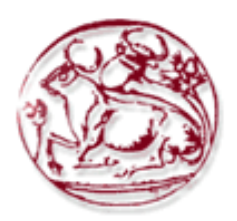

# **Τεχνολογικό Εκπαιδευτικό Ίδρυµα Κρήτης**

## **Σχολή Τεχνολογικών Εφαρµογών Τµήµα Εφαρµοσµένης Πληροφορικής & Πολυµέσων**

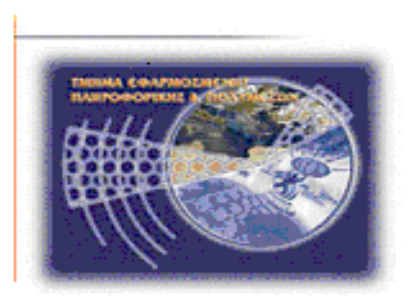

# ΠΤΥΧΙΑΚΗ ΕΡΓΑΣΙΑ

# Τίτλος : On-Line Σύστηµα για διαχείριση του τοµέα ΕΥ του ΓΤΘΕ (Γραµµατεία)

Παντερής Βίκτωρας (Α.Μ.1700) Σταθουδάκης Ιωάννης (Α.Μ.1941)

Επιβλέπων καθηγητής : Παπαδάκης Νικόλαος

## **Ευχαριστίες**

Με τη λήξη αυτού του ακαδηµαϊκού κύκλου, θεωρούµε χρέος µας να ευχαριστήσουµε όλους όσους µας στήριξαν κατά τη διάρκεια της εκπόνησης της πτυχιακής εργασίας µας.

Οι θερµές µας ευχαριστίες απευθύνονται προς τον επιβλέποντα Καθηγητή κ. Νικόλαο Παπαδάκη για την αµέριστη συµπαράσταση, τις κατευθύνσεις που µας έδωσε σε σχετικές συναντήσεις, τις εποικοδοµητικές ιδέες και τη γόνιµη κριτική και βοήθεια κατά την εκπόνηση αυτής της πτυχιακής εργασίας.

Θα θέλαµε επίσης να ευχαριστήσουµε, όλους τους καθηγητές µας στο τµήµα εφαρµοσµένης πληροφορικής & πολυµέσων, που µε την µεθοδικότητά τους, συντέλεσαν τα µέγιστα στη διαδικασία της µάθησης.

### **Abstract**

The purpose of this project is to create a dynamic web application for running and managing a university department at administration level. To implement this application we have used a variety of different softwares which where combined to achieve the final result. These softwares are freeware to use by anyone and are very easy to be found to the Internet. These softwares are: EasyPHP 1.8 and Adobe Dreamweaver CS4.

## **Σύνοψη**

Σκοπός της εργασίας αυτής είναι η δηµιουργία µιας δυναµικής διαδικτυακής εφαρµογής για την λειτουργία και διαχείριση µίας γραµµατείας ενός τµήµατος πανεπιστηµίου σε επίπεδο διαχείρισης.

Για την υλοποίηση της εφαρµογής αυτής χρησιµοποιήθηκαν διάφορα λογισµικά τα οποία συνδυάστηκαν για την επίτευξη του τελικού αποτελέσµατός. Τα λογισµικά αυτά είναι ελεύθερα προς χρήση στο ευρύ κοινό και βρίσκονται πολύ εύκολα στο διαδίκτυο. Τα λογισµικά αυτά είναι : EasyPHP 1.8 και Adobe Dreamweaver CS4.

# Περιεχόμενα

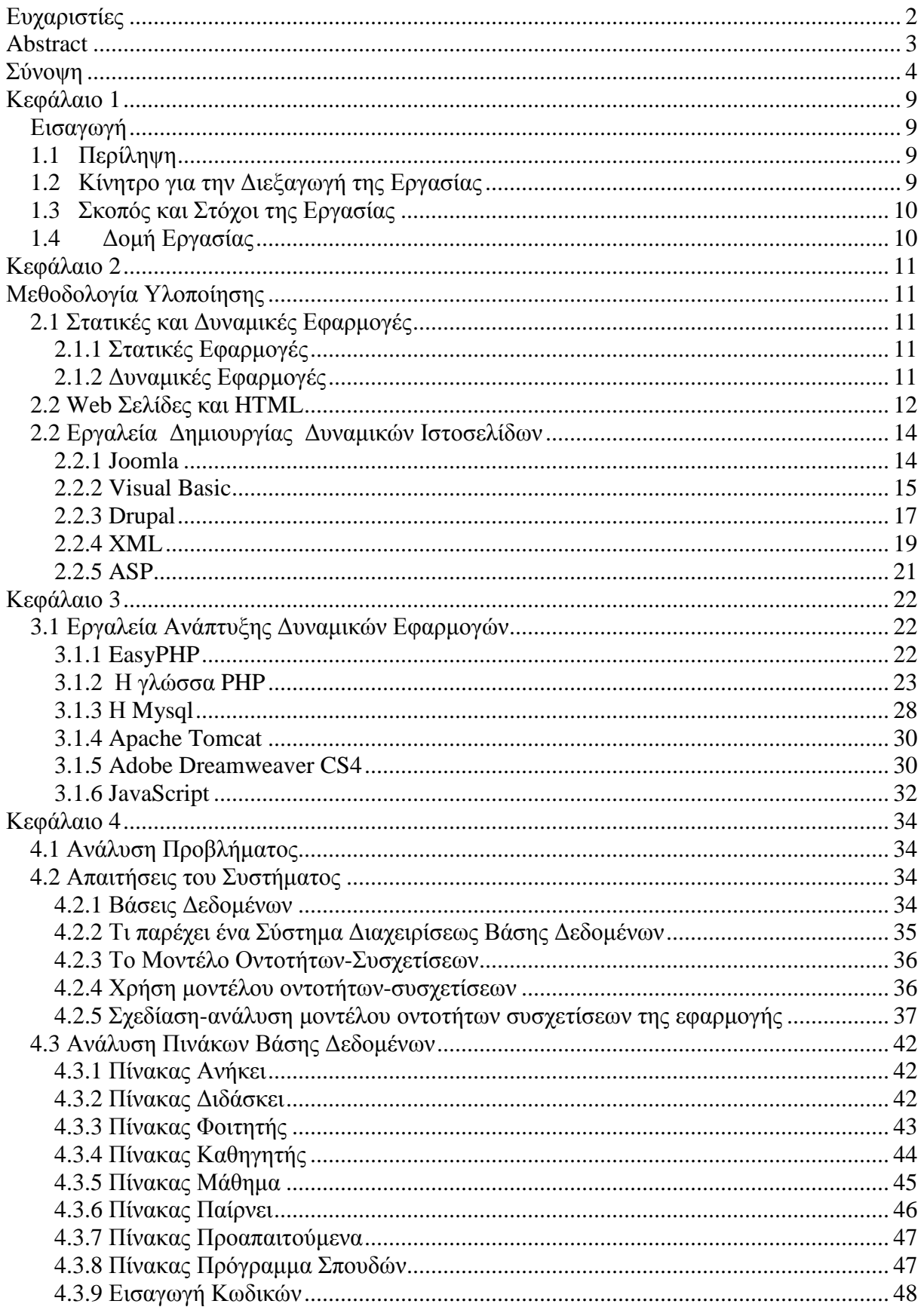

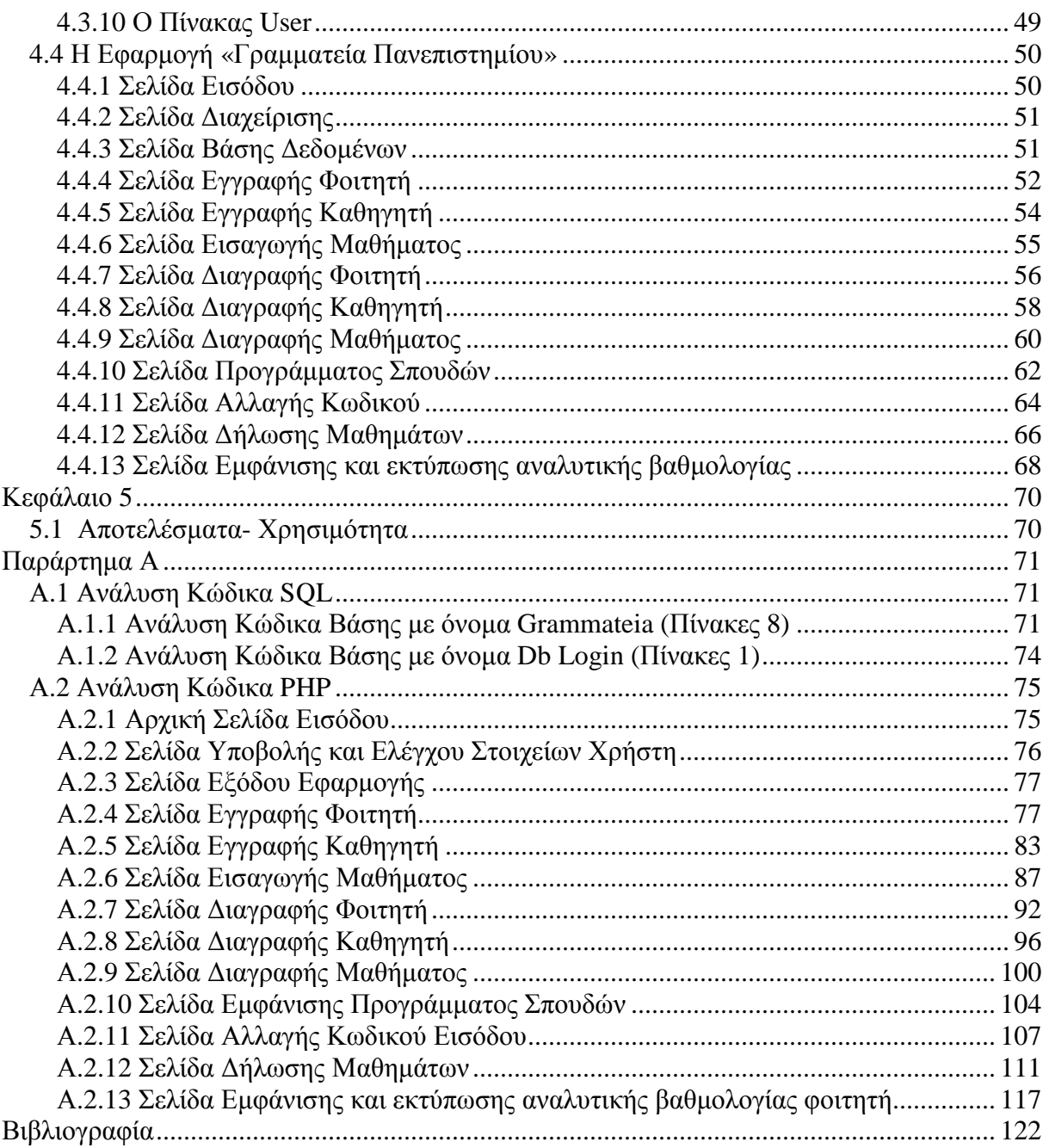

# **Πίνακας Εικόνων**

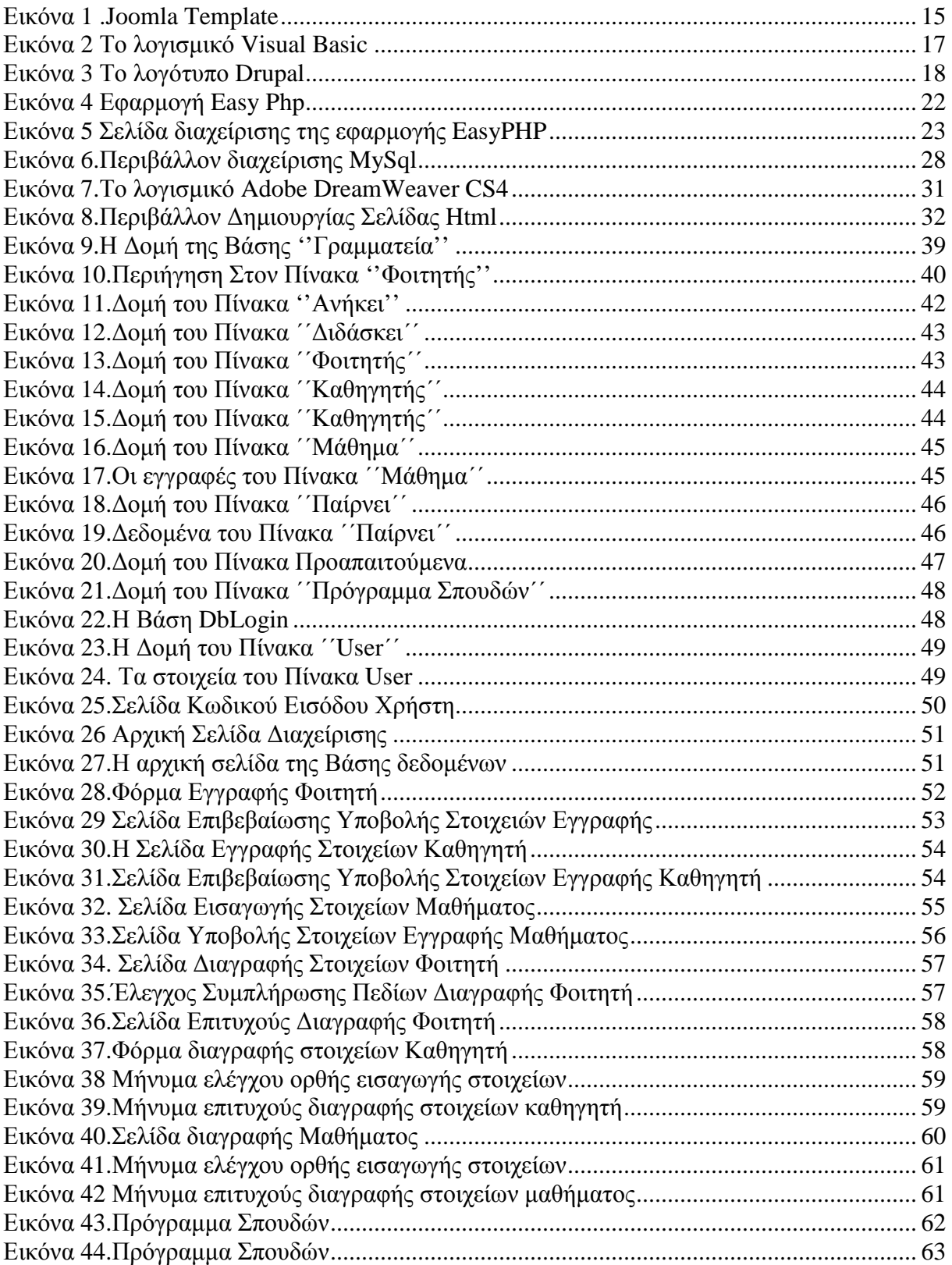

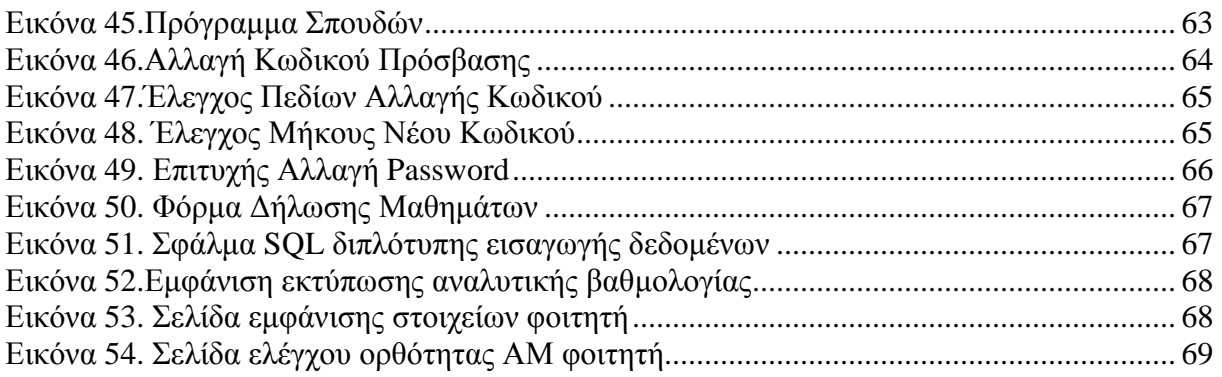

### **Κεφάλαιο 1**

### *Εισαγωγή*

 Η πτυχιακή εργασία (ΠΕ), όσον αφορά τον εκπαιδευτικό της χαρακτήρα, είναι ένα από τα ποιο σηµαντικά µέρη του πτυχίου. Προσοµοιάζει το πραγµατικό εργασιακό περιβάλλον στο οποίο θα δραστηριοποιηθούν οι φοιτητές και περιλαµβάνει την µεγαλύτερη συµµετοχή του καθηγητή από οποιοδήποτε άλλο µάθηµα της σχολής. Εναπόκειται στον σπουδαστή να εκµεταλλευτεί στο έπακρο την ευκαιρία αυτή και να αποκοµίσει τα µέγιστα δυνατά οφέλη σε σχέση µε την ακαδηµαϊκή και επαγγελµατική του κατάρτιση.

### **1.1** *Περίληψη*

 Ο σκοπός της πτυχιακής αυτής ήταν η µελέτη, σχεδίαση και ανάπτυξη ενός συστήµατος για την κάλυψη των αναγκών µιας γραµµατείας ενός τµήµατος του πανεπιστηµίου, για την µετατροπή των χειρόγραφων εγγράφων ,σε ηλεκτρονικά έγγραφα . Η εφαρµογή θα είναι δυναµική, κάτι που θα µας δίνει την δυνατότητα εύκολου και γρήγορου χειρισµού.

 Οι τεχνολογίες που χρησιµοποιήθηκαν είναι HTML(γλώσσα σήµανσης υπερκειµένου), PHP (γλώσσα προγραμματισμού για τη δημιουργία σελίδων web με δυναμικό περιεχόμενο), MYSQL (Σύστηµα ∆ιαχείρισης Σχεσιακών Βάσεων ∆εδοµένων ), JAVASCRIPT (γλώσσα σεναρίων ) και το EASYPHP (υποστηρίζει την εκτέλεση δυναµικών ιστοσελίδων).

 Έτσι το σύστηµα που αναπτύχθηκε , διευκολύνει την τόσο απαιτητική δουλειά µιας γραµµατείας ,που καθηµερινά έχει να κάνει µε χιλιάδες φοιτητές που ζητάνε τόσο να γραφτούν στην σχολή , ή να πάρουν κάποια δήλωση µαθηµάτων ή αναλυτική βαθµολογία . Επίσης ο υπάλληλος της γραµµατείας µπορεί εύκολα και γρήγορα να δηµιουργήσει κάποιο µάθηµα ή να το διαγράψει, να εισάγει στην βάση δεδοµένων ,τα στοιχεία ενός καθηγητή ή να τα διαγράψει, να κρατάει ενήµερο το πρόγραµµα σπουδών και να αλλάζει τον κωδικό εισόδου του για να υπάρχει και η απαραίτητη ασφάλεια στα στοιχεία των εγγεγραµµένων.

### **1.2 Κίνητρο για την ∆ιεξαγωγή της Εργασίας**

Η παρούσα εργασία δηµιουργήθηκε µε γνώµονα την καθηµερινή κοπιαστική εργασία που χρειάζεται από µέρους µιας γραµµατείας κάποιου πανεπιστηµίου, έτσι ώστε να φέρνει εις πέρας τις συνήθεις εργασίες της ηµέρας, δηλαδή την αποθήκευση , διαχείριση και ασφάλεια διαφόρων πληροφοριών και δεδοµένων.

### **1.3 Σκοπός και Στόχοι της Εργασίας**

Ο σκοπός υλοποίησης αυτής της εφαρµογής είναι η κάλυψη των αναγκών µια γραµµατείας ενός τµήµατος του πανεπιστηµίου, για εγγραφή ή διαγραφή ενός φοιτητή ή ενός καθηγητή ή ενός µαθήµατος, µε στόχο την αποτελεσµατικότητα , την ταχύτητα και την ευκολία. Επίσης µπορούµε να αποθηκεύουµε πληροφορίες ή να εκτυπώνουµε το πρόγραµµα σπουδών και την δήλωση µαθηµάτων ενός φοιτητή .Παρέχεται επίσης και η απαραίτητη ασφάλεια κωδικού.

Στόχος µας είναι να δηµιουργήσουµε µια διαδικτυακή εφαρµογή η οποία θα αναπτυχθεί και περαιτέρω ,ώστε να κατανοήσουµε ορισµένες λειτουργίες των δυναµικών ιστοσελίδων και εφαρμογών και πως χτίζεται κομμάτι κομμάτι μία τέτοια εφαρμογή. Επίσης να κατανοήσουμε και να µάθουµε την λειτουργία ορισµένων αντιπροσωπευτικών λογισµικών , τα οποία θα µας βοηθήσουν στην κατασκευή της εφαρµογής αυτής.

### **1.4 ∆οµή Εργασίας**

Στο 1<sup>ο</sup> κεφάλαιο προσπαθούμε να εισάγουμε τον αναγνώστη για τους σκοπούς και τους στόχους της υλοποίησης αυτής της εφαρμογής. Στο 2° κεφάλαιο αναφερόμαστε αναλυτικότερα στις εφαρμογές που χρησιμοποιήσαμε για την μελέτη, σχεδίαση και ανάπτυξη ενός συστήματος .Στο 3<sup>°</sup> κεφάλαιο αναφερόµαστε στην βιβλιογραφική αναζήτηση της τεχνολογίας και στην υλοποίηση του σχεδίου δράσης. Στο 4<sup>ο</sup> κεφάλαιο περνάµε στο κύριο µέρος της εργασίας µας όπου αναλύουµε το πρόβλημα σχεδιάζουμε και υλοποιούμε την λύση του .Στο 5<sup>0</sup> κεφάλαιο ασχολούμαστε με τα αποτελέσµατα της εφαρµογής και ποια τα οφέλη που µπορούµε να αποκοµίσουµε από αυτήν ,τα συµπεράσµατά µας και την µελλοντική ανάπτυξη της.

### **Κεφάλαιο 2**

### **Μεθοδολογία Υλοποίησης**

### **2.1** *Στατικές και ∆υναµικές Εφαρµογές*

### **2.1.1 Στατικές Εφαρµογές**

 Οι στατικές εφαρµογές είναι ουσιαστικά απλά ηλεκτρονικά "έγγραφα". Μπορούν να περιέχουν κείµενα, φωτογραφίες, συνδέσµους (links), αρχεία για download, κινούµενα σχέδια (animated graphics). Είναι κατάλληλες κυρίως για την δηµιουργία "µόνιµων/στατικών παρουσιάσεων", όπου δεν υπάρχει συχνά η ανάγκη να τροποποιείται το περιεχόµενό τους. ∆ηλαδή, θα µπορούσε να χρησιµοποιηθεί µια στατική εφαρµογή για την γενική παρουσίαση µιας επιχείρησης και των προϊόντων ή υπηρεσιών της.

 Ο χαρακτηρισµός "στατική" ,δεν σηµαίνει ότι τίποτα στην σελίδα δεν κουνιέται, αντιθέτως µπορεί να έχει κινούµενα γραφικά και άλλα µπιχλιµπίδια. Σηµαίνει ότι το περιεχόµενο της κάθε σελίδας είναι σταθερό και συγκεκριµένο. Πρόκειται δηλαδή για σταθερά ηλεκτρονικά έγγραφα. Το κύριο µειονέκτηµά τους είναι ότι δεν είναι πρακτική/βολική η χρήση τους όταν χρειάζεται το περιεχόµενο της ιστοσελίδας να αλλάζει συχνά, π.χ. τουλάχιστον µία φορά την εβδοµάδα να προστίθεται κάποιο άρθρο, ή να αλλάζουν τα προϊόντα κτλ. Αυτό συµβαίνει γιατί για να τροποποιηθεί µια στατική ιστοσελίδα, πρέπει να γίνουν επεµβάσεις απευθείας πάνω στην ιστοσελίδα, µε κάποιο σχετικό πρόγραµµα (html editor είτε απλό είτε WYSIWYG), µια διαδικασία δηλαδή όπως το να σβήνεις και να γράφεις σε ένα τετράδιο, που όµως χρειάζεται µια σχετική εµπειρία.

### **2.1.2 ∆υναµικές Εφαρµογές**

∆υναµικές εφαρµογές µε βάσεις δεδοµένων. Οι δυναµικές εφαρµογές, µπορεί στην εµφάνιση, σε πολλές περιπτώσεις, να µην έχουν µεγάλη διαφορά µε τις στατικές, όµως οι δυνατότητές είναι πολύ περισσότερες, από πολλές πλευρές, καθώς στην περίπτωση αυτή ουσιαστικά πρόκειται για µία εφαρµογή (πρόγραµµα), και όχι ένα απλό ηλεκτρονικό έγγραφο.

Συνήθως, οι δυναµικές εφαρµογές, χρησιµοποιούν κάποια βάση δεδοµένων (database), όπου αποθηκεύουν πληροφορίες και απ' όπου αντλούν το περιεχόµενό τους, ανάλογα µε το τι ζητάει ο χρήστης/επισκέπτης σε κάθε του "κλικ". Η χρήση των βάσεων δεδοµένων, είναι αυτή που επιτρέπει την εύκολη προσθαφαίρεση περιεχοµένου στις δυναµικές ιστοσελίδες, καθώς δεν απαιτείται να επεξεργάζεται κανείς κάθε φορά την ίδια την ιστοσελίδα, αλλά απλά να διαχειρίζεται έµµεσα το περιεχόµενο στην βάση δεδοµένων και οι υπόλοιπες διαδικασίες γίνονται αυτοµατοποιηµένα από τον "µηχανισµό" της ιστοσελίδας.

Για την εύκολη **διαχείριση του περιεχοµένου** σε µία δυναµική εφαρµογή, υπάρχει πρόσθετα στην ιστοσελίδα ένας εύχρηστος µηχανισµός "**CMS**" (Content Managment System), µέσω του οποίου η προσθαφαίρεση περιεχοµένου µπορεί να γίνει ακόµη και από κάποιον αρχάριο. Φυσικά, η "περιοχή διαχείρισης" της ιστοσελίδας, προστατεύεται µε κωδικό πρόσβασης (password), και δεν µπορούν να εισέλθουν σε αυτή οι επισκέπτες της ιστοσελίδας.

### **2.2 Web** *Σελίδες και* **HTML**

Μία Web Σελίδα είναι ένα text αρχείο Η/Υ κατασκευασµένο µε τέτοιο τρόπο που να µπορεί να παρουσιάζεται ολοκληρωµένο και στην επιθυµητή για τον δηµιουργό του µορφή, µε µία µόνο κλήση από τον χειριστή του κατάλληλου λογισµικού (δηλ. ενός web client). Κάθε Web σελίδα έχει την δική της διεύθυνση µέσα στο Internet. Αυτή η διεύθυνση είναι η διεύθυνση του κόµβου στον οποίο είναι αποθηκευµένα τα directories πέρα από το αρχικό directory που έχει ορίσει ο Web Server και το όνοµά της. Για παράδειγµα, κάποια σελίδα βρίσκεται στο URL http://www.eexi.gr/interbiz/index.html Αν όμως δούμε τα directories του server θα την βρούμε στο usr/local/sbin/httpd/html/interbiz/index.html Το όνομα του αργείου δεν είναι απαραίτητο να συµπεριληφθεί στο URL αν είναι index.htm ή index.html (κάθε αρχείο που περιέχει µια Web σελίδα πρέπει να έχει όνοµα µε επέκταση htm ή html) διότι αν δεν βάλουµε το όνοµα του αρχείου, τότε ο browser θα ψάξει από μόνος του (by default) για ένα αργείο με το όνομα index στο URL και path που του έχουµε δώσει.

Web Server ονομάζουμε το λογισμικό που τρέχει σε ένα κόμβο Internet και επιτρέπει σε άλλους υπολογιστές να αποκτούν αντίγραφα των Web σελίδων που είναι αποθηκευµένες σε αυτόν. Web Client ονομάζουμε το λογισμικό που τρέχει ένας Η/Υ και του επιτρέπει να "διαβάζει" Web σελίδες (από το σκληρό του δίσκο ή από το Internet αν είναι συνδεδεµένος µε αυτό).

Τα αρχικά HTML προέρχονται από τις λέξεις HyperText Markup Language. Η html δεν είναι µια γλώσσα προγραµµατισµού. Είναι µια γλώσσα σήµανσης (markup language), δηλαδή ένας ειδικός τρόπος γραφής κειµένου. Ο καθένας µπορεί να δηµιουργήσει ένα αρχείο HTML χρησιµοποιώντας απλώς έναν επεξεργαστή κειµένου. Αποτελεί υποσύνολο της γλώσσας SGML (Standard Generalized Markup Language) που επινοήθηκε από την IBM προκειµένου να λυθεί το πρόβληµα της µη τυποποιηµένης εµφάνισης κειµένων στα διάφορα υπολογιστικά συστήµατα. Ο browser αναγνωρίζει αυτόν τον τρόπο γραφής και εκτελεί τις εντολές που περιέχονται σε αυτόν. Αξίζει να σηµειωθεί ότι η html είναι η πρώτη και πιο διαδεδοµένη γλώσσα περιγραφής της δοµής µιας ιστοσελίδας. Η html χρησιµοποιεί τις ειδικές ετικέτες (τα tags) να δώσει τις απαραίτητες οδηγίες στον browser. Τα tags είναι εντολές που συνήθως ορίζουν την αρχή ή το το τέλος µιας λειτουργίας. Τα tags βρίσκονται πάντα µεταξύ των συµβόλων < και >. Π.χ. <BODY> Οι οδηγίες είναι case insensitive, δεν επηρεάζονται από το αν έχουν γραφτεί µε πεζά (µικρά) ή κεφαλαία. Ένα αρχείο HTML πρέπει να έχει κατάληξη htm ή html.

Για να µπορούν οι browser να ερµηνεύουν σχεδόν απόλυτα σωστά την html έχουν θεσπιστεί κάποιοι κανόνες. Αυτοί οι κανόνες είναι γνωστοί ως προδιαγραφές. Εποµένως σχεδόν κάθε είδος υπολογιστή µπορεί να δείξει το ίδιο καλά µια ιστοσελίδα. Οι πρώτες προδιαγραφές ήταν η html 2.0. Πρόβληµα προέκυψε όταν η Μicrosoft και η Νetscape πρόσθεσαν στην html τέτοιες δυνατότητες που στην αρχή τουλάχιστον ήταν συµβατές µόνο µε συγκεκριµένους browser. Ακόµη και σήµερα υπάρχουν διαφορές στην απεικόνιση κάποιας σελίδας από διαφορετικούς browsers. Ιδιαίτερο είναι το πρόβληµα όταν η ιστοσελίδα, εκτός από "καθαρή" HTML περιλαµβάνει και εφαρµογές Javascript.

Σήµερα πολλοί είναι εκείνοι που δηµιουργούν µια ιστοσελίδα σε κάποιο πρόγραµµα που επιτρέπει την δημιουργία χωρίς την συγγραφή κώδικα. Η κοινή άποψη πάνω στο θέμα όμως είναι ότι κάτι τέτοιο είναι αρνητικό επειδή ο δηµιουργός δεν έχει τον απόλυτο έλεγχο του κώδικα µε αποτέλεσµα πολλές φόρες να υπάρχει οπτικό χάος στην προσπάθεια των browser να εµφανίσουν την ιστοσελίδα. Για το σκοπό αυτό έχει δηµιουργηθεί ειδικό λογισµικό, που επιτρέπει το "στήσιµο" της σελίδας οπτικά, χωρίς τη συγγραφή κώδικα, δίνει όµως τη δυνατότητα παρέµβασης και στον κώδικα. Χαρακτηριστικό παράδειγµα το λογισµικό Dreamweaver της Adobe και το FrontPage της Microsoft.

Ονοµάζουµε ∆οµή µιας Web Παρουσίασης ή ενός Web site τον τρόπο µε τον οποίο είναι συνδεδεµένες (παραπέµπουν η µία στην άλλη) οι Web σελίδες που το απαρτίζουν. Η ∆οµή αυτή µπορεί να είναι Ιεραρχική (δηλ. όπως ένα δενδροειδές διάγραµµα µε την αρχή του στην κορυφή), Γραµµική (όπως αυτή των σελίδων ενός βιβλίου όπου έχουµε µια ακολουθία µε αρχή την πρώτη σελίδα και τέλος την τελευταία), Μικτή (που αποτελεί ένα συνδυασµό των δύο προηγουµένων) και Ακανόνιστη (χωρίς κεντρική δοµή και εµφανή αρχή και τέλος).

Μία Web Σελίδα είναι ένα text αρχείο. Για τον λόγο αυτό µπορούµε να χρησιµοποιήσουµε οποιοδήποτε πρόγραµµα µας δίνει την δυνατότητα να παράγουµε text αρχεία. Αρχικά σας προτείνουµε να χρησιµοποιήσετε το notepad (σηµειωµατάριο) των Windows. Αν θέλετε να χρησιµοποιήσετε το Word for Windows µην ξεχάσετε πως το αρχείο πρέπει να σωθεί σε µορφή txt και όχι doc. Αρκετοί αναγνώστες θα έχουν ακούσει για προγράµµατα όπως το Frontpage ή το Composer µε τα οποία µπορεί κανείς να κατασκευάσει Web σελίδες. Πρόκειται για πολύ χρήσιµα εργαλεία αλλά µε αυτά δεν µαθαίνει κανείς HTML. Σας προτείνουµε εντονότατα να µην τα χρησιµοποιήσετε ακόµη. Μόνο όταν µάθετε τι είναι και πως λειτουργεί η HTML θα µπορέσετε να τα χρησιµοποιήσετε χωρίς προβλήµατα.

#### **Βήµα 1**

Η HTML κώδικας της πρώτης µας σελίδας θα έχει την παρακάτω µορφή:

<HTML>

Αυτή

είναι

η

πρώτη

µου

σελίδα.

#### </HTML>

Το µόνο που κάναµε ήταν να γράψουµε ένα κείµενο που να περικλείεται από την οδηγία <HTML>...</HTML> Κάθε Web σελίδα αρχίζει µε την οδηγία (tag) <HTML> και τελειώνει µε την εντολή </HTML>. Η πρώτη πληροφορεί τον Web client πως το αρχείο είναι γραµµένο σε γλώσσα HTML και η τελευταία πως ο HTML κώδικας τελείωσε.

#### **Βήµα 2**

Αποθηκεύουµε το αρχείο µε όποιο όνοµα θέλουµε αρκεί η επέκτασή του να είναι htm ή html. Π.χ. µπορούµε να το ονοµάσουµε mypage.htm ή mypage.html (προσέξτε µήπως το πρόγραµµα µε το οποίο γράψατε την σελίδα προσθέσει µετά από µόνο του µια δική του επέκταση µετά το htm ή html).

#### **Βήµα 3**

Ανοίγουµε το αρχείο (δηλαδή την πρώτη µας σελίδα) µε τον browser που χρησιµοποιούµε. Για να το κάνουµε αυτό στο Netscape Communicator κάνουµε File - Open Page - Choose File και File - Open - Browse (Αρχείο - 'νοινμα - Αναζήτηση) στον Internet Explorer. Αυτό που βλέπουμε είναι µια σελίδα που γράφει:

#### **Αυτή είναι η πρώτη µου σελίδα.**

### **2.2** *Εργαλεία**∆ηµιουργίας**∆υναµικών Ιστοσελίδων*

### **2.2.1 Joomla**

Υπάργουν διάφορα προγράμματα και εφαρμογές με τα οποία μπορούμε να κατασκευάσουµε µια ιστοσελίδα. Μερικά από αυτά είναι δωρεάν για ευρεία χρήση τα οποία χρησιµοποιούνται για ερασιτεχνική χρήση κυρίως και είναι πιο φιλικά στο χρήστη, δηλαδή δεν απαιτούν ιδιαίτερες προγραµµατιστικές γνώσεις. Ένα από αυτά είναι το Joomla.

Γεµάτο δυνατότητες αλλά και ταυτόχρονα εξαιρετικά ευέλικτο και φιλικό, το Joomla! είναι η εφαρµογή που χρειαζόµαστε για να δηµοσιεύσουµε στο διαδίκτυο µια προσωπική ιστοσελίδα, αλλά και έναν ολόκληρο εταιρικό δικτυακό τόπο. Είναι προσαρµόσιµο σε περιβάλλοντα επιχειρηµατικής κλίµακας όπως τα intranets µεγάλων επιχειρήσεων ή οργανισµών. Οι δυνατότητες επέκτασής του είναι πρακτικά απεριόριστες.

Το Joomla εγκαθίσταται σε έναν κεντρικό υπολογιστή, τον web server. Ο χρήστης, εµείς δηλαδή, έχουµε πρόσβαση στο περιβάλλον διαχείρισης µέσω ενός browser, όπως είναι ο Internet Explorer ή ο Firefox.

Οι δυνατότητες χρήσης του Joomla περιορίζονται µόνον από τη δηµιουργικότητά µας. Κάποιοι χρησιµοποιούν το Joomla για διασκέδαση, για τη κατασκευή µιας προσωπικής ή οικογενειακής ιστοσελίδας. Ενσωµατώνοντας διάφορα, διαθέσιµα δωρεάν, πρόσθετα εργαλεία / επεκτάσεις, διευρύνονται οι δυνατότητες και λειτουργίες του Joomla, κάνοντάς το µια εφαρµογή αξιόπιστη για την ανάπτυξη σοβαρών εταιρικών δικτυακών τόπων. Το Joomla χρησιµοποιεί µια ισχυρή templating µηχανή που µας δίνει τη δυνατότητα να χρησιµοποιήσουµε το δικό µας, εξατοµικευµένο template.

Για το σκοπό αυτό µπορούµε είτε να δηµιουργήσουµε δικό µας template, είτε να κατεβάσουµε από το διαδίκτυο ένα από τα εκατοντάδες (περίπου 500) που διατίθενται δωρεάν, είτε να αγοράσουμε κάποιο από αυτά που πωλούνται, είτε να παραγγείλουμε την κατασκευή ενός σε έναν επαγγελµατία. Από τη στιγµή που θα δηµιουργηθεί το δικό µας template, δεν χρειάζονται παρά τρία κλικ, ώστε το περιεχόµενο του δικτυακού µας τόπου να προσαρµοστεί στη µορφή του.

Μπορούµε να προσθέσουµε περιεχόµενο στον ισότοπο µας από οποιονδήποτε υπολογιστή διαθέτει σύνδεση στο διαδίκτυο. Πληκτρολογούμε το κείμενο, ανεβάζουμε τις φωτογραφίες και δηµοσιεύουµε.

Χρησιµοποιούµε το Joomla για να συνεργαστούµε µε όσους µπορούν να συµβάλλουν στην επεξεργασία του περιεχοµένου. ∆ίνουµε τη δυνατότητα σε συνεργάτες µας να δηµοσιεύσουν περιεχόµενο, στο πλαίσιο ασφαλώς των αρµοδιοτήτων τους. Είναι εύκολο. Μπορούν να το κάνουν από κάθε υπολογιστή µε σύνδεση στο διαδίκτυο.

∆ηµοσιεύουµε απεριόριστες σελίδες, χωρίς να περιοριζόµαστε από το Joomla Χωρίς κανένα πρόβλημα, μπορούμε να κάνουμε αναζητήσεις περιεχομένου και να τις αρχειοθετήσουμε. Προσθέτουµε forum, photo galleries, βιβλιοθήκες αρχείων, βιβλία επισκεπτών και φόρµες επικοινωνίας: λίγες από τις εκατοντάδες πρόσθετες εφαρµογές που κυκλοφορούν για το Joomla.

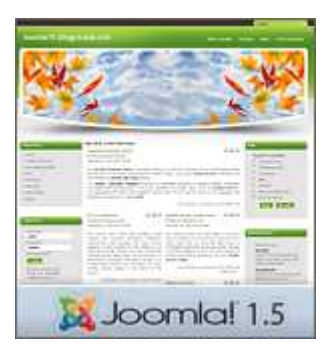

Εικόνα 1 .Joomla Template

### **2.2.2 Visual Basic**

Η Visual Basic (VB) είναι γλώσσα προγραµµατισµού τρίτης γενιάς, οδηγούµενη από συµβάντα (event driven) και έχει ολοκληρωµένο περιβάλλον ανάπτυξης (IDE) από τη Microsoft για το µοντέλο προγραµµατισµού COM. Η VB θεωρείται επίσης µία σχετικά εύκολη γλώσσα προγραµµατισµού στην εκµάθηση και τη χρησιµοποίηση, λόγω των χαρακτηριστικών της, καθώς έχει Γραφικό Περιβάλλον Χρήστη και συγγένεια µε την γλώσσα προγραµµατισµού BASIC. Η Visual Basic προέρχεται από τη BASIC και επιτρέπει την ταχεία ανάπτυξη εφαρμογών (RAD) με Γραφικό Περιβάλλον Χρήστη (GUI), πρόσβαση σε βάσεις δεδομένων χρησιμοποιώντας αντικείμενα (Data Access Objects, Remote Data Objects, ή ActiveX Data Objects), και τη δημιουργία στοιχείων ελέγχου ActiveX και αντικειµένων. Οι γλώσσες προγραµµατισµού τύπου "scripting", όπως η VBA και VBScript συντακτικά είναι παρόμοιες με τη Visual Basic, αλλά έχουν διαφορετικές επιδόσεις. Ένας προγραµµατιστής µπορεί να ολοκληρώσει µια εφαρµογή χρησιµοποιώντας τα στοιχεία που παρέχονται µε την Visual Basic. Προγράµµατα γραµµένα σε Visual Basic µπορούν, επίσης, να χρησιµοποιήσουν το Windows API, αλλά κάτι τέτοιο απαιτεί δηλώσεις εξωτερικών συναρτήσεων. Η τελική έκδοση 6 βγήκε το 1998. Η εκτεταµένη υποστήριξη της Microsoft έληξε το Μάρτιο του 2008 και ορίστηκε διάδοχος της η Visual Basic.NET (γνωστή απλά ως Visual Basic)

Όπως και η γλώσσα προγραµµατισµού BASIC, η Visual Basic έχει σχεδιαστεί για να είναι εύκολη στην εκµάθηση και το χειρισµό. Η γλώσσα δεν επιτρέπει στους προγραµµατιστές να δηµιουργήσουν µόνο απλές εφαρµογές GUI , αλλά µπορούν, επίσης, να αναπτύξουν πολύπλοκες εφαρµογές. Ο προγραµµατισµός σε VB συνίσταται από τον οπτικό συνδυασµό στοιχείων ή ελέγχων σε µια φόρµα, τον προσδιορισµό χαρακτηριστικών και ενεργειών αυτών των στοιχείων και την σύνταξη επιπλέον γραµµών κώδικα για αυξηµένη λειτουργικότητα. Καθώς υπάρχουν προεπιλεγµένα χαρακτηριστικά και ενέργειες για τα επιµέρους στοιχεία, µπορεί να δηµιουργηθεί ένα απλό πρόγραµµα χωρίς ο προγραµµατιστής να γράψει πολλές γραµµές κώδικα. Στις προηγούµενες εκδόσεις υπήρχαν προβλήµατα επιδόσεων, αλλά µε τους ταχύτερους υπολογιστές και τη µεταγλώττιση εγγενούς κώδικα αυτό παύει να είναι ένα τόσο σηµαντικό ζήτηµα.

Αν και τα προγράµµατα µπορούν να µετατραπούν σε εγγενή εκτελέσιµο κώδικα από την έκδοση 5 και µετά, αυτά εξακολουθούν να απαιτούν την παρουσία των βιβλιοθηκών χρόνου εκτέλεσης (runtime) µε µέγεθος περίπου 1 MB. Οι βιβλιοθήκες runtime υπάρχουν στα Windows 2000 και αργότερα, αλλά στις παλαιότερες εκδόσεις των Windows όπως τα 95/98/NT πρέπει να διανέµονται µαζί µε το εκτελέσιµο αρχείο.

Οι φόρµες δηµιουργούνται χρησιµοποιώντας τεχνικές "σύρε κι άσε" (drag-and-drop). Χρησιµοποιείται ένα εργαλείο για την τοποθέτηση στοιχείων ελέγχου (π.χ. πλαίσια κειµένου, κουµπιά, κλπ.) στη φόρµα (παράθυρο). Τα στοιχεία ελέγχου έχουν χαρακτηριστικά και χειριστές συµβάντων συνδεδεµένους µε αυτά. Οι προεπιλεγµένες τιµές παρέχονται όταν δηµιουργείται το στοιχείο ελέγχου, αλλά µπορούν να τροποποιηθούν από τον προγραµµατιστή. Πολλές τιµές χαρακτηριστικών είναι δυνατό να τροποποιηθούν κατά το χρόνο εκτέλεσης από ενέργειες του χρήστη ή αλλαγές του περιβάλλοντος, παρέχοντας έτσι µια δυναµική εφαρµογή. Για παράδειγµα, µπορεί να εισαχθεί κώδικας στον χειριστή συµβάντων αλλαγής διαστάσεων της φόρµας, ώστε ένα στοιχείο ελέγχου να παραµένει πάντα στο κέντρο της φόρµας ή να µεγαλώσει ώστε να την γεµίσει, κλπ. Με την προσθήκη κώδικα µέσα σε ένα χειριστή συµβάντων για το πάτηµα των πλήκτρων σε ένα πλαίσιο κειµένου, το πρόγραµµα µπορεί αυτόµατα να µετατρέψει το εισαγόµενο κείµενο σε κεφαλαία ή πεζά ή ακόμα και να εμποδίσει ορισμένους από τους γαρακτήρες να εμφανιστούν.

Με τη Visual Basic είναι δυνατή η δηµιουργία εκτελέσιµων (EXE) αρχείων, στοιχείων ελέγχου ActiveX ή αρχείων DLL, αλλά χρησιµοποιείται κυρίως για την ανάπτυξη εφαρµογών για τα Windows και τη διασύνδεση συστηµάτων βάσεων δεδοµένων. Πλαίσια διαλόγου µε λιγότερες λειτουργίες µπορούν να χρησιµοποιηθούν για pop-up δυνατότητες. Τα στοιχεία ελέγχου παρέχουν τις βασικές λειτουργίες της εφαρµογής, ενώ οι προγραµµατιστές µπορούν να εισαγάγουν επιπλέον λογική µέσα στο κατάλληλο χειριστή γεγονότων. Για παράδειγµα, ένα πτυσσόµενο πλαίσιο θα εµφανίζει αυτόµατα µια λίστα που θα επιτρέπει στο χρήστη να επιλέξει οποιοδήποτε στοιχείο. Ένας χειριστής γεγονότων καλείται όταν ένα αντικείµενο είναι επιλεγµένο

και στη συνέχεια µπορεί να εκτελεστεί πρόσθετος κώδικας που δηµιουργείται από τον προγραµµατιστή για να εκτελεστεί κάποια ενέργεια που βασίζεται στο στοιχείο που έχει επιλεχθεί.

Εναλλακτικά, ένα συστατικό της Visual Basic µπορεί να µην έχει Γραφικό Περιβάλλον Χρήστη, αλλά, αντ' αυτού, να παρέχει αντικείµενα ActiveX σε άλλα προγράµµατα µέσω Component Object Model (COM). Αυτό επιτρέπει επεξεργασία στην πλευρά του διακομιστή (server-side processing) ή τη δημιουργία πρόσθετων μορφωμάτων (add-in module). Η γλώσσα έχει αυτόματη διαχείριση µνήµης µε την τεχνική της συλλογής σκουπιδιών (garbage collection) χρησιµοποιώντας υπολογισµό αναφορών και έχει µια µεγάλη βιβλιοθήκη µε βοηθητικά αντικείµενα καθώς και βασική αντικειµενοστραφή υποστήριξη. Από τα πιο κοινά στοιχεία που περιλαµβάνονται στο προεπιλεγµένο πρότυπο έργου, ο προγραµµατιστής σπάνια χρειάζεται να καθορίσει πρόσθετες βιβλιοθήκες. Αντίθετα µε πολλές άλλες γλώσσες προγραµµατισµού η Visual Basic γενικά δεν διαχωρίζει τους πεζούς από τους κεφαλαίους χαρακτήρες, αν και θα µετατρέψει τις λέξεις-κλειδιά σε µία τυπική διαµόρφωση. Οι συγκρίσεις συµβολοσειρών διαχωρίζουν τα πεζά από τα κεφαλαία από προεπιλογή, αλλά µπορεί να αλλάξει αυτό, εφόσον το επιθυµείτε. Ο µεταγλωττιστής της Visual Basic είναι κοινός µε τις άλλες γλώσσες του Visual Studio (C, C++), αλλά οι περιορισµοί στον IDE δεν επιτρέπουν τη δηµιουργία ορισµένων στόχων (µοντέλα Windows DLL) και σε µοντέλα νηµάτων.

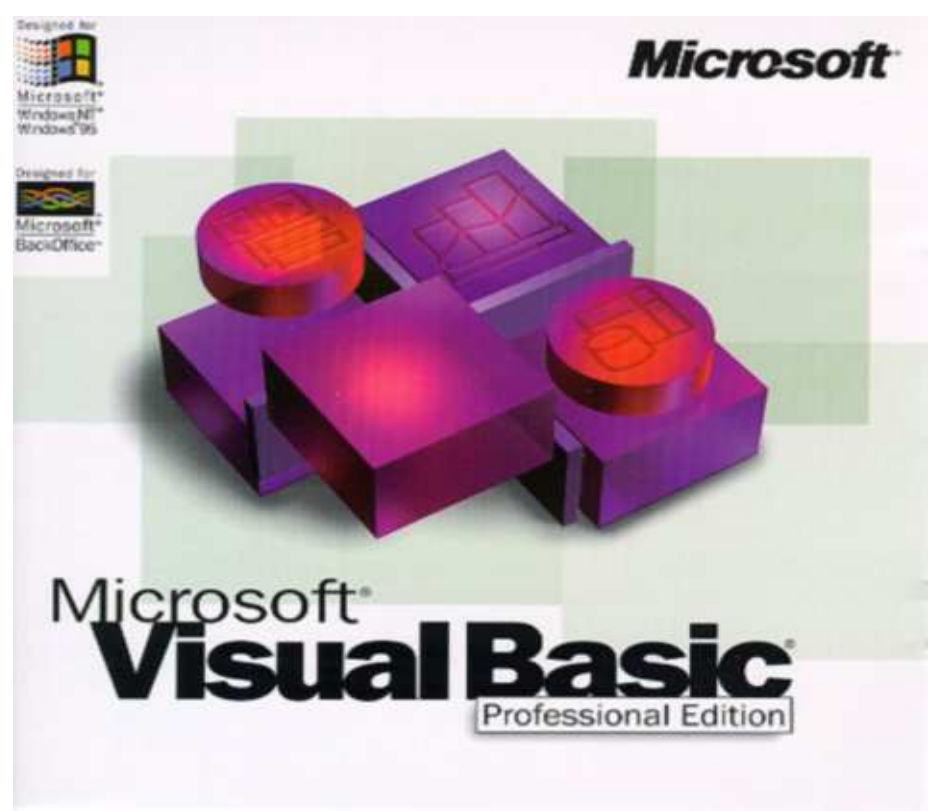

Εικόνα 2 Το λογισµικό Visual Basic

### **2.2.3 Drupal**

To Drupal είναι ένα αρθρωτό σύστηµα διαχείρισης περιεχοµένου (Content Management System, CMS) ανοικτού/ελεύθερου λογισμικού, γραμμένο στη γλώσσα προγραμματισμού PHP. Το Drupal, όπως πολλά σύγχρονα CMS, επιτρέπει στο διαχειριστή συστήµατος να οργανώνει το περιεχόµενο, να προσαρµόζει την παρουσίαση, να αυτοµατοποιεί διαχειριστικές εργασίες και να διαχειρίζεται τους επισκέπτες του ιστοτόπου και αυτούς που συνεισφέρουν.

Παρόλο που υπάρχει µια πολύπλοκη προγραµµατιστική διεπαφή, οι περισσότερες εργασίες µπορούν να γίνουν µε λίγο ή και καθόλου προγραµµατισµό. Το Drupal ορισµένες φορές περιγράφεται ως "υποδοµή για εφαρµογές ιστού", καθώς οι δυνατότητές του προχωρούν παραπέρα από τη διαχείριση περιεχοµένου, επιτρέποντας ένα µεγάλο εύρος υπηρεσιών και συναλλαγών.

Το Drupal µπορεί να εκτελεστεί σε διάφορες πλατφόρµες, συµπεριλαµβανοµένων των λειτουργικών συστηµάτων Windows, Mac OS X, Linux, FreeBSD, ή οποιασδήποτε πλατφόρµας που υποστηρίζει είτε το διακοµιστή ιστοσελίδων Apache HTTP Server (έκδοση 1.3+), είτε το Internet Information Services (έκδοση IIS5+), καθώς επίσης και τη γλώσσα προγραμματισμού PHP (έκδοση 4.3.3+). Το Drupal απαιτεί µια βάση δεδοµένων όπως η MySQL και η PostgreSQL για την αποθήκευση του περιεχοµένου και των ρυθµίσεών του.

Αρχικά γραµµένο από τον Dries Buytaert ως σύστηµα πίνακα ανακοινώσεων (BBS, bulletin board system), το Drupal μετατράπηκε σε εγχείρημα ανοικτού κώδικα το 2001. Drupal είναι η διατύπωση στην Αγγλική γλώσσα της Ολλανδικής λέξης "druppel", που σηµαίνει "σταγόνα". Το όνοµα πάρθηκε από τον ξεπερασµένο πλέον ιστοτόπο Drop.org, του οποίου ο κώδικας εξελίχθηκε στο Drupal. Ο Buytaert ήθελε να ονοµάσει τον ιστοτόπο "dorp" (στα Ολλανδικά σηµαίνει "χωριό", αναφερόµενος στη διάσταση της κοινότητας), αλλά έκανε ένα ορθογραφικό λάθος κατά τη διαδικασία ελέγχου του ονόµατος χώρου (domain name) και τελικά σκέφτηκε ότι ακούγεται καλύτερα.Από το Μάιο του 2006 ως τον Απρίλιο του 2007, χρήστες κατέβασαν το Drupal από τον επίσηµο ιστοτόπο περισσότερες από 600.000 φορές Μια µεγάλη κοινότητα χρηστών λαµβάνει πλέον µέρος στη συνεχή εξέλιξη του Drupal.

Το Drupal έχει λάβει επαίνους από τους διαχειριστές ιστοσελίδων, σχεδιαστές και προγραµµατιστές για τον αρθρωτό σχεδιασµό του, που παρέχει το βασικό του στρώµα, ή "πυρήνα", να παρέχει τα βασικά χαρακτηριστικά του Drupal στην προεπιλεγµένη εγκατάστασή του. Πρόσθετα χαρακτηριστικά λειτουργικότητας και παρουσίασης µπορούν να επεκταθούν στον πυρήνα µε την πρόσθεση προσαρτώµενων µονάδων και θεµατικών παραλλαγών.

Οι µονάδες του Drupal χρησιµοποιούνται για να "υπερβούν" τα ενσωµατωµένα χαρακτηριστικά του πυρήνα, επεκτείνοντας έτσι ή και αντικαθιστώντας την εξ' ορισµού συµπεριφορά του Drupal, χωρίς την επέµβαση στον αυτούσιο κώδικα των αρχείων του πυρήνα του Drupal. Η δυνατότητα αυτή της τροποποίησης της λειτουργικότητας του πυρήνα έχει επίπτωση στην προσαρµοστικότητα του Drupal καθώς και στην ασφάλειά του, ειδικότερα σε θέµατα ασφαλείας, όπως η έγχυση εντολών SQL (SQL injection).Προσαρµοσµένες θεµατικές παραλλαγές, που µπορούν να προστεθούν χωρίς να επηρεάζουν τον πυρήνα του Drupal, χρησιµοποιούν προτυποποιηµένες µορφές που µπορούν να δημιουργηθούν από μηγανές σγεδίασης θεματικών παραλλαγών τρίτων.

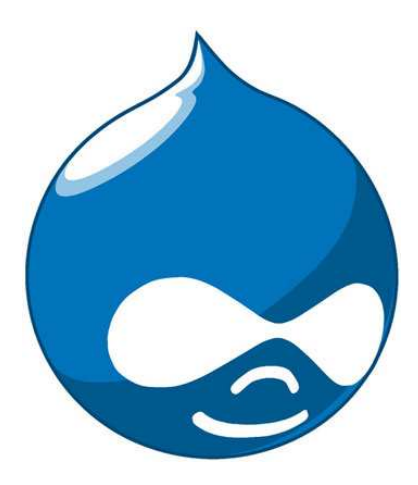

**Εικόνα 3 Το λογότυπο Drupal** 

### **2.2.4 XML**

H XML (αγγλ. αρκτ. από το Extensible Markup Language) είναι μία γλώσσα σήμανσης, που περιέχει ένα σύνολο κανόνων για την ηλεκτρονική κωδικοποίηση κειµένων. Ορίζεται, κυρίως, στην προδιαγραφή XML 1.0 (XML 1.0 Specification), που δηµιούργησε ο διεθνής οργανισµός προτύπων W3C (World Wide Web Consortium), αλλά και σε διάφορες άλλες σχετικές προδιαγραφές ανοιχτών προτύπων.

Η XML σχεδιάστηκε δίνοντας έµφαση στην απλότητα, τη γενικότητα και τη χρησιµότητα στο ∆ιαδίκτυο. Είναι µία µορφοποίηση δεδοµένων κειµένου, µε ισχυρή υποστήριξη Unicode για όλες τις γλώσσες του κόσµου. Αν και η σχεδίαση της XML εστιάζει στα κείµενα, χρησιµοποιείται ευρέως για την αναπαράσταση αυθαίρετων δοµών δεδοµένων, που προκύπτουν για παράδειγµα στις υπηρεσίες ιστού.

Υπάρχει μία ποικιλία διεπαφών προγραμματισμού εφαρμογών, που μπορούν να χρησιµοποιούν οι προγραµµατιστές, για να προσπελαύνουν δεδοµένα XML, αλλά και διάφορα συστήµατα σχηµάτων XML, τα οποία είναι σχεδιασµένα για να βοηθούν στον ορισµό γλωσσών, που προκύπτουν από την XML.Έως το 2009, έχουν αναπτυχθεί εκατοντάδες γλώσσες που βασίζονται στην XML, συµπεριλαµβανοµένων του RSS, του SOAP και της XHTML. Προεπιλεγµένες κωδικοποιήσεις βασισµένες στην XML, υπάρχουν για τις περισσότερες σουίτες εφαρµογών γραφείου, συµπεριλαµβανοµένων του Microsoft Office (Office Open XML), του OpenOffice.org (OpenDocument) και του iWork της εταιρίας Apple.

Το περιεχόµενο αυτής της ενότητας, βασίζεται στην προδιαγραφή XML 1.0. ∆εν αποτελεί µία πλήρη λίστα όλων των όρων που υπάρχουν στη γλώσσα XML. Είναι µία εισαγωγή στα βασικά στοιχεία, που συναντώνται στην καθηµερινή της χρήση. Χαρακτήρας Unicode Εξ ορισµού, ένα κείµενο XML είναι µία ακολουθία χαρακτήρων. Σχεδόν κάθε χαρακτήρας Unicode µπορεί να εµφανίζεται σε ένα κείµενο XML.

#### Επεξεργαστής και Εφαρµογή

Είναι το λογισµικό που επεξεργάζεται ένα κείµενο XML. Είναι αναµενόµενο, ότι ένας επεξεργαστής δουλεύει για µία εφαρµογή. Υπάρχουν µερικές πολύ συγκεκριµένες απαιτήσεις, σχετικά µε το τι µπορεί και τι δεν µπορεί να κάνει ένας επεξεργαστής XML, αλλά καµία, όσον αφορά στη συµπεριφορά της εφαρµογής. Ο επεξεργαστής (όπως ονοµατίζεται από την προδιαγραφή), αναφέρεται συχνά, µε τον αγγλικό όρο XML parser.

#### Σήµανση και Περιεχόµενο

Οι χαρακτήρες που απαρτίζουν ένα κείµενο XML, αποτελούν είτε τη σήµανση είτε το περιεχόµενό του. Η σήµανση και το περιεχόµενο, µπορούν να επισηµανθούν και να διακριθούν, ύστερα από την εφαρµογή κάποιων απλών συντακτικών κανόνων. Όλα τα αλφαριθµητικά που συνιστούν τη σήµανση, είτε ξεκινούν µε το χαρακτήρα "<" και καταλήγουν στο χαρακτήρα ">", είτε ξεκινούν µε το χαρακτήρα "&" και καταλήγουν στο χαρακτήρα ";". Ακολουθίες χαρακτήρων που δε συνιστούν τη σήµανση, αποτελούν το περιεχόµενο ενός κειµένου XML.

#### Ετικέτα

Ένα στοιχείο σήµανσης που ξεκινά µε το χαρακτήρα "<" και καταλήγει στο χαρακτήρα ">". Υπάρχουν τρία είδη ετικέτας: ετικέτες-αρχής, για παράδειγμα <section>, ετικέτες-τέλους, για παράδειγµα </section>, και ετικέτες-χωρίς-περιεχόµενο, για παράδειγµα <line-break/>.

#### Στοιχείο

Ένα λογικό απόσπασµα ενός κειµένου, που είτε ξεκινά µε µία ετικέτα-αρχής και καταλήγει σε µία ετικέτα-τέλους, είτε αποτελείται µόνο από µία ετικέτα-χωρίς-περιεχόµενο. Οι χαρακτήρες που υπάρχουν, αν υπάρχουν, µεταξύ µιας ετικέτας-αρχής και µιας ετικέτας-τέλους, συνιστούν το περιεχόµενο του στοιχείου, το οποίο µπορεί να περιέχει σήµανση, συµπεριλαµβανοµένων και άλλων στοιχείων, που ονοµάζονται στοιχεία-παιδιά. Ένα παράδειγµα ενός στοιχείου είναι το <Greeting>Hello, world.</Greeting>. Ένα άλλο είναι το <line-break/>. Χαρακτηριστικό

Ένα στοιχείο σήµανσης που αποτελείται από ένα ζευγάρι όνοµα/τιµή, το οποίο υπάρχει µέσα σε µία ετικέτα-αρχής ή σε µία ετικέτα-χωρίς-περιεχόµενο. Στο παράδειγµα παρακάτω, το στοιχείο img έχει δύο χαρακτηριστικά, τα src και alt: <img src="madonna.jpg" alt='by Raphael'/>. Ένα άλλο παράδειγµα θα ήταν το <step number="3">Connect A to B.</step>, όπου το όνοµα του χαρακτηριστικού είναι "number" και η τιµή του είναι "3".

∆ήλωση XML

Τα κείµενα XML µπορούν να αρχίζουν, µε τη δήλωση κάποιων πληροφοριών σχετικών µε αυτά, όπως στο ακόλουθο παράδειγµα:

<?xml version="1.0" encoding="UTF-8"?>

#### **Παράδειγµα**

Το παρακάτω είναι ένα µικρό, αλλά πλήρες κείµενο XML, που κάνει χρήση όλων των παραπάνω εννοιών και στοιχείων.

<?xml version="1.0" encoding='UTF-8'?> <painting>  $\langle$ img src="madonna.jpg" alt='Foligno Madonna, by Raphael'/ $>$  <caption>This is Raphael's "Foligno" Madonna, painted in <date>1511</date>-<date>1512</date>.</caption> </painting>

Υπάρχουν πέντε στοιχεία σε αυτό το κείµενο του παραδείγµατος: τα painting, img, caption, και δύο date. Τα στοιχεία date, είναι παιδιά του στοιχείου caption, το οποίο είναι παιδί του στοιχείουρίζας painting. Το στοιχείο img έχει δύο χαρακτηριστικά, τα src και alt.

Τα κείµενα XML αποτελούνται εξ ολοκλήρου από χαρακτήρες Unicode. Εκτός από ένα µικρό αριθµό, ειδικά εξαιρούµενων χαρακτήρων ελέγχου, κάθε χαρακτήρας που ορίζεται στο Unicode, µπορεί να εµφανίζεται στο περιεχόµενο ενός κειµένου XML. Το σύνολο των χαρακτήρων που µπορούν να εµφανίζονται στη σήµανση, αν και κάπως περιορισµένο, παραµένει µεγάλο. Η XML παρέχει κάποιες διευκολύνσεις για την ταυτοποίηση της κωδικοποίησης των χαρακτήρων Unicode που απαρτίζουν ένα κείμενο και για την απεικόνιση χαρακτήρων που, για τον έναν ή τον άλλο λόγο, δεν µπορούν να χρησιµοποιηθούν ευθέως.

#### **2.2.5 ASP**

Active Server Pages (ASP), γνωστή και ως κλασική ASP ή ASP Classic, ήταν η πρώτη γραφή της Microsoft server-side µηχανή, για δυναµικά παραγόµενες ιστοσελίδες. Αρχικά κυκλοφόρησε ως add-on για τον Internet Information Services (IIS) µέσω του Windows NT 4.0 Option Pack (γα 1998), περιελήφθη στη συνέχεια ως δωρεάν στοιχείο του Windows Server (µετά την αρχική έκδοση του Windows 2000 Server). ASP.NET έχει εκτοπίσει τηνASP.

ASP 2.0 παρέχει έξι ενσωματωμένα αντικείμενα: Εφαρμογή, ASPError, Aίτηση, Response, Server και Session. Το Session, για παράδειγμα, αποτελεί ένα cookie με βάση συνόδου που διατηρεί την κατάσταση των µεταβλητών από σελίδα σε σελίδα. Η υποστήριξη της Active Scripting µηχανής του Component Object Model (COM) επιτρέπει ASP ιστοσελίδων για πρόσβαση στις λειτουργίες όπου καταρτίζονται βιβλιοθήκες, όπως η DLLs.

Ιστοσελίδες µε το. asp αρχείο επέκταση κάνουν χρήση της ASP, αν και ορισµένες ιστοσελίδες αποκρύπτπουν την επιλογή της scripting γλώσσας για λόγους ασφαλείας (π.χ. που χρησιµοποιούν ακόµη και η πιο κοινή. htm ή. html παράταση). Σελίδες µε τη χρήση επέκτασης aspx ανοίγουν µε ASP.NET (με βάση την ΝΕΤ της Microsoft-πλαίσιο.), η οποία τα καθιστά πιο γρήγορα και πιο ισχυρή από ό, τι server-side scripting σε ASP, το οποίο ερµηνεύεται στο χρόνο εκτέλεσης ,ωστόσο, ASP.NET σελίδες µπορεί να εξακολουθεί να περιλαµβάνουν ορισµένες δέσµες ενεργειών ASP. Η εισαγωγή του ASP.NET οδήγησε στη χρήση του όρου Classic ASP για την αρχική τεχνολογία.

Οι προγραµµατιστές γράφουν τις περισσότερες σελίδες ASP µε VBScript, αλλά και κάθε άλλη µηχανή Active Scripting µπορεί να επιλεγεί αντ 'αυτού µε το @ οδηγία Γλώσσα ή το language="language" <script σύνταξη runat="server">. JScript (εφαρµογή της Microsoft για ECMAScript) είναι η άλλη γλώσσα που είναι συνήθως διαθέσιμη. PerlScript (παράγωγο της Perl) και άλλα είναι διαθέσιµα ως τρίτη δυνατότητα εγκατάστασης ως Active Scripting µηχανές.

#### **Παράδειγµα ASP**

<html>  $$  $<\!\%$ response. write("My first ASP script!")  $\frac{0}{6}$ 

</body>

</html>

Θα εµφανίσει το παρακάτω στην οθόνη µας

#### **My first ASP script!**

## **Κεφάλαιο 3**

### **3.1** *Εργαλεία Ανάπτυξης ∆υναµικών Εφαρµογών*

### **3.1.1 EasyPHP**

Ξεκινώντας το 1999,το EasyPHP ήταν το πρώτο λογισµικό WAMP διαθέσιµο. Το EasyPHP εγκαθιστά υπηρεσίες τύπου web server στον υπολογιστή, σε λειτουργικό Windows και επιτρέπει τη γρήγορη και εύκολη ανάπτυξη της PHP και MySQL σε localhost (γνωστό και ως 127.0.0.1). Το πακέτο περιλαµβάνει ένα διακοµιστή Apache, βάση δεδοµένων MySQL, καθώς και η επέκταση της PHP. Εγκαθιστούμε το πρόγραμμα στον υπολογιστή και στον φάκελο www τοποθετούμε όλα τα αρχεία php τα οποία θέλουµε να τρέξουµε και να δοκιµάσουµε στον browser µας .Τα αρχεία html τρέχουν και απευθείας από την επιφάνεια εργασίας.

 Για την ανάπτυξη και διανοµή διαδικτυακών εφαρµογών είναι απαραίτητο κάποιο εργαλείο, το οποίο να υποστηρίζει την εκτέλεση δυναµικών ιστοσελίδων. ∆ηλαδή, να διαθέτει έναν web server που να µπορεί να εκτελεί server side scripts καθώς και να υποστηρίζει τη χρήση βάσεων δεδοµένων. Η εφαρµογή EasyPHP 1.8, η οποία χρησιµοποιήθηκε στην ανάπτυξη της εφαρµογής, αποτελείται από τα παρακάτω πακέτα λογισµικού:

1.Το διαδικτυακό Εξυπηρετητή (web server) Apache 1.3.33. Στον web server αποθηκεύονται όλα τα αρχεία (HTML, PHP, κ.α.) µίας ιστοσελίδας και είναι υπεύθυνος για την αλληλεπίδραση µε τα προγράµµατα περιήγησης των επισκεπτών.

2. Τη γλώσσα σεναρίων PHP 4.3.10. Έτσι ώστε να µπορεί να εκτελεί σενάρια στον εξυπηρετητή και να αποστέλλει τα αποτελέσµατα στον επισκέπτη.

3. Το εργαλείο για την διαχείριση βάσεων δεδοµένων phpMyAdmin 2.6.1. Με αυτή την εφαρµογή, δίνεται η δυνατότητα διαχείρισης των διάφορων βάσεων δεδοµένων, µε εύκολο τρόπο µέσω web browser και χωρίς την πληκτρολόγηση εντολών.

4. Τον εξυπηρετητή βάσεων δεδοµένων MySQL 4.1.9.

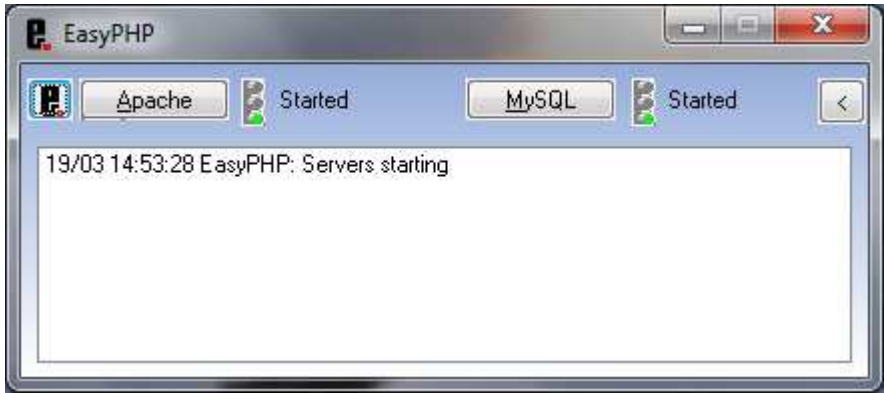

**Εικόνα 4 Εφαρµογή Easy Php**

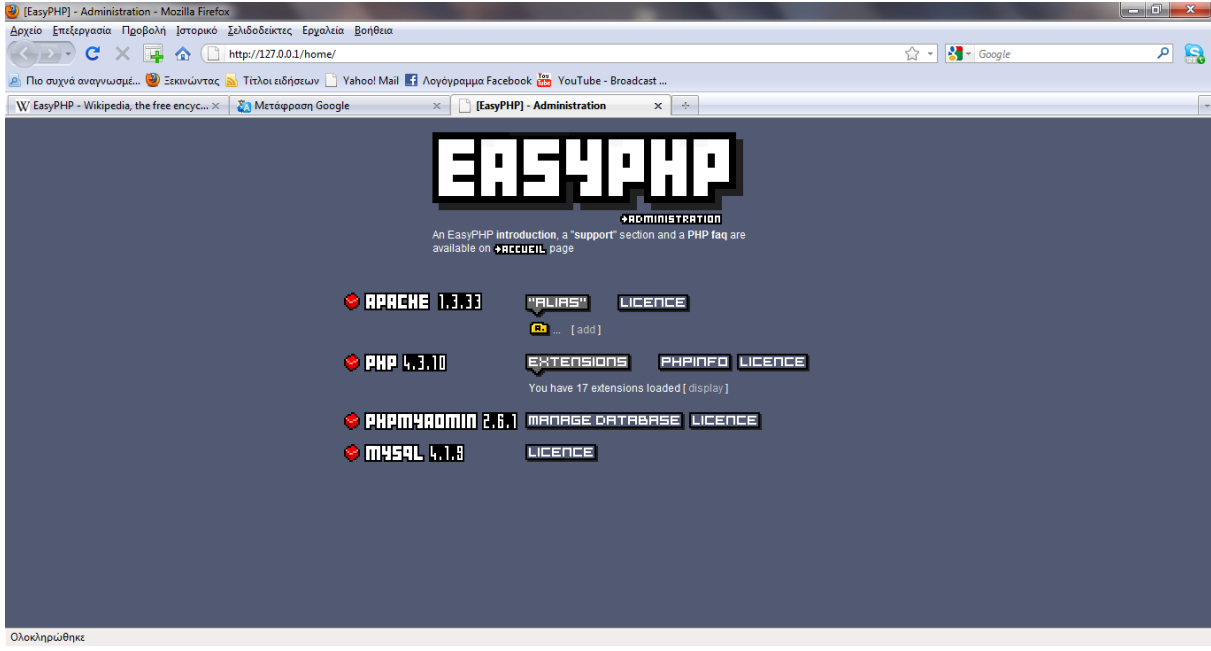

 **Εικόνα 5 Σελίδα διαχείρισης της εφαρµογής EasyPHP**

### **3.1.2 Η γλώσσα PHP**

Η PHP, όπου τα αρχικά σηµαίνουν Hypertext PreProcessor, είναι µια γλώσσα συγγραφής σεναρίων (scripting language) που ενσωµατώνεται µέσα στον κώδικα της HTML και εκτελείται στην πλευρά του server (server-side scripting). Ανταγωνιστικές της τεχνολογίας PHP είναι οι εξής γλώσσες προγραµµατισµού : ASP (Active Server Pages) της εταιρείας Microsoft, CFML (ColdFusion Markup Language) της εταιρείας Allaire και JSP (JavaServer Pages) της εταιρείας Sun.

Το µεγαλύτερο µέρος της σύνταξής της, η PHP το έχει δανειστεί από την C, την Java και την Perl και διαθέτει και µερικά δικά της µοναδικά χαρακτηριστικά. Ο σκοπός της γλώσσας είναι να δώσει τη δυνατότητα στους web developers να δηµιουργούν δυναµικά παραγόµενες ιστοσελίδες

Η PHP είναι µια γλώσσα προγραµµατισµού ειδικά για την κατασκευή δυναµικών ιστοσελίδων. Με τον όρο δυναµική εννοείται µια ιστοσελίδα που αλλάζει αυτόµατα, ανάλογα µε τα στοιχεία του θεατή της. Στοιχεία όπως το λειτουργικό του σύστηµα, η διεύθυνση IP του κ.ά. Η PHP χρησιµοποιείται όχι για την διακόσµηση µιας ιστοσελίδας αλλά για τον χειρισµό των λειτουργιών και εργασιών που θα διεκπεραιώνει. Συνεπώς, ο κώδικας που γράφεται για µια ιστοσελίδα σε γλώσσα PHP δεν γίνεται άµεσα αντιληπτός αλλά µετά από την επέµβαση του θεατή στην ιστοσελίδα.

Για να γίνει αυτό κατανοητό: η PHP χρησιµοποιείται ευρέως για τον χειρισµό ιστοσελίδων µε δυνατότητες όπως η εγγραφή χρηστών (user registration), τα φόρουµ κ.ά. Λειτουργεί µε την βοήθεια της HTML και πλέον και µε την XHTML (νέα αναθεωρηµένη έκδοση της HTML). Σε συνδυασµό και µε την MySQL µπορεί να χρησιµοποιηθεί κάλλιστα για την διαχείριση δεδοµένων µέσα σε βάσεις. Λόγω χάρη σε προηγούµενο παράδειγµα της εγγραφής των χρηστών η PHP µπορεί να αποθηκεύει τα ονόµατα και τους κωδικούς χρηστών σε µια βάση δεδοµένων.

Ακολουθεί ένα εισαγωγικό παράδειγµα :

 $\langle$ html $\rangle$ 

<head>

<title> Παράδειγµα </title>

</head>

<body>

 $\langle$ ?php echo "Γεια σας, είμαι ένα script της PHP!"; ?>

</body>

#### </html>

Προσέξτε πόσο διαφέρει από ένα CGI script που γράφεται σ' άλλες γλώσσες, όπως η Perl ή η C, όπου αντί να γράψουµε ένα πρόγραµµα µε πολλές εντολές για να δηµιουργήσουµε κώδικα HTML, γράφουµε ένα HTML script µε κάποιον ενσωµατωµένο κώδικα για να κάνει κάτι, όπως στην συγκεκριµένη περίπτωση να εµφανίσει κάποιο κείµενο (µήνυµα). Ο κώδικας της PHP περικλείεται µε ειδικά tags αρχής και τέλους για να µπορούµε να εισερχόµαστε και να εξερχόµαστε από το PHP mode.

Αυτό που ξεχωρίζει την PHP από µια γλώσσα όπως η JavaScript, η οποία εκτελείται στην πλευρά του χρήστη (client-side), είναι ότι ο κώδικάς της εκτελείται στον server. Αν είχαµε σ' έναν server ένα script παρόμοιο με το παραπάνω, ο χρήστης (client) θα λάμβανε το αποτέλεσμα της εκτέλεσης αυτού του script, χωρίς να είναι σε θέση να γνωρίζει ποιος µπορεί να είναι ο αρχικός κώδικας.

Μπορούμε ακόμη να ρυθμίσουμε (configure) τον web server ώστε να επεξεργάζεται όλα τα HTML αρχεία µε την PHP και τότε δεν θα υπάρχει πράγµατι κανένας τρόπος να µάθουν οι χρήστες τον κώδικά µας.

Ένα σηµαντικό στοιχείο το οποίο χαρακτηρίζει την php είναι η δηµιουργία φορµών υποβολής στοιχείων ,το οποίο είναι χαρακτηριστικό παράδειγµα χρήσης php.Παρακάτω παραθέτουµε ένα παράδειγµα του πως µπορούµε να φτιάξουµε µια πλήρη τυπική φόρµα υποβολής στοιχείων καθώς και το τι βλέπουµε στην οθόνη µας.

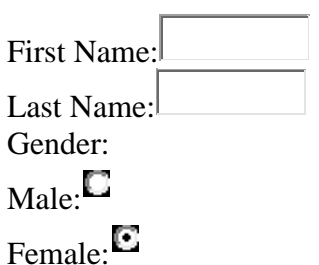

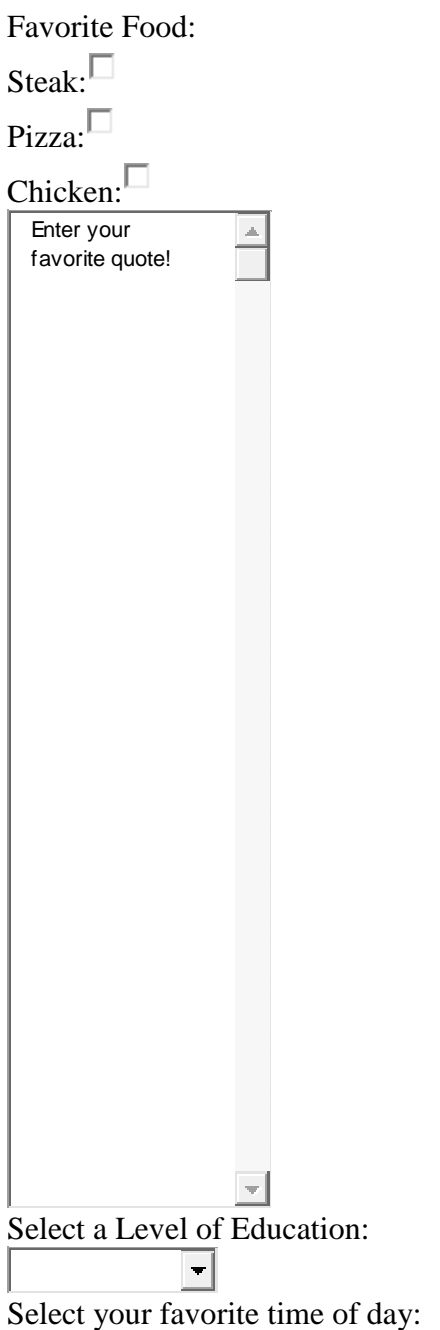

Για να δημιουργήσουμε την παραπάνω φόρμα υποβολής στοιχείων θα πρέπει να γράψουμε τον παρακάτω κώδικα σε ένα αρχείο µε κατάληξη php και να το τρέξουµε µε ένα server side πρόγραµµα.

 $\langle$ ?php

\$Fname = \$\_POST["Fname"];

\$Lname = \$\_POST["Lname"];

 $$gender = $POST['gender']$ ;

```
$food = $POST['food'];
```
 $\text{Square} = \$\_\text{POST}['\text{quote}']$ ;

 $\text{Seducation} = \text{S} \text{POST}$ ["education"];

 $$TofD = $POST['TofD'']$ ;

if (!isset(\$\_POST['submit'])) {  $\#$  if page is not submitted to itself echo the form

?>

<html>

<head>

<title>Personal INFO</title>

</head>

<body>

```
<form method="post" action="<?php echo $PHP_SELF;?>">
```
First Name:<input type="text" size="12" maxlength="12" name="Fname"><br/>>br />

Last Name:<input type="text" size="12" maxlength="36" name="Lname"><br/><br/>bt />

Gender:  $\langle$ hr $\rangle$ 

Male:<input type="radio" value="Male" name="gender"><br/><br/>bo />

Female:<input type="radio" value="Female" name="gender"><br/><br/>bt />

Please choose type of residence:  $\langle$ br  $/$ 

Steak:<input type="checkbox" value="Steak" name="food[]"><br/>>br />

Pizza:<input type="checkbox" value="Pizza" name="food[]"><br/><br/>bt />

Chicken:<input type="checkbox" value="Chicken" name="food[]"><br/><br/>bod

<textarea rows="5" cols="20" name="quote" wrap="physical">Enter your favorite

quote!</textarea><br/>shet/>

```
Select a Level of Education: \langle br \rangle
```
<select name="education">

```
<option value="Jr.High">Jr.High</option> 
<option value="HighSchool">HighSchool</option> 
<option value="College">College</option></select><br />
Select your favorite time of day: < br />>
<select name="TofD" size="3"> 
<option value="Morning">Morning</option> 
<option value="Day">Day</option>
<option value="Night">Night</option></select><br />
<input type="submit" value="submit" name="submit"> 
</form> 
\langle?
} else { 
echo "Hello, ".$Fname." ".$Lname.".<br />>";
echo "You are ".$gender.", and you like "; 
foreach ($food as $f) { 
echo f.' />";
} 
echo "<i>".$quote."</i><br />>:
echo "You're favorite time is ".$TofD.", and you passed ".$education."!<br/>shown:"
```
}

?>

# **3.1.3 Η Mysql**

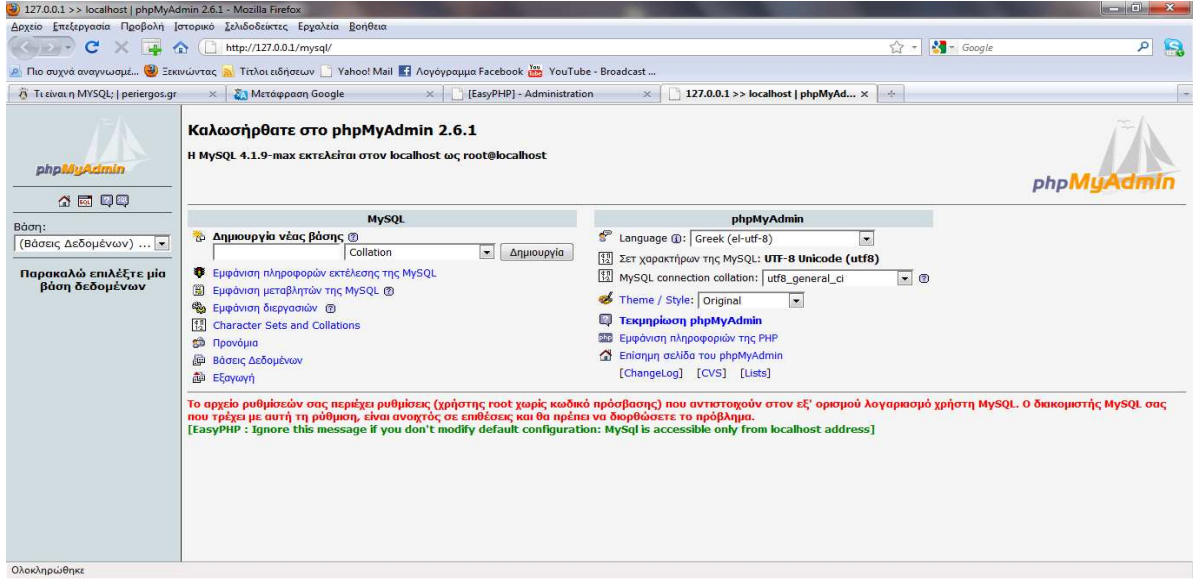

Εικόνα 6.Περιβάλλον διαχείρισης MySql

Η MySQL είναι ένα σύστηµα διαχείρισης σχεσιακής βάση ανοικτού κώδικα όπως λέγεται (relational database management system - RDBMS) που χρησιµοποιεί την Structured Query Language (SQL), την πιο γνωστή γλώσσα για την προσθήκη, την πρόσβαση και την επεξεργασία δεδοµένων σε µία Βάση ∆εδοµένων.

Eνα Σύστηµα ∆ιαχείρισης Βάσεων ∆εδοµένων (Σ∆Β∆) (Database Management System - DBMS) αποτελείται από µία συλλογή σχετιζόµενων δεδοµένων και ένα σύνολο προγραµµάτων για την προσπέλαση σε αυτά τα δεδοµένα. Η συλλογή των δεδοµένων ονοµάζεται βάση δεδοµένων (Β∆) (database). Μια Βάση ∆εδοµένων είναι µια σηµαντική συλλογή δοµηµένων πληροφοριών που κρατούνται σε ένα μόνιμο αποθηκευτικό γώρο. Ο κύριος σκοπός ενός ΣΔΒΔ είναι να παρέγει ένα περιβάλλον για την εύκολη και αποδοτική αποθήκευση και ανάκληση µεγάλου όγκου πληροφορίας.

Με την MySql µπορούµε να δηµιουργήσουµε πίνακες στους οποίους µπορούµε να καταχωρούµε δεδοµένα διαφόρων τύπων. Μπορούµε επίσης να δηµιουργήσουµε συσχετίσεις µεταξύ των πινάκων ,να βάλουµε πλυθηκότητες, να γεµίσουµε τους πίνακες και τις συσχετίσεις µε τα απαραίτητα στοιχεία, να θέσουµε τα πρωτεύοντα κλειδιά σε κάθε πίνακα, να κάνουµε διαφόρων τύπων ερωτήµατα και να πάρουµε τις απαντήσεις που θέλουµε καθώς και τον απαραίτητο κώδικα mysql από όλες τις ενέργειες που εκτελούμε.

Όλα αυτά και πολλά άλλα µπορούµε να τα κάνουµε µε την βοήθεια του προγράµµατος EasyPHP,όπου µπορούµε να τα κάνουµε γραφικά και όχι σε περιβάλλον DOS µε την χρήση εντολών, κάτι το οποίο είναι δύσκολο, χρονοβόρο και πιο επιρρεπές σε λάθη.

Η MySQL είναι πιο κατάλληλη για χρήση στο Internet γιατί:

- Παρέχει ευκολίες στο backup.
- Είναι ιδιαίτερα βελτιωµένη σε ταχύτητα για την ανάκτηση δεδοµένων.
- Είναι συµβατή και µεταφέρσιµη σε διάφορες πλατφόρµες και για διάφορα εργαλεία ανάπτυξης.
- Είναι οικονομική.
- Είναι λογισμικό ανοιγτού κώδικα.

Στο κεφάλαιο αυτό θα παρουσιαστεί η γλώσσα SQL. Το ακρωνύµιο SQL προκύπτει από το Structured Query Language. Αρχικά η SQL ονοµαζόταν SEQUEL από το Structured English Query Language (στο βιβλίο του Ullman, "Principles of Database Systems", που είναι ένα από το πρώτα και βασικότερα βιβλία για Βάσεις ∆εδοµένων, θα τη βρείτε να αναφέρετε ως SEQUEL). Αρχικά η SQL υλοποιήθηκε για το System R που ήταν ένα πειραµατικό σύστηµα της IBM, αλλά σήµερα εξελίχθηκε και τυποποιήθηκε έτσι ώστε να αποτελεί πρότυπο γλώσσας ερωτήσεων. Έχουν υπάρξει ως πρότυπα οι SQL1, SQL2 και SQL3 σε συνεργασία ANSI και ISO. Η γλώσσα ερωτήσεων SQL δίνει δυνατότητες τόσο για αναζήτηση δεδοµένων, όσο και για ορισµό δεδοµένων, ενώ είναι δυνατή και η ενσωµάτωσή της µέσα σε γλώσσες προγραµµατισµού (εµφωλιασµένη SQL). Είναι λοιπόν τόσο Γλώσσα Ορισµού ∆εδοµένων όσο και Γλώσσα Χειρισµού ∆εδοµένων. Παρακάτω θα δούµε τη χρήση της SQL ως γλώσσα χειρισµού δεδοµένων, και ως γλώσσα ορισµού δεδοµένων. Η γλώσσα ερωτήσεων QBE που παρουσιάζεται είναι µία γλώσσα που βρίσκεται πιο κοντά στη φιλοσοφία του σχεσιακού υπολογισµού από ότι στη φιλοσοφία της σχεσιακής άλγεβρας. Η διαφορά της µε την SQL είναι ότι ο χρήστης δεν χρειάζεται να περιγράψει µία καθορισµένη ερώτηση, αλλά συµπληρώνει πίνακες µε στοιχεία, δηλαδή ένα παράδειγµα, µε βάση το οποίο επιλέγονται τα στοιχεία. QBE σηµαίνει Query by Example, ακριβώς για να εκφράσει αυτή τη σχεδίαση των ερωτήσεων µε βάση ένα παράδειγµα από έναν πίνακα. Η QBE υλοποιήθηκε από την IBM.

Στην ενότητα αυτή θα περιγράψουµε τις βασικές εντολές αναζήτησης στη γλώσσα ερωτήσεων SQL. Για να µπορέσουµε να γίνουµε πιο κατανοητοί θα χρησιµοποιήσουµε ένα απλό παράδειγµα και µερικά χαρακτηριστικά δεδοµένα, ώστε να µπορούµε να έχουµε ένα κοινό πεδίο αναφοράς για την παρουσίαση των εντολών και για τις ασκήσεις. Σε επόµενο παράδειγµα , περιγράφονται οι πίνακες µίας απλής σχεσιακής Βάσης ∆εδοµένων, που θα τους χρησιµοποιήσουµε για τις ερωτήσεις σε όλο το κεφάλαιο, όταν θα παρουσιάσουµε τη γλώσσα ερωτήσεων QBE. Επίσης, σε επόµενο παράδειγµα δίνουµε µερικά χαρακτηριστικά δεδοµένα τα οποία θα χρησιµοποιηθούν στις ασκήσεις και παραδείγµατα.

#### **Παράδειγµα :**

Ας δούµε µία αρκετά απλή Βάση ∆εδοµένων: Έστω ότι οργανώνουµε σε Βάση ∆εδοµένων τα στοιγεία ενός Πανεπιστημίου. Βέβαια για λόγους απλότητας θα θεωρήσουμε ότι στη συγκεκριμένη Βάση ∆εδοµένων έχουµε το ελάχιστο δυνατό σύνολο πληροφορίας. Έτσι, έχουµε τους παρακάτω πίνακες (µε έντονα γράµµα τα είναι τα πεδία που αποτελούν το κλειδί για κάθε πίνακα):

#### ΤΜΗΜΑ (**ΟΝΟΜΑ**, ΕΤΟΣ\_Ι∆ΡΥΣΗΣ) ΚΑΘΗΓΗΤΗΣ(**ΟΝΟΜΑ**, **ΕΠΩΝΥΜΟ**, ΠΑΤΡΩΝΥΜΟ, ΒΑΘΜΙ∆Α, ΗΜ\_ΓΕΝ) ΦΟΙΤΗΤΗΣ(ΟΝΟΜΑ, ΕΠΩΝΥΜΟ, ΠΑΤΡΩΝΥΜΟ, **ΑΜ**, ΗΜ\_ΓΕΝ) ΜΑΘΗΜΑ(ΚΩΔΙΚΟΣ, ΟΝΟΜΑ, ΕΤΟΣ ΔΙΔΑΣΚ)

Στους παραπάνω πίνακες θεωρήσαµε, για λόγους απλότητας ότι το όνοµα κάθε τµήµατος είναι µοναδικό, ότι κάθε µάθηµα έχει ένα κωδικό που το χαρακτηρίζει µε µοναδικό τρόπο, ότι κάθε φοιτητής έχει µοναδικό Αριθµό Μητρώου και ότι ο Καθηγητής µπορεί να έχει ως κλειδί το ονοµατεπώνυµο. Ορίζουµε επίσης µερικές σχέσεις:

#### ΚΑΘ\_ΤΜΗΜΑ (**ΟΝΟΜΑ**\_**Κ***,* **ΕΠΩΝΥΜΟ\_Κ***,* **ΟΝΟΜΑ\_Τ**) ΦΟΙΤ\_ΤΜΗΜΑ(**ΑΜ**, ΟΝΟΜΑ) ΦΟΙΤ\_ΜΑΘ (**ΑΜ**, **ΚΩ∆ΙΚΟΣ**) ΚΑΘ\_ΜΑΘ(ΟΝΟΜΑ, ΕΠΩΝΥΜΟ, **ΚΩ∆ΙΚΟΣ**)

Από τις παραπάνω σχέσεις η ΚΑΘ\_ΤΜΗΜΑ είναι σχέση *Ν* προς *Μ*, η ΦΟΙΤ\_ΤΜΗΜΑ σχέση Ν προς 1, η ΦΟΙΤ\_ΜΑΘ σχέση *Ν* προς *Μ* και η ΚΑΘ\_ΜΑΘ σχέση 1 προς Ν. (Κάνουµε την παραδοχή ότι κάθε µάθηµα διδάσκεται µόνο από έναν Καθηγητή).

Εντολές SQL

Τώρα που έχουµε στη διάθεσή µας την περιγραφή των πινάκων µίας Βάσης ∆εδοµένων και µερικά χαρακτηριστικά δεδοµένα, ας περάσουµε στην παρουσίαση των εντολών της SQL. Η πιο βασική εντολή της SQL είναι η εντολή αναζήτησης δεδοµένων της µορφής.

SELECT [Πεδία] FROM [Πίνακες] WHERE [Συνθήκη]

To WHERE µπορεί και να παραλείπεται, ενώ η λίστα µε τα κατηγορήµατα µπορεί να αντικαθίσταται µε αστερίσκο (\*) που σηµαίνει (όλα τα πεδία). Η συνθήκη µπορεί να χρησιµοποιεί τους μαθηματικούς τελεστές □>□, □<□, □<>□, □>=□, □<=□ και □=□, καθώς και τους λογικούς τελεστές □AND□, □OR□ και □NOT□. Υπάρχουν και άλλοι τελεστές της SQL που μπορούν να εµφανίζονται στη συνθήκη, τους οποίους όµως θα παρουσιάσουµε αργότερα. Ας δούµε µερικά παραδείγµατα εντολών σε SQL. Έστω ότι θέλουµε να βρούµε όλα τα στοιχεία όλων των φοιτητών. Η εντολή θα είναι

#### SELECT \* FROM ΦΟΙΤΗΤΗΣ

Το αποτέλεσµα της εκτέλεσης αυτής της εντολής θα είναι να δοθεί ως απάντηση ο πλήρης πίνακας µε όλα τα στοιχεία όλων των φοιτητών που περιέχονται στη Βάση ∆εδοµένων.Έστω τώρα ότι θέλουμε να δούμε μόνο το ονοματεπώνυμο των φοιτητών που έχουν γεννηθεί στις 20 Αυγούστου 1978. Η εντολή τότε θα είναι

SELECT ΟΝΟΜΑ,ΕΠΩΝΥΜΟ FROM ΦΟΙΤΗΤΗΣ WHERE ΗΜ\_ΓΕΝ = '20-08-1978'

Το αποτέλεσµα της εκτέλεσης αυτής είναι ο πίνακας :

ONOMA EΠΩNYMO Νικόλαος Βασιλείου Χρήστος Χρήστου

#### **3.1.4 Apache Tomcat**

Apache Tomcat (ή Jakarta Tomcat ή απλά Tomcat) είναι ένα ανοιχτό λογισμικό servlet, δηµιουργηµένο και αναπτυγµένο από την Apache Software Foundation (ASF).Ο Tomcat υλοποιεί Java Servlet και JavaServer Pages (JSP) προδιαγραφές από τη Sun Microsystems και παρέχει ένα «καθαρό Java" web HTTP περιβάλλον server για Java κώδικα

#### **3.1.5 Adobe Dreamweaver CS4**

Το Adobe DreamWeaver CS4 είναι µία έκδοση του λογισµικού DreamWeaver , το οποίο χρησιµοποιείται ευρέως στην κατασκευή ιστοσελίδων µε την χρήση κώδικα Html και XHtml.Ο χρήστης µπορεί να δηµιουργήσει αρχεία τύπου php,html κ.α. Μπορεί επίσης να δηµιουργεί ένα περιβάλλον είτε µε τη χρήση κώδικά είτε γραφικά.

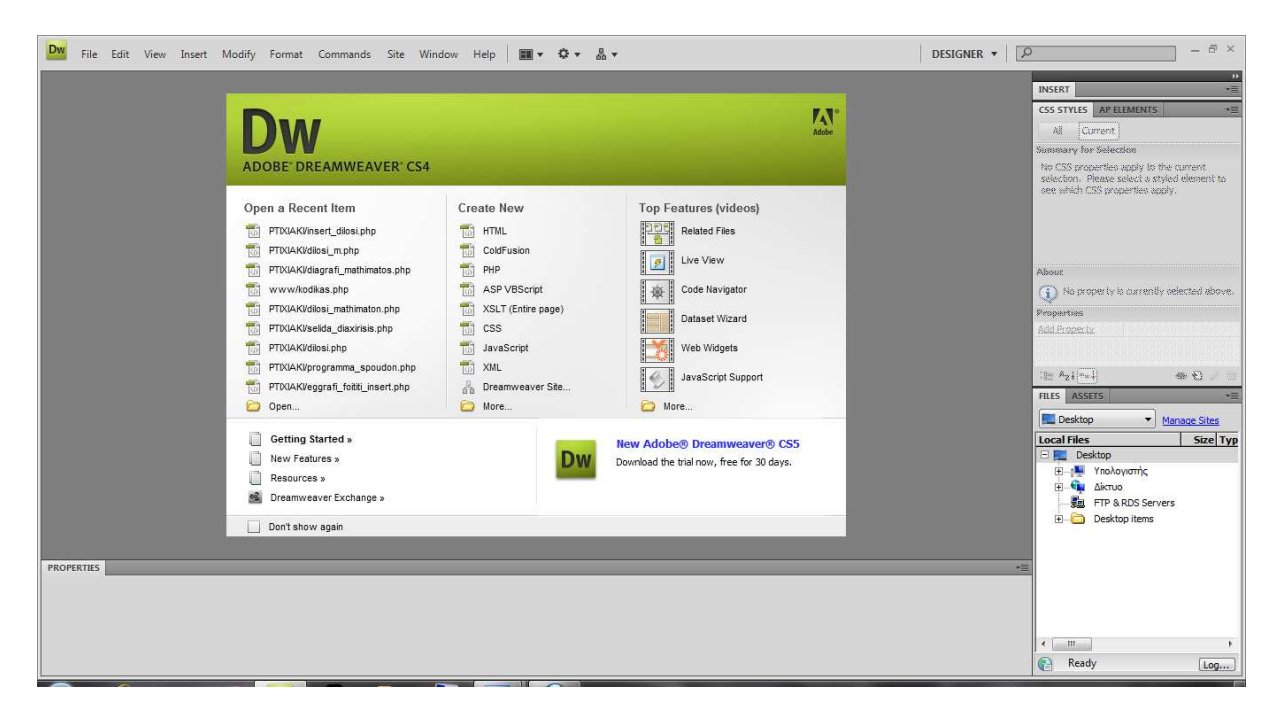

**Εικόνα 7.Το λογισµικό Adobe DreamWeaver CS4**

Στην παρακάτω εικόνα φαίνεται αρχικά το περιβάλλον δηµιουργίας ιστοσελίδας το οποίο είναι χωρισµένο σε δύο τοµείς, έναν γραφικό και έναν για κώδικα. Στην Html µπορούµε να βάλουµε και php κώδικα αλλά επίσης μπορούμε να κάνουμε και το αντίθετο. Το Dreamweaver παρέχει αρκετά εργαλεία για τη δηµιουργία και ανάπτυξη µίας δυναµικής ιστοσελίδας .Μερικά από αυτά είναι οι έτοιµες βιβλιοθήκες όπου µπορούµε να βρούµε έτοιµα κουµπιά, λίστες, φόρµες και τα συναφή που χρειάζεται µια φόρµα και πολλά άλλα. Μπορούµε να µορφοποιήσουµε την εφαρµογή µας µε την χρήση css και να αποθηκεύσουµε την µορφοποίηση αυτή για µελλοντική χρήση. Όµως το Dreamweaver δεν μας υποδεικνύει τυχών λάθη στο κώδικα που παράγουμε. Μπορούμε μόνο να τα εντοπίσουµε στον browser όπου ελέγχουµε την εφαρµογή µας αν λειτουργεί και τσεκάρουµε το αποτέλεσµα µας.

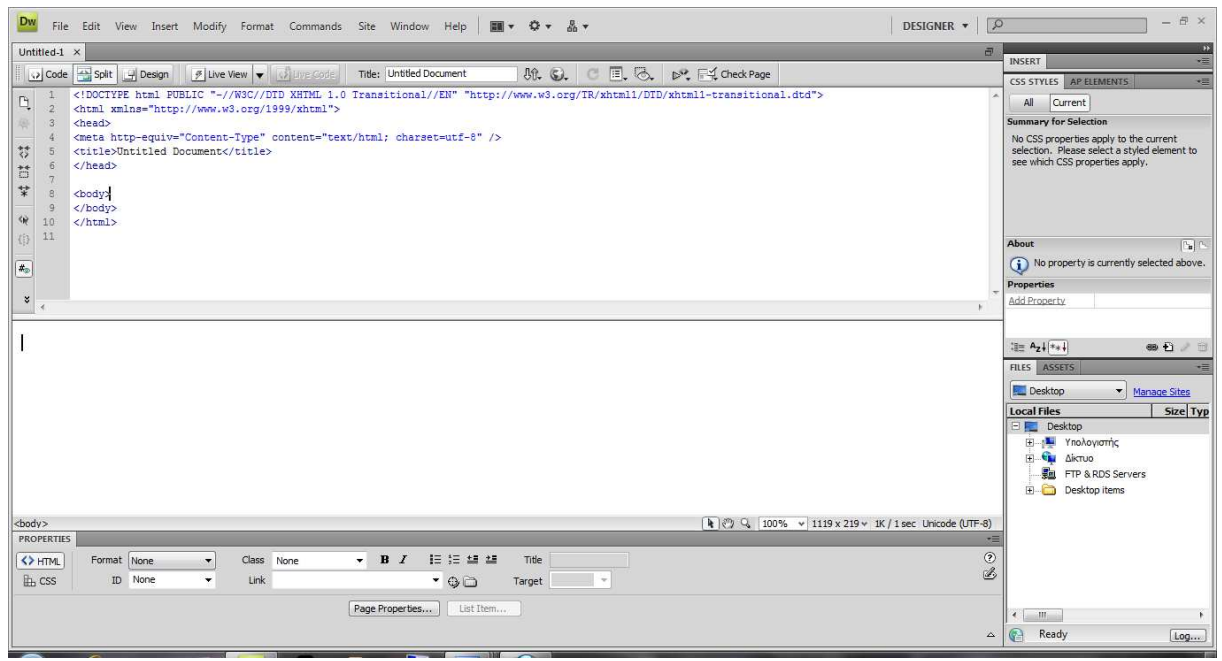

**Εικόνα 8.Περιβάλλον ∆ηµιουργίας Σελίδας Html**

### **3.1.6 JavaScript**

 Η γλώσσα JavaScript είναι µια γλώσσα σεναρίων (scripting language)που βοηθά τον προγραµµατιστή στην κατασκευή διαδραστικών και λειτουργικών εγγράφων στο Internet. Τα σενάρια γραµµένα σε JavaScript ενσωµατώνονται στον κώδικα HTML και εκτελούνται από τον web browser του χρήστη (client-side processing). Για να µπορέσει ένας browser να εκτελέσει ένα σενάριο γραµµένο σε JavaScript θα πρέπει να διαθέτει έναν διερµηνευτή JavaScript (interpreter). Οι γνωστότεροι browsers Firefox, Internet Explorer, Opera ενσωµατώνουν διερµηνευτή της JavaScript.

Μεταξύ των δυνατοτήτων που δίνει η Javascript είναι:

- Έλεγχος στο περιεχόµενο και στην εµφάνιση των ιστοσελίδων
- Έλεγχος της συµπεριφοράς και των λειτουργιών του browser
- Αλληλεπίδραση µε φόρµες HTML
- Αλληλεπίδραση µε το χρήστη µε τη βοήθεια γεγονότων
- Ανάγνωση ή καταγραφή του Η/Υ του χρήστη µέσω cookies
- ∆υνατότητα για εναλλαγή εικόνων

 Από άποψη περιορισµών, η Javascript δεν επιτρέπει προσπέλαση ή χειρισµό αρχείων στον Η/Υ του χρήστη, για λόγους ασφαλείας. Επίσης, τα σενάρια που εκτελούνται στο web browser του χρήστη δεν µπορεί να ενηµερώσει αρχεία που βρίσκονται στο web server. Πολλοί πιστεύουν ότι το JavaScript είναι Java λόγω της οµοιότητας του ονόµατος. Αυτό, όµως, δεν είναι αλήθεια. Πιστεύουµε ότι θα έπαιρνε πολύ να καταλάβουµε όλες τις διαφορές - γι' αυτό απλώς αποµνηµονεύουµε ότι το Javascript δεν είναι Java.

Τι χρειάζεται ώστε να τρέξουν scripts γραµµένα σε JavaScript; Χρειαζόµαστε ένα browser που υποστηρίζει JavaScript - παραδείγµατος χάριν το Netscape Navigator (από την έκδοση 2.0) ή το Microsoft Internet Explorer (MSIE εω συντομία - από την έκδοση 3.0). Εφόσον αυτοί οι δύο browsers είναι πολύ διαδεδοµένοι, πολλοί χρήστες έχουν την δυνατότητα να τρέξουν scripts γραµµένα σε JavaScript.

Αυτό είναι βεβαίως ένας σημαντικός λόγος για να διαλέξουμε JavaScript για να εµπλουτίσουµε τις web- σελίδες µας. Βεβαίως χρειάζεται πρώτα να κατανοήσουµε βασικές λειτουργίες της HTML .

Ένα παράδειγµα κώδικα JavaScript το βλέπουµε παρακάτω :

<html>

<body>

<h1>My First Web Page</h1>

<script type="text/javascript">

document. write("<p>" + Date() + "</p>");

</script>

</body>

</html>

Ο παραπάνω κώδικας θα µας εµφανίσει στην οθόνη το παρακάτω :

#### **My First Web Page**

Sat Mar 26 2011 21:24:24 GMT+0200

Σε browsers που δεν υποστηρίζουν την JavaScript, θα εµφανιστεί το JavaScript, όπως το περιεχόµενο της σελίδας. Για να τους εµποδίσουµε να το κάνουν αυτό και ως µέρος της JavaScript προτύπου, η ετικέτα σχολίου HTML που θα πρέπει να χρησιµοποιηθεί για να "κρύψει" το JavaScript. Απλά προσθέτουµε ένα σχόλιο HTML ετικέτα (στο τέλος του σχολίου) µετά την τελευταία δήλωση της JavaScript, όπως αυτός <- - πριν από την πρώτη δήλωση JavaScript, και ένα!> ,όπως το παρακάτω παράδειγµα:

```
<html> 
<body> 
<script type="text/javascript"> 
<!--document.getElementById("demo").innerHTML=Date(); 
//--> 
</script> 
</body> 
</html>
```
### **Κεφάλαιο 4**

### **Κύριο Μέρος της Εφαρµογής**

### **4.1** *Ανάλυση Προβλήµατος*

Μια δυναµική ιστοσελίδα ή εφαρµογή χρειάζεται κάποια εργαλεία για την ανάπτυξή της. Τα εργαλεία αυτά και την θεωρία τους , παρουσιάστηκαν στο κεφάλαιο 2 περιληπτικά. Σε αυτό το κεφάλαιο θα αναπτύξουµε την βασική θεωρία και δοµή µίας βάσης δεδοµένων, η οποία είναι απαραίτητη για την υλοποίηση µιας δυναµικής ιστοσελίδας καθώς χωρίς αυτήν δεν θα είχαµε δεδοµένα προς αποθήκευση και επεξεργασία, κάτι το οποίο είναι βασικό στην πληροφορική και ειδικότερα στο διαδίκτυο, µιας και το τελευταίο βασίζεται στην συνεχή ροή και ανανέωση της πληροφορίας και των δεδοµένων.

Χωρίς τις δυναµικές ιστοσελίδες το διαδίκτυο θα ήταν σαν µια εικόνα σταθερή την οποία θα βλέπαµε µεν αλλά δεν θα µπορούσαµε να επιδράσουµε πάνω τις ,να αντλήσουµε πληροφορίες από αυτή ή να δώσουµε πληροφορίες.

Το πρόβληµα στην εφαρµογή αυτή είναι η δηµιουργία µιας τέτοιας βάσης αποθήκευσης και επεξεργασίας δεδοµένων και έπειτα η διασύνδεση της µε το interface µας, δηλαδή το οπτικό µέρος της εργασίας και τις λειτουργίες του, τις οποίες και υλοποιούµε µε την php και την JavaScript.

### **4.2** *Απαιτήσεις του Συστήµατος*

#### **4.2.1 Βάσεις ∆εδοµένων**

Με τον όρο βάση δεδοµένων εννοείται µία συλλογή από *συστηµατικά οργανωµένα* (formatted) σχετιζόµενα δεδοµένα. Ένας τηλεφωνικός κατάλογος, για παράδειγµα, θεωρείται βάση δεδοµένων, καθώς αποθηκεύει και οργανώνει σχετιζόµενα τµήµατα πληροφορίας, όπως είναι το όνοµα και ο αριθµός τηλεφώνου. Ωστόσο, στον κόσµο των υπολογιστών, µε τον όρο βάση δεδοµένων αναφερόµαστε σε µια συλλογή σχετιζόµενων δεδοµένων τµηµάτων πληροφορίας ηλεκτρονικά αποθηκευµένων.

 Πέρα από την εγγενή της ικανότητα να αποθηκεύει δεδοµένα, η βάση δεδοµένων παρέχει βάσει του σχεδιασµού και του τρόπου ιεράρχησης των δεδοµένων της σε προγράµµατα ή συλλογές προγραµµάτων, τα αποκαλούµενα συστήµατα διαχείρισης περιεχοµένου, τη δυνατότητα γρήγορης άντλησης και ανανέωσης των δεδοµένων. Η ηλεκτρονική βάση δεδοµένων χρησιµοποιεί ιδιαίτερου τύπου λογισµικό προκειµένου να οργανώσει την αποθήκευση των δεδοµένων της. Το διακριτό αυτό λογισµικό είναι γνωστό ως Σύστηµα διαχείρισης βάσης δεδοµένων συντοµευµένα (DBMS).

Σε µικρές Βάσεις ∆εδοµένων το µέσο αυτό συνήθως είναι ο σκληρός δίσκος του υπολογιστή, ενώ σε µεγάλες Βάσεις ∆εδοµένων χρησιµοποιούνται πολλαπλά επίπεδα αποθήκευσης που ποικίλουν από σκληρούς δίσκους διαφορετικής ταχύτητας και χωρητικότητας, juke boxes από CDs, µαγνητικές ταινίες κτλ.

Ο χειρισµός των δεδοµένων στο υλικό του υπολογιστή γίνεται από το λογισµικό του Συστήµατος ∆ιαχείρισης Βάσεων ∆εδοµένων το οποίο ονοµάζεται ≪Λογισµικό Αποθήκευσης και Ανάκλησης Δεδομένων⊡. Αυτό το λογισμικό αναλαμβάνει να μεταφέρει όλες τις εντολές του χρήστη προς το υλικό. Το λογισµικό αυτό συνεργάζεται µε το άλλο τµήµα του Συστήµατος ∆ιαχείρισης Βάσεων Δεδομένων που είναι το □Λογισμικό Χειρισμού Ερωτήσεων□. Όλα τα Συστήματα Διαγείρισης Βάσεων ∆εδοµένων παρέχουν µία γλώσσα υποβολής ερωτήσεων προς τη Βάση ∆εδοµένων.

Αυτές οι ερωτήσεις επεξεργάζονται από το Λογισµικό Χειρισµού Ερωτήσεων και στη συνέχεια µετατρέπονται σε εντολές για ανάκληση συγκεκριµένων δεδοµένων από το υλικό και µεταφέρονται στο Λογισµικό Αποθήκευσης και Ανάκλησης ∆εδοµένων. Ο χρήστης µίας Βάσης ∆εδοµένων δεν αντιλαµβάνεται τη διαδικασία, όπως την υλοποιεί το Σύστηµα ∆ιαχείρισης Βάσεων ∆εδοµένων. Συνήθως δεν γνωρίζει που βρίσκονται τα δεδοµένα (δηλαδή σε ποιο υλικό είναι αποθηκευµένα). Ο χρήστης απλά εκτελεί λειτουργίες (εισαγωγή, διαγραφή, ή τροποποίηση) στα δεδοµένα και υποβάλει ερωτήσεις. Βλέπει µόνο τη Βάση ∆εδοµένων χωρίς να τον απασχολούν οι λειτουργίες του Συστήµατος ∆ιαχείρισης Βάσεων ∆εδοµένων. Τώρα που έχετε κατανοήσει τι είναι Σύστηµα ∆ιαχείρισης Βάσεων ∆εδοµένων πρέπει να σας πούµε ότι η χρήση του δεν είναι ο µόνος τρόπος για να δηµιουργήσουµε µία Βάση ∆εδοµένων. Θεωρητικά κάποιος µπορεί να ετοιµάσει µία Βάση ∆εδοµένων υλοποιώντας όλο το λογισµικό που χρησιµοποιεί το Σύστηµα ∆ιαχείρισης Βάσεων ∆εδοµένων από την αρχή και κατασκευάζοντας εξειδικευµένο λογισµικό µόνο για τη συγκεκριµένη Βάση ∆εδοµένων. Αυτή η προσέγγιση θα είχε πολύ µεγαλύτερο κόστος και χρόνο υλοποίησης, αφού θα έπρεπε να υλοποιήσει από την αρχή όλο το λογισµικό που παρέχεται έτοιµο από ένα Σύστηµα ∆ιαχείρισης Βάσεων ∆εδοµένων. Αν και σε ορισµένες περιπτώσεις ακολουθείται αυτή η πρακτική, ο κανόνας είναι οι Βάσεις ∆εδοµένων να υλοποιούνται και να χρησιµοποιούνται µέσω ενός Συστήµατος ∆ιαχείρισης Βάσεων ∆εδοµένων.

### **4.2.2 Τι παρέχει ένα Σύστηµα ∆ιαχειρίσεως Βάσης ∆εδοµένων**

Όπως σας αναφέραµε στην ενότητα µία Βάση ∆εδοµένων µπορεί να υλοποιηθεί και αυτόνοµα χωρίς να χρησιµοποιηθεί ένα Σύστηµα ∆ιαχείρισης Βάσεων ∆εδοµένων. Όµως κατά κανόνα οι παροχές ενός Συστήµατος ∆ιαχείρισης Βάσεων ∆εδοµένων είναι αυτές που τελικά ωθούν τους χρήστες να το χρησιµοποιήσουν. Στην ενότητα αυτή θα περιγράψουµε τι παρέχει ένα Σύστηµα ∆ιαχείρισης Βάσεων ∆εδοµένων.

Όπως ήδη γνωρίζετε ένας χρήστης µίας Βάσης ∆εδοµένων θέλει αρχικά να σχεδιάσει τη Βάση ∆εδοµένων και να ορίσει τους τύπους δεδοµένων που θα χρησιµοποιεί, µετά να δηµιουργήσει τη Βάση ∆εδοµένων και στη συνέχεια να χρησιµοποιεί τη Βάση ∆εδοµένων ή να επιτρέπει και σε άλλους χρήστες να τη χρησιµοποιούν ταυτόχρονα µε αυτόν. Η υλοποίηση του λογισµικού που πραγµατοποιεί αυτές τις διαδικασίες δε χρειάζεται να γίνει, µια και όλα τα παραπάνω παρέχονται από το Σύστηµα ∆ιαχείρισης Βάσεων ∆εδοµένων. Επίσης το σύστηµα παρέχει στον χρήστη ένα ενιαίο τρόπο για να ορίζει τις Βάσεις ∆εδοµένων του και µια φιλοσοφία που τον καθοδηγεί στις ενέργειές του.

Επειδή µία Βάση ∆εδοµένων µπορεί να χρησιµοποιείται από πολλούς χρήστες µε διαφορετικές ανάγκες και γνώσεις, το Σύστηµα ∆ιαχείρισης Βάσεων ∆εδοµένων παρέχει τη δυνατότητα ορισµού διαφορετικών κατηγοριών χρηστών. Για κάθε κατηγορία χρηστών ορίζονται τα όρια εξουσιοδότησης που παρέχονται σε κάθε επίπεδο. Κάποια δεδοµένα είναι πιθανόν να είναι εµπιστευτικά και να µην επιτρέπεται να έχουν πρόσβαση σε αυτά όλοι οι χρήστες. Επίσης, κάθε κατηγορία χρηστών θα πρέπει να έχει το δικαίωµα να επιτελεί διαφορετικές λειτουργίες από τις άλλες κατηγορίες. Κάποιοι χρήστες για παράδειγµα θα µπορούν µόνο να διαβάζουν δεδοµένα, ενώ άλλοι θα µπορούν να εισάγουν ή να κάνουν αλλαγές στα δεδοµένα. Εισαγωγή και τροποποίηση δεδοµένων θα µπορεί να κάνει καθένας που θα θέλει να χρησιµοποιήσει τη Βάση ∆εδοµένων; Προφανώς όχι. Η δυνατότητα αυτή θα πρέπει να δίνεται µόνο στο εξουσιοδοτηµένο προσωπικό, ενώ οι υπόλοιποι θα πρέπει να µπορούν µόνο να βλέπουν τα δεδοµένα. Το Σύστηµα ∆ιαχείρισης Βάσεων ∆εδοµένων παρέχει διαφορετικά επίπεδα χρηστών ανάλογα µε τις δυνατότητες και απαιτήσεις καθενός. Επίσης το σύστηµα φροντίζει για την τήρηση των κανόνων ασφαλείας και ελέγχει την πρόσβαση σε αυτό και στις Βάσεις ∆εδοµένων και δεν επιτρέπει παραβάσεις των επιπέδων πρόσβασης. Τα επίπεδα πρόσβασης δεν ισχύουν µόνο για τις Βάσεις ∆εδοµένων, αλλά και για το ίδιο το Σύστηµα ∆ιαχείρισης Βάσεων ∆εδοµένων. Αναλυτικά για τα επίπεδα χρηστών θα συζητήσουµε σε άλλη ενότητα. Το Σύστηµα ∆ιαχείρισης Βάσεων ∆εδοµένων παρέχει δυνατότητες για τήρηση αντιγράφων ασφαλείας καθώς και δυνατότητες ανάληψης της Βάσης ∆εδοµένων µετά από βλάβες. Έτσι εξασφαλίζει καλύτερη προστασία των δεδοµένων.

Η ανάληψη (ή ανάνηψη) των δεδοµένων είναι η διαδικασία κατά την οποία το Σύστηµα ∆ιαχείρισης Βάσεων ∆εδοµένων είτε αυτόµατα (χωρίς τη συµβολή του διαχειριστή) είτε χειροκίνητα (µε τη συµβολή του διαχειριστή) ανακτά τα δεδοµένα που χάθηκαν έπειτα από µία βλάβη.

Σε µία Βάση ∆εδοµένων µπορούν να τεθούν περιορισµοί ορθότητας. Τέτοιοι περιορισµοί σχετίζονται µε την οργάνωση των δεδοµένων στη Βάση, ή τις τιµές που µπορούν να λάβουν κάποια δεδοµένα. Για παράδειγµα σε Μετεωρολογική Βάση ∆εδοµένων που θα µπορούσαµε να ορίσουµε ότι η τιµή της θερµοκρασίας θα κυµαίνεται από –50 έως +50 βαθµούς. Με αυτόν τον τρόπο αν κάποιος εισήγαγε κατά λάθος την τιμή □177□ αντί για □17□ το Σύστημα Διαχείρισης Βάσεων Δεδομένων θα εντόπιζε το λάθος και δε θα δεχόταν την τιµή. (Θα αντιλαµβανόταν δηλαδή ότι η τιµή 177 δεν µπορεί να είναι πραγµατική τιµή για θερµοκρασία.) Με αυτό τον τρόπο το σύστηµα υλοποιεί ελέγχους και προστατεύει τη Βάση ∆εδοµένων από λαθεµένες εισαγωγές δεδοµένων. Προσέξτε όµως: Ακόµα και με τον παραπάνω περιορισμό, κάποιος θα μπορούσε να κάνει λάθος και αντί για  $\Box 17\Box$  να εισάγει ≪27≪. Αυτό το λάθος δεν µπορεί να εντοπιστεί από το Σύστηµα ∆ιαχείρισης Βάσεων ∆εδοµένων, αλλά µόνο από τους χρήστες.

Το Σύστηµα ∆ιαχείρισης Βάσεων ∆εδοµένων πραγµατοποιεί και ελέγχους για πλεονασµό δεδομένων. Υποθέστε ότι, αντί για Σύστημα Διαχείρισης Βάσεων Δεδομένων χρησιμοποιούσαμε μία Βάση ∆εδοµένων µε καρτέλες και ότι για την τήρηση των αρχείων ήταν επιφορτισµένοι δύο υπάλληλοι. Από κάποιο λάθος λοιπόν έγραψαν και οι δύο καρτέλα για την □Αθήνα – Ιανουάριος 1998□. Εκτός από το πρόβλημα ότι θα είγαμε διπλά τα δεδομένα, θα μπορούσαν να προκύψουν µεγαλύτερα προβλήµατα που σχετίζονται µε την συµβατότητα των δεδοµένων. Υποθέστε ότι εντοπίστηκε ένα λάθος στις µετρήσεις και η τιµή για την ηµεροµηνία 16 Ιανουαρίου πρέπει να αλλάξει και από 21 °C πρέπει να γίνει 18 °C. Εάν κάποιος αναλάβει να κάνει την αλλαγή θα την κάνει σε µία µόνο καρτέλα, ενώ η άλλη θα συνεχίζει να έχει την λάθος τιµή. Αυτό σηµαίνει ότι η Βάση ∆εδοµένων θα περιέχει λάθος δεδοµένα, παρά τις διορθώσεις. Στην περίπτωση του Συστήµατος ∆ιαχείρισης Βάσεων ∆εδοµένων οι πλεονασµοί ελέγχονται αυτόµατα από το σύστηµα και η συµβατότητα των δεδοµένων προστατεύεται από το ίδιο το Σύστηµα ∆ιαχείρισης Βάσεων ∆εδοµένων απλοποιώντας την εργασία του χρήστη.

### **4.2.3 Το Μοντέλο Οντοτήτων-Συσχετίσεων**

Το µοντέλο οντοτήτων-συσχετίσεων (*µοντέλο Ο/Σ* – *ER model*) είναι ένα αφαιρετικό ιδεατό µοντέλο δεδοµένων, τα οποία έχουν καθορισµένη δοµή. Στη µηχανική λογισµικού χρησιµοποιείται για να παρέχει ένα εννοιολογικό σχήµα κατά τη σχεδίαση βάσεων δεδοµένων, ως µοντέλο δεδοµένων ενός συστήµατος και των απαιτήσεών του µε top-down προσέγγιση. Ένα διάγραµµα που δηµιουργείται µε αυτή τη διαδικασία σχεδίασης καλείται διάγραµµα οντοτήτων-συσχετίσεων, ή *διάγραµµα Ο/Σ* ή *ΟΣ∆* εν συντοµία. Προτάθηκε αρχικά το 1976 από τον Peter Chen, ωστόσο στη συνέχεια επινοήθηκαν πολλές παραλλαγές της διαδικασίας.

### **4.2.4 Χρήση µοντέλου οντοτήτων-συσχετίσεων**

Χρησιµοποιείται στο πρώτο στάδιο σχεδίασης ενός συστήµατος πληροφοριών, κατά την ανάλυση των απαιτήσεών του. Σκοπός του είναι να περιγράφει τις αναγκαίες πληροφορίες οι οποίες πρόκειται να αποθηκευτούν στη βάση δεδοµένων ή τον τύπο τους.
Η µοντελοποίηση δεδοµένων γίνεται για την περιγραφή των χρησιµοποιούµενων όρων και των σχέσεών τους σε έναν ορισµένο τοµέα ενδιαφέροντος. Στην περίπτωση σχεδιασµού ενός συστήµατος πληροφοριών, που στηρίζεται σε µια βάση δεδοµένων, το εννοιολογικό µοντέλο δεδοµένων χαρτογραφείται σε προχωρηµένο στάδιο σε ένα λογικό µοντέλο δεδοµένων, όπως το σχεσιακό µοντέλο δεδοµένων. Το στάδιο αυτό ονοµάζεται συνήθως στάδιο λογικού σχεδιασµού. Ύστερα, κατά τη διάρκεια του φυσικού σχεδιασµού το λογικό µοντέλο χαρτογραφείται σε κάποιο φυσικό µοντέλο. Ας σηµειωθεί ότι ορισµένες φορές και οι δύο φάσεις αναφέρονται ως «φυσικός σχεδιασµός».

#### **4.2.5 Σχεδίαση-ανάλυση µοντέλου οντοτήτων συσχετίσεων της εφαρµογής**

Ανάλυση Σχεσιακού Μοντέλου

 Η κάθε οντότητα έχει τα γνωρίσµατά της τα οποία µπορεί να έχουν κάποια τιµή ή να είναι κενά. Κάθε οντότητα όµως έχει και ένα γνώρισµα κλειδί το οποίο καθορίζει το ποιό στοιχείο θέλουµε να επιλέξουµε κάθε φορά, κάτι δηλαδή σαν φίλτρο. Η συσχέτιση µεταξύ των οντοτήτων µάθηµα και φοιτητής είναι το «παίρνει».Ένα µάθηµα µπορούν να το πάρουν πολλοί φοιτητές (1,Ν), και ένας φοιτητής µπορεί να πάρει πολλά µαθήµατα (1,Ν).Η συσχέτιση παίρνει έχει και αυτή κάποια γνωρίσµατα, µερικά από τα οποία είναι ίδια µε αυτά των οντοτήτων που συσχετίζεται. Αυτό γίνεται για να µπορεί να συνδεθεί η µία οντότητα µε την άλλη, ώστε σε µια ερώτηση στην βάση να µπορούµε να πάρουµε το σωστό αποτέλεσµα µε τα σωστά στοιχεία.

 Η συσχέτιση µεταξύ των οντοτήτων µάθηµα και πρόγραµµα σπουδών είναι το «ανήκει».Ένα µάθηµα ανήκει σε πολλά προγράµµατα σπουδών (1,Ν), και σε ένα πρόγραµµα σπουδών ανήκει σε πολλά µαθήµατα (1,Ν).

 Η συσχέτιση µεταξύ των οντοτήτων µάθηµα και καθηγητής είναι το «διδάσκει».Ένα µάθηµα έχει ένα καθηγητή (1,1), και ένας καθηγητής µπορεί να διδάξει πολλά µαθήµατα (1,Ν). Τέλος η οντότητα µάθηµα συνδέεται µε την συσχέτιση προαπαιτούµενα. Ένα µάθηµα µπορεί να έχει πολλά προαπαιτούµενα µαθήµατα (1,Ν) και τα προαπαιτούµενα µαθήµατα µπορεί να βρίσκονται σε πολλά µαθήµατα (1,Ν).

Μετατροπή Μοντέλου Οντοτήτων-Συσχετίσεων Σε Σχεσιακό Μοντέλο

Ένα σύστηµα διαχείρισης βάσης δεδοµένων (Σ∆Β∆) (*database management system (DBMS)*) αποτελείται από ένα σύνολο δεδοµένων και προγράµµατα πρόσβασης στα δεδοµένα αυτά. Το σύνολο των δεδοµένων καλείται βάση δεδοµένων (*database*). Στόχος του Σ∆Β∆ είναι η εύκολη και γρήγορη χρήση και ανάκτηση των δεδοµένων. Η διαχείριση των δεδοµένων περιλαµβάνει:

- τον ορισµό δοµών για τη αποθήκευση των δεδοµένων
- τον ορισµό µεθόδων για τη διαχείριση των δεδοµένων

Ο ορισµός της δοµής της βάσης δεδοµένων βασίζεται σε ένα µοντέλο δεδοµένων το οποίο ορίζει τον τρόπο που περιγράφονται τα δεδοµένα, οι σχέσεις τους, η σηµασία τους και οι περιορισµοί πάνω στα δεδοµένα αυτά.

Το σχεσιακό µοντέλο (*relational model*) δεδοµένων παριστάνει δεδοµένα και τις σχέσεις τους ως ένα σύνολο πινάκων. Κάθε πίνακας (*table*) αποτελείται από στήλες (*columns*) µε µοναδικά ονόµατα. Μια γραµµή (*row*) του πίνακα παριστάνει µια σχέση (*relationship*) ανάµεσα σε ένα σύνολο από τιµές. Ο πίνακας που ακολουθεί παριστάνει έναν τηλεφωνικό κατάλογο. Αποτελείται από δύο στήλες και πέντε γραµµές.

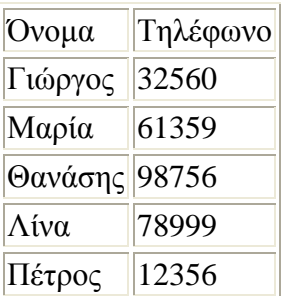

Η SQL (structured query language) αποτελεί σήµερα την πιο διαδεδοµένη γλώσσα διαχείρισης σχεσιακών βάσεων δεδοµένων. Η SQL παρέχει δυνατότητες για:

- τον ορισµό, τη διαγραφή και τη µεταβολή πινάκων και κλειδιών,
- τη σύνταξη ερωτήσεων (*queries*),
- την εισαγωγή, διαγραφή και µεταβολή στοιχείων,
- τον ορισµό όψεων (*views*) πάνω στα δεδοµένα,
- τον ορισµό δικαιωµάτων πρόσβασης,
- τον έλεγχο της ακεραιότητας των στοιχείων,
- τον έλεγχο συναλλαγών (*transaction*)

Η SQL είναι ορισµένη ως διεθνές πρότυπο. Στις επόµενες ενότητες θα εξετάσουµε ένα υποσύνολο της SQL όπως υποστηρίζεται από την εγκατεστηµένη στα εργαστήρια βάση δεδοµένων Microsoft Access.

Στην περιγραφή της σύνταξης της SQL θα χρησιµοποιήσουµε τα παρακάτω σύµβολα:

[ έκφραση ]

η έκφραση εµφανίζεται προαιρετικά έκφραση1 | έκφραση2 µπορεί να γραφεί η έκφραση1 ή η έκφραση2 έκφραση ... η έκφραση µπορεί να επαναληφθεί

Βάσει της θεωρίας για να µετατρέψουµε το παρακάτω µοντέλο οντοτήτων-συσχετίσεων σε σχεσιακό θα πρέπει να γραφτούν οι οντότητες µε κεφαλαία γράµµατα και τα γνωρίσµατα τους, µε µικρά, µέσα στις παρενθέσεις καθώς και οι συσχετίσεις µε τα δικά τους γνωρίσµατα, όπως παρακάτω :

ΦΟΙΤΗΤΗΣ (ΑΜ, Όνοµα, Επώνυµο ,Όνοµα Πατρός, Όνοµα Μητρός, Α.∆.Τ, Μ.Ο, Σειρά Επιτυχίας, ∆ιεύθυνση Μόνιµη, ∆ιεύθυνση Τοπική, Τηλ Οικίας, Κινητό Τηλ, Email )

ΠΑΙΡΝΕΙ (Κωδικός, ΑΜ, Βαθµός, Εξάµηνο, Όνοµα Μαθήµατος )

ΜΑΘΗΜΑ (Κωδικός ,Εξάµηνο, ∆.Μ, Τύπος Μαθήµατος, Ονοµασία Μαθήµατος)

ΠΡΟΑΠΑΙΤΟΥΜΕΝΑ (Κωδικός Προηγούµενου ,Κωδικός Επόµενου)

∆Ι∆ΑΣΚΕΙ (Α.∆.Τ)

ΑΝΗΚΕΙ (Εξάµηνο)

ΠΡΟΓΡΑΜΜΑ ΣΠΟΥ∆ΩΝ (Κωδικός Μ, Κωδικός ,Από-Έως )

ΚΑΘΗΓΗΤΗΣ (Όνοµα. Επώνυµο, Α.∆.Τ, Τηλ Οικίας, Βαθµίδα, Τηλ Γραφείου)

Μετατρέποντας το µοντέλο οντοτήτων συσχετίσεων σε σχεσιακό, µας βοηθά περισσότερο στο να στήσουµε την βάση δεδοµένων µας στο πρόγραµµα µας ,να δηµιουργήσουµε δηλαδή τους κατάλληλους πίνακες µε τα γνώρισµα τους και τα απαραίτητα ξένα και πρωτεύοντα κλειδιά τα οποία θα πραγµατοποιήσουν την διασύνδεση των πινάκων µε τις συσχετίσεις και τις πλυθηκότητες , όπως έχουµε κάνει στο παρακάτω διάγραµµα.

| 127.0.0.1 >> localhost >> grammateia   phpMyAdmin 2.6.1 - Mozilla Firefox<br>Δρχείο Επεξεργασία Προβολή Ιστορικό Σελιδοδείκτες Ερχαλεία Βοήθεια                                                 |                                             |                                                      |                                                           |                           |          |                    |                                 | $-0$ $ x$         |
|----------------------------------------------------------------------------------------------------|---------------------------------------------|------------------------------------------------------|-----------------------------------------------------------|---------------------------|----------|--------------------|---------------------------------|-------------------|
| <b>B C</b><br>$\mathbf{C}$<br>$\times$<br>$> -1$<br><b>A</b> Πιο συχνά αναγνωσμέ <b>W</b> Ξεκινώντας <b>A</b> Titλοι ειδήσεων   Yahoo! Mail   Λογόγραμμα Facebook <b>in YouTube - Broadcast</b> | http://127.0.0.1/mysql/                     |                                                      |                                                           |                           |          |                    | $\frac{1}{2}$ + Google<br>$2 -$ | ٩<br>$\mathbf{R}$ |
| Το σχεσιακό μοντέλο δεδομένων                                                                                                    | $\times$ [EasyPHP] - Administration         | $\times$                                             | 127.0.0.1 >> localhost >> gramm $\times$ +                |                           |          |                    |                                 |                   |
|                                                                                                    | Διακομιστής: Glocalhost > Βάση: Ggrammateia | <b>E Δομή SOL @Εξαγωγή Αναζήτηση</b>                 | <b>Επερώτημα κατά παράδειγμα χ Λειτουργίες Χ Διαγραφή</b> |                           |          |                    |                                 |                   |
| <b>phpMyAdmin</b>                                                                                                    | Πίνακας                                     | Ενέργεια                                             | <b>Εγγραφές</b> ©<br>Túnoc                                | <b>Collation</b>          |          | Μέγεθος Επιβάρυνση |                                 |                   |
|                                                                                                    | anikei                                      | <b>TERGTX</b>                                        |                                                           | 0 MyISAM utf8_general_ci  | 1.0 KB   |                    |                                 |                   |
| 450 QQ                                                                                                    | didaskei                                    | Se.<br>面<br>$\mathsf{x}$                             |                                                           | 0 MyISAM utf8 general ci  | 1.0 KB   |                    |                                 |                   |
| Bàon:                                                                                                    | foititis                                    | $\times$<br>3k                                       |                                                           | 3 MyISAM utf8_general_ci  | 2,5 KB   |                    |                                 |                   |
| grammateia (8)<br>×                                                                                                    | kathigitis                                  | $\times$                                             |                                                           | 0 MyISAM utf8_general_ci  | 2,0 KB   | 40 Bytes           |                                 |                   |
| grammateia                                                                                                    | mathima                                     | $\frac{1}{2}$<br>$\mathbf{\times}$<br><b>IP</b><br>r |                                                           | 18 MyISAM utf8_general_ci | $4,1$ KB |                    |                                 |                   |
| anikel                                                                                                    | pairnei                                     | $\frac{1}{2}$<br><b>IN</b><br><b>TX</b><br>面         |                                                           | 7 MyISAM utf8 general_ci  | 2,6 KB   | 92 Bytes           |                                 |                   |
| didaskei<br>Ξ<br>目<br>foititis                                                                                                    | proapaitoumena                              | 信证<br>喬<br>fi X<br><b>B</b>                          |                                                           | 0 MyISAM utf8 general ci  | 1,0 KB   |                    |                                 |                   |
| 目<br>kathigitis                                                                                                    | programma spoudwn                           | 宿田<br>学に<br>商<br><b>TY</b>                           |                                                           | 0 MyISAM utf8_general_ci  | 1,0 KB   |                    |                                 |                   |
| 目<br>mathima<br>圁<br>pairnei                                                                                                    | <b>8 Πίνακας/Πίνακες</b>                    | Σύνολο                                               | 28<br>$\sim$                                              | greek_general_ci          | 15,2 KB  | 132 Bytes          |                                 |                   |
| 冒<br>proapaitoumena<br>programma spoudwn<br>圖                                                                                                    |                                             | Επιλογή όλων / Απεπιλογή όλων / Check overheaded     |                                                           | Με τους επιλεγμένους:     |          |                    |                                 |                   |
|                                                                                                    | <b>Εμφάνιση για εκτύπωση</b>                | πιαλεξικό δεδομένων                                  |                                                           |                           |          |                    |                                 |                   |
|                                                                                                    | Anμιουργία νέου πίνακα στη βάση grammateia: |                                                      |                                                           |                           |          |                    |                                 |                   |
|                                                                                                    | 'Ovoua:                                     |                                                      |                                                           |                           |          |                    |                                 |                   |
|                                                                                                    | Πεδία:                                      | Εκτέλεση                                             |                                                           |                           |          |                    |                                 |                   |
|                                                                                                    |                                             |                                                      |                                                           |                           |          |                    |                                 |                   |
|                                                                                                    |                                             |                                                      |                                                           |                           |          |                    |                                 |                   |
|                                                                                                    |                                             |                                                      |                                                           |                           |          |                    |                                 |                   |
|                                                                                                    |                                             |                                                      |                                                           |                           |          |                    |                                 |                   |
| Ολοκληρώθηκε                                                                                                    |                                             |                                                      |                                                           |                           |          |                    |                                 |                   |
|                                                                                                    |                                             |                                                      |                                                           |                           |          |                    |                                 |                   |

Εικόνα 9.Η ∆οµή της Βάσης ''Γραµµατεία''

Στην παραπάνω εικόνα βλέπουµε την δοµή την βάσης δεδοµένων πάνω στην οποία είναι στηµένη η εφαρµογή µας. Υπάρχει και µία άλλη βάση η οποία είναι για τους κωδικούς εισόδου την οποία και θα αναλύσουµε παρακάτω. Βλέπουµε λοιπών στο πρόγραµµά µας κάποια χαρακτηριστικά τα οποία εµφανίζονται για κάθε οντότητα που έχουµε εισάγει. Για παράδειγµα, η οντότητα φοιτητής, έχει κάποιες εγγραφές σαν πίνακας, τις οποίες µπορούµε να διαχειριστούµε όπως θέλουµε ,δηλαδή να τις µετατρέψουµε, ή να τις σβήσουµε ή να αλλάξουµε όποια χαρακτηριστικά του πίνακα θέλουµε.

Φαίνεται επίσης το ποσό των εγγραφών σε κάθε πίνακα καθώς και ο τύπος κωδικοποίησης των χαρακτήρων που εισάγονται στον πίνακα. Αναγράφεται το µέγεθος που καταλαµβάνει ο πίνακας στην βάση κάθε φορά που µετατρέπεται.

Εάν κάνουµε κλικ στο κουτάκι που είναι για παράδειγµα δίπλα από τον πίνακα φοιτητής ,το οποίο γράφει περιήγηση, θα εµφανιστεί αυτό που βλέπουµε στη παρακάτω εικόνα

|                                                                                      | (2) 127.0.0.1 >> localhost >> grammateia >> foititis   phpMyAdmin 2.6.1 - Mozilla Firefox                                    |                            |                                                   |               |                |                       |                                                                                                    |                                  | $-0$ $-2$         |
|--------------------------------------------------------------------------------------|----------------------------------------------------------------------------------------------------|----------------------------|---------------------------------------------------|---------------|----------------|-----------------------|----------------------------------------------------------------------------------------------------|----------------------------------|-------------------|
|                                                                                      | Αρχείο Επεξεργασία Προβολή Ιστορικό Σελιδοδείκτες Εργαλεία Βοήθεια                                                           |                            |                                                   |               |                |                       |                                                                                                    |                                  |                   |
| $\left\langle \right\rangle$<br>C<br>$\bullet$<br>$\times$<br><b>Column</b><br>$> -$ | http://127.0.0.1/mysql/                                                                                                    |                            |                                                   |               |                |                       |                                                                                                    | $\frac{1}{2}$ + Google<br>$57 -$ | ٩<br>$\mathbb{R}$ |
|                                                                                      | P Πιο συχνά αναγνωσμέ <b>W</b> Ξεκινώντας <b>A</b> Τίτλοι ειδήσεων   Yahoo! Mail   Λογόγραμμα Facebook   YouTube - Broadcast |                            |                                                   |               |                |                       |                                                                                                    |                                  |                   |
|                                                                                      | $\top$ Το σχεσιακό μοντέλο δεδομένων $\times$ [ΕasyPHP] - Administration                                                     |                            | $\times$ 127.0.0.1 >> localhost >> gramm $\times$ |               |                |                       |                                                                                                    |                                  |                   |
|                                                                                      | Διακομιστής: <b>Glocalhost</b> > Βάση: @grammateia > Πίνακας : @foititis                                                     |                            |                                                   |               |                |                       |                                                                                                    |                                  |                   |
|                                                                                      | <b>S Δομή</b>                                                                                                    |                            |                                                   |               |                |                       | 图 Περιήγηση 38 SQL   CAvaζήτηση   3-ε Εισαγωγή     Εξαγωγή   ※ Λειτουργίες   雷 'Αδειασμα   ※ Διαγραφή                                 |                                  |                   |
| <b>phpMyAdmin</b>                                                                    |                                                                                                    |                            |                                                   |               |                |                       |                                                                                                    |                                  |                   |
|                                                                                      | Εμφάνιση εγγραφής 0 - 2 (3 συνολικά, Το επερώτημα χρειάστηκε 0.0004 δευτ/τα)                                                 |                            |                                                   |               |                |                       |                                                                                                    |                                  |                   |
| 4500                                                                                 | <b>Εντολή SQL:</b>                                                                                                    |                            |                                                   |               |                |                       |                                                                                                    |                                  |                   |
| Bàon:<br>grammateia (8)<br>$\overline{\phantom{a}}$                                  | SELECT <sup>+</sup><br><b>FROM</b> 'folditis'<br><b>LIMIT 0, 30</b>                                                          |                            |                                                   |               |                |                       |                                                                                                    |                                  |                   |
|                                                                                      | [Επεξεργασία] [Ανάλυση SQL] [Δημιουργία κώδικα PHP] [Refresh]                                                                |                            |                                                   |               |                |                       |                                                                                                    |                                  |                   |
| grammateia<br>目<br>anikel                                                            |                                                                                                    |                            |                                                   |               |                |                       |                                                                                                    |                                  |                   |
| didaskei<br>foititis                                                                 | Εμφάνιση: 30                                                                                                    |                            | Εγγραφές αρχίζοντας από την εγγραφή 0             |               |                |                       |                                                                                                    |                                  |                   |
| 圖<br>kathiqitis                                                                      | σε οριζόντια                                                                                                    |                            | v μορφή με επανάληψη επικεφαλίδων ανά 100 κελιά   |               |                |                       |                                                                                                    |                                  |                   |
| mathima<br>pairnei                                                                   | Sort by key: Kavέva<br>$\leftarrow \top \rightarrow$ onoma<br>eponumo                                                        | $\blacksquare$<br>Εκτέλεση |                                                   |               |                |                       | onoma patros onoma mitros A M seira epitixias M O A D T diefthinsi monimis katoikias diefthinsi topikis katoikias tilefono monimis oi |                                  |                   |
| 目<br>proapaitoumena<br>programma spoudwn                                             | $\mathbb{R}$ X BikTwpac Παντερής                                                                                             | Γεώργιος                   | Κυριακούλα                                        | 3             | 40             | $18\Sigma$<br>415871  | 30 Μαρτύρων Δαμαστιανων 3                                                                                                    |                                  | 2810254825        |
|                                                                                      | <b>X Γιάννης Σταθουδάκης</b>                                                                                                 | Δημητριος                  | Περσεφώνη                                         | 5             |                | $2$ 11 $\Pi$<br>55478 | Βρύσες                                                                                                    | TEI                              | 2854155           |
|                                                                                      | <b>X Μήτσος Μπαρμηυτσαλός Κωστας</b>                                                                                         |                            | <b>Nikn</b>                                       | 6             | $\overline{2}$ | 8 E<br>74256          | Παπαγου 26                                                                                                    | TEI                              | 258447558         |
|                                                                                      | Επιλογή όλων / Απεπιλογή όλων Με τους επιλεγμένους: Δ                                                                        |                            |                                                   | $\times$<br>脜 |                |                       |                                                                                                    |                                  |                   |
|                                                                                      | Εμφάνιση: 30                                                                                                    |                            | Εγγραφές αρχίζοντας από την εγγραφή 0             |               |                |                       |                                                                                                    |                                  |                   |
|                                                                                      | σε οριζόντια                                                                                                    |                            | v μορφή με επανάληψη επικεφαλίδων ανά 100         |               |                | κελιά                 |                                                                                                    |                                  |                   |
|                                                                                      |                                                                                                    |                            |                                                   | $\mathbf{m}$  |                |                       |                                                                                                    |                                  |                   |
| Ολοκληρώθηκε                                                                         |                                                                                                    |                            |                                                   |               |                |                       |                                                                                                    |                                  |                   |

Εικόνα 10.Περιήγηση Στον Πίνακα ''Φοιτητής''

Εδώ λοιπόν παρατηρούµε ότι το πρόγραµµά µας εµφανίζει πάντα σε ένα παράθυρο τον κώδικα SQL που εκτελέστηκε κατά την ενέργεια που πραγµατοποιήσαµε, πατώντας δηλαδή το κουµπί της περιήγησης.

Επιπλέον βλέπουµε τις εκάστοτε εγγραφές στον πίνακα µας, οι οποίες εµφανίζονται µε όλα τα γνωρίσµατα τους είτε είναι κενά, είτε έχουν κάποια τιµή. Τις εγγραφές αυτές µπορούµε να τις τροποποιήσουµε, να αλλάξουµε δηλαδή τις τιµές τους ή ακόµα και να τις διαγράψουµε µία µία ή όλες µαζί.

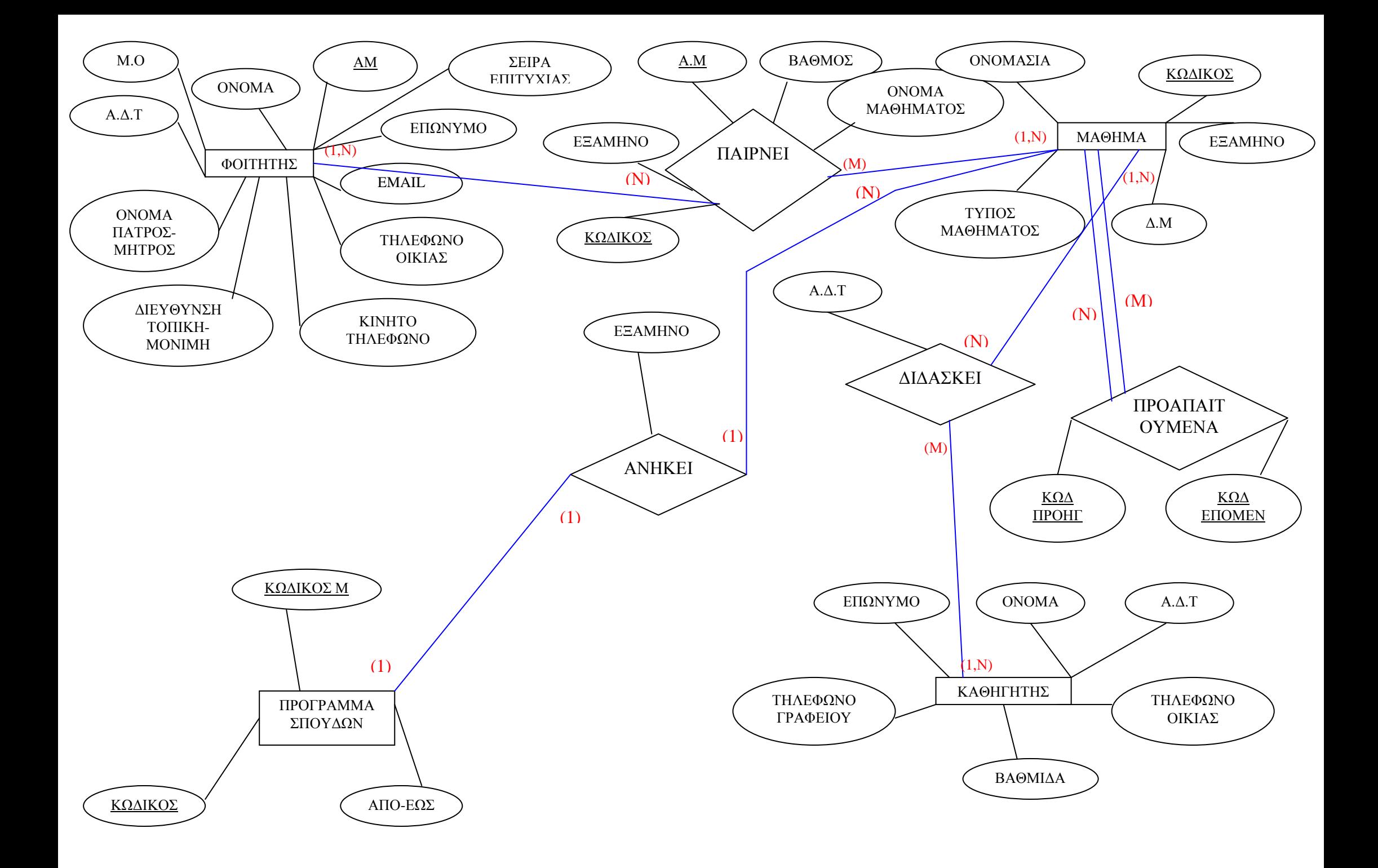

## **4.3** *Ανάλυση Πινάκων Βάσης ∆εδοµένων*

#### **4.3.1 Πίνακας Ανήκει**

Σε αυτό το κοµµάτι θα δείξουµε το γραφικό κοµµάτι της βάσης µας, δηλαδή θα δείξουµε κάποιες φωτογραφίες από το γραφικό µέρος της εφαρµογής µας, η οποία υλοποιήθηκε µε το πρόγραµµα EasyPHP 1.8 το οποίο και αναφέραµε στο κεφάλαιο 3.Οι πίνακες οι οποίοι δηµιουργήθηκαν στο πρόγραµµα, φτιάχτηκαν βάσει του σχεδιαγράµµατος του σχεσιακού µοντέλου δεδοµένων το οποίο προήλθε από το διάγραµµα οντοτήτων-συσχετίσεων και οποίο αναφέραµε προηγουµένως.

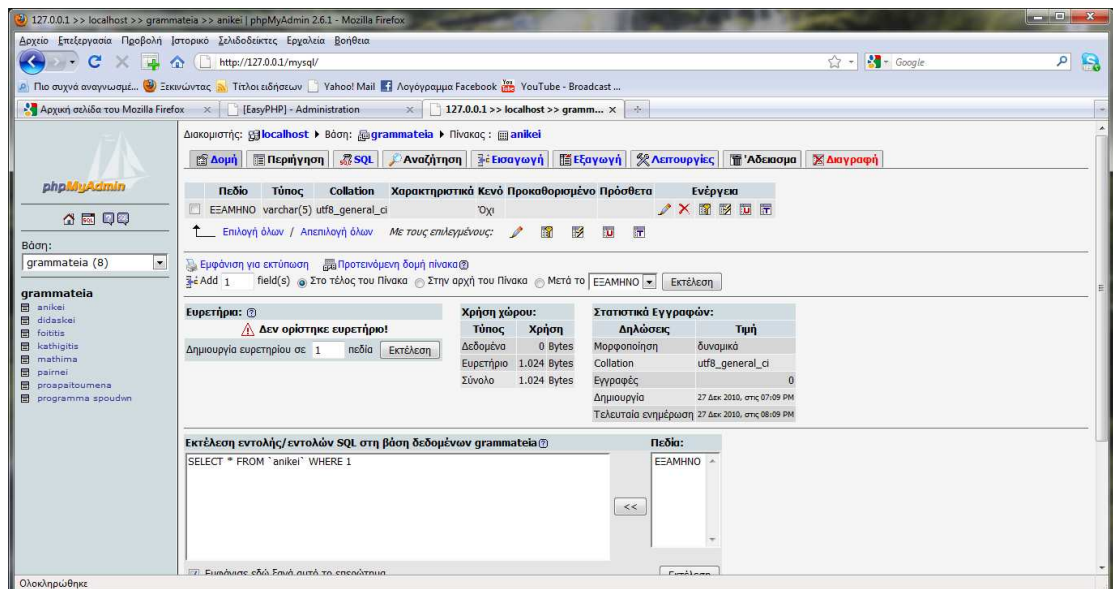

**Εικόνα 11.∆οµή του Πίνακα ''Ανήκει''**

Στην παραπάνω εικόνα βλέπουµε την δοµή του πίνακα ΄΄Ανήκει΄΄ , ο οποίος υπάρχει στην βάση ΄΄Γραµµατεία΄΄. Παρατηρούµε ότι αποτελείται από ένα γνώρισµα. Υπάρχει επίσης και ένα πεδίο όπου µπορούµε να εκτελέσουµε ερωτήµατα SQL και να πάρουµε τα επιθυµητά αποτελέσµατα.

#### **4.3.2 Πίνακας ∆ιδάσκει**

Στην επόµενη εικόνα παρακάτω βλέπουµε τη δοµή του πίνακα ΄΄∆ιδάσκει΄΄ .Αυτός ο πίνακας αποτελείται από το ένα γνώρισµα µε τις καθορισµένες ρυθµίσεις που του έχουµε βάλει κατά την δηµιουργία του.

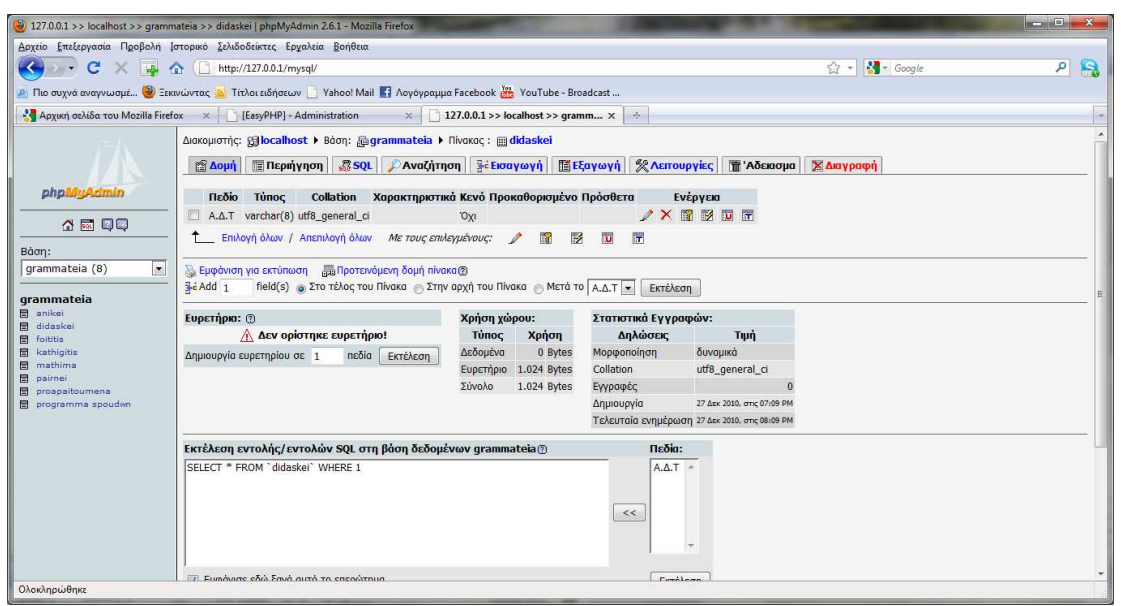

**Εικόνα 12.∆οµή του Πίνακα ΄΄∆ιδάσκει΄΄**

#### **4.3.3 Πίνακας Φοιτητής**

Στην επόµενη εικόνα έχουµε την δοµή του πίνακα ΄΄Φοιτητής΄΄ , η οποία έχει τα γνωρίσµατα της µε τις σχετικές τους ρυθµίσεις και το απαραίτητο πρωτεύων κλειδί. Βλέπουµε ότι έχουµε θέσει το γνώρισµα ΄΄ΑΜ΄΄ στη ρύθµιση αυτόµατης αύξησης, δηλαδή κάθε φορά που εισάγεται µία τιµή στον πίνακα µας, αυτόµατα αυξάνεται η τιµή του γνωρίσµατος µας. Επίσης το γνώρισµα αυτό έχει τεθεί ως πρωτεύων κλειδί. Τις εγγραφές του πίνακα τις παραθέσαµε σε προηγούµενη φωτογραφία.

| (2) 127.0.0.1 >> localhost >> grammateia >> foititis   phpMyAdmin 2.6.1 - Mozilla Firefox |                                                                                                    |                                                                        |                                                                                  |                                 |                                 |                                                                                                    |                   |
|-------------------------------------------------------------------------------------------|----------------------------------------------------------------------------------------------------|------------------------------------------------------------------------|----------------------------------------------------------------------------------|---------------------------------|---------------------------------|----------------------------------------------------------------------------------------------------|-------------------|
|                                                                                           | Αρχείο Επεξεργασία Προβολή Ιστορικό Σελιδοδείκτες Ερχαλεία Βοήθεια                                            |                                                                        |                                                                                  |                                 |                                 |                                                                                                    |                   |
| C<br>$\left  \right $                                                                     | A http://127.0.0.1/mysql/                                                                                     |                                                                        |                                                                                  |                                 |                                 | $-$ Google<br>$57 -$                                                                                                    | ٩<br>$\mathbf{R}$ |
|                                                                                           | P Πιο συχνά αναγνωσμέ (2) Ξεκινώντας a Titλοι ειδήσεων Υahoo! Mail Aογόγραμμα Facebook in YouTube - Broadcast |                                                                        |                                                                                  |                                 |                                 |                                                                                                    |                   |
|                                                                                           | Apyuxn σελίδα του Mozilla Firefox x   [EasyPHP] - Administration                                              |                                                                        | $\times$ 127.0.0.1 >> localhost >> gramm $\times$                                |                                 |                                 |                                                                                                    |                   |
|                                                                                           | Διακομιστής: <b>Gilocalhost &gt;</b> Βάση: digrammateia > Πίνακας : mifoititis                                |                                                                        |                                                                                  |                                 |                                 |                                                                                                    |                   |
|                                                                                           | <b>Aoun TEDUNITY</b>                                                                                          | $R$ SQL                                                                | <b>Avaζήτηση BiEισαγωγή</b> [ Εξαγωγή   χ Λειτουργίες   Τ 'Αδειασμα   χ Διαγραφή |                                 |                                 |                                                                                                    |                   |
| phpMyAdmin                                                                                | Πεδίο                                                                                                    | <b>T</b> únoc<br><b>Collation</b>                                      | Χαρακτηριστικά Κενό Προκαθορισμένο                                               |                                 | Πρόσθετα                        | Ενέργεια                                                                                                    |                   |
|                                                                                           | onoma                                                                                                    | varchar(20) utf8 general ci                                            | 'Oxi                                                                             |                                 |                                 | $2 \times 1$ $\frac{1}{2}$ $\frac{1}{2}$ $\frac{1}{2}$ $\frac{1}{2}$ $\frac{1}{2}$ $\frac{1}{2}$ $\frac{1}{2}$ $\frac{1}{2}$ $\frac{1}{2}$ $\frac{1}{2}$ $\frac{1}{2}$ $\frac{1}{2}$ $\frac{1}{2}$ $\frac{1}{2}$ $\frac{1}{2}$ $\frac{1}{2}$ $\frac{1}{2}$ $\frac{1}{2}$ $\frac{1}{2}$ $\frac{1}{2}$ $\frac{1}{2}$ $\frac$ |                   |
| 4500                                                                                      | F<br>eponumo                                                                                                  | varchar(30) utf8_general_ci                                            | <b>Oxi</b>                                                                       |                                 |                                 | <b>/ X R B D F</b>                                                                                                    |                   |
| Bảơn:                                                                                     | onoma_patros                                                                                                  | varchar(20) utf8_general_ci                                            | 'Oxi                                                                             |                                 |                                 | <b>/ X 图 影 面 示</b>                                                                                                    |                   |
| $\blacksquare$<br>grammateia (8)                                                          | <b>FS</b><br>onoma_mitros                                                                                     | varchar(20) utf8_general_ci                                            | <b>Oxi</b>                                                                       |                                 |                                 | $2 \times 1$ $\overline{2}$ $\overline{5}$ $\overline{6}$ $\overline{6}$                                                                                                    |                   |
| grammateia                                                                                | A M                                                                                                    | int(6)                                                                 | 'O'xi                                                                            |                                 | auto_increment / X <b>1 % T</b> |                                                                                                    |                   |
| 日<br>anikei                                                                               | seira_epitixias                                                                                               | int(5)                                                                 | O(XI)                                                                            |                                 |                                 | $2 \times 1$ $\overline{5}$ $\overline{5}$ $\overline{6}$                                                                                                    |                   |
| didaskei<br>冃<br>foititis                                                                 | 圖<br>MO                                                                                                    | float                                                                  | $O(X)$ 0                                                                         |                                 |                                 | <b>/ X R EX TO T</b>                                                                                                    |                   |
| kathioitis<br>冃                                                                           | 同<br>A <sub>D</sub> T                                                                                         | varchar(8) utf8_general_ci                                             | <b>Oxi</b>                                                                       |                                 |                                 | $2 \times 1$ $\mathbb{R}$ to $\mathbb{R}$                                                                                                    |                   |
| mathima<br>pairnei                                                                        | diefthinsi monimis katoikias varchar(30) utf8 general ci                                                      |                                                                        | 'Oxi                                                                             |                                 |                                 | <b>/ X R B D F</b>                                                                                                    |                   |
| proapaitoumena<br>programma spoudwn                                                       | diefthinsi topikis katoikias                                                                                  | varchar(30) utf8_general_ci                                            | <b>Oxi</b>                                                                       |                                 |                                 | $X$ if $X$ if $\Pi$                                                                                                    |                   |
|                                                                                           | tilefono monimis oikias                                                                                       | varchar(10) utf8 general ci                                            | <b>Oxi</b>                                                                       |                                 |                                 | / X 图 形 同 面                                                                                                    |                   |
|                                                                                           | tilefono topikis oikias                                                                                       | varchar(10) utf8_general_ci                                            | 'Oxi                                                                             |                                 |                                 | $\angle$ $\times$ m $\mathbb{R}$ m $\mathbb{R}$                                                                                                    |                   |
|                                                                                           | 同<br>email                                                                                                    | varchar(30) utf8 general ci                                            | 'Oxi                                                                             |                                 |                                 | <b>/ X B B D F</b>                                                                                                    |                   |
|                                                                                           |                                                                                                    | Επιλογή όλων / Απεπιλογή όλων Με τους επιλεγμένους:                    | R<br>$\mathscr{P}$<br>$\mathbf{x}$                                               | 厅<br>$\mathbb{F}$<br><b>Ful</b> |                                 |                                                                                                    |                   |
|                                                                                           | <b>Te</b> Add 1                                                                                               | field(s) @ Στο τέλος του Πίνακα @ Στην αρχή του Πίνακα @ Μετά το onoma |                                                                                  |                                 | $\overline{z}$<br>Εκτέλεση      |                                                                                                    |                   |
|                                                                                           | <b>EUDETHOIO:</b> (?)                                                                                         |                                                                        | Χρήση χώρου:                                                                     | Στατιστικά Εγγραφών:            |                                 |                                                                                                    |                   |
|                                                                                           | Όνομα κλειδιού Τύπος Μοναδικότητα Ενέργεια Πεδίο                                                              |                                                                        | <b>T</b> unoc<br>Χρήση                                                           | Δηλώσεις                        | Τιμή                            |                                                                                                    |                   |
| Ολοκληρώθηκε                                                                              |                                                                                                    |                                                                        |                                                                                  |                                 |                                 |                                                                                                    |                   |

**Εικόνα 13.∆οµή του Πίνακα ΄΄Φοιτητής΄΄**

| (2) 127.0.0.1 >> localhost >> grammateia >> kathigitis   phpMyAdmin 2.6.1 - Mozilla Firefox                                             |                                 |                                                                                                    |                                                       |                                 |                                                |                                   |                                      | $-0-x$             |
|----------------------------------------------------------------------------------------------------|---------------------------------|----------------------------------------------------------------------------------------------------|-------------------------------------------------------|---------------------------------|------------------------------------------------|-----------------------------------|--------------------------------------|--------------------|
| Αρχείο Επεξεργασία Προβολή Ιστορικό Σελιδοδείκτες Ερχαλεία Βοήθεια                                                                      |                                 |                                                                                                    |                                                       |                                 |                                                |                                   |                                      |                    |
| C<br>$\leftarrow$                                                                                                    | X → △ □ http://127.0.0.1/mysql/ |                                                                                                    |                                                       |                                 |                                                |                                   | $\Rightarrow$ $\frac{1}{2}$ = Google | $\mathbf{R}$<br>ام |
| P Πιο συχνά αναγνωσμέ <sup>Ο</sup> Ξεκινώντας <mark>ου</mark> Τίτλοι ειδήσεων Υahoo! Mail 17 Λογόγραμμα Facebook in YouTube - Broadcast |                                 |                                                                                                    |                                                       |                                 |                                                |                                   |                                      |                    |
| Αρχική σελίδα του Mozilla Firefox x   [EasyPHP] - Administration                                                                        |                                 |                                                                                                    | $\times$ 127.0.0.1 >> localhost >> gramm $\times$     |                                 |                                                |                                   |                                      |                    |
|                                                                                                    |                                 | Διακομιστής: <b>Gilocalhost</b> > Βάση: <b>Gigrammateia</b> > Πίνακας : akathigitis                                              |                                                       |                                 |                                                |                                   |                                      |                    |
|                                                                                                    |                                 | 图 Δομή <b>TReprivnon RSOL Avachτnon</b> FEEoaywyn 图Εξαγωγή ※ Λειτουργίες                                                         |                                                       |                                 |                                                | <b>TH</b> 'Αδειασμα   Χ' Διαγραφή |                                      |                    |
| phpMyAdmin                                                                                                    | Πεδίο                           | <b>T</b> únoc                                                                                                    | Collation Χαρακτηριστικά Κενό Προκαθορισμένο Πρόσθετα |                                 |                                                | Ενέργεια                          |                                      |                    |
|                                                                                                    | G<br>ADT                        | varchar(10) utf8_general_ci                                                                                                    | 'Oxi                                                  |                                 |                                                | / X 留 該 而 序                       |                                      |                    |
| <b>소</b> 료 모다                                                                                                    | 同<br>bathmida                   | varchar(15) utf8_general_ci                                                                                                    | Oxi                                                   |                                 |                                                | <b>/ X R E D F</b>                |                                      |                    |
| Bàon:                                                                                                    |                                 | diefthinsi grafeiou varchar(20) utf8 general ci                                                                                  | <b>Oxi</b>                                            |                                 |                                                | <b>/ X 图 图 回 时</b>                |                                      |                    |
| grammateia (8)<br>$\overline{\phantom{a}}$                                                                                              | 同<br>onoma                      | varchar(10) utf8_general_ci                                                                                                    | Oxi                                                   |                                 |                                                | <b>/ X R E D F</b>                |                                      |                    |
| grammateia                                                                                                    | 同<br>eponumo                    | varchar(15) utf8 general ci                                                                                                    | 'Oxi                                                  |                                 |                                                | / X 图 图 图 面                       |                                      |                    |
| <b>田</b> anilosi                                                                                                    | tilefono oikias                 | varchar(10) utf8_general_ci                                                                                                    | 'Oxi                                                  |                                 |                                                | <b>/ X 图 图 面 屏</b>                |                                      |                    |
| didaskej<br>冃<br>foititis                                                                                                    | 同<br>email                      | varchar(30) utf8 general ci                                                                                                    | 'Oxi                                                  |                                 |                                                | / X 留 該 面 開                       |                                      |                    |
| kathigitis                                                                                                    |                                 | Επιλογή όλων / Απεπιλογή όλων Με τους επιλεγμένους:                                                                              | $\mathscr{Q}$<br>$\mathsf{x}$                         | $\mathbb{R}$<br>K<br>łυ         | 57                                             |                                   |                                      |                    |
| mathima<br>冒<br>pairnei                                                                                                    |                                 |                                                                                                    |                                                       |                                 |                                                |                                   |                                      |                    |
| proapaitoumena<br>programma spoudwn                                                                                                    | Add1                            | Εμφάνιση για εκτύπωση Εξη Προτεινόμενη δομή πίνακα (2)<br>field(s) @ Στο τέλος του Πίνακα @ Στην αρχή του Πίνακα @ Μετά το A D T |                                                       |                                 | $\sim$<br>Εκτέλεση                             |                                   |                                      |                    |
|                                                                                                    |                                 |                                                                                                    |                                                       |                                 |                                                |                                   |                                      |                    |
|                                                                                                    | <b>E</b> υρετήρια: (?)          |                                                                                                    | Χρήση χώρου:                                          |                                 | Στατιστικά Εγγραφών:                           |                                   |                                      |                    |
|                                                                                                    |                                 | Όνομα κλειδιού Τύπος Μοναδικότητα Ενέργεια Πεδίο                                                                                 | Τύπος                                                 | Χρήση                           | Δηλώσεις                                       |                                   | Tiun                                 |                    |
|                                                                                                    | PRIMARY<br>PRIMARY              | 0 / X ADT                                                                                                    | Δεδομένα                                              | 40 Bytes                        | Μορφοποίηση<br>Collation                       | δυναμικά                          |                                      |                    |
|                                                                                                    | Δημιουργία ευρετηρίου σε 1      | πεδία<br>Εκτέλεση                                                                                                    | Ευρετήριο<br>Επιβάρυνση                               | 2.048 Bytes<br>40 Bytes         | Εγγραφές                                       | utf8_general_ci                   |                                      |                    |
|                                                                                                    |                                 |                                                                                                    | Αποτελεσματικός 2.048 Bytes                           |                                 | Δημιουργία                                     |                                   | 03 Iav 2011, στις 12:00 AM           |                    |
|                                                                                                    |                                 |                                                                                                    | Σύνολο                                                | 2.088 Bytes                     | Τελευταία ενημέρωση 07 Ιαν 2011, στις 09:56 PM |                                   |                                      |                    |
|                                                                                                    |                                 |                                                                                                    |                                                       | <b>ΠΕ Βελτιστοποίηση Πίνακα</b> |                                                |                                   |                                      |                    |
|                                                                                                    |                                 |                                                                                                    |                                                       |                                 |                                                |                                   |                                      |                    |
| Ολοκληρώθηκε                                                                                                    |                                 |                                                                                                    |                                                       |                                 |                                                |                                   |                                      |                    |

Εικόνα 14.∆οµή του Πίνακα ΄΄Καθηγητής΄΄

## **4.3.4 Πίνακας Καθηγητής**

Η παρακάτω εικόνα μας δείχνει την δομή του πίνακα ΄΄Καθηγητής ΄΄. Εδώ έχουμε θέσει ως πρωτεύων κλειδί τον αριθµό ταυτότητας. Παρατηρούµε και εδώ πως εµφανίζονται τα γνωρίσµατα µας µε τις ρυθµίσεις τους. Μπορούµε πάντα να εκτελέσουµε οποιαδήποτε ενέργεια θέλουµε στον πίνακα µας, να επέµβουµε δηλαδή και να αλλάξουµε τις ρυθµίσεις

| (2) 127.0.0.1 >> localhost >> grammateia >> kathigitis   phpMyAdmin 2.6.1 - Mozilla Firefox                    |                                                                                               |                                                            |                                                                                                  |                                                     |                                                |                                      |                                                                                         |                           | $-1$ $ X$      |
|----------------------------------------------------------------------------------------------------|-----------------------------------------------------------------------------------------------|------------------------------------------------------------|--------------------------------------------------------------------------------------------------|-----------------------------------------------------|------------------------------------------------|--------------------------------------|-----------------------------------------------------------------------------------------|---------------------------|----------------|
| Δρχείο Επεξεργασία Προβολή Ιστορικό Σελιδοδείκτες Εργαλεία Βοήθεια<br>$\leftarrow$                             | C + + 1 http://127.0.0.1/mysql/                                                               |                                                            |                                                                                                  |                                                     |                                                |                                      |                                                                                         | $-$ Google<br>$57 -$      | ٩<br><b>is</b> |
| P Πιο συχνά αναγνωσμέ (V Ξεκινώντας 3 Τίτλοι ειδήσεων Υahoo! Mail 1 Λογόγραμμα Facebook in YouTube - Broadcast |                                                                                               |                                                            |                                                                                                  |                                                     |                                                |                                      |                                                                                         |                           |                |
| Αρχική σελίδα του Mozilla Firefox x   [EasyPHP] - Administration                                               |                                                                                               |                                                            |                                                                                                  | $\times$ 127.0.0.1 >> localhost >> gramm $\times$ + |                                                |                                      |                                                                                         |                           |                |
|                                                                                                    | Διακομιστής: <b>Gilocalhost &gt;</b> Βάση: Gigrammateia > Πίνακας : <sub>III</sub> kathigitis |                                                            |                                                                                                  |                                                     |                                                |                                      |                                                                                         |                           |                |
|                                                                                                    | $25$ $\Delta$ oun                                                                             |                                                            | <b>TE Περιήγηση RSQL CAvaζήτηση FEE Eισαγωγή TE Εξαγωγή % Λειτουργίες TE Αδειασμα X Διαγραφή</b> |                                                     |                                                |                                      |                                                                                         |                           |                |
| phpMyAdmin                                                                                                    | Πεδίο                                                                                         | Τύπος                                                      | Collation Χαρακτηριστικά Κενό Προκαθορισμένο Πρόσθετα                                            |                                                     |                                                |                                      | Ενέργεια                                                                                |                           |                |
| <b>소</b> 료 모다                                                                                                  | ADT                                                                                           | varchar(10) utf8 general ci                                |                                                                                                  | 'Oxi                                                |                                                |                                      | / X 電影面景                                                                                |                           |                |
|                                                                                                    | 同<br>bathmida                                                                                 | varchar(15) utf8_general_ci                                |                                                                                                  | <b>Oxi</b>                                          |                                                |                                      | $2 \times 1$ $\overline{2}$ $\overline{3}$ $\overline{4}$ $\overline{5}$                |                           |                |
| Báon:<br>grammateia (8)<br>$\blacksquare$                                                                      | diefthinsi grafeiou varchar(20) utf8 general ci                                               |                                                            |                                                                                                  | <b>Oxi</b>                                          |                                                |                                      | <b>/ X 留 該 面 開</b>                                                                      |                           |                |
|                                                                                                    | onoma<br>eponumo                                                                              | varchar(10) utf8_general_ci<br>varchar(15) utf8 general ci |                                                                                                  | 'Oxi<br>'Oxi                                        |                                                |                                      | $2 \times 1$ $\overline{9}$ $\overline{9}$ $\overline{9}$ $\overline{9}$<br>/ X 图 图 图 面 |                           |                |
| grammateia<br>日<br>anikei                                                                                      | tilefono oikias                                                                               | varchar(10) utf8_general_ci                                |                                                                                                  | 'Oxi                                                |                                                |                                      | $2 \times $ $\sqrt{2}$ $\sqrt{2}$ $\sqrt{2}$ $\sqrt{2}$                                 |                           |                |
| didaskei<br>冃<br>foititis                                                                                      | email                                                                                         | varchar(30) utf8 general ci                                |                                                                                                  | 'Oxi                                                |                                                |                                      | / X m 形 向 量                                                                             |                           |                |
| kathioitis<br>mathima                                                                                          |                                                                                               |                                                            | Επιλογή όλων / Απεπιλογή όλων Με τους επιλεγμένους:                                              | $\mathscr{P}$<br>$\mathsf{x}$                       | 腳<br>$\mathbb{R}^2$                            | <b>Ju</b><br>$\overline{\mathbf{r}}$ |                                                                                         |                           |                |
| nairne                                                                                                    | Εμφάνιση για εκτύπωση Εξει Προτεινόμενη δομή πίνακα (2)                                       |                                                            |                                                                                                  |                                                     |                                                |                                      |                                                                                         |                           |                |
| proapaitoumena<br>programma spoudwn                                                                            | $-k-Add$ 1                                                                                    |                                                            | field(s) @ Στο τέλος του Πίνακα @ Στην αρχή του Πίνακα @ Μετά το A D T                           |                                                     |                                                | $\overline{\mathbf{z}}$              | Εκτέλεση                                                                                |                           |                |
|                                                                                                    | <b>Ευρετήρια: @</b>                                                                           |                                                            |                                                                                                  | Χρήση χώρου:                                        |                                                |                                      | Στατιστικά Εγγραφών:                                                                    |                           |                |
|                                                                                                    | Όνομα κλειδιού Τύπος Μοναδικότητα Ενέργεια Πεδίο                                              |                                                            |                                                                                                  | <b>T</b> únoc                                       | Χρήση                                          | Δηλώσεις                             |                                                                                         | Tiun                      |                |
|                                                                                                    | PRIMARY                                                                                       | PRIMARY                                                    | $0$ $X$ $AD$ T                                                                                   | Δεδομένα                                            | 40 Bytes<br>2.048 Bytes                        | Морфопоіпоп<br>Collation             | δυναμικά                                                                                |                           |                |
|                                                                                                    | Δημιουργία ευρετηρίου σε 1                                                                    |                                                            | πεδία<br>Εκτέλεση                                                                                | Ευρετήριο<br>Επιβάρυνση                             | 40 Bytes                                       | Εγγραφές                             |                                                                                         | utf8_general_ci           |                |
|                                                                                                    |                                                                                               |                                                            |                                                                                                  |                                                     | Αποτελεσματικός 2.048 Bytes                    | Δημιουργία                           |                                                                                         | 03 Iav 2011, one 12:00 AM |                |
|                                                                                                    |                                                                                               |                                                            |                                                                                                  | Σύνολο                                              | 2.088 Bytes<br><b>ΠΕ Βελτιστοποίηση Πίνακα</b> |                                      | Τελευταία ενημέρωση 07 Ιαν 2011, στις 09:56 PM                                          |                           |                |
|                                                                                                    |                                                                                               |                                                            |                                                                                                  |                                                     |                                                |                                      |                                                                                         |                           |                |
| Ολοκληρώθηκε                                                                                                   |                                                                                               |                                                            |                                                                                                  |                                                     |                                                |                                      |                                                                                         |                           |                |

**Εικόνα 15.∆οµή του Πίνακα ΄΄Καθηγητής΄΄**

| (2) 127.0.0.1 >> localhost >> grammateia >> mathima   phpMyAdmin 2.6.1 - Mozilla Firefox                       |                                                                               |                            |                                                                            |                         |               |                                                   |                 |                               |                                                | $- 0 - x$ |
|----------------------------------------------------------------------------------------------------|-------------------------------------------------------------------------------|----------------------------|----------------------------------------------------------------------------|-------------------------|---------------|---------------------------------------------------|-----------------|-------------------------------|------------------------------------------------|-----------|
| Δρχείο Επεξεργασία Προβολή Ιστορικό Σελιδοδείκτες Εργαλεία Βοήθεια                                             |                                                                               |                            |                                                                            |                         |               |                                                   |                 |                               |                                                |           |
| C<br>$\leftarrow$                                                                                              | $\leq$ $\frac{1}{2}$ $\circ$ $\frac{1}{2}$ http://127.0.0.1/mysql/            |                            |                                                                            |                         |               |                                                   |                 |                               | $-$ Google<br>$57 -$                           | R<br>ام   |
| P Πιο συχνά αναγνωσμέ (V Ξεκινώντας A Titλοι ειδήσεων Υahoo! Mail A Λογόγραμμα Facebook (A YouTube - Broadcast |                                                                               |                            |                                                                            |                         |               |                                                   |                 |                               |                                                |           |
| - Αργική σελίδα του Mozilla Firefox $x$   [EasyPHP] - Administration                                           |                                                                               |                            |                                                                            |                         |               | $\times$ 127.0.0.1 >> localhost >> gramm $\times$ |                 |                               |                                                |           |
|                                                                                                    | ∆накоµнотти́с: callocalhost > Ва́от; dagrammateia > Пімакас: mathima          |                            |                                                                            |                         |               |                                                   |                 |                               |                                                |           |
|                                                                                                    |                                                                               |                            |                                                                            |                         |               |                                                   |                 |                               |                                                |           |
| phpMyAdmin                                                                                                    | Пебіо                                                                         | Τύπος                      | Collation Χαρακτηριστικά Κενό Προκαθορισμένο Πρόσθετα                      |                         |               |                                                   |                 | Ενέργεια                      |                                                |           |
|                                                                                                    | kodikos m                                                                     |                            | varchar(10) utf8 general ci                                                |                         | 'Oxi          |                                                   |                 | $/$ X m $\otimes$ m $\otimes$ |                                                |           |
| <b>소</b> 료 모다                                                                                                  | $\sqrt{2}$<br>onoma                                                           |                            | varchar(30) utf8_general_ci                                                |                         | 'Oxi          |                                                   |                 | $2 \times 12$ 2 10 $\pm$      |                                                |           |
| Báon:                                                                                                    | examino                                                                       |                            | varchar(5) utf8 general ci                                                 |                         | <b>Oxi</b>    |                                                   |                 | $2 \times m \times m$         |                                                |           |
| grammateia (8)<br>$\blacksquare$                                                                               | 同<br>D <sub>M</sub>                                                           | int(11)                    |                                                                            |                         | Όχι 0         |                                                   |                 | <b>/ X M M M T</b>            |                                                |           |
|                                                                                                    | typos_mathimatos_varchar(10) utf8_general_ci                                  |                            |                                                                            |                         | 'Oxi          |                                                   |                 | <b>/ X m 2 m m</b>            |                                                |           |
| arammateia<br>anikei                                                                                           | F<br>wres                                                                     | int(10)                    |                                                                            |                         | 'Oxi 0        |                                                   |                 | <b>XREDT</b>                  |                                                |           |
| didaskei                                                                                                    |                                                                               |                            | Επιλογή όλων / Απεπιλογή όλων Με τους επιλεγμένους:                        | o                       | $\times$<br>昭 | $\mathbb{R}$<br>n.                                | $\overline{11}$ |                               |                                                |           |
| foititis<br>kathioitis                                                                                         |                                                                               |                            |                                                                            |                         |               |                                                   |                 |                               |                                                |           |
| mathima                                                                                                    |                                                                               |                            |                                                                            |                         |               |                                                   |                 |                               |                                                |           |
| pairnei<br>proapaitoumena                                                                                      | $\frac{1}{2}$ $\in$ Add $\frac{1}{2}$                                         |                            | field(s) @ Στο τέλος του Πίνακα @ Στην αρχή του Πίνακα @ Μετά το kodikos m |                         |               |                                                   | $\overline{z}$  | Εκτέλεση                      |                                                |           |
| programma spoudwn                                                                                              | <b>Ευρετήρια:</b> (?)                                                         |                            |                                                                            |                         |               | Χρήση χώρου:                                      |                 | Στατιστικά Εγγραφών:          |                                                |           |
|                                                                                                    | Όνομα κλειδιού                                                                | Τύπος                      | Μοναδικότητα                                                               | Ενέργεια                | Πεδίο         | Τύπος                                             | Χρήση           | Δηλώσεις                      | Τιμή                                           |           |
|                                                                                                    | PRIMARY                                                                       | PRIMARY                    |                                                                            | 18<br>$\mathbf{x}$      | kodikos m     | Δεδομένα                                          | 1.092 Bytes     | Mopφonoinon                   | δυναμικά                                       |           |
|                                                                                                    | kodikos m                                                                     | UNIOUE                     |                                                                            | $18$ $\lambda$ $\times$ | kodikos m     | Ευρετήριο                                         | 3.072 Bytes     | Collation                     | utf8 general ci                                |           |
|                                                                                                    | $\wedge$ PRIMARY and INDEX keys should not both be set for column `kodikos m` |                            |                                                                            |                         |               | Σύνολο                                            | 4.164 Bytes     | Εγγραφές                      | 18                                             |           |
|                                                                                                    |                                                                               | Δημιουργία ευρετηρίου σε 1 |                                                                            | <i>πεδία</i> Εκτέλεση   |               |                                                   |                 | Μέγεθος Γραμμής σ             | 60                                             |           |
|                                                                                                    |                                                                               |                            |                                                                            |                         |               |                                                   |                 | Μέγεθος Εγγραφής σ            | 231 Bytes                                      |           |
|                                                                                                    |                                                                               |                            |                                                                            |                         |               |                                                   |                 | Δημιουργία                    | 26 Φεβ 2011, στις 12:15 AM                     |           |
|                                                                                                    |                                                                               |                            |                                                                            |                         |               |                                                   |                 |                               | Τελευταία ενημέρωση 26 Φεβ 2011, στις 01:34 AM |           |
| Olovinoriance                                                                                                  | Euxekean curokheleuzokou 501 arn Roan Seðouguau arammatoja@                   |                            |                                                                            |                         |               |                                                   | <b>BeAins</b>   |                               |                                                |           |

Εικόνα 16.∆οµή του Πίνακα ΄΄Μάθηµα΄΄

#### **4.3.5 Πίνακας Μάθηµα**

Στον παραπάνω πίνακα έχουµε ως πρωτεύων κλειδί τον κωδικό µαθήµατος. Βλέπουµε επίσης ότι έχει οριστεί ως ευρετήριο το πρωτεύων κλειδί του πίνακα µας. Στο ευρετήριο βλέπουµε ότι έχουµε 18 εγγραφές στον πίνακα µας τις οποίες και βλέπουµε παρακάτω στην επόµενη εικόνα. Αυτές οι εγγραφές χρησιµοποιούνται όπως και θα δείξουµε παρακάτω στην εµφάνιση του προγράµµατος σπουδών στην εφαρµογή µας.

| (2) 127.0.0.1 >> localhost >> grammateia >> mathima   phpMyAdmin 2.6.1 - Mozilla Firefox |                                                           |                                                                                                    |              |                                                                                          |   |                                  | $\qquad \qquad \blacksquare \qquad \mathbf{X}$ |
|------------------------------------------------------------------------------------------|-----------------------------------------------------------|----------------------------------------------------------------------------------------------------|--------------|------------------------------------------------------------------------------------------|---|----------------------------------|------------------------------------------------|
| Δρχείο Επεξεργασία Προβολή Ιστορικό Σελιδοδείκτες Εργαλεία Βοήθεια                       |                                                           |                                                                                                    |              |                                                                                          |   |                                  |                                                |
| $\left( \left. \bullet \right. \right)$<br>$\rightarrow$ $\rightarrow$ $\sim$            | → <del>4</del> <del>Ω</del> http://127.0.0.1/mysql/       |                                                                                                    |              |                                                                                          |   | $\frac{1}{2}$ + Google<br>$57 -$ | اهر<br>$\mathbf{R}$                            |
|                                                                                          |                                                           | <b>Α</b> Πιο συχνά αναγνωσμέ <sup>1</sup> Ξεκινώντας <b>Α</b> Τίτλοι ειδήσεων   Yahoo! Mail   Λογόγραμμα Facebook <b>(19)</b> YouTube - Broadcast |              |                                                                                          |   |                                  |                                                |
| [EasyPHP] - Administration                                                               | $\times$                                                  | 127.0.0.1 >> localhost >> qramm $\times$                                                                                                    |              |                                                                                          |   |                                  |                                                |
|                                                                                          |                                                           |                                                                                                    |              |                                                                                          |   |                                  |                                                |
|                                                                                          |                                                           | Εμφάνιση: 30                                                                                                    |              | Εγγραφές αρχίζοντας από την εγγραφή ο<br>v μορφή με επανάληψη επικεφαλίδων ανά 100 κελιά |   |                                  |                                                |
|                                                                                          | σε οριζόντια                                              |                                                                                                    |              |                                                                                          |   |                                  |                                                |
| phpMyAdmin                                                                               | Sort by key: Kavżva                                       | $\overline{ }$<br>Εκτέλεση                                                                                                    |              |                                                                                          |   |                                  |                                                |
| 450Q                                                                                     | $\leftarrow$ $\top$ $\rightarrow$ kodikos_m<br>□ 2 7 1001 | onoma<br>Απειροστικός Λογ 1                                                                                                    | $\mathsf{A}$ | examino D_M typos_mathimatos wres<br>4 Y                                                 |   |                                  |                                                |
|                                                                                          | $\Box$ ? 1002                                             | Φυσική                                                                                                    | A            | 3 Y                                                                                      |   |                                  |                                                |
| Bảơn:                                                                                    | □ / ? 1005                                                | Ψηφιακή Σχεδίαση                                                                                                    | A            | <b>7Y</b>                                                                                |   |                                  |                                                |
| $\overline{\phantom{a}}$<br>grammateia (8)                                               | □ / ? 2003                                                | Προγραμματισμός                                                                                                    | B            | <b>7Y</b>                                                                                |   |                                  |                                                |
| grammateia                                                                               | □ 2008                                                    | Γραμμική Άλγεβρα                                                                                                    | B            | 3 Y                                                                                      |   |                                  |                                                |
| 目<br>anikel                                                                              | □ / ? 2004                                                | Αρχιτεκτονική Υπολογ                                                                                                    | B.           | 8 Y                                                                                      |   |                                  |                                                |
| 目<br>didaskei<br>目<br>foititis                                                           | $\Box$ ? 3003                                             | Λειτουργικά Συστηματα                                                                                                    |              | 5 Y                                                                                      |   |                                  |                                                |
| kathiqitis<br>冒                                                                          | ■ 2 7 3006                                                | Παιδαγωγικά                                                                                                    |              | 2Y                                                                                       |   |                                  |                                                |
| Ξ<br>mathima<br>日<br>pairnei                                                             | □ 2 3007                                                  |                                                                                                    |              |                                                                                          |   |                                  |                                                |
| proapaitoumena                                                                           |                                                           | Διακριτά Μαθηματικά                                                                                                    |              | 3 Y                                                                                      |   |                                  |                                                |
| programma spoudwn<br>目                                                                   | $\Box$ 2 4000                                             | Αντικειμ. Προγραμματισμός                                                                                                    | $\Delta$     | 5 Y                                                                                      |   |                                  |                                                |
|                                                                                          | □ / ? 4005                                                | Ξένη Γλώσσα Ορολογία                                                                                                    | $\Delta$     | 3 Y                                                                                      |   |                                  |                                                |
|                                                                                          | □ / ? 5002                                                | Δίκτυα Υπολογιστών                                                                                                    | E            | 5 Y                                                                                      |   |                                  |                                                |
|                                                                                          | $\Box$ ? 5013                                             | Οπτικές Επικοινωνίες                                                                                                    | E            | 4 E                                                                                      |   |                                  |                                                |
|                                                                                          | □ / ? 510                                                 | Ψηφιακή Επεξεργασία Σήματος Ε                                                                                                    |              | 6 Y                                                                                      |   |                                  |                                                |
|                                                                                          | 2.6009                                                    | Ασύρματα Δίκτυα                                                                                                    | $\Sigma$ T   | 6 E                                                                                      |   |                                  |                                                |
|                                                                                          | □ / ? 6015                                                | Θέματα Προγραμματισμού Διαδ ΣΤ                                                                                                    |              | 6 Y                                                                                      |   |                                  |                                                |
|                                                                                          | □ 2 7014                                                  | Marketing                                                                                                    | $\mathsf{Z}$ | 1 E                                                                                      |   |                                  |                                                |
|                                                                                          | $\Box$ 2 1009                                             | Εισασγωγή Στην Ηλεκτρονική Α                                                                                                    |              | 8 Y                                                                                      | 6 |                                  |                                                |
| Ολοκληρώθηκε                                                                             |                                                           | <b>Emiliová óliov / Ansnilová óliov Ms touc smilevuévouc:</b> $\mathcal{P} \times$ 15                                                             |              |                                                                                          |   |                                  |                                                |

Εικόνα 17.Οι εγγραφές του Πίνακα ΄΄Μάθηµα΄΄

| 3) 127.0.0.1 >> localhost >> grammateia >> pairnei   phpMyAdmin 2.6.1 - Mozilla Firefox<br>Αρχείο Επεξεργασία Προβολή Ιστορικό Σελιδοδείκτες Ερχαλεία Βοήθεια |                                    |                            |                                    |                                                                                                    |                                                                                                    |                                    |                                                                      |                                                |                            |            | $  x$  |
|----------------------------------------------------------------------------------------------------|------------------------------------|----------------------------|------------------------------------|----------------------------------------------------------------------------------------------------|----------------------------------------------------------------------------------------------------|------------------------------------|----------------------------------------------------------------------|------------------------------------------------|----------------------------|------------|--------|
| $\leftarrow$<br>$\mathbf{C}$<br>$\times$<br>$\sum_{i=1}^{n}$                                                                                                  | <b>B n</b> http://127.0.0.1/mysql/ |                            |                                    |                                                                                                    |                                                                                                    |                                    |                                                                      |                                                | $57 -$                     | $-$ Google | B<br>٩ |
| P Πιο συχνά αναγνωσμέ (3) Ξεκινώντας 3. Τίτλοι ειδήσεων Υahoo! Mail 1. Λογόγραμμα Facebook in YouTube - Broadcast                                             |                                    |                            |                                    |                                                                                                    |                                                                                                    |                                    |                                                                      |                                                |                            |            |        |
| Αρχική σελίδα του Mozilla Firefox x   [EasyPHP] - Administration                                                                                              |                                    |                            |                                    |                                                                                                    | $\times$   127.0.0.1 >> localhost >> qramm $\times$ +                                                          |                                    |                                                                      |                                                |                            |            |        |
|                                                                                                    |                                    |                            |                                    | ∆накоµнотти́с: callocalhost > Ва́от: @grammateia > Пімакас: @pairnei                                           |                                                                                                    |                                    |                                                                      |                                                |                            |            |        |
|                                                                                                    | 图 Δομή                             | <b>Περιήγηση SQL</b>       |                                    |                                                                                                    | <b>Avaζήτηση BiEcoqyωγή</b> [ Εξαγωγή   χ Λειτουργίες   Τ 'Αδειασμα   χ Διαγραφή                               |                                    |                                                                      |                                                |                            |            |        |
| phpMyAdmin                                                                                                    | Пебіо                              | Τύπος                      |                                    |                                                                                                    | Collation Χαρακτηριστικά Κενό Προκαθορισμένο Πρόσθετα                                                          |                                    | Ενέργεια                                                             |                                                |                            |            |        |
| 450Q                                                                                                    | AM                                 |                            | varchar(5) utf8_general_ci         |                                                                                                    | 'Oxi                                                                                                    |                                    | $X$ $\mathbb{R}$ $\mathbb{R}$ $\mathbb{C}$ $\mathbb{R}$              |                                                |                            |            |        |
|                                                                                                    | 同<br>GRADE                         | float                      |                                    |                                                                                                    | $O(X)$ 0                                                                                                    |                                    | $X$ $R$ $R$ $\Box$                                                   | $\overline{1}$                                 |                            |            |        |
| Bảơn:<br>grammateia (8)<br>$\overline{\phantom{a}}$                                                                                                    | <b>ONOMA</b>                       |                            | varchar(20) utf8 general ci        |                                                                                                    | 'Oxi                                                                                                    |                                    | $2 \times 1$ $\blacksquare$ $\blacksquare$ $\blacksquare$            |                                                |                            |            |        |
|                                                                                                    |                                    |                            | EXAMINO varchar(5) utf8_general_ci |                                                                                                    | <b>Oxi</b>                                                                                                    |                                    | $X$ $\times$ $\times$ $\times$ $\times$ $\times$                     |                                                |                            |            |        |
| grammateia<br>日<br>anikei<br>冃<br>didaskej<br>日<br>foititis<br>kathigitis<br>田<br>mathima<br>冒<br>pairnei                                                     | CODE<br>$\frac{1}{2}$ Add 1        |                            | varchar(10) utf8_general_ci        | Επιλογή όλων / Απεπιλογή όλων Με τους επιλεγμένους:<br>Εμφάνιση για εκτύπωση Εξει Προτεινόμενη δομή πίνακα (2) | 'Oxi<br>$\mathscr{Q}$<br>$\mathsf{x}$<br>field(s) @ Στο τέλος του Πίνακα @ Στην αρχή του Πίνακα @ Μετά το   ΑΜ | 鬧<br>$\triangleright$              | <b>/ X R E E</b><br>$\overline{1}$<br><b>I</b><br>$\sim$<br>Εκτέλεση |                                                |                            |            |        |
| proapaitoumena<br>programma spoudwn                                                                                                    | <b>Ευρετήρια: @</b>                |                            |                                    |                                                                                                    | Χρήση χώρου:                                                                                                   |                                    | Στατιστικά Εγγραφών:                                                 |                                                |                            |            |        |
| 田                                                                                                    |                                    |                            |                                    | Όνομα κλειδιού Τύπος Μοναδικότητα Ενέργεια Πεδίο                                                               | <b>T</b> unoc                                                                                                  | Χρήση                              | Δηλώσεις                                                             |                                                | Τιμή                       |            |        |
|                                                                                                    | PRIMARY                            | PRIMARY                    |                                    | AM<br>$72 \times$                                                                                              | Δεδομένα                                                                                                    | 580 Bytes                          | <b>Mopφonoinσn</b>                                                   | δυναμικά                                       |                            |            |        |
|                                                                                                    |                                    |                            |                                    | CODE                                                                                                    | Ευρετήριο                                                                                                    | 2.048 Bytes                        | Collation                                                            | utf8_general_ci                                |                            |            |        |
|                                                                                                    |                                    | Δημιουργία ευρετηρίου σε 1 |                                    | <i>πεδία</i> Εκτέλεση                                                                                          | Επιβάρυνση                                                                                                    | 92 Bytes                           | Εγγραφές                                                             |                                                |                            |            |        |
|                                                                                                    |                                    |                            |                                    |                                                                                                    | Αποτελεσματικός 2.536 Bytes<br>Σύνολο                                                                          | 2.628 Bytes                        | Μέγεθος Γραμμής φ<br>Μέγεθος Εγγραφής φ                              |                                                | 69<br>375 Bytes            |            |        |
|                                                                                                    |                                    |                            |                                    |                                                                                                    |                                                                                                    | <b>Research Controller Control</b> | Δημιουργία                                                           |                                                | 27 Φεβ 2011, στις 10:23 ΡΜ |            |        |
|                                                                                                    |                                    |                            |                                    |                                                                                                    |                                                                                                    |                                    |                                                                      | Τελευταία ενημέρωση 14 Μάρ 2011, στις 01:20 PM |                            |            |        |
|                                                                                                    |                                    |                            |                                    | Εκτέλεση εντολής/εντολών SQL στη βάση δεδομένων grammateia @                                                   |                                                                                                    |                                    | Πεδία:                                                               |                                                |                            |            |        |
| Ολοκληρώθηκε                                                                                                    | SELECT * FROM "pairnei" WHERE 1    |                            |                                    |                                                                                                    |                                                                                                    |                                    | <b>AM</b>                                                            |                                                |                            |            |        |

**Εικόνα 18.∆οµή του Πίνακα ΄΄Παίρνει΄΄**

#### **4.3.6 Πίνακας Παίρνει**

Στον πίνακα αυτόν, ο οποίος είναι συσχέτιση στο διάγραµµα οντοτήτων-συσχετίσεων ,έχουµε ως κλειδιά το ΑΜ το οποίο προέρχεται από την οντότητα-πίνακα φοιτητής. Αυτό το κάνουµε για να πετύχουµε την πολλαπλότητα στη συσχέτιση η οποία είναι 1-Ν, δηλαδή ένα προς πολλά. Επίσης το άλλο κλειδί που έχουµε βάλει είναι ο κωδικός , ο οποίος προέρχεται από τον πίνακα µάθηµα και χρησιµοποιείται για τον ίδιο σκοπό όπως περιγράψαµε προηγουµένως. Στην επόµενη εικόνα παραθέτουµε τα δεδοµένα τα οποία είναι εισηγµένα στον πίνακα µας.

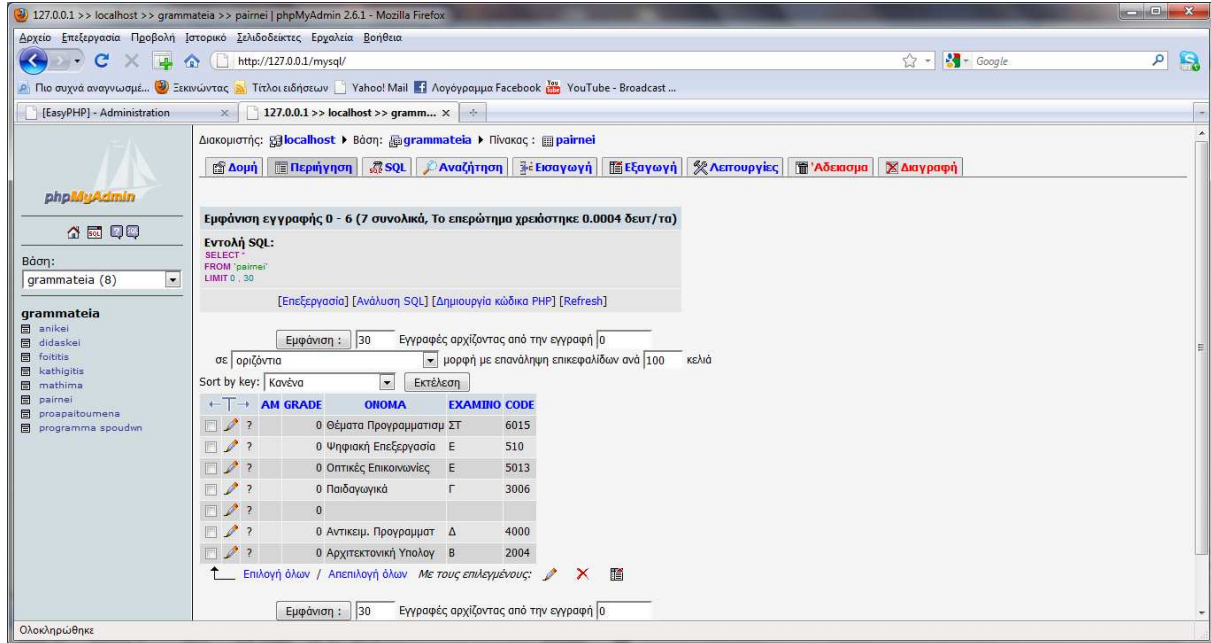

**Εικόνα 19.∆εδοµένα του Πίνακα ΄΄Παίρνει΄΄**

## **4.3.7 Πίνακας Προαπαιτούµενα**

Στην επόµενη εικόνα έχουµε τον πίνακα προαπαιτούµενα ο οποίος έχει δύο κλειδιά και είναι αναδροµικός .Χρησιµοποιείται δηλαδή για τον έλεγχο κάποιου µαθήµατος αν έχει προαπαιτούµενα ή όχι για να προχωρήσει η εγγραφή του εκάστοτε φοιτητή. Τα κλειδιά που έχει είναι ο κωδικός προηγούµενου και ο κωδικός επόµενου µαθήµατος.

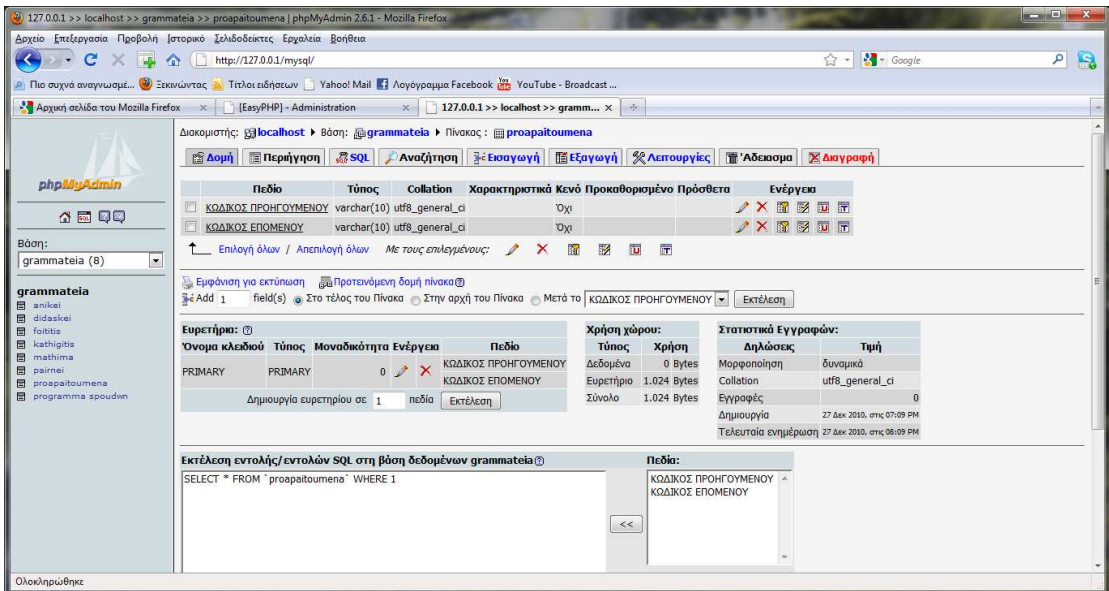

**Εικόνα 20.∆οµή του Πίνακα Προαπαιτούµενα**

## **4.3.8 Πίνακας Πρόγραµµα Σπουδών**

Τέλος έχουµε τον πίνακα Πρόγραµµα Σπουδών ο οποίος έχει ως πρωτεύων κλειδί τον κωδικό του προγράµµατος σπουδών Σε αυτόν τον πίνακα περνάµε τα µαθήµατα που έχει το εκάστοτε πρόγραμμα σπουδών και τα οποία μπορεί να ανήκουν σε κάποιο παλαιότερο πρόγραμμα σπουδών ή να ανήκουν σε κάποιο τωρινό πρόγραµµα σπουδών.

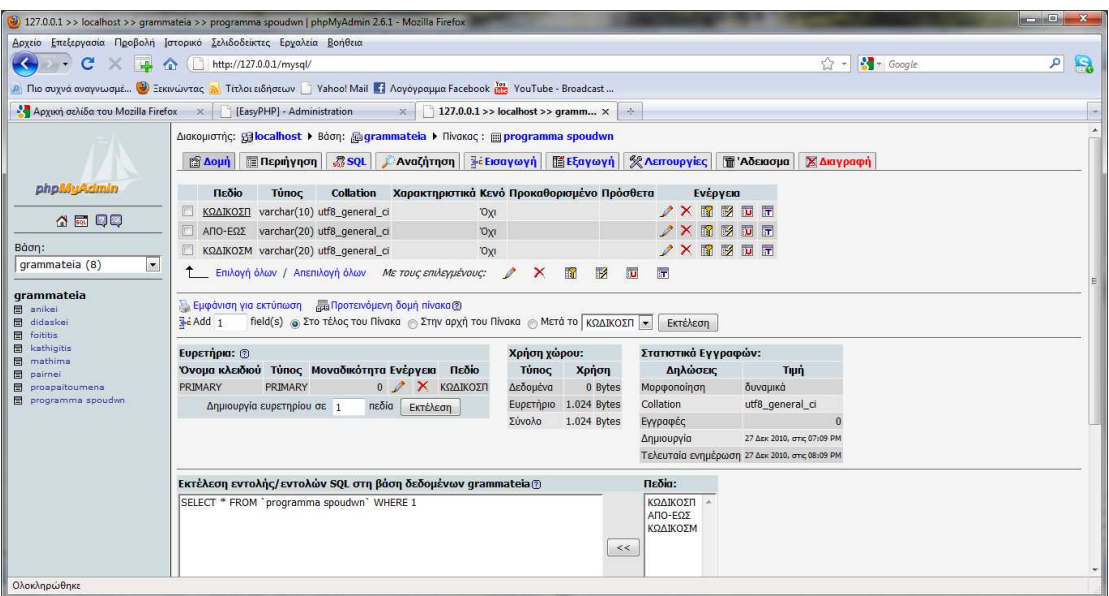

**Εικόνα 21.∆οµή του Πίνακα ΄΄Πρόγραµµα Σπουδών΄΄**

#### **4.3.9 Εισαγωγή Κωδικών**

Για να έχουµε όµως ασφάλεια στην εφαρµογή µας θα πρέπει να υπάρχει κάποιο πεδίο όπου θα εισάγεται κάποιος κωδικός, ο οποίος θα µας επιτρέπει την ασφαλή είσοδο και την ακεραιότητα των δεδοµένων καθώς και την ασφαλή διαχείριση τους. Η διαχείριση και η ταυτοποίηση του κωδικού αυτού γίνεται µε την χρήση µιας άλλης βάσης δεδοµένων. Αυτό το κάνουµε για µεγαλύτερη ασφάλεια και γι'αυτό επιλέγουµε να δηµιουργήσουµε µία ξεχωριστή βάση δεδοµένων µε όνοµα dblogin.Στην επόµενη εικόνα βλέπουµε το γραφικό περιβάλλον της βάσης µας.

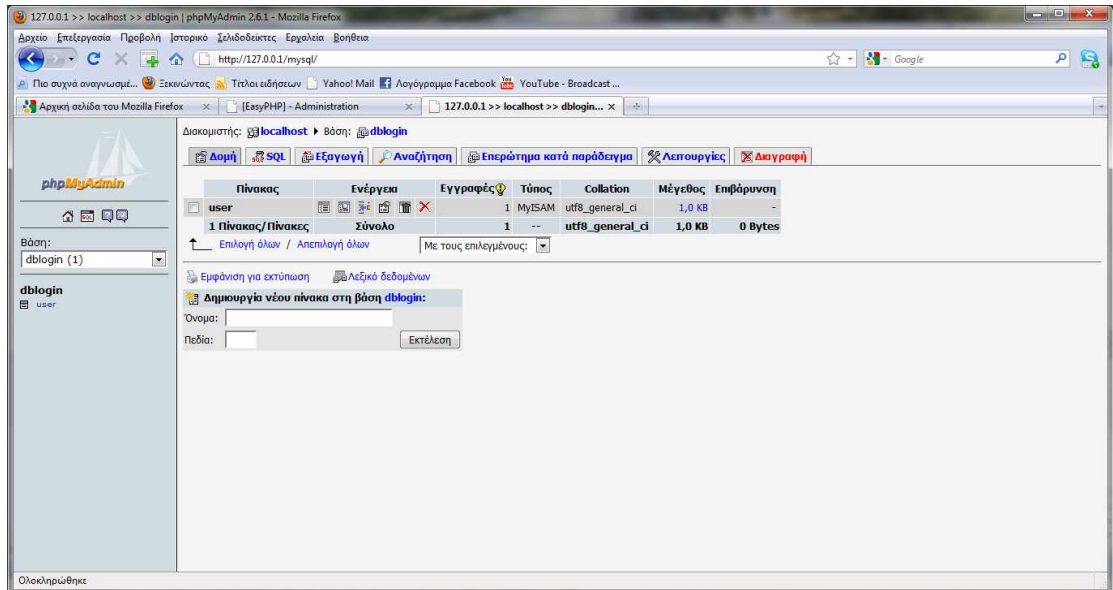

**Εικόνα 22.Η Βάση DbLogin**

## **4.3.10 Ο Πίνακας User**

Η βάση μας περιέχει ένα πίνακα ο οποίος ονομάζεται user και του οποίου πίνακα βλέπουμε στιγµιότυπο παρακάτω και στην επόµενη εικόνα βλέπουµε τις τιµές που έχουµε δώσει για password και username.

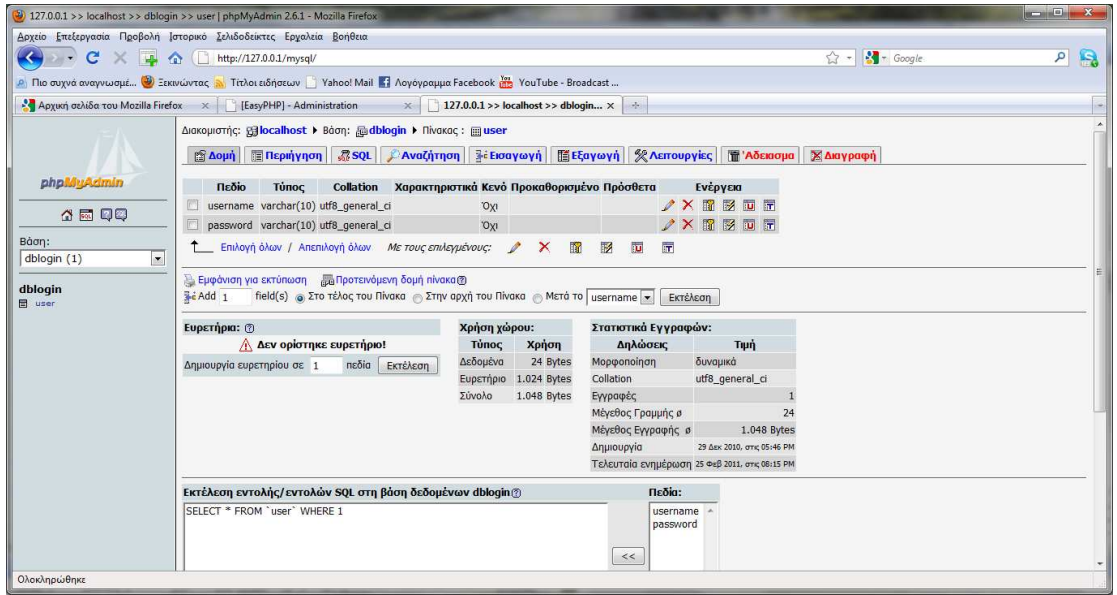

Εικόνα 23.Η ∆οµή του Πίνακα ΄΄User΄΄

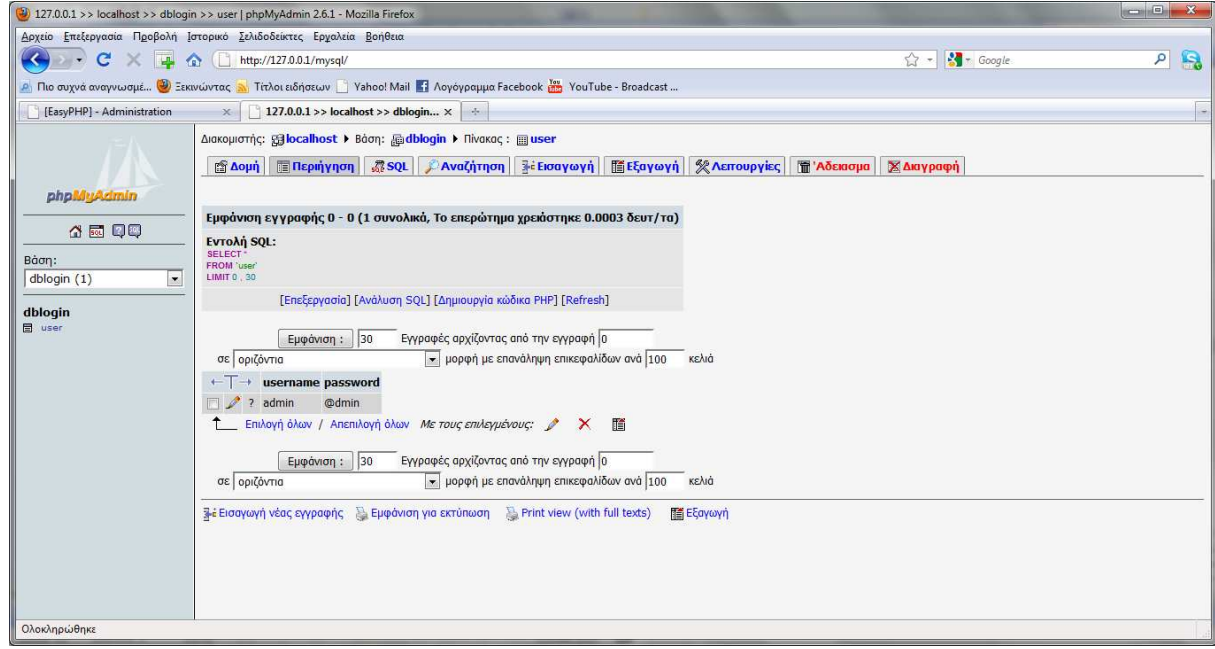

**Εικόνα 24. Τα στοιχεία του Πίνακα User**

Ο πίνακας αυτός έχει δύο πεδία ,ένα για το όνοµα χρήστη και ένα για τον κωδικό. Μπορούµε να βάλουµε ότι κωδικό και όνοµα χρήστη θέλουµε και επιπλέον για µεγαλύτερη ασφάλεια θέτουµε την επιλογή Md5 στο On , η οποία κωδικοποιεί το password που βάζουµε για µεγαλύτερη ασφάλεια και το εµφανίζει µε κωδικοποιηµένους χαρακτήρες.

Σε επόµενη ενότητα (παράρτηµα) θα δείξουµε και τον παραγόµενο κώδικα SQL για κάθε ένα από αυτούς τους πίνακες.

## **4.4** *Η Εφαρµογή* **«***Γραµµατεία Πανεπιστηµίου***»**

#### **4.4.1 Σελίδα Εισόδου**

Σε αυτή την ενότητα θα παραθέσουμε φωτογραφίες-στιγμιότυπα από την εφαρμογή μας, η οποία βρίσκει εφαρµογή σε γραµµατείες πανεπιστηµίων και τεχνολογικών ιδρυµάτων .Η εφαρµογή αυτή λειτουργεί από την µεριά του διαχειριστή, δηλαδή από την µεριά του υπαλλήλου µιας γραµµατείας και η δουλειά της είναι να αποθηκεύει δεδοµένα και στοιχεία για τους νεοεγγραφείς φοιτητές αλλά και για τους παλαιότερους φοιτητές, να αποθηκεύει και να διαγράφει στοιχεία κάποιου μαθήματος καθώς και να αποθηκεύει ή να διαγράφει στοιγεία ενός καθηγητή του τμήματος. Παρέχει επίσης ασφάλεια καθώς πρέπει να εισαχθεί όνοµα χρήστη και κωδικός εισόδου αρχικά για να εισέλθει κάποιος στην εφαρµογή.

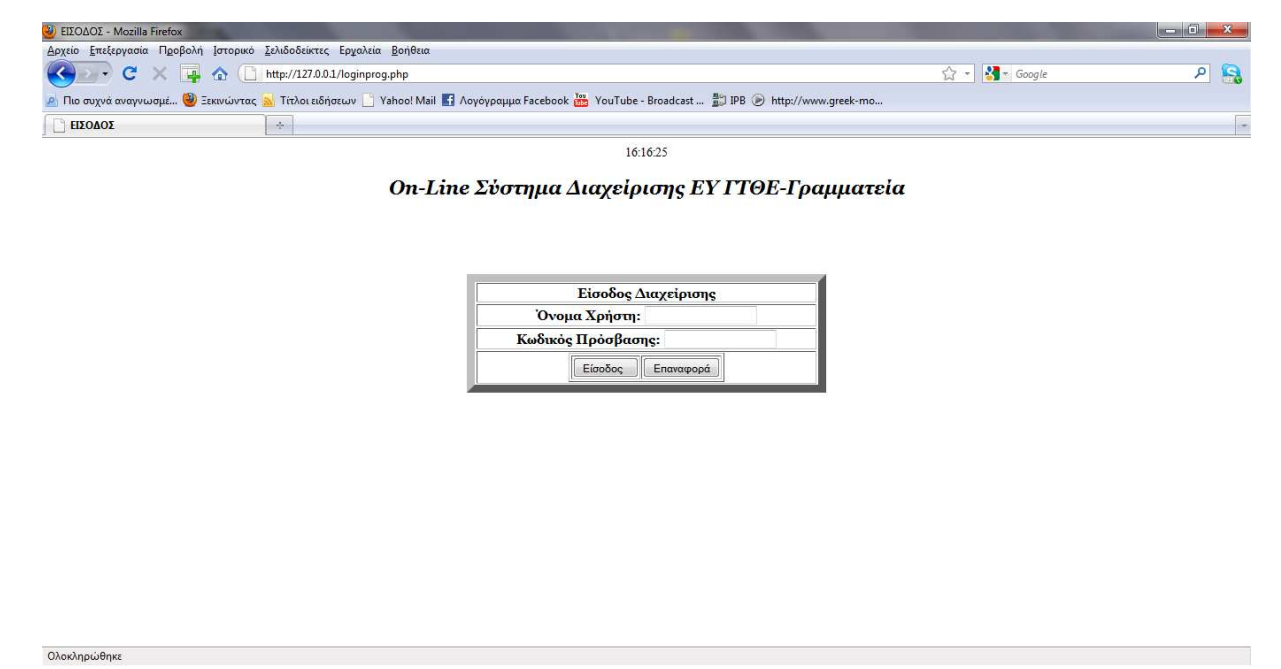

**Εικόνα 25.Σελίδα Κωδικού Εισόδου Χρήστη**

Αρχικά τρέχουµε το πρόγραµµα EasyPHP 1.8 και κατόπιν πηγαίνουµε στην ip 127.0.0.1 και έπειτα γράφουµε δίπλα της µετά από το χαρακτήρα / το όνοµα του αρχείου που θέλουµε και πατάµε enter. Στην προκειμένη περίπτωση βάζουμε το όνομα του αρχείου μας το οποίο είναι selida diaxirisis.php. Τα αρχεία php τα οποία τρέχουμε στη συγκεκριμένη εφαρμογή τα τοποθετούμε στον φάκελο www που υπάρχει στα προγράµµατα εκεί που εγκαταστάθηκε το EasyPHP.

Στην εικόνα 25 παραπάνω βλέπουμε πάνω στην μέση της σελίδας μας ένα ψηφιακό ρολόι το οποίο έχει υλοποιηθεί µε την χρήση της γλώσσας JavaScript .Κατόπιν έχουµε την επικεφαλίδα µας και έπειτα την φόρµα υποβολής username και password.Αφού εισάγουµε τα απαραίτητα στοιχεία πατούµε το κουµπί είσοδος για να γίνει ο έλεγχος των στοιχείων και αν είναι σωστά να εισέλθουµε στην εφαρµογή µας. Αν πατήσουµε το κουµπί επαναφορά τότε καθαρίζουν και τα δύο πεδία και φαίνονται όπως τώρα.

## **4.4.2 Σελίδα ∆ιαχείρισης**

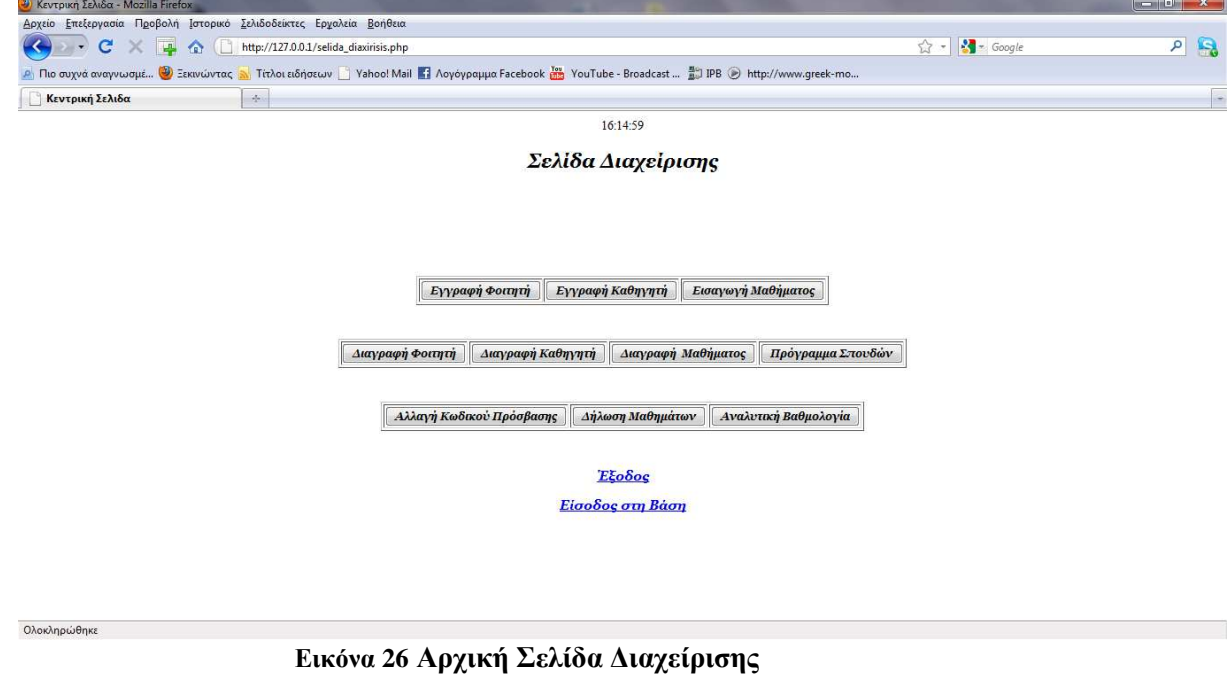

Σε αυτή τη σελίδα έχουµε όπως πάντα το ψηφιακό ρολόι ,τον τίτλο της εκάστοτε σελίδας και από κάτω υπάρχουν κάποια κουµπιά τα οποία εκτελούν κάποιες ενέργειες το καθένα ξεχωριστά. Την ενέργεια που εκτελεί το κάθε κουµπί την αναγράφει. Από κάτω από τα κουµπιά έχουµε το link της εξόδου .το οποίο µας επαναφέρει στην προηγούµενη σελίδα όπου εισάγουµε των κωδικό εισόδου µας και το από κάτω link, µας µεταφέρει στην εφαρµογή του προγράµµατος όπου φτιάξαµε την βάση µας την οποία βλέπουµε στην εικόνα 27.

## **4.4.3 Σελίδα Βάσης ∆εδοµένων**

| (2) 127.0.0.1 >> localhost   phpMyAdmin 2.6.1 - Mozilla Firefox |                                                                                                    |                                                                           | $-6$                          |
|-----------------------------------------------------------------|----------------------------------------------------------------------------------------------------|---------------------------------------------------------------------------|-------------------------------|
|                                                                 | Αρχείο Επεξεργασία Προβολή Ιστορικό Σελιδοδείκτες Εργαλεία Βοήθεια                                                                                                    |                                                                           |                               |
| $\bullet$<br>C<br>$\times$                                      | http://127.0.0.1/mysql/<br><b>COL</b>                                                                                                    | 53 -                                                                      | $\sqrt{2}$ = Google<br>٩<br>B |
|                                                                 | P. Πιο συχνά αναγνωσμέ <b>@</b> Ξεκινώντας <b>S.</b> Τίτλοι ειδήσεων   Yahoo! Mail   Λογόγραμμα Facebook <b>  11</b> YouTube - Broadcast                                                                                                    |                                                                           |                               |
|                                                                 | Γ. Μηνύματα - A PEQUENA SEREIA ( ×   Μηνή YouTube - Ariel 2 - Pequena Sereia  ×   127.0.0.1 >> localhost   phpMyAd ×   +                                                                                                    |                                                                           |                               |
| phpMyAdmin<br>4 5 Q Q                                           | Καλωσήρθατε στο phpMyAdmin 2.6.1<br>Η MySQL 4.1.9-max εκτελείται στον localhost ως root@localhost                                                                                                    |                                                                           | phpM                          |
|                                                                 | <b>MySQL</b>                                                                                                    | phpMyAdmin                                                                |                               |
| Bàon:<br>(Βάσεις Δεδομένων)                                     | <b>ο Δημιουργία νέας βάσης</b> @                                                                                                    | C Language (D: Greek (el-utf-8)<br>$\bullet$                              |                               |
|                                                                 | $\blacksquare$<br>Collation<br>Δημιουργία                                                                                                    | <sup>[4]</sup> Σετ χαρακτήρων της MySQL: <b>UTF-8 Unicode (utf8)</b>      |                               |
| Παρακαλώ επιλέξτε μία                                           | <sup>3</sup> Εμφάνιση πληροφορών εκτέλεσης της MySQL                                                                                                    | MySQL connection collation: utf8_general_ci<br>$\overline{\phantom{a}}$ 0 |                               |
| βάση δεδομένων                                                  | 圓<br>Εμφάνιση μεταβλητών της MySQL @                                                                                                    | Theme / Style: Original<br>$\vert \cdot \vert$                            |                               |
|                                                                 | <sup>6</sup> Εμφάνιση διεργασιών (2)<br><b>Character Sets and Collations</b>                                                                                                    | <b>E</b> Τεκμηρίωση phpMyAdmin                                            |                               |
|                                                                 | <b>SB Про</b> убую                                                                                                    | <b>SIS</b> Εμφάνιση πληροφοριών της PHP                                   |                               |
|                                                                 | <b>Ε Βάσεις Δεδομένων</b>                                                                                                    | <sup>2</sup> Επίσημη σελίδα του phpMyAdmin                                |                               |
|                                                                 | <b>@ Εξαγωγή</b>                                                                                                    | [ChangeLog] [CVS] [Lists]                                                 |                               |
|                                                                 | Το αρχείο ρυθμίσεών σας περιέχει ρυθμίσεις (χρήστης root χωρίς κωδικό πρόσβασης) που αντιστοχούν στον εξ' ορισμού λογαριασμό χρήστη MySQL. Ο διακομιστής MySQL σας<br>που τρέχει με αυτή τη ρύθμιση, είναι ανοιχτός σε επιθέσεις και θα πρέπει να διορθώσετε το πρόβλημα.<br>[EasyPHP : Ignore this message if you don't modify default configuration: MySgl is accessible only from localhost address] |                                                                           |                               |
| http://127.0.0.1/logout.php                                     |                                                                                                    |                                                                           |                               |

Εικόνα 27.Η αρχική σελίδα της Βάσης δεδοµένων

## **4.4.4 Σελίδα Εγγραφής Φοιτητή**

Προχωρώντας την ανάλυση της εφαρµογής µας θα πατήσουµε το πρώτο κουµπί το οποίο αναγράφει «Εγγραφή Φοιτητή» και φυσικά όπως καταλαβαίνουµε αφόρα την αποθήκευση των αρχικών στοιχείων του εκάστοτε νεοεγγραφείς φοιτητή στο τµήµα. Στην εικόνα 28 λοιπόν παρακάτω έχουμε την φόρμα την οποία καλούμαστε να συμπληρώσουμε. Η συμπλήρωση της φόρµας δεν είναι υποχρεωτική, δηλαδή µπορούµε να εισάγουµε στοιχεία σε επιλεγµένα πεδία και όχι να τα γεµίσουµε όλα αναγκαστικά.

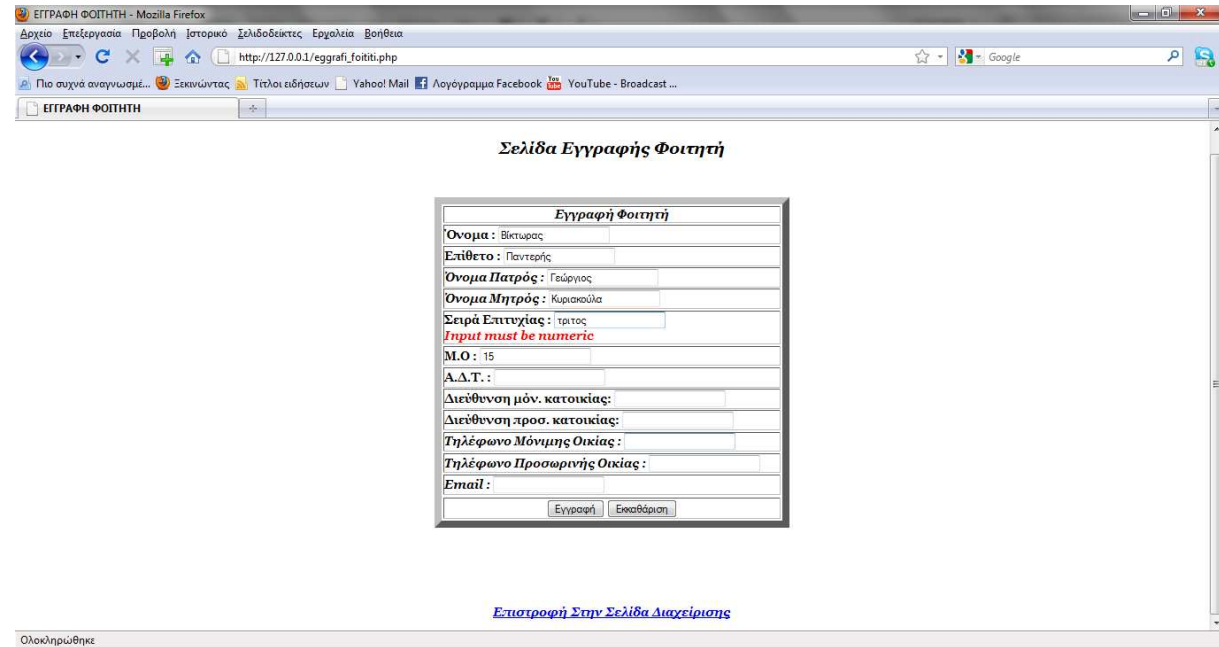

**Εικόνα 28.Φόρµα Εγγραφής Φοιτητή**

Παρατηρούµε ότι στην φόρµα µας στην εικόνα 28, τα πεδία όπου πρέπει να συµπληρωθούν µε κάποιο νούµερο και όχι µε γράµµατα ή µε γράµµατα και νούµερα ανάµεικτα ,όπως πχ το πεδίο του Α.∆.Τ ,δηλαδή του αριθµού δελτίου ταυτότητας, το οποίο περιέχει και γράµµα και αριθµούς, δεν αφήνουν τον χρήστη να εισάγει τίποτε άλλο παρά µόνο αριθµούς. Αν δεν βάλουµε κάποιο αριθµό, δεν μπορούμε να συνεχίσουμε την συμπλήρωση ή την υποβολή και αποθήκευση της φόρμας μας.

Αυτό το κάνουµε για να µην γίνονται τυχόν λάθη κατά την εισαγωγή των στοιχείων καθώς σε µία γραµµατεία ο όγκος των στοιχείων και των εγγραφών είναι τέτοιος που δεν επιτρέπει να γίνονται πολλοί επανέλεγχοι για τυχόν λάθη ,κάτι το οποίο θα ήταν υπερβολικά χρονοβόρο και πολύ δύσκολο.

Αφού λοιπόν συµπληρώσουµε τα πεδία της επιλογής µας πατάµε το κουµπί της εγγραφής το οποίο και βλέπουµε στο τέλος της φόρµας για να αποσταλούν τα δεδοµένα στην βάση µας και να αποθηκευτούν. Παρακάτω θα παραθέσουµε στιγµιότυπο µε την σελίδα που εµφανίζεται µετά που θα πατήσουµε το κουµπί της εγγραφής. ∆ίπλα από αυτό το κουµπί, υπάρχει ένα άλλο το οποίο αν το πατήσουµε τότε αυτόµατα η φόρµα µας επανέρχεται στην αρχική της µορφή, δηλαδή µε όλα τα πεδία της κενά.

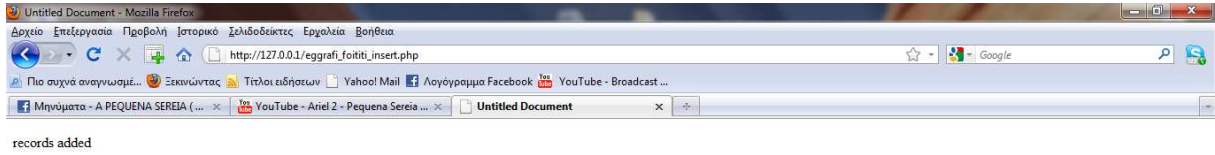

Επιστροφή Στην Σελίδα Διαχείρισης Επιστροφή Στην Προηγούμενη Σελίδα

Ολοκληρώθηκε

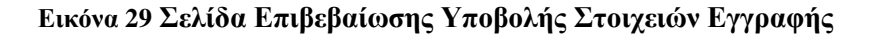

Στην φόρµα εγγραφής µας υπάρχει επίσης ένα link κάτω από την φόρµα, το οποίο µας παραπέµπει στο να επιστρέψουµε στην αρχική σελίδα διαχείρισης την οποία περιγράψαµε προηγουµένως .Στην εικόνα 29 όπως είπαµε και προηγουµένως βλέπουµε ότι µόλις πατήσαµε την εγγραφή, µας εµφάνισε το µήνυµα ότι η εγγραφή ήταν επιτυχής και από κάτω από το µήνυµα αυτό έχουµε δυο links, ένα το οποίο µας γυρίζει στην αρχική σελίδα διαχείρισης και ένα το οποίο µας γυρίζει στην προηγούµενη σελίδα .Όπως θα παρατηρήσουµε, η εικόνα 29 αποτελεί ξεχωριστό αρχείο php ,δηλαδή µε το πάτηµα του κουµπιού στη σελίδα εγγραφής πήγαµε αυτόµατα σε έν άλλο αρχείο ονόµατι eggrafi\_foititi\_insert το οποίο και είναι αρµόδιο για τον έλεγχο και την εισαγωγή των στοιχείων στη βάση. Τον κώδικα php και mysql θα τον αναλύσουµε στο παράρτηµα όπου και θα δείξουµε όλο τον κώδικα της εφαρµογής.

## **4.4.5 Σελίδα Εγγραφής Καθηγητή**

| 2) EFFPAOH KAOHFHTH - Mozilla Firefox                                         |                                                                                                    |                             |                    |
|-------------------------------------------------------------------------------|----------------------------------------------------------------------------------------------------|-----------------------------|--------------------|
| Δρχείο Επεξεργασία Προβολή Ιστορικό Σελιδοδείκτες Ερχαλεία Βοήθεια            |                                                                                                    |                             |                    |
| $\overline{\mathbf{C}}$<br>$(\Box$<br>$\mathbf{C}$<br>L.<br>合<br>$\mathbf{r}$ | http://127.0.0.1/eggrafi_kathigiti.php                                                                                                    | $\frac{1}{2}$ Google<br>☆ - | $\mathbf{B}$<br>ام |
|                                                                               | <b>A</b> Πιο συχνά αναγνωσμέ <sup>3</sup> Ξεκινώντας <b>A</b> Titλοι ειδήσεων <b>A Transformation</b> Tal Λογόγραμμα Facebook is YouTube - Broadcast |                             |                    |
| $\Delta\omega$<br><b>ЕГГРАФН КАОНГНТН</b>                                     |                                                                                                    |                             |                    |
|                                                                               | 21:09:42                                                                                                    |                             |                    |
|                                                                               |                                                                                                    |                             |                    |
|                                                                               | Σελίδα Εγγραφής Καθηγητή                                                                                                    |                             |                    |
|                                                                               |                                                                                                    |                             |                    |
|                                                                               |                                                                                                    |                             |                    |
|                                                                               |                                                                                                    |                             |                    |
|                                                                               |                                                                                                    |                             |                    |
|                                                                               | Εγγραφή Καθηγητή                                                                                                    |                             |                    |
|                                                                               | Όνομα: Νικόλαος<br>Επίθετο: Πετρίδης                                                                                                    |                             |                    |
|                                                                               | Τηλέφωνο: 2810310584                                                                                                    |                             |                    |
|                                                                               | Βαθμίδα: Καθηγητης Εφαρμογών                                                                                                    |                             |                    |
|                                                                               | A.Δ.T.: P-998789                                                                                                    |                             |                    |
|                                                                               | Διεύθυνση Γραφείου: 20ς Οροφος                                                                                                    |                             |                    |
|                                                                               | Email: np@gmail.com                                                                                                    |                             |                    |
|                                                                               | Εγγραφή Εκκαθάριση                                                                                                    |                             |                    |
|                                                                               |                                                                                                    |                             |                    |
|                                                                               |                                                                                                    |                             |                    |
|                                                                               |                                                                                                    |                             |                    |
|                                                                               |                                                                                                    |                             |                    |
|                                                                               |                                                                                                    |                             |                    |
|                                                                               | Επιστροφή Στην Σελίδα Διαχείρισης                                                                                                    |                             |                    |
|                                                                               |                                                                                                    |                             |                    |
| Ολοκληρώθηκε                                                                  |                                                                                                    |                             |                    |

Εικόνα 30.Η Σελίδα Εγγραφής Στοιχείων Καθηγητή

Στην εικόνα 30 έχουµε τη σελίδα εγγραφής στοιχείων ενός καθηγητή. Τα πεδία που συµπληρώνουµε σε αυτή τη φόρµα είναι αυτά που χρειάζονται να γνωρίζει µία γραµµατεία για να µπορεί να επικοινωνήσει µε τον εκάστοτε καθηγητή καθώς και να µπορεί να επικοινωνήσει κάποιος φοιτητής. Στην αρχή της σελίδας υπάρχει το καθορισµένο ψηφιακό ρολόι και στο τέλος της φόρµας τα απαραίτητα κουµπιά για εγγραφή ή εκκαθάριση της φόρµας. Το αρχείο αυτό δεν έχει έλεγχο για αριθµητικά δεδοµένα καθώς όπως παρατηρούµε δεν χρειάζεται.

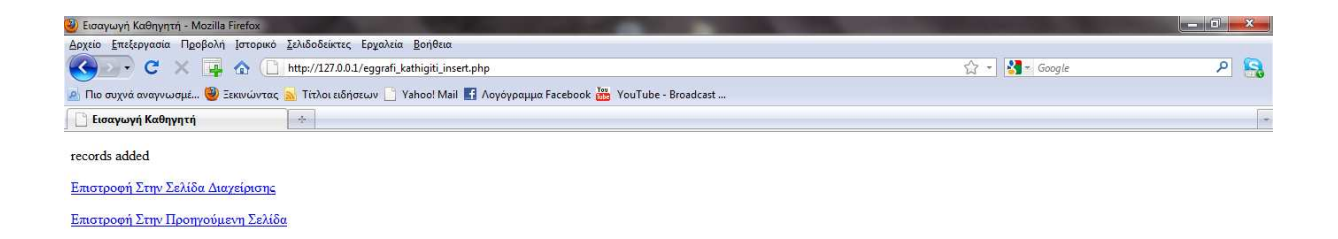

Ολοκληρώθηκε

Το όνοµα του αρχείου που εκτελείται στην εικόνα 30 είναι eggrafi\_kathigiti.php και εκτελώντας το , δηλαδή να πατήσουµε το κουµπί της εγγραφής µας πηγαίνει σε µία άλλη σελίδα την οποία βλέπουµε στην εικόνα 31 από πάνω .Αυτό το αρχείο έχει όνοµα eggrafi\_kathigiti\_insert.php και κάνει την εισαγωγή των στοιχείων στη βάση µας. Μας επιστρέφει ένα µήνυµα επιτυχίας ή αποτυχίας αν δεν µπορεί να συνδεθεί µε την βάση µας, για οποιοδήποτε λόγο και κάτω από το µήνυµα τα δύο κλασσικά Links που αναφέραµε και στην εγγραφή φοιτητή.

## **4.4.6 Σελίδα Εισαγωγής Μαθήµατος**

| EIΣΑΓΩΓΗ ΜΑΘΗΜΑΤΟΣ - Mozilla Firefox                                                                                        |                                               |
|----------------------------------------------------------------------------------------------------|-----------------------------------------------|
| Δρχείο Επεξεργασία Προβολή Ιστορικό Σελιδοδείκτες Ερχαλεία Βοήθεια                                                          |                                               |
| C De http://127.0.0.1/eisagwgi_mathimatos.php<br>く                                                                          | $P$ $R$<br>$\bigcirc$ - $\bigotimes$ - Google |
| P Πιο συχνά αναγνωσμέ <sup>1</sup> Ξεκινώντας 3 Τίτλοι ειδήσεων   Yahoo! Mail   Λογόγραμμα Facebook Day YouTube - Broadcast |                                               |
| $\Delta\omega$<br>ΕΙΣΑΓΩΓΗ ΜΑΘΗΜΑΤΟΣ                                                                                        |                                               |
|                                                                                                    | Σελίδα Εισαγωγής Μαθήματος                    |
|                                                                                                    | Εισαγωγή Μαθήματος                            |
| <b>ID: 15556</b><br>Τίτλος: Μαθηματικά                                                                                      |                                               |
| Ώρες: εξί                                                                                                    | <b>Input must be numeric</b>                  |
| Εξάμηνο: Α                                                                                                    |                                               |
| <b>Tύπος:</b> Υ                                                                                                    |                                               |
| $\Delta.M.$ : 4                                                                                                    |                                               |
| Εισαγωγή                                                                                                    | Εκκαθάριση                                    |
|                                                                                                    |                                               |
|                                                                                                    |                                               |
|                                                                                                    |                                               |
|                                                                                                    |                                               |
|                                                                                                    | Επιστροφή Στην Σελίδα Διαχείρισης             |
|                                                                                                    |                                               |
| Ολοκληρώθηκε                                                                                                    |                                               |

Εικόνα 32. Σελίδα Εισαγωγής Στοιχείων Μαθήµατος

Συνεχίζοντας την ανάλυση της εφαρµογής µας ,σειρά έχει το κουµπί εγγραφής µαθήµατος. Το κουµπί αυτό τρέχει ένα αρχείο µε όνοµα eggrafi\_mathimatos.php το οποίο και µας εµφανίζει τη σελίδα που βλέπουµε στην εικόνα 32.Σε αυτή τη φόρµα έχουµε βάλει τον περιορισµό της συµπλήρωσης ορισµένων πεδίων µόνο µε νούµερα καθότι επιβάλλεται. Αφού συµπληρώσουµε τα πεδία µας και πατήσουµε το κουµπί της εγγραφής θα εµφανιστεί η κλασσική σελίδα υποβολής και αποθήκευσης των στοιχείων µας που βλέπουµε παρακάτω (εικόνα 33).

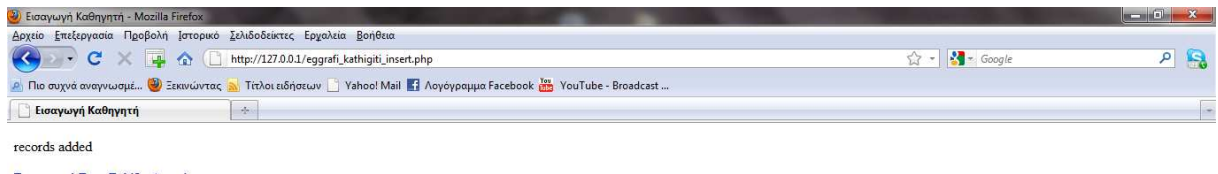

Επιστροφή Στην Σελίδα Διαχείρισης Επιστροφή Στην Προηγούμενη Σελίδα

Ολοκληρώθηκε

Εικόνα 33.Σελίδα Υποβολής Στοιχείων Εγγραφής Μαθήµατος

Ολοκληρώσαµε λοιπόν το κοµµάτι της εισαγωγής στοιχείων-δεδοµένων στην βάση δεδοµένων µας µε τις τρείς φόρµες που δείξαµε προηγουµένως. Παρακάτω θα αναλύσουµε τα κουµπιά και τις φόρµες µε τις οποίες θα µπορούµε να διαγράψουµε τα στοιχεία που εισαγάγαµε προηγουµένως.

## **4.4.7 Σελίδα ∆ιαγραφής Φοιτητή**

Στην εικόνα 34 παρακάτω έχουµε την φόρµα µε την συµπλήρωση της οποίας θα µπορέσουµε να διαγράψουµε τα στοιχεία κάποιου εγγεγραµµένου φοιτητή στην βάση δεδοµένων της γραµµατείας. Για να διαγράψουµε λοιπόν τα στοιχεία του φοιτητή που θέλουµε, δεν χρειάζεται να έχουµε µία φόρµα στο µέγεθος αυτής που εισάγαµε τα στοιχεία του. Τώρα πλέον αφού έχουµε τα στοιχεία και αφού έχουµε ορίσει κάποιο κλειδί στον πίνακα εγγραφής των στοιχείων του φοιτητή, µπορούµε απλά να εισάγουµε το ΑΜ , το οποίο είναι και το κλειδί µας ,γιατί είναι µοναδικό για κάθε φοιτητή και έτσι µπορούµε να ξεχωρίσουµε κάποιον ,ακόµα και αν έχει τα ίδια στοιχεία µε κάποιον άλλο φοιτητή.

Γι'αυτό λοιπόν βάζουµε τρία πεδία τα οποία πρέπει να συµπληρώσει ο χρήστης στην φόρµα µας εκ των οποίων µπορεί να συµπληρώσει τα δύο ,το ΑΜ το οποίο είναι απαραίτητο και το επώνυµο του φοιτητή. Το πεδίο του ονόµατος είναι προαιρετικό. Στην εικόνα 34 συµπληρώνουµε µόνο το όνοµα και πατάµε το κουµπί της διαγραφής .Εµφανίζεται όµως η σελίδα στην εικόνα 35 η οποία µας λέει ότι πρέπει να εισάγουµε τα απαραίτητα στοιχεία και ότι δεν έχει γίνει η διαγραφή. Το ίδιο θα γίνει και αν συµπληρώσουµε και το πεδίο του επωνύµου .Και αυτό γιατί δεν έχουµε συµπληρώσει το ΑΜ του φοιτητή. Όταν συµπληρωθούν τα πεδία τότε πατώντας την διαγραφή εµφανίζεται η σελίδα στην εικόνα 36 όπου ειδοποιούµαστε για την επιτυχή διαγραφή στην βάση µας και από κάτω τα σχετικά links τα οποία µας πηγαίνουν είτε στην προηγούµενη σελίδα είτε στην αρχική µας σελίδα.

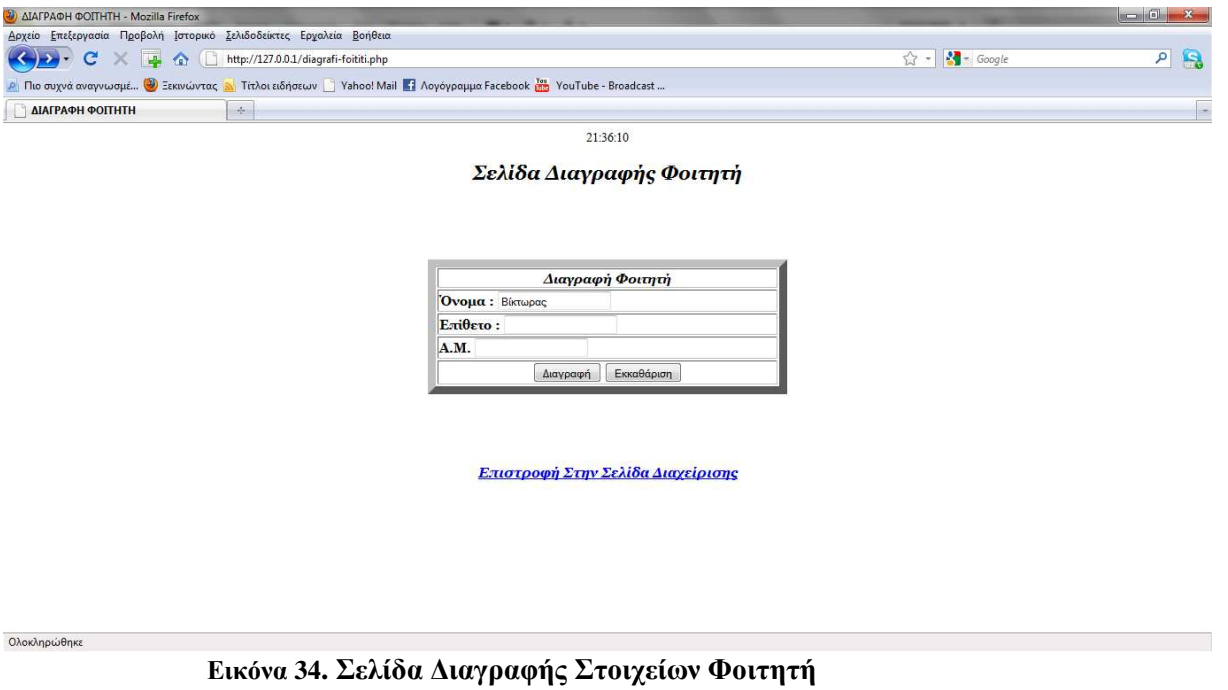

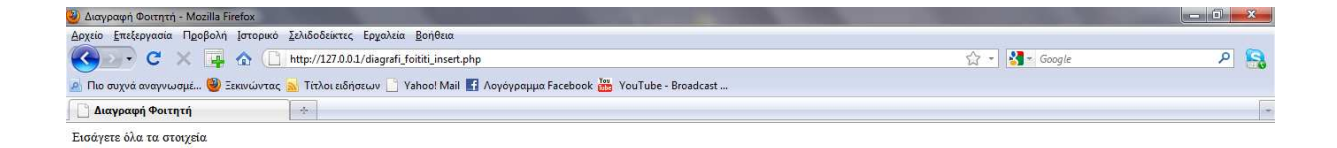

**Εικόνα 35.Έλεγχος Συµπλήρωσης Πεδίων ∆ιαγραφής Φοιτητή**

Ολοκληρώθηκε

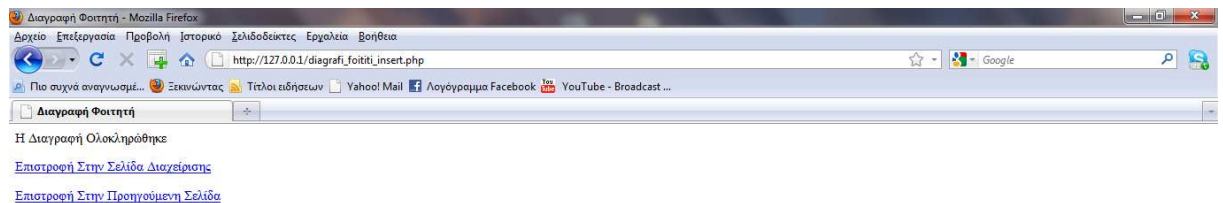

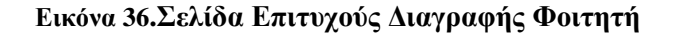

## **4.4.8 Σελίδα ∆ιαγραφής Καθηγητή**

Ολοκληρώθηκε

Συνεχίζοντας την ανάλυση της εφαρµογής µας στην παρακάτω εικόνα 37 δείχνουµε την φόρµα διαγραφής στοιχείων κάποιου καθηγητή. Σε αυτή τη φόρµα συναντάµε τα ίδια συστατικά και την ίδια φιλοσοφία µε τις προηγούµενες φόρµες διαγραφής όπως αυτής του φοιτητή που αναλύσαµε προηγουµένως. Και σε αυτή τη φόρµα διαγραφής, πρέπει να συµπληρωθούν όλα τα στοιχεία προαιρετικά µεν αλλά πάντα απαραίτητα δε. Αν όµως για οποιοδήποτε λόγο δεν θέλουµε να συµπληρώσουµε όλα τα πεδία, αυτά που πρέπει να συµπληρώσουµε οπωσδήποτε είναι το επώνυµο και ο αριθµός ταυτότητας, ο οποίος είναι και το κλειδί στην βάση µας.

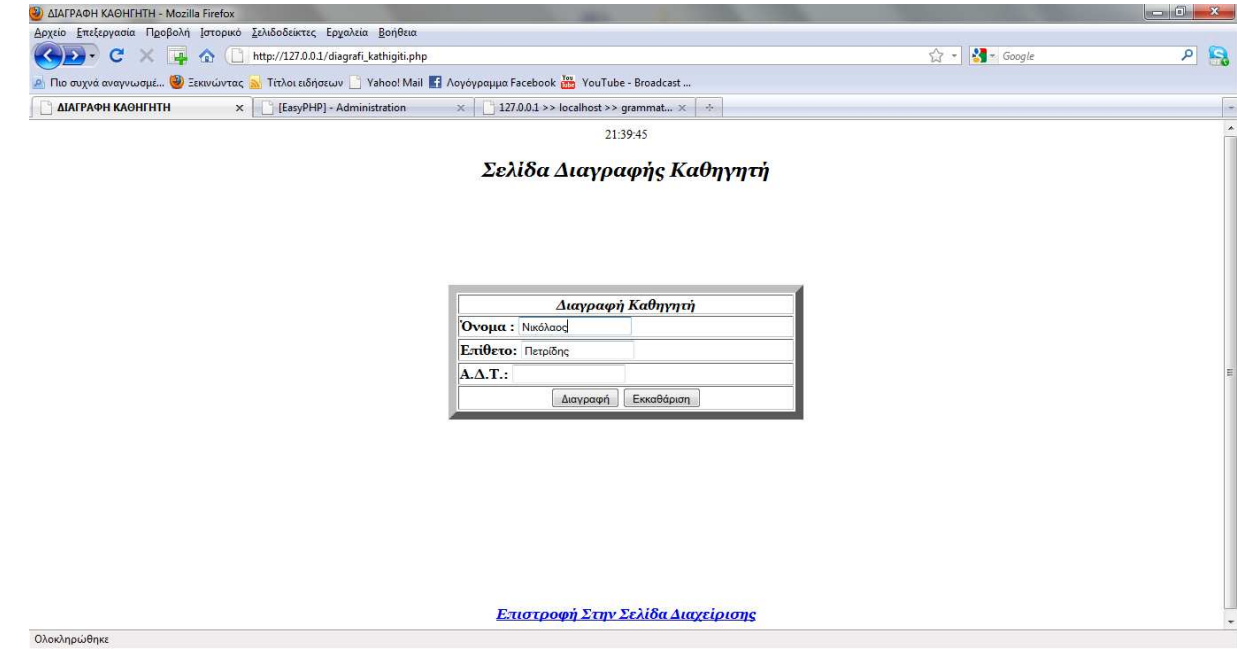

Εικόνα 37.Φόρµα διαγραφής στοιχείων Καθηγητή

Αν δεν εισάγουµε όλα τα στοιχεία, τότε εµφανίζεται η παρακάτω σελίδα µε το σχετικό µήνυµα προτροπής ,να εισάγουµε δηλαδή όλα τα απαραίτητα στοιχεία και κάνοντας το αυτό εννοούµε πάντα να συµπληρώσουµε όλα τα πεδία.

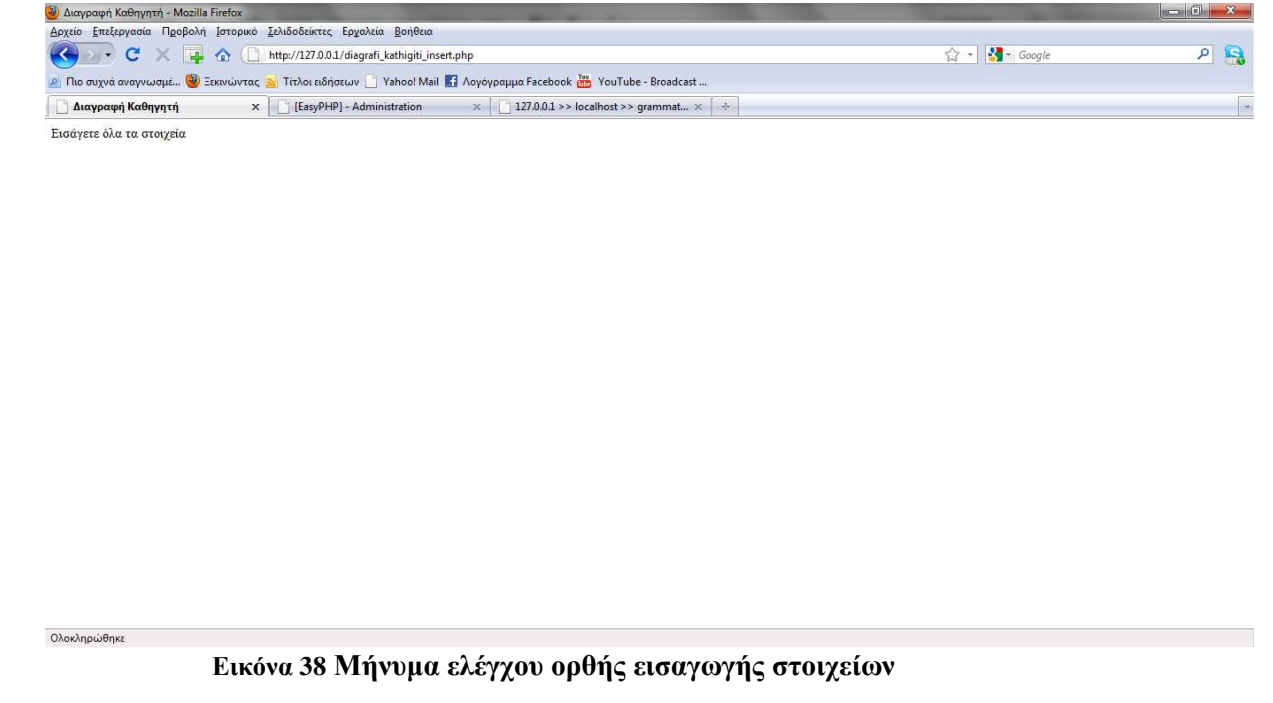

Φυσικά αν εισάγουµε τα σωστά στοιχεία στα σωστά πεδία ,τότε εµφανίζεται η επόµενη εικόνα 39 που µας ενηµερώνει ότι η διαγραφή µας εκτελέστηκε επιτυχώς από την βάση µας. Κάτω από το µήνυµα που εµφανίζεται, έχουµε και τα link τα οποία µας οδηγούν είτε ένα βήµα πίσω για περεταίρω διαγραφή κάποιου άλλου καθηγητή, είτε στην αρχική σελίδα διαχείρισης για άλλες ενέργειες, ή για έξοδο από την εφαρµογή.

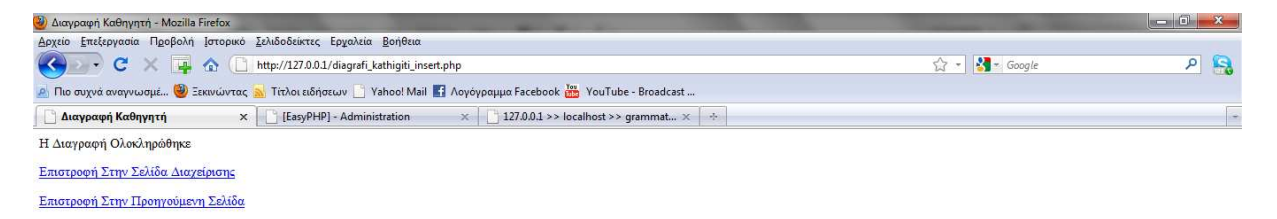

**Εικόνα 39.Μήνυµα επιτυχούς διαγραφής στοιχείων καθηγητή**

Ολοκληρώθηκε

## **4.4.9 Σελίδα ∆ιαγραφής Μαθήµατος**

Συνεχίζοντας, στις επόµενες εικόνες παραθέτουµε το επόµενο κοµµάτι της εφαρµογής το οποίο αναφέρεται στην διαγραφή κάποιου µαθήµατος. ∆ιαγράφοντας ένα µάθηµα αυτό αυτόµατα διαγράφεται και από το πρόγραµµα σπουδών, εφόσον το έχουµε ρυθµίσει έτσι να φαίνεται και εκεί όποιο µάθηµα εισάγεται κάθε φορά. Αυτό το κοµµάτι θα το αναλύσουµε ξανά όταν εξηγήσουµε το κουµπί του προγράµµατος σπουδών.

Σε αυτή τη φόρµα έχουµε δύο πεδία προς συµπλήρωση, ένα µε το όνοµα του προς διαγραφή µαθήµατος και ένα µε τον εκάστοτε κωδικό του. Στον πίνακα της βάσης µας ο κωδικός του µαθήµατος είναι το πρωτεύων κλειδί, οπότε και το χρησιµοποιούµε σαν πεδίο στο να διαγράψουµε το µάθηµα που θέλουµε. Πρέπει όµως εδώ να συµπληρώσουµε και τα δύο πεδία τα οποία είναι υποχρεωτικά σε αντίθεση µε τις προηγούµενες φόρµες για να προχωρήσουµε στην διαγραφή του µαθήµατος. Έτσι λοιπόν στην εικόνα 41 βλέπουµε πάλι το σχετικό µήνυµα το οποίο µας ενηµερώνει ότι πρέπει να εισάγουµε όλα τα στοιχεία προκειµένου να προχωρήσουµε στην διαγραφή του µαθήµατος που επιθυµούµε.

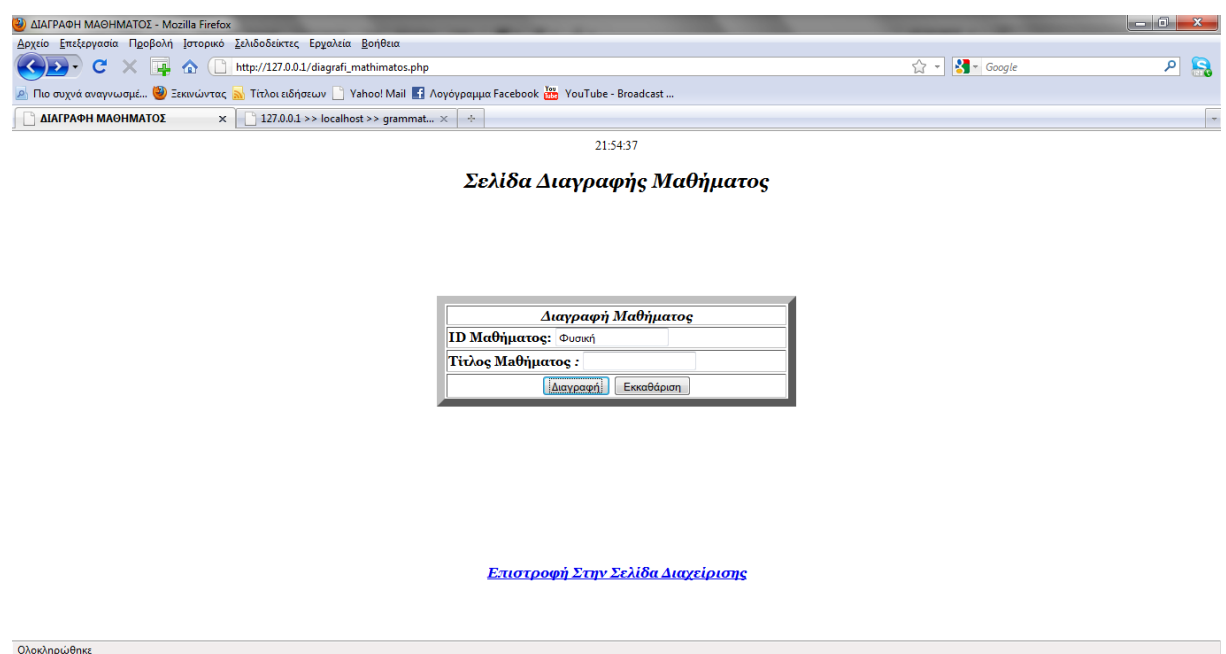

**Εικόνα 40.Σελίδα διαγραφής Μαθήµατος**

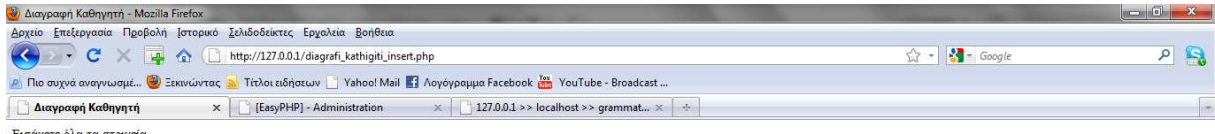

.<br>Ισάγετε όλα τα στοιχεί

Ολοκληρώθηκε

Ολοκληρώθηκε

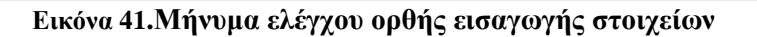

Στην εικόνα 42 έχουµε την σελίδα, η οποία εµφανίζεται µε την ορθή εισαγωγή των στοιχείων του µαθήµατος προς διαγραφή. Εµφανίζεται πάλι το σχετικό µήνυµα για την επιτυχή διαγραφή του µαθήµατος και από κάτω όπως πάντα τα δύο links τα οποία µας καθοδηγούν αναλόγως.

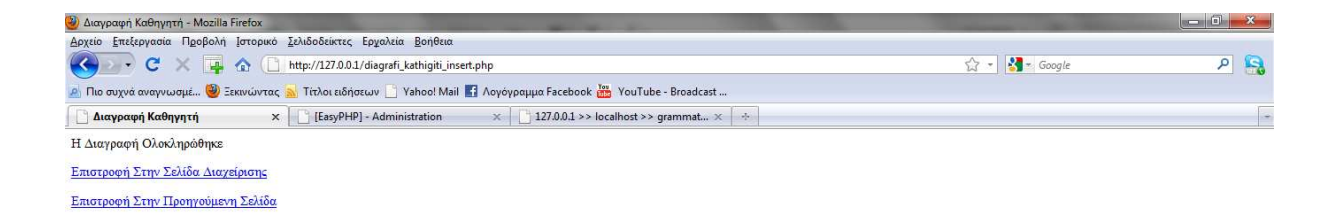

**Εικόνα 42 Μήνυµα επιτυχούς διαγραφής στοιχείων µαθήµατος**

### **4.4.10 Σελίδα Προγράµµατος Σπουδών**

Το επόµενο κουµπί της εφαρµογής µας, µας εµφανίζει το πρόγραµµα σπουδών της εκάστοτε σχολής. Το πρόγραµµα σπουδών ανανεώνεται δυναµικά κάθε φορά. Αυτό το επιτυγχάνουµε µε την εισαγωγή και την διαγραφή µαθηµάτων από τις φόρµες που αναλύσαµε παραπάνω. ∆ηλαδή όποτε εισάγουµε εµείς ένα µάθηµα στην φόρµα εισαγωγής µαθήµατος τότε αυτό αυτόµατα κατατάσσεται στο πρόγραµµα σπουδών µας µε βάση το εξάµηνο. Για παράδειγµα, αν εισάγουµε το µάθηµα Φυσική µε κωδικό 1002 ,εξάµηνο Α, τότε αυτό αυτόµατα θα κατανεµηθεί στο πρόγραµµα σπουδών στο Α εξάµηνο. Όταν δε διαγράφουµε ένα µάθηµα δεν χρειαζόµαστε το εξάµηνο αφού ζητάµε τον κωδικό ο οποίος είναι µοναδικός για κάθε µάθηµα και έτσι δεν µπορούµε να κάνουµε λάθος στην διαγραφή. Γι'αυτό το λόγο και δεν χρησιµοποιούµε στην φόρµα της διαγραφής µαθήµατος το εξάµηνο.

Στις παρακάτω εικόνες βλέπουµε όλο το πρόγραµµα σπουδών πως εµφανίζεται κάνοντας scroll down στην οθόνη του υπολογιστή μας. Έχουμε περάσει κάποια μαθήματα ενδεικτικά για το σκοπό αυτό.

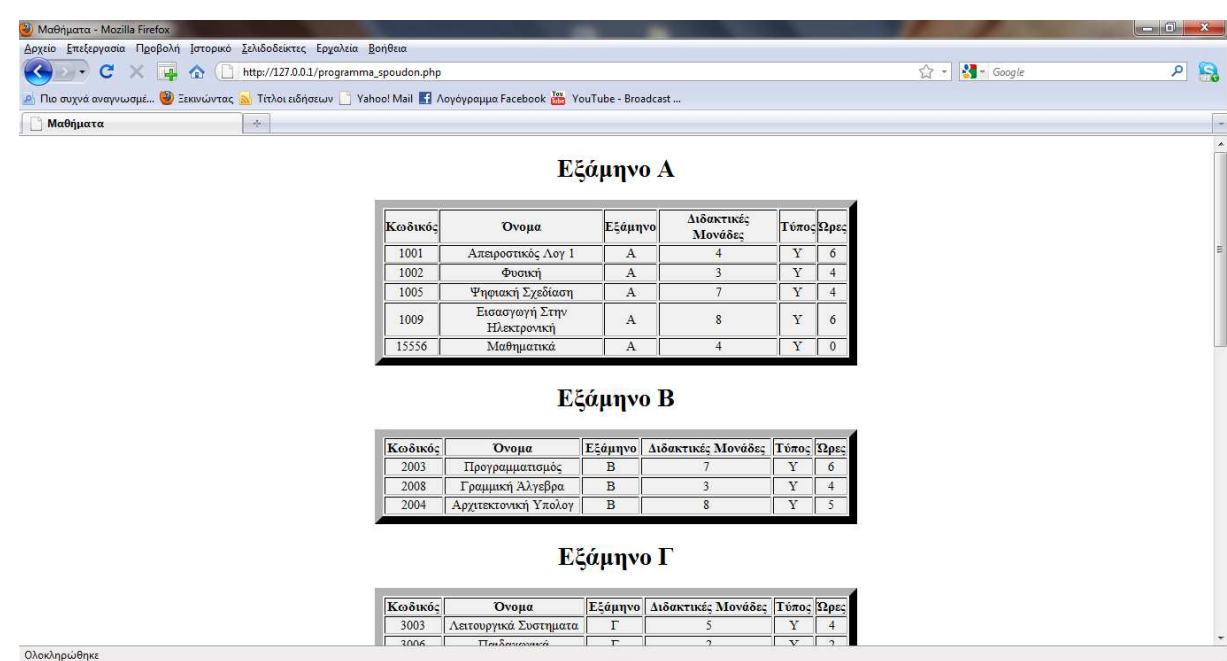

Εικόνα 43.Πρόγραµµα Σπουδών

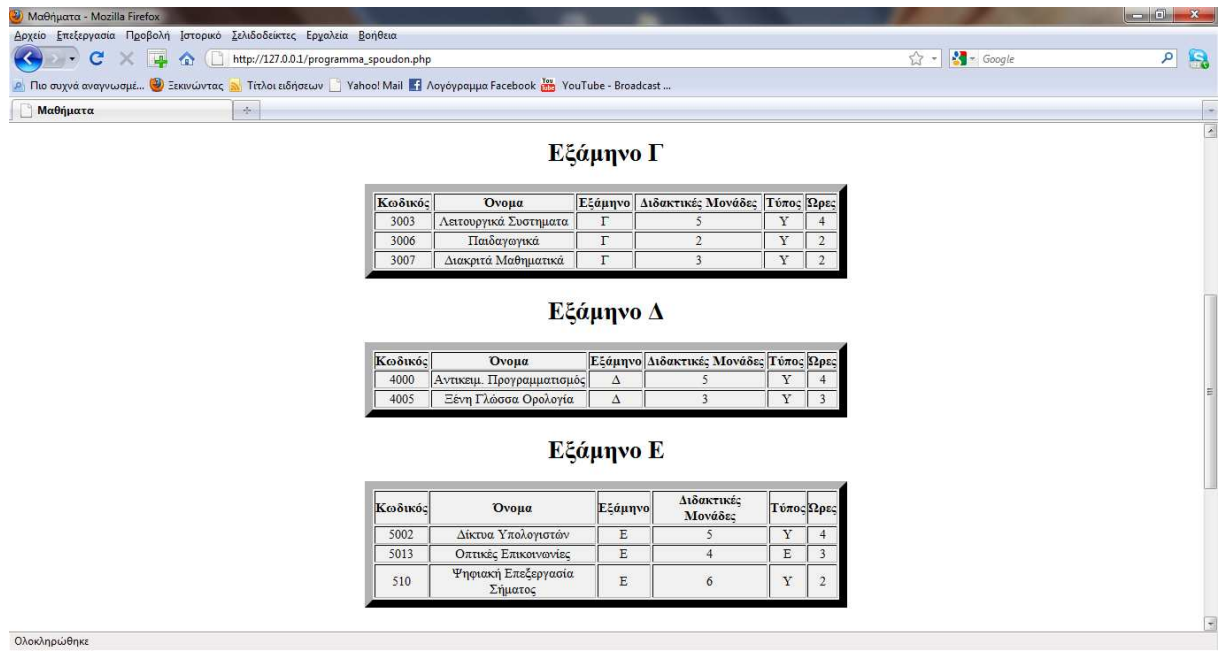

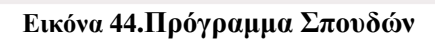

| <sup>3</sup> Μαθήματα - Mozilla Firefox                                                                                                    |         |                                   |            |                       |              |                         |                             | $\blacksquare$ $\blacksquare$ $\blacksquare$ $\blacksquare$ $\blacksquare$ $\blacksquare$ |
|----------------------------------------------------------------------------------------------------|---------|-----------------------------------|------------|-----------------------|--------------|-------------------------|-----------------------------|-------------------------------------------------------------------------------------------|
| Δρχείο Επεξεργασία Προβολή Ιστορικό Σελιδοδείκτες Εργαλεία Βοήθεια                                                                                                    |         |                                   |            |                       |              |                         |                             |                                                                                           |
| $\vert\hspace{-.08cm}\vert\hspace{-.08cm}\vert\hspace{-.08cm}\vert_\hspace{-.08cm}=\; \big\langle\hspace{-.08cm}\big\langle\hspace{-.08cm}\big\langle\hspace{-.08cm}\big\langle\hspace{-.08cm}\big\rangle\hspace{-.08cm}\hspace{-.08cm}\right\rangle\hspace{-.1cm}\left\langle\hspace{-.08cm}\big\langle\hspace{-.08cm}\big\langle\hspace{-.08cm}\big\rangle\hspace{-.08cm}\right\rangle\hspace{-.1cm}\left\langle\hspace{-.08cm}\big\langle\hspace{-.08cm}\big\langle\hspace{-.08cm}\big\r$<br>$\rightarrow$ c<br>$\left\vert \leftarrow \right\rangle$ |         |                                   |            |                       |              |                         | $\frac{1}{2}$ Google<br>☆ - | R<br>$\mathsf{P}$                                                                         |
| Ο Πιο συχνά αναγνωσμέ <mark>Ο</mark> Ξεκινώντας εν Τίτλοι ειδήσεων Γ' Yahoo! Mail Γ' Λογόγραμμα Facebook <b>δης</b> YouTube - Broadcast                                                                                                    |         |                                   |            |                       |              |                         |                             |                                                                                           |
| $\sim$<br>Μαθήματα                                                                                                    |         |                                   |            |                       |              |                         |                             | $\overline{\phantom{a}}$                                                                  |
|                                                                                                    |         |                                   | Εξάμηνο Ε  |                       |              |                         |                             | $\overline{\phantom{a}}$                                                                  |
|                                                                                                    |         |                                   |            |                       |              |                         |                             |                                                                                           |
|                                                                                                    | Κωδικός | Ovoµa                             | Εξάμηνο    | Διδακτικές<br>Μονάδες |              | Τύπος Ωρες              |                             |                                                                                           |
|                                                                                                    | 5002    | Δίκτυα Υπολογιστών                | Ε          | 5                     | Y            | $\overline{4}$          |                             |                                                                                           |
|                                                                                                    | 5013    | Οπτικές Επικοινωνίες              | E          | $\overline{4}$        | E            | $\overline{\mathbf{3}}$ |                             |                                                                                           |
|                                                                                                    | 510     | Ψηφιακή Επεξεργασία<br>Σήματος    | E          | 6                     | Y            | $\overline{2}$          |                             |                                                                                           |
|                                                                                                    |         |                                   |            |                       |              |                         |                             |                                                                                           |
|                                                                                                    |         |                                   | Εξάμηνο ΣΤ |                       |              |                         |                             |                                                                                           |
|                                                                                                    |         |                                   |            | Διδακτικές            |              |                         |                             |                                                                                           |
|                                                                                                    | Κωδικός | Ovoua                             | Εξάμηνο    | Μονάδες               |              | Τύπος Ωρες              |                             |                                                                                           |
|                                                                                                    | 6009    | Ασύρματα Δίκτυα                   | $\Sigma$ T | 6                     | Е            | $\overline{4}$          |                             |                                                                                           |
|                                                                                                    | 6015    | Θέματα Προγραμματισμού<br>Διαδ    | $\Sigma$ T | 6                     | $\mathbf Y$  | $\overline{4}$          |                             |                                                                                           |
|                                                                                                    |         |                                   |            |                       |              |                         |                             |                                                                                           |
|                                                                                                    |         |                                   | Εξάμηνο Ζ  |                       |              |                         |                             |                                                                                           |
|                                                                                                    |         |                                   |            |                       |              |                         |                             |                                                                                           |
|                                                                                                    | Κωδικός | Ovoµa<br>Εξάμηνο                  |            | Διδακτικές Μονάδες    | Τύπος   Ωρες |                         |                             |                                                                                           |
|                                                                                                    | 7014    | z<br>Marketing                    |            |                       | $\mathbf E$  | $\overline{2}$          |                             |                                                                                           |
|                                                                                                    |         |                                   |            |                       |              |                         |                             |                                                                                           |
|                                                                                                    |         | Επιστροφή Στην Σελίδα Διαχείρισης |            |                       |              |                         |                             |                                                                                           |
| $O(\omega \omega \omega \omega / \Omega \omega \omega)$                                                                                                    |         |                                   |            |                       |              |                         |                             |                                                                                           |

Εικόνα 45.Πρόγραµµα Σπουδών

## **4.4.11 Σελίδα Αλλαγής Κωδικού**

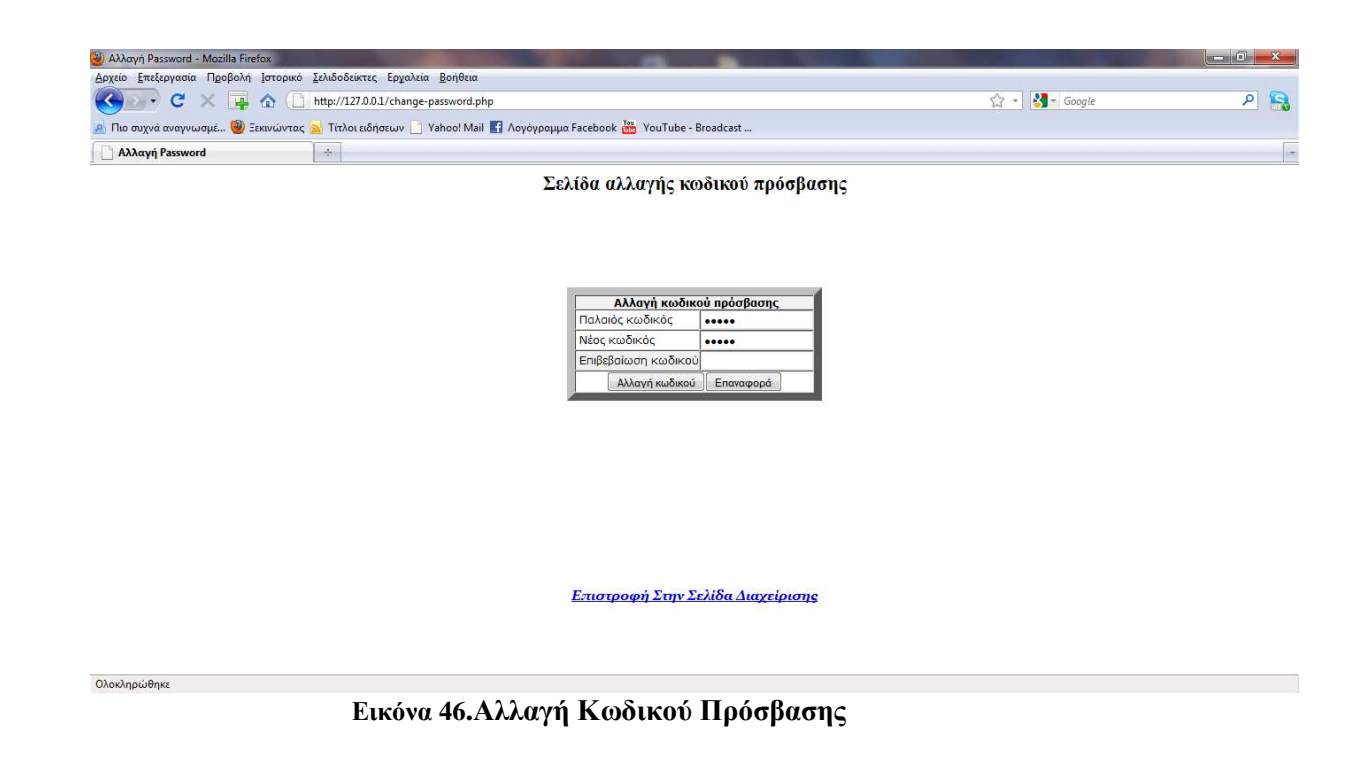

Στην εικόνα 46 παραπάνω έχουµε την φόρµα αλλαγής του κωδικού πρόσβασης τον οποίο εισάγουµε στην αρχή της εφαρµογής για να εισέλθουµε στο κύριο µενού. Η φόρµα µας αποτελείται από τρία πεδία, το πεδίο του παλαιού κωδικού στο οποίο βάζουµε τον παλιό κωδικό που έχουµε. Στο επόµενο πεδίο εισάγουµε τον νέο κωδικό που επιθυµούµε και στο τρίτο πεδίο επαληθεύουµε τον νέο κωδικό που επιθυµούµε.

Σε αυτή την φόρµα απαιτείται ο έλεγχος όλων των πεδίων για πλήρη ασφάλεια. Έτσι αν αφήσουµε ένα πεδίο ασυµπλήρωτο δεν γίνεται η αλλαγή που επιθυµούµε. Επίσης εάν κάποιο από τα στοιχεία που συµπληρώσαµε στα πεδία δεν είναι σωστά ,πάλι δεν γίνεται η αλλαγή του κωδικού. Για να αλλάξουµε τον κωδικό ,πρέπει ο νέος κωδικός να έχει ψηφία όχι µικρότερα από 3 κα όχι µεγαλύτερα από 8.Αυτό ισχύει και για τα δύο πεδία που τοποθετούµε τον νέο κωδικό και την επαλήθευση του από κάτω

Στην εικόνα 47 παρακάτω βλέπουµε το µήνυµα το οποίο εµφανίζεται όταν δεν τηρείται κάποια από τις παραπάνω προϋποθέσεις για την ορθή αλλαγή κωδικού .Η φόρµα αυτή δεν αλλάζει το username του χρήστη .Για µεγαλύτερη ασφάλεια κωδικοποιούµε τον κωδικό µε κωδικοποίηση MD5 στην βάση δεδομένων μας. Επίσης αποθηκεύουμε το username και το password σε πίνακα σε ξεχωριστή βάση δεδοµένων. Και αυτό είναι θέµα ασφάλειας και καλύτερης διαχείρισης της βάσης µας. Με αυτόν τον τρόπο δεν µπερδεύουµε τα δεδοµένα τα οποία αποθηκεύουµε µε τον κωδικό εισόδου ο οποίος είναι και η ασφάλεια µας και για τα δεδοµένα που έχουµε εισάγει.

Ανάλογα το σφάλµα που ανιχνεύεται από τον κώδικα µας εµφανίζεται και το κατάλληλο µήνυµα στην οθόνη µας. Έτσι βλέπουµε ότι µας ενηµερώνει το πρόγραµµά µας ότι ο παλιός κωδικός που βάλαµε στο πρώτο πεδίο δεν είναι ο σωστός και επίσης ότι δεν είναι ίδιος ο νέος κωδικός που εισάγαµε µε την επιβεβαίωση του. Στην εικόνα 48 βλέπουµε τον έλεγχο που πραγµατοποιείται όταν ο παλαιός κωδικός µεν είναι σωστός αλλά ο νέος κωδικός και ο έλεγχος του είναι µικρότεροι από 3 χαρακτήρες. Σε κάθε έλεγχο υπάρχει πάντα ένα κουµπί όπως παρατηρούµε στις παρακάτω εικόνες το οποίο χρησιµοποιείται για να προσπαθήσει ο χρήστης να εισάγει ξανά τα στοιχεία που θέλει. Επίσης υπάρχει και το κλασσικό link το οποίο µας παραπέµπει στη σελίδα διαχείρισης για περεταίρω ενέργειες.

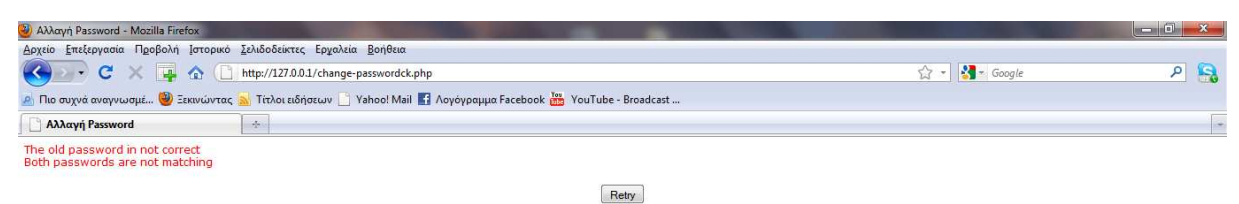

Επιστροφή Στην Σελίδα Διαχείρισης

**Εικόνα 47.Έλεγχος Πεδίων Αλλαγής Κωδικού**

Ολοκληρώθηκε

Ολοκληρώθηκε

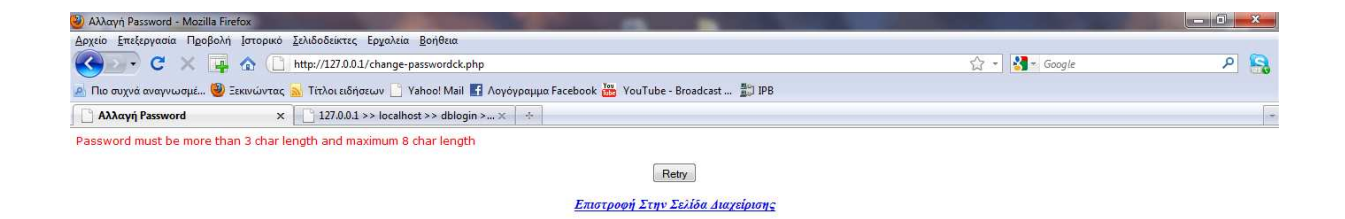

#### **Εικόνα 48. Έλεγχος Μήκους Νέου Κωδικού**

Εάν βέβαια συµπληρώσουµε σωστά όλα τα πεδία τότε εµφανίζεται η παρακάτω σελίδα ελέγχου ,η οποία µας ενηµερώνει ότι έχει γίνει επιτυχής αλλαγή του κωδικού πρόσβασης και µας ενηµερώνει µε µήνυµα να αλλάζουµε ταχτικά τον κωδικό εισόδου για να έχουµε µεγαλύτερη ασφάλεια στα δεδοµένα µας και στο πρόγραµµά µας. Επίσης υπάρχει πάντα και το Link που µας πηγαίνει στο αρχικό µενού διαχείρισης του προγράµµατος µας.

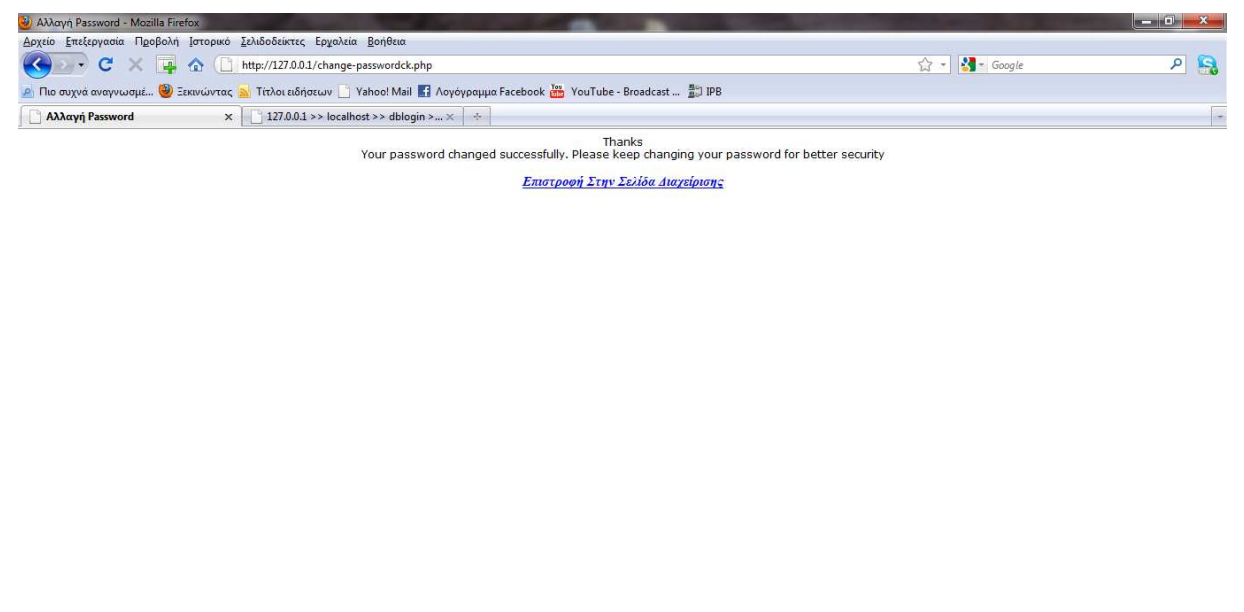

Εικόνα 49. Επιτυχής Αλλαγή Password

## **4.4.12 Σελίδα ∆ήλωσης Μαθηµάτων**

Ολοκληρώθηκε

Στη συνέχεια έχουµε ένα άλλο κουµπί, το οποίο αναγράφει ∆ήλωση Μαθηµάτων. Πατώντας το εµφανίζεται η παρακάτω σελίδα, την οποία βλέπουµε στην εικόνα 50. σε αυτή την φόρµα έχουµε διάφορα πεδία που πρέπει να συµπληρώσουµε. Αρχικά στο πάνω µέρος της σελίδας µας έχουµε την επικεφαλίδα και συνεχίζοντας από κάτω υπάρχει ένας πίνακας όπου πρέπει να συμπληρώσουμε τα στοιχεία του φοιτητή που θέλει να κάνει την δήλωση.

Πρέπει να συµπληρώσουµε όλα τα πεδία, ειδικότερα αυτό του ΑΜ διότι χωρίς αυτό δεν θα γνωρίζουµε ποιος φοιτητής έχει δηλώσει τι, κάθε φόρα. Γιατί στον πίνακα παίρνει της βάσης µας εκτελούµε αναζήτηση κάθε φορά µε βάση το ΑΜ του εκάστοτε φοιτητή. Αν λοιπόν δεν δώσουµε το ΑΜ του φοιτητή δεν θα είµαστε σε θέση να γνωρίζουµε ποιος έχει δηλώσει τα µαθήµατα που γράφονται στον πίνακά µας.

Έπειτα αφού συµπληρώσουµε τα πεδία που θέλουµε, θα πρέπει να διαλέξουµε µαθήµατα από τις λίστες που υπάρχουν παρακάτω. Υπάρχουν συνολικά 5 λίστες, κάτι το οποίο είναι τυπικό για την εργασία µας. Μπορούµε να βάλουµε όσες λίστες θέλουµε για να δηλώνουµε µαθήµατα.

Οι λίστες αυτές ανανεώνονται δυναµικά, δηλαδή αυτόµατα κάθε φόρα που ο χρήστης εισάγει ή διαγράφει ένα µάθηµα από τα κουµπιά εισαγωγής και διαγραφής µαθήµατος. Έτσι ο χρήστης δεν έχει παρά να επιλέξει τα µαθήµατα που θέλει και έπειτα να πατήσει το κουµπί που αναγράφει ∆ήλωση. Εάν δηλωθεί κάποιο µάθηµα δύο φορές τότε εµφανίζεται σφάλµα στην οθόνη µας το οποίο προέρχεται από την βάση δεδοµένων µας και πιο συγκεκριµένα από την sql, το οποίο σφάλµα το βλέπουµε στην εικόνα 51.

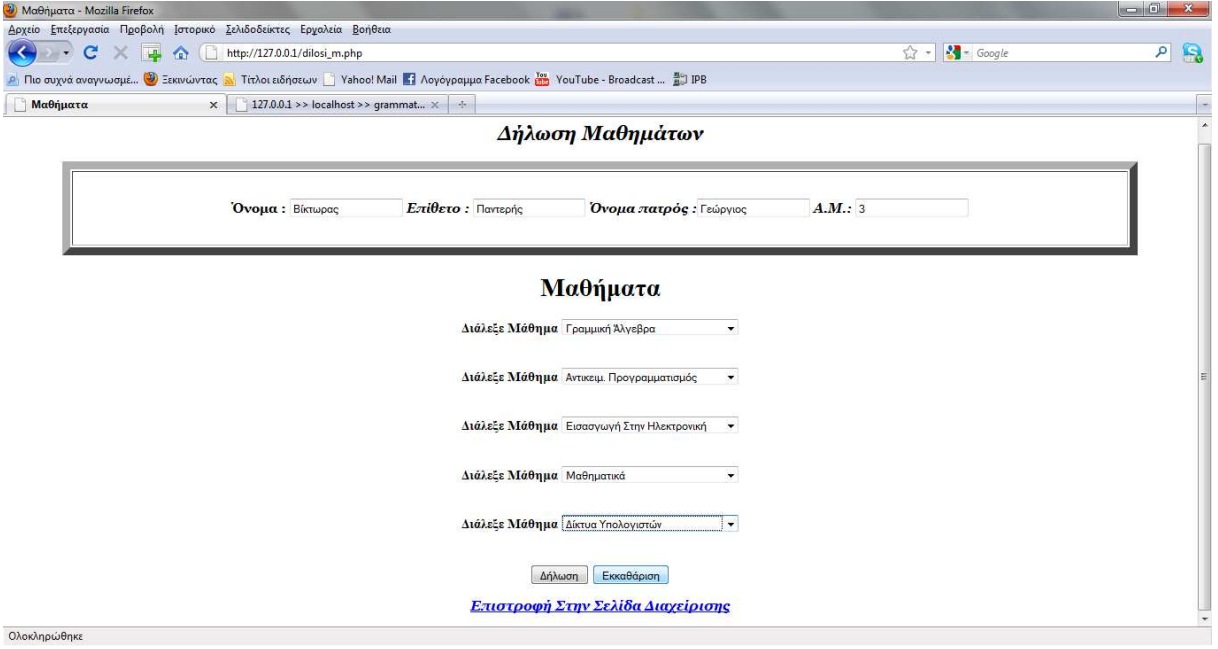

Εικόνα 50. Φόρµα ∆ήλωσης Μαθηµάτων

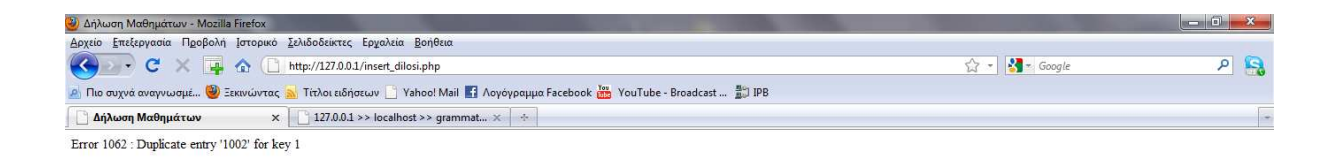

Εικόνα 51. Σφάλµα SQL διπλότυπης εισαγωγής δεδοµένων

Ολοκληρώθηκε

## **4.4.13 Σελίδα Εµφάνισης και εκτύπωσης αναλυτικής βαθµολογίας**

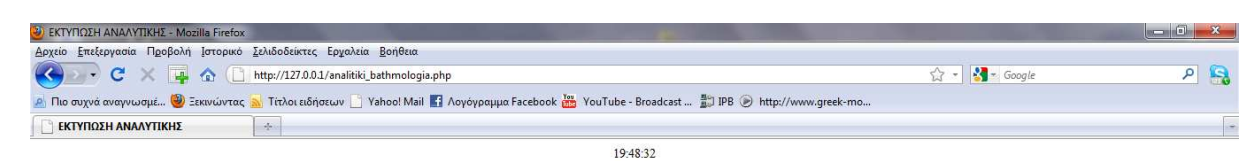

Σελίδα Εκτύπωσης Αναλυτικής Βαθμολογίας

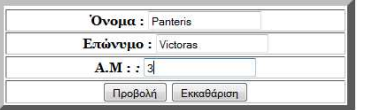

Επιστροφή Στην Σελίδα Διαχείρισης

Εικόνα 52.Εµφάνιση εκτύπωσης αναλυτικής βαθµολογίας

Ολοκληρώθηκε

Ολοκληρώθηκε

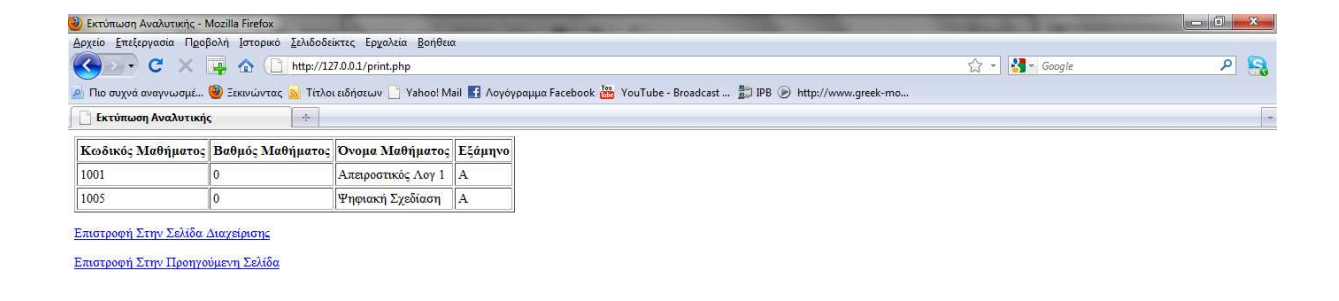

#### Εικόνα 53. Σελίδα εµφάνισης στοιχείων φοιτητή

Στις εικόνες 52 και 53 στην προηγούµενη σελίδα, βλέπουµε την φόρµα στην οποία υποβάλλουµε το ΑΜ του φοιτητή καθώς και το ονοµατεπώνυµο του για να µας εµφανίσει σε ένα πίνακα τα µαθήµατα τα οποία έχει δηλωµένα και να µπορέσουµε µετά να τα εκτυπώσουµε. Σε αυτή την φόρµα το µόνο πεδίο που πραγµατικά θέλουµε να είναι σωστό είναι το πεδίο του ΑΜ που πρέπει να είναι οπωσδήποτε συμπληρωμένο.

Στην εικόνα 52 διακρίνουµε λοιπόν τρία πεδία εκ των οποίων το τρίτο είναι στην ουσία αυτό που πρέπει να συµπληρωθεί για να πάρουµε το αποτέλεσµα µας. Στο πάνω µέρος της οθόνης µας έχουµε το ψηφιακό ρολόι και από κάτω τον τίτλο της σελίδας µας .Μετά τα πεδία έχουµε τα κουµπιά της υποβολής και της εκκαθάρισης.

Στην εικόνα 53 έχουµε τον πίνακα µε τα µαθήµατα που έχει δηλώσει ο φοιτητής και συγκεκριµένα βλέπουµε τέσσερις στήλες. Η πρώτη είναι ο κωδικός του µαθήµατος, η δεύτερη είναι ο βαθµός που έχει πάρει στο συγκεκριµένο µάθηµα, η τρίτη είναι το όνοµα του µαθήµατος και η τέταρτη είναι το εξάµηνο στο οποίο ανήκει το µάθηµα. Τέλος έχουµε τα κλασσικά links τα οποία µας οδηγούν είτε στην προηγούµενη φόρµα είτε στην αρχική σελίδα διαχείρισης.

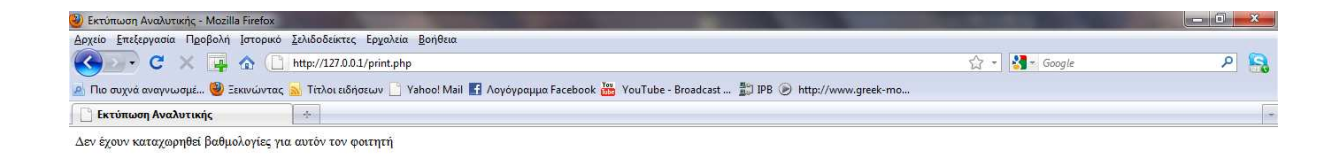

Εικόνα 54. Σελίδα ελέγχου ορθότητας ΑΜ φοιτητή

Ολοκληρώθηκε

Στην εικόνα 54 βλέπουµε το µήνυµα που εµφανίζεται όταν δεν υπάρχει το ΑΜ την βάση ή όταν δεν είναι το σωστό ΑΜ ή όταν δεν βάλουµε καθόλου ΑΜ στο πεδίο που ζητείται.

## **Κεφάλαιο 5**

Σε αυτό το κεφάλαιο το οποίο είναι και το τελικό µας, θα εκθέσουµε τα συµπεράσµατα και την άποψη µας για την λειτουργία της εφαρµογής µας και για την περαιτέρω ανάπτυξη της και την χρήση που µπορεί να βρει σε κάποια ιδρύµατα .Θα αναλύσουµε επίσης τα αποτελέσµατα που ..<br>προκύπτουν από την εφαρμογή που αναλύσαμε στο 4° κεφάλαιο

## **5.1** *Αποτελέσµατα***-** *Χρησιµότητα*

Η εφαρµογή µας έχει σαν αποτέλεσµα την ευκολότερη διαχείριση του φόρτου και όγκου εργασίας που διαχειρίζεται µία γραµµατεία κάποιου τεχνολογικού ιδρύµατος είτε πανεπιστηµίου. Σαν εφαρµογή µπορεί να είναι φτιαγµένη για γραµµατεία, όµως γενικά η δοµή της µε κάποιες αλλαγές και κάποιες προσθήκες µπορεί να χρησιµοποιηθεί πέρα από τα προαναφερθέντα.

Μια γραµµατεία διαχειρίζεται καθηµερινά ένα όγκο δεδοµένων τα οποία καλείται να αποθηκεύσει σε κάποιο γώρο ,να τα διαγειριστεί και να παράγει ένα αποτέλεσμα .Με την παρούσα εφαρµογή ελέγχουµε καλύτερα τα δεδοµένα τα οποία αποθηκεύουµε και τα διαχειριζόµαστε ευκολότερα. Επίσης έχουµε οικονοµία χώρου καθώς αποθηκεύουµε τα δεδοµένα σε κάποιο σκληρό δίσκο και όχι σε φακέλους σε κάποιο ντουλάπι το οποίο κάποια στιγµή θα γεµίσει και θα χρειαστεί ένα καινούργιο.

Βέβαια η εφαρµογή µας δεν είναι αυτό που λέµε πλήρης, δηλαδή να είναι ολοκληρωµένη .Λέγοντας ολοκληρωµένη εννοούµε να υπάρχει και η πλευρά του φοιτητή, δηλαδή να µπορεί και ο φοιτητής να µπαίνει στην εφαρµογή µε δικό του κωδικό τον οποίο εάν θέλει να µπορεί να αλλάζει, να διαλέγει µόνος του µαθήµατα και να εγγράφεται στο εξάµηνο του σε προκαθορισµένες βέβαια πάντα ηµεροµηνίες και να µπορεί να βλέπει την ηλεκτρονική του καρτέλα µε τα µαθήµατα που έχει περάσει και τους βαθµούς που έχει περάσει το εκάστοτε µάθηµα. Όλες αυτές τις λειτουργίες και όσες χρειάζονται ακόµα θα µπορούσαν να αποτελέσουν ένα δεύτερο κοµµάτι πτυχιακής εργασίας καθώς απαιτείται η ίδια δουλεία που είχε η εφαρµογή µας για να φτάσει στο παρόν στάδιο .Θα µπορούσε επίσης για περαιτέρω ανάπτυξη και τελειοποίηση να διαµορφώναµε το interface της παρούσας εφαρµογής όταν τελειώσουµε από το κοµµάτι του κώδικα ,να το κάνουµε δηλαδή πιο φιλικό και πιο εµπορικό προς τον χρήστη. Να βάλουµε δηλαδή κάποια χρώµατα, ένα template πιο φιλικό και πιο ευχάριστο και να οργανώναµε τα κουµπιά σε άλλη διάταξη. Και αυτό το κοµµάτι βέβαια χρειάζεται την δική του δουλεία και το οποίο θα µπορούσε να αποτελέσει ξεχωριστό κοµµάτι εργασίας.

Με το πέρας αυτής της εργασίας έχουµε κατανοήσει αρκετά πράγµατα,. ∆ουλεύοντας πάνω στο χτίσιµο της εφαρµογής κατανοήσαµε πως λειτουργεί µία εφαρµογή φτιαγµένη µε την γλώσσα php,πως φτιάχνουμε τα κουμπιά τα οποία μας πηγαίνουν από ην μία σελίδα στην άλλη, πως φτιάχνουµε τους υπερσυνδέσµους. Κατανοήσαµε επίσης πως φτιάχνεται µια βάση δεδοµένων η οποία αλληλεπιδρά µε τον κώδικα στην σελίδα µας και συνεργάζεται αρµονικά, αυτό που λέµε µε πιο απλά λόγια δυναµική εφαρµογή. Μελετήσαµε και εκπονήσαµε το στήσιµο µίας βάσης από την αρχή ,δηλαδή από το διάγραµµα οντοτήτων-συσχετίσεων, µέχρι την πλήρη υλοποίηση σε γραφικό περιβάλλον µε το πρόγραµµα Easy Php το οποίο και αναλύσαµε σε προηγούµενο κεφάλαιο. Είδαµε την σύνδεση της σελίδα µας µε την βάση δεδοµένων την οποία υλοποιήσαµε µε την χρήση της γλώσσας php και το οποίο θα αναλύσουµε στο παράρτηµα όπου και θα εξηγήσουµε και όλο τον κώδικα της εφαρµογής µας καθώς και τον παραγόµενο sql κώδικα από την βάση δεδοµένων, µιας και όλες τις ενέργειες τις κάναμε γραφικά και θα άξιζε τον κόπο να εξηγήσουμε ορισμένα πράγματα. Αποκοµίσαµε γενικές γνώσεις πάνω στην κατασκευή µιας δυναµικής ιστοσελίδας µε προοπτική για περεταίρω ανάπτυξη και εκπαίδευση πάνω στην κατασκευή ιστοσελίδων.

# **Παράρτηµα Α**

Στο παράτηµα αυτό θα παραθέσουµε και θα αναλύσουµε εκτενέστερα τον παραγόµενο κώδικα SQL αρχικά και έπειτα τον κώδικα PHP που χρησιµοποιήσαµε σε κάθε σελίδα.

## *Α***.1** *Ανάλυση Κώδικα* **SQL**

#### **Α.1.1 Ανάλυση Κώδικα Βάσης µε όνοµα Grammateia (Πίνακες 8)**

Βάση 'Γραµµατεία'

CREATE DATABASE `grammateia1` DEFAULT CHARACTER SET utf8 COLLATE utf8\_general\_ci;

Με την γραµµή αυτή δηµιουργούµε την βάση δεδοµένων µας µε το όνοµα που επιθυµούµε και την κωδικοποίηση που θέλουμε.

Πίνακας 'Ανήκει'

CREATE TABLE `anikei` ( `ΕΞΑΜΗΝΟ` VARCHAR( 5 ) CHARACTER SET utf8 COLLATE utf8\_general\_ci NOT NULL ) CHARACTER SET utf8 COLLATE utf8\_general\_ci;

Με την πρώτη γραµµή δηµιουργούµε τον πίνακα µε το όνοµα που θέλουµε και µε τις δύο επόµενες γραµµές δίνουµε όνοµα στα πεδία που θέλουµε και θέτουµε την κωδικοποίηση του κάθε πεδίου ξεχωριστά (σε όλα τα πεδία βάζουµε το utf\_8\_general\_ci).

Πίνακας '∆ιδάσκει'

CREATE TABLE `didaskei` ( `Α.∆.Τ` VARCHAR( 8 ) CHARACTER SET ucs2 COLLATE ucs2\_general\_ci NOT NULL ) CHARACTER SET utf8 COLLATE utf8\_general\_ci;

Και εδώ ισχύει γενικά το ίδιο µε την δηµιουργία του προηγούµενου πίνακα.

Πίνακας 'Φοιτητής'

CREATE TABLE `foititis` ( `onoma` VARCHAR( 20 ) CHARACTER SET utf8 COLLATE utf8\_general\_ci NOT NULL , `eponumo` VARCHAR( 30 ) CHARACTER SET utf8 COLLATE utf8\_general\_ci NOT NULL , `onoma\_patros` VARCHAR( 20 ) CHARACTER SET utf8 COLLATE utf8\_general\_ci NOT NULL

,`onoma\_mitros` VARCHAR( 20 ) CHARACTER SET utf8 COLLATE utf8\_general\_ci NOT  $NUL$ .

`A\_M` INT( 6 ) NOT NULL AUTO\_INCREMENT,

`seira\_epitixias` INT( 5 ) NOT NULL ,

`M\_O` FLOAT( 5 ) NOT NULL,

`A\_D\_T` VARCHAR( 8 ) CHARACTER SET utf8 COLLATE utf8\_general\_ci NOT NULL , `diefthinsi\_monimis\_katoikias` VARCHAR( 30 ) CHARACTER SET utf8 COLLATE utf8\_general\_ci NOT NULL ,

`diefthinsi\_topikis\_katoikias` VARCHAR( 30 ) CHARACTER SET utf8 COLLATE utf8\_general\_ci NOT NULL,

`tilefono\_monimis\_katoikias` VARCHAR( 10 ) CHARACTER SET utf8 COLLATE utf8\_general\_ci NOT NULL ,

`tilefono\_topikis\_katoikias` VARCHAR( 10 ) CHARACTER SET utf8 COLLATE utf8\_general\_ci NOT NULL ,

`email` VARCHAR( 30 ) CHARACTER SET utf8 COLLATE utf8\_general\_ci NOT NULL , PRIMARY KEY (`A\_M` )

) CHARACTER SET utf8 COLLATE utf8\_general\_ci;

Οι εντολές και εδώ είναι ίδιες µε την δηµιουργία των προηγούµενων πινάκων, δηλαδή µε ην πρώτη γραµµή δηµιουργούµε τον πίνακα µε το όνοµα που θέλουµε, µε τις επόµενες εντολές δίνουµε όνοµα στα πεδία και την κωδικοποίηση που θέλουµε. Στην προτελευταία γραµµή βλέπουµε την εντολή µε την οποία θέτουµε το πρωτεύων κλειδί του πίνακα µας και στην τελευταία γραµµή δίνουµε την γενική κωδικοποίηση του πίνακα µας .Αν θέλουµε δεν δίνουµε κωδικοποίηση σε κάθε πεδίο και δίνουµε την κωδικοποίηση στο τέλος για όλο τον πίνακα.

Πίνακας 'Καθηγητής'

#### CREATE TABLE `kathigitis` (

`A\_D\_T` VARCHAR( 10 ) CHARACTER SET utf8 COLLATE utf8\_general\_ci NOT NULL , `bathmida` VARCHAR( 15 ) CHARACTER SET utf8 COLLATE utf8\_general\_ci NOT NULL , `diefthinsi\_grafeiou` VARCHAR( 20 ) CHARACTER SET utf8 COLLATE utf8\_general\_ci NOT NULL ,

`onoma` VARCHAR( 10 ) CHARACTER SET ucs2 COLLATE ucs2\_general\_ci NOT NULL , `eponumo` VARCHAR( 15 ) CHARACTER SET utf8 COLLATE utf8\_general\_ci NOT NULL , `tilefono\_oikias` VARCHAR( 10 ) CHARACTER SET utf8 COLLATE utf8\_general\_ci NOT NULL ,

`email` VARCHAR( 30 ) CHARACTER SET utf8 COLLATE utf8\_general\_ci NOT NULL , PRIMARY KEY (`A\_D\_T`)

) CHARACTER SET utf8 COLLATE utf8\_general\_ci;

Και εδώ ισχύει γενικά το ίδιο µε την δηµιουργία του προηγούµενου πίνακα.
Πίνακας 'Μάθηµα'

CREATE TABLE `mathima` ( `kodikos\_m` VARCHAR( 10 ) CHARACTER SET utf8 COLLATE utf8\_general\_ci NOT NULL , `onoma` VARCHAR( 30 ) CHARACTER SET utf8 COLLATE utf8\_general\_ci NOT NULL , `examino` VARCHAR( 5 ) CHARACTER SET utf8 COLLATE utf8\_general\_ci NOT NULL , `D\_M` INT $( 11 )$  NOT NULL, `typos\_mathimatos` VARCHAR( 10 ) CHARACTER SET utf8 COLLATE utf8\_general\_ci NOT  $NUL$ `wres` INT(10) NOT NULL, PRIMARY KEY ( `kodikos\_m` ) ) CHARACTER SET utf8 COLLATE utf8\_general\_ci;

Και εδώ ισχύει γενικά το ίδιο µε την δηµιουργία του προηγούµενου πίνακα.

Πίνακας 'Παίρνει '

CREATE TABLE `pairnei` ( `A\_M` VARCHAR( 5) CHARACTER SET utf8 COLLATE utf8\_general\_ci NOT NULL, `GRADE` FLOAT( 5 ) NOT NULL , `ONOMA` VARCHAR( 20 ) CHARACTER SET utf8 COLLATE utf8\_general\_ci NOT NULL , `EXAMINO` VARCHAR( 5 ) CHARACTER SET utf8 COLLATE utf8\_general\_ci NOT NULL , `CODE` VARCHAR( 10 ) CHARACTER SET utf8 COLLATE utf8\_general\_ci NOT NULL ) CHARACTER SET utf8 COLLATE utf8\_general\_ci;

Και εδώ ισχύει γενικά το ίδιο µε την δηµιουργία του προηγούµενου πίνακα.

Πίνακας 'Προαπαιτούµενα'

CREATE TABLE `proapaitoumena` ( `KWDIKOS\_PROHGOUMENOU` VARCHAR( 10 ) CHARACTER SET utf8 COLLATE utf8\_general\_ci NOT NULL , `KWDIKOS\_EPOMENOU` VARCHAR( 10 ) CHARACTER SET utf8 COLLATE utf8\_general\_ci NOT NULL , PRIMARY KEY (`KWDIKOS\_PROHGOUMENOU`,`KWDIKOS\_EPOMENOU`) ) CHARACTER SET utf8 COLLATE utf8\_general\_ci;

Και εδώ ισχύει γενικά το ίδιο µε την δηµιουργία του προηγούµενου πίνακα.

Πίνακας 'Πρόγραµµα Σπουδών'

CREATE TABLE `programma spoudwn` ( `ΚΩ∆ΙΚΟΣΠ` VARCHAR( 10 ) CHARACTER SET utf8 COLLATE utf8\_general\_ci NOT NULL , `ΑΠΟ-ΕΩΣ` VARCHAR( 20 ) CHARACTER SET utf8 COLLATE utf8\_general\_ci NOT NULL , `ΚΩ∆ΙΚΟΣΜ` VARCHAR( 20 ) CHARACTER SET utf8 COLLATE utf8\_general\_ci NOT NULL , PRIMARY KEY ( `ΚΩ∆ΙΚΟΣΠ` ) ) CHARACTER SET utf8 COLLATE utf8\_general\_ci;

Και εδώ ισχύει γενικά το ίδιο µε την δηµιουργία του προηγούµενου πίνακα.

# **Α.1.2 Ανάλυση Κώδικα Βάσης µε όνοµα Db Login (Πίνακες 1)**

Βάση 'Db Login'

CREATE DATABASE `dblogin1` DEFAULT CHARACTER SET utf8 COLLATE utf8\_general\_ci;

Πάλι δηµιουργούµε την βάση µας µε το επιθυµητό µας όνοµα και θέτουµε την κωδικοποίηση µας όπως εµείς θέλουµε.

Πίνακας 'User'

CREATE TABLE `user` ( `username` VARCHAR( 10 ) CHARACTER SET ucs2 COLLATE ucs2\_general\_ci NOT NULL , `password` VARCHAR( 10 ) CHARACTER SET ucs2 COLLATE ucs2\_general\_ci NOT NULL ) CHARACTER SET utf8 COLLATE utf8\_general\_ci;

Και εδώ ισχύει γενικά το ίδιο µε την δηµιουργία των προηγούµενων πινάκων και δεν θέτουµε κάποιο πρωτεύων κλειδί.

# *Α***.2** *Ανάλυση Κώδικα* **PHP**

#### **Α.2.1 Αρχική Σελίδα Εισόδου**

Κώδικας 'Loginprog.php'

```
<head> 
        <META HTTP-EQUIV="Content-Type" content="text/html; charset=iso-8859-7"> 
        <title>ΕΙΣΟ∆ΟΣ</title> 
        </head> 
        <html xmlns="http://www.w3.org/1999/xhtml"> 
        <div align="center"><body> 
        <div align="left"> 
          \langlescript type ="text/javascript" >
        function startTime() 
        {var today =new Date(); 
        var h=today.getHours();
        var m=today.getMinutes(); 
        var s=today.getSeconds(); 
        m=checkTime(m); 
        s=checkTime(s); 
        document.getElementById('txt').innerHTML=h+":"+m+":"+s; 
        t=setTimeout('startTime()',500); 
        } 
        function checkTime(i) 
        {if (i<10)}
        {i="0"+i:
        } return i; 
        } </script> 
          </head> 
          <body onload="startTime()"> 
        </div> 
        \langlediv id ="txt">\langlediv>
          <h2 align="center"><em><font face="Georgia, Times New Roman, Times, 
serif"><strong>ΓΡΑΜΜΑΤΕΙΑ ΠΑΝΕΠΙΣΤΗΜΙΟΥ </strong></font></em></h2>
         \langle p \text{ align} = \text{`center'} > \& n \text{ _p}; \langle p \rangle\langle p \text{ align}="center"> \langle p \rangle <table border="10" align="center" TD width="30%" height="100"> 
        <form method="POST" action="loginproc.php"> 
        <tr><th><strong><font face="Georgia, Times New Roman, Times, serif">Είσοδος
\Deltaιαχείρισης</font></strong></th></tr>
        <tr><td align="center"><strong><font face="Georgia, Times New Roman, Times, 
serif">Όνομα Χρήστη:
              <input type="text" name="username" size="20"> 
        </font></strong></td> 
        \langle tr><tr><td align="center"><strong><font face="Georgia, Times New Roman, Times, 
serif">Κωδικός Πρόσβασης: 
              <input type="password" name="password" size="20">
```

```
</font></strong></td> 
        \langle tr><tr><td align="center"> <table border="1" align="center"> 
            <tr> <td ><strong><font face="Georgia, Times New Roman, Times, serif"> 
               <input type="submit" value="Είσοδος " name="B6"> 
              </font></strong></td> 
              <td ><strong><font face="Georgia, Times New Roman, Times, serif"> 
               <input type="reset" value="Επαναφορά" name="B7"> 
             </font></strong></td>
             \langle \rangle table\rangle \langle \rangletd\langle \rangletr\langle \rangle</form> 
        </table> 
          <div align="center"> 
          <!DOCTYPE HTML PUBLIC "-//W3C//DTD HTML 4.01 Transitional//EN" 
        "http://www.w3.org/TR/html4/loose.dtd"> 
          <html> 
          <p><font size="4" face="Georgia, Times New Roman, Times, 
serif"><strong></strong></font></p>
         </div></body></html>
```
Καθώς εισερχόµαστε στην εφαρµογή µας ,το πρώτο κοµµάτι κώδικα που συναντάµε είναι αυτό που µας εµφανίζει την φόρµα εισαγωγής στοιχείων , δηλαδή username και password.Αυτό επιτυγχάνεται µε τον παραπάνω κώδικα. Αναλύοντας τον, στην αρχή δηλώνουµε τον τίτλο της σελίδας µας και µετά φτιάχνουµε την συνάρτηση σε JavaScript η οποία µας εµφανίζει το ψηφιακό ρολόι στο πάνω µέρος της σελίδας µας. Την συνάρτηση αυτή την δηλώνουµε στο κοµµάτι του head. Στο body δίνουµε τον τίτλο της σελίδας µας ο οποίος εµφανίζεται στην µέση της οθόνης. Μετά δημιουργούμε την φόρμα υποβολής στοιχείων η οποία είναι αυτό που βλέπουμε και γράφουμε το username και password και υποβάλλεται στον επόµενο κώδικα ο οποίος εκτελεί τον έλεγχο των στοιχείων.Αφού φτιάξουµε την φόρµα και τα κουµπιά κλείνουµε το body και γενικά το html έγγραφο.

# **Α.2.2 Σελίδα Υποβολής και Ελέγχου Στοιχείων Χρήστη**

```
\langle?
error_reporting(E_ALL < ~E_NOTICE);
session_start();
```
\$server = "localhost";  $S$ username = "root":  $\text{Spassword} = \text{""}:$  $\delta$ db name = "dblogin";

```
$db = mysql_connect($server,$username,$password) or DIE("Connection to database failed, 
perhaps the service is down !!");
```
mysql\_query("set names 'greek'", \$db); mysql\_query("set character set 'greek'", \$db); mysql\_select\_db(\$db\_name) or DIE("Database name not available !!"); \$username=\$\_POST['username'];

\$password=\$\_POST['password'];

```
\betalogin = mysql_query("select * from user where (username = "" . \beta POST['username'] . "')
and (password = "' \cdot ($ POST['password']) . "')",$db);
        $rowcount = mysql num rows($login);
        if ($rowcount == 1) {
        $ SESSION['username'] = $ POST['username'];
        header("Location: selida_diaxirisis.php"); 
        } 
        else 
        { 
        echo "Äþóáôå ËÜèïò Óôïé÷åßá"; 
        //header("Location: loginpage.php"); 
        }
```

```
\overline{?>}
```
Σκοπός του κώδικα αυτού είναι να ελέγχει τα στοιχεία username και password και αν είναι σωστά να εισέρχεται ο χρήστης στην εφαρµογή αλλιώς να εµφανίζει µήνυµα λάθους. ∆ηµιουργούµε λοιπόν µία session και µετά αποθηκεύουµε σε κάποιες µεταβλητές το όνοµα του server µας καθώς και το username του και το όνοµα της βάσης µας και τον κωδικό εισόδου, αν υπάρχει , σε αυτήν. Μετά µε ένα ερώτηµα sql εκτελούµε την σύνδεση µε την βάση µας και σε περίπτωση που δεν γίνεται µας πετάει µήνυµα λάθους. Κατόπιν παίρνουµε από την βάση µας το username και το password που είναι αποθηκευμένα και τα βάζουμε σε δύο μεταβλητές. Τέλος με μία if ελέγχουμε αν είναι σωστά και αν ναι τότε µας πάει στην αρχική σελίδα διαχείρισης αλλιώς µας πετάει µήνυµα λάθους.

# **Α.2.3 Σελίδα Εξόδου Εφαρµογής**

```
\langle? session start();
unset($ SESSION['username']);
session_destroy();
header("Location: loginprog.php"); 
?>
```
Σε αυτό το κοµµάτι του κώδικα δηµιουργούµε µία session, ο σκοπός της οποίας είναι να κρατά δεδοµένα από το πέρασµα από µια σελίδα, σε µία άλλη. Εδώ λοιπόν κρατάµε τα username και password και καθώς εξερχόµαστε της εφαρµογής τότε καταστρέφουµε την session αυτή και πηγαίνουµε στην αρχική σελίδα εισαγωγής username και password.

# **Α.2.4 Σελίδα Εγγραφής Φοιτητή**

Κώδικας 'eggrafi\_foititi.php'

 $\langle$ ?php

\$conn=mysql\_connect("localhost","root",""); // (host, username, password) mysql\_query("set names 'greek'", \$conn);

//mysql\_query("set character set 'greek'", \$conn); \$db = mysql\_select\_db('grammateia',\$conn);

?>

```
<head> 
<META HTTP-EQUIV="Content-Type" content="text/html; charset=iso-8859-7"> 
<title>ΕΓΓΡΑΦΗ ΦΟΙΤΗΤΗ</title> 
</head> 
<!DOCTYPE HTML PUBLIC "-//W3C//DTD HTML 4.01 Transitional//EN" 
"http://www.w3.org/TR/html4/loose.dtd"> 
<html> 
<body></head><html xmlns="http://www.w3.org/1999/xhtml"> 
<div align="center"><body> 
<div align="left"> 
  \langlescript type ="text/javascript" >
function startTime() 
{var today =new Date(); 
var h=today.getHours();
var m=today.getMinutes(); 
var s=today.getSeconds(); 
m=checkTime(m); 
s=checkTime(s); 
document.getElementById('txt').innerHTML=h+":"+m+":"+s; 
t=setTimeout('startTime()',500); 
} 
function checkTime(i) 
{if (i<10){i="0"+i;
} return i; 
} 
</script> 
<script type="text/javascript"> 
function isNumber(obj) 
{ 
if(document.getElementById('err')) 
{ 
obj.parentNode.removeChild(document.getElementById('err')); 
} 
setTimeout(function(){ 
if(isNaN(obj.value)) 
{ 
obj.select(); 
var p=document.createElement('p'); 
p.style.color="red"; 
p.style.fontStyle='italic'; 
p.style.margin="0px"; 
p.style.padding="0px"; 
p.id='err'; 
p.appendChild(document.createTextNode('Input must be numeric')); 
obj.parentNode.appendChild(p); 
}
```
 $\},1);$ }

```
function CheckRequiredFields() { 
        var errormessage = new String();
        if(WithoutContent(document.foititis.name.value)) 
                 { errormessage += "\n\nΣυµπληρώστε το πεδίο του Ονόµατος."; } 
        if(WithoutContent(document.foititis.surname.value))
                 { errormessage += "\n\nΣυµπληρώστε το πεδίο του Επιθέτου."; } 
        if(WithoutContent(document.foititis.f_name.value)) 
                { errormessage += "\n\nΣυμπληρώστε το πεδίο του Ονόματος Πατρός ."; }
        if(WithoutContent(document.foititis.m_name.value)) 
                 { errormessage += "\n\nΣυµπληρώστε το πεδίο του Ονόµατος Μητρός."; } 
        if(WithoutContent(document.foititis.id.value)) 
                 { errormessage += "\n\nΣυµπληρώστε το πεδίο του Αριθµου Ταυτότητας."; } 
        if(WithoutContent(document.foititis.p_address.value)) 
                \{ errormessage += "\n\nΣυμπληρώστε το πεδίο της Μόνιμης Διεύθυνσης."; }
        if(WithoutContent(document.foititis.address.value))
                 { errormessage += "\n\nΣυµπληρώστε το πεδίο της Προσωρινής ∆ιεύθυνσης."; } 
        if(WithoutContent(document.foititis.email.value)) 
                 { errormessage += "\n\nΣυµπληρώστε το πεδίο του Email."; } 
        if(errormessage.length > 0) {
                 alert('NOTE:' + errormessage); 
                 return false; 
                 } 
        return true; 
        } 
        function WithoutContent(ss) { 
        if(ss.length > 0) { return false; }
        return true; 
        } 
        </script> 
          </head> 
          <body onload="startTime()"> 
        \langlediv>\langlediv id ="txt">\langlediv>
        <div align="center"> 
          <h2 align="center"><em><font face="Georgia, Times New Roman, Times, 
serif"><strong>Σελίδα Εγγραφής Φοιτητή</strong></font></em></h2>
         \langle \text{p align}="center"> \langle \text{p>}\rangle
```

```
</div> 
         <p align="center"><table border="10" align="center" TD width="30%" height="100"> 
           <form method="POST" name="foititis" action="eggrafi_foititi_insert.php" 
onSubmit="return CheckRequiredFields()"> 
          <tr> <th><strong><font face="Georgia, Times New Roman, Times, serif"><em><font 
face="Georgia, Times New Roman, Times, serif"><strong>Εγγραφή
Φοιτητή</strong></font></em></font></strong></th> 
          \langle/tr> <tr><td align="left"><strong><font face="Georgia, Times New Roman, Times, 
serif">Όνομα :</acronym>
               <input type="text" name="name" size="20"> 
           </font></strong></td> 
          \langle tr \rangle <tr><td align="left"><strong><font face="Georgia, Times New Roman, Times, 
serif">Επίθετο : 
               <input type="text" name="surname" size="20"> 
           </font></strong></td> 
          \langle tr \rangle \langle tr \rangle <td align="left"><strong><font face="Georgia, Times New Roman, Times, 
serif"><em>Όνομα Πατρός :</em>
               <input type="text" name="f_name" size="20">
             </font></strong></td> 
           \langle tr \rangle \langle tr \rangle <td align="left"><strong><font face="Georgia, Times New Roman, Times, 
serif"> <em > Όνομα Μητρός : </em >
              \langleinput type="text" name="m_name" size="20">
             </font></strong></td> 
           \langle tr \rangle \langle tr \rangle <td align="left"><strong><font face="Georgia, Times New Roman, Times, serif">Σειρά
Επιτυχίας : 
              \langleinput type="text" name="row" size="20" onblur="isNumber(this);" >
             </font></strong></td> 
           \langle t \rangletr> \langle t \rangle <td align="left"><strong><font face="Georgia, Times New Roman, Times, serif">Μ.Ο : 
              \langleinput type="text" name="mo" size="20" onblur="isNumber(this);">
             </font></strong></td> 
           \langle tr \rangle \langle tr \rangle <td align="left"><strong><font face="Georgia, Times New Roman, Times, 
serif">Α.∆.Τ. : 
               <input type="text" name="id" size="20"> 
             </font></strong></td> 
           \langle tr \rangle \langle tr \rangle <td align="left"><strong><font face="Georgia, Times New Roman, Times, 
serif">∆ιεύθυνση µόν. κατοικίας: 
               <input type="text" name="p_address" size="20"> 
             </font></strong></td> 
           \langle tr \rangle \langle tr \rangle <td align="left"><strong><font face="Georgia, Times New Roman, Times, 
serif">∆ιεύθυνση προσ. κατοικίας: 
               <input type="text" name="address" size="20"> 
             </font></strong></td> 
           \langle tr \rangle \langle tr \rangle <td align="left"><strong><font face="Georgia, Times New Roman, Times, 
serif"><em>Τηλέφωνο Μόνιμης Οικίας :</em>
```

```
\leinput type="text" name="p_phone" size="20" onblur="isNumber(this);">
              </font></strong></td> 
            \langle t \rangle \langle t \rangle \langle t \rangle <td align="left"><strong><font face="Georgia, Times New Roman, Times, 
serif"><em>Τηλέφωνο Προσωρινής Οικίας :</em>
              \langleinput type="text" name="phone" size="20" onblur="isNumber(this);">
              </font></strong></td> 
           \langle tr \rangle \langle tr \rangle <td align="left"><strong><font face="Georgia, Times New Roman, Times, 
serif"><em>Email :</em>
               <input type="text" name="email" size="20"> 
              </font></strong></td> 
           \langle tr \rangle \langle tr \rangle <!-- <td align="center"><strong><font face="Georgia, Times New Roman, Times, 
serif"><em>A.M :</em>
               <input type="text" name="am" size="20" onblur="isNumber(this);"> 
              </font></strong></td> 
           \langle tr \rangle-->
           <tr><td align="center"><strong><font face="Georgia, Times New Roman, Times, serif"> 
           \epsiloninput type="submit" value="Εγγραφή" name="B62" >
                   <input type="reset" value="Εκκαθάριση" name="B72"> 
            </font></strong></td> 
           </tr></form> 
          \langle \rangle table> \langle \ranglep>
         \langle p \rangle align="center"> \langle p \rangle\langle p \rangle&nbsp:\langle p \rangle<p align="center"><strong><em><font size="4" face="Georgia, Times New Roman, Times, 
serif"><a href="selida_diaxirisis.php">Επιστροφή Στην Σελίδα
```
∆ιαχείρισης</a></font></em></strong></p>

<strong><em><font size="4" face="Georgia, Times New Roman, Times, serif"> </center> </font></em></strong> </body>  $\langle$ /html $>$ 

Στο πρώτο κοµµάτι κώδικα το οποίο περικλείεται από τα <? ?> τα οποία µας παραθέτουν σε ύπαρξη κώδικα php, εκτελούµε την σύνδεση µε την βάση δεδοµένων µας και θέτουµε την κωδικοποίηση των χαρακτήρων στα ελληνικά τα οποία και χρειαζόµαστε.

Έπειτα στο κοµµάτι head του κώδικα έχουµε βάλει κάποια κοµµάτια κώδικα JavaScript.To πρώτο κοµµάτι κώδικα αφορά την δηµιουργία και εµφάνιση του ψηφιακού ρολογιού το οποίο βρίσκεται στο πάνω µέρος της κάθε σελίδας µας. Το άλλο κοµµάτι κώδικα αφορά τον έλεγχο των αριθµητικών πεδίων που συµπληρώνουµε στις φόρµες µας, δηλαδή όποτε βάλουµε γράµµα σε ένα πεδίο το οποίο απαιτεί αριθµό, τότε µας εµφανίζει κάποιο µήνυµα και δεν µας αφήνει να προχωρήσουµε παρακάτω στη συµπλήρωση των υπολοίπων πεδίων.

Στο κοµµάτι του body αρχικά βάζουµε το όνοµα της καρτέλας µας πάνω αριστερά και έπειτα δηµιουργούµε την φόρµα µας την οποία και αποστέλλουµε όταν πατάµε το κουµπί της υποβολής στο αρχείο που θα κάνει την διεργασία και τον έλεγχο εγκυρότητας της φόρµας µας. Κάνουµε την στοίχιση των κουµπιών µέσα στον πίνακα και διαµορφώνουµε το πλάτος και µήκος του. Έπειτα δηµιουργούµε τα κουµπιά και τους δίνουµε τα ονόµατα τα οποία εµφανίζονται καθώς και τα ονόματα τα οποία χρησιμοποιούμε στην επόμενη σελίδα για να κάνουμε ανάκτηση δεδοµένων που έχουµε εισάγει. Τέλος φτιάχνουµε τα links τα οποία εµφανίζονται στο τέλος κάθε σελίδας τα οποία είναι υπογραµµισµένα και έχουν µπλε χρώµα.

```
Κώδικας 'eggrafi_foititi_insert.php'
```
 $\langle$ ?php \$conn = mysql\_connect("localhost","root",""); mysql\_query("set names 'greek'", \$conn);  $$db = myself$  select db('grammateia', \$conn);

?>

```
<!DOCTYPE html PUBLIC "-//W3C//DTD XHTML 1.0 Transitional//EN" 
"http://www.w3.org/TR/xhtml1/DTD/xhtml1-transitional.dtd"> 
       <html xmlns="http://www.w3.org/1999/xhtml"> 
       <head> 
       <meta http-equiv="Content-Type" content="text/html; charset=utf-8" /> 
       <title>Untitled Document</title>
```
</head>

```
<body> 
< p >\langle?
$name=$_POST['name']; 
$surname=$_POST['surname']; 
$f_name=$_POST['f_name']; 
$m_name=$_POST['m_name'];
$row=$_POST['row']; 
$mo=$_POST['mo']; 
$id=$_POST['id']; 
$p_address=$_POST['p_address']; 
$address=$_POST['address']; 
$p_phone=$_POST['p_phone']; 
$phone=$_POST['phone']; 
$email=$_POST['email']; 
//$am=$_POST['am']; 
if (!$conn) 
  { 
 die('Could not connect: ' . mysql error());
  }
```
#### \$sql="INSERT INTO foititis

(onoma,eponumo,onoma\_patros,onoma\_mitros,seira\_epitixias,M\_O,A\_D\_T,diefthinsi\_monimis\_kat oikias,diefthinsi\_topikis\_katoikias,tilefono\_monimis\_oikias,tilefono\_topikis\_oikias,email) VALUES ('\$name','\$surname','\$f\_name','\$m\_name','\$row','\$mo','\$id','\$p\_address','\$address','\$p\_phone','\$phon e','\$email')";

```
if (!mysql_query($sql,$conn)) 
 { 
 die('Error: ' . mysql_error());
 } 
echo "records added"; 
mysql_close($conn) 
?> 
</p>
<p><a href="selida_diaxirisis.php">Επιστροφή Στην Σελίδα ∆ιαχείρισης</a></p> 
p < a href="eggrafi_foititi.php">Επιστροφή Στην Προηγούμενη Σελίδα</a> \langlea>
</center> 
</body>
</html>
```
Στο πρώτο κοµµάτι κώδικα php εκτελούµε πάλι την σύνδεση µε την βάση µας και στο κοµµάτι head απλά έχουµε τα στοιχεία τα οποία πιστοποιούν την σελίδα µας σύµφωνα µε τα standard του οργανισµού W3C.Έπειτα στο υπόλοιπο κοµµάτι κώδικα php τοποθετούµε τα στοιχεία τα οποία έβαλε ο χρήστης στην φόρµα και τα αποθηκεύουµε σε διάφορες µεταβλητές µε όνοµα τέτοιο που να ξέρουµε τι είναι η κάθε µία. Κατόπιν µε µία if εκτελούµε ένα έλεγχο για το αν είναι σωστή η σύνδεση µας στην βάση αλλιώς µας βγάζει λάθος. Μετά µε µία εντολή insert αποθηκεύουµε στην βάση µας τα δεδοµένα που έχει εισάγει ο χρήστης. Εκτελούµε κάποιους ελέγχους για την αποθήκευση των δεδοµένων µας και αν είναι όλα εντάξει , τότε εµφανίζεται και το κατάλληλο µήνυµα. Κλείνουµε την σύνδεση µας και φτιάχνουµε και τα Links.

# **Α.2.5 Σελίδα Εγγραφής Καθηγητή**

Κώδικας 'eggragi\_kathigiti.php'

```
<head>
```

```
<META HTTP-EQUIV="Content-Type" content="text/html; charset=iso-8859-7"> 
<title>∆ΙΑΓΡΑΦΗ ΜΑΘΗΜΑΤΟΣ</title> 
</head> 
<!DOCTYPE HTML PUBLIC "-//W3C//DTD HTML 4.01 Transitional//EN" 
"http://www.w3.org/TR/html4/loose.dtd"> 
<html>
```
<html>

```
<head> 
<META HTTP-EQUIV="Content-Type" content="text/html; charset= iso-8859-7">
```

```
<title>AeaanaoS IaeSiaoio</title> 
<meta name="GENERATOR" content="Arachnophilia 4.0">
<meta name="FORMATTER" content="Arachnophilia 4.0">
</head> 
<body></head><html xmlns="http://www.w3.org/1999/xhtml"> 
<div align="center"><body> 
<div align="left"> 
  \langlescript type ="text/javascript" >
function startTime()
{var today =new Date(); 
var h=today.getHours();
var m=today.getMinutes(); 
var s=today.getSeconds(); 
m=checkTime(m); 
s=checkTime(s); 
document.getElementById('txt').innerHTML=h+":"+m+":"+s; 
t=setTimeout('startTime()',500); 
} 
function checkTime(i) 
\{if (i < 10)\}\{i="0"+i;
} return i; 
} 
function CheckRequiredFields() { 
var errormessage = new String();
if(WithoutContent(document.dmathima.name.value)) 
        { errormessage += "\n\nΣυμπληρώστε το πεδίο του Ονόματος Μαθήματος."; }
if(WithoutContent(document.dmathima.id.value)) 
         { errormessage += "\n\nΣυµπληρώστε το πεδίο του Κωδικού Μαθήµατος."; } 
if(errormessage.length > 0) {
         alert('NOTE:' + errormessage); 
        return false; 
         } 
return true; 
} 
function WithoutContent(ss) { 
if(ss.length > 0) { return false; }
return true; 
} 
</script> 
  </head> 
  <body onload="startTime()"> 
\langlediv>
```

```
\langlediv id ="txt">\langlediv>
```

```
<h2 align="center"><em><font face="Georgia, Times New Roman, Times, 
serif"> < strong>Σελίδα Διαγραφής Μαθήματος </strong></font></em></h2>
         \langle p \text{ align} = \text{center} \rightarrow \& \text{nbsp}; \langle p \rangle\langle p \rangle align="center"> \langle p \rangle\langle p \rangle align="center"> \langle p \rangle<p align="center"><table border="10" align="center" TD width="30%" height="100"> 
           <form method="POST" name="dmathima" action="diagrafi_mathimatos_insert.php" 
onSubmit="return CheckRequiredFields()"> 
          <tr> <th><strong><font face="Georgia, Times New Roman, Times, serif"><em>∆ιαγραφή
Μαθήµατος </em></font></strong></th> 
          \langle tr \rangle <tr><td align="left"><strong><font face="Georgia, Times New Roman, Times, serif">ID 
Μαθήµατος: 
               <input type="text" name="id" size="20"> 
          \langlefont>\langlestrong>\langletd>\langletr>
           <tr><td align="left"><strong><font face="Georgia, Times New Roman, Times, 
serif">Τίτλος Μaθήματος<em> :</em>
               <input type="text" name="name" size="20"> 
          </font></strong></td></tr>
           <tr><td align="center"><strong><font face="Georgia, Times New Roman, Times, serif"> 
            <input type="submit" value="∆ιαγραφή" name="B62"> 
            <input type="reset" value="Εκκαθάριση" name="B72"> 
            </font></strong></td> 
          \langle/tr></form> 
           </table> 
         </p>
         \langle p \rangle \& nbsp; \langle p \rangle\langle p \rangle \& nbsp; \langle p \rangle\langle p \rangle \& nbsp; \langle p \rangle\langle p \rangle \& nbsp; \langle p \rangle\langle p \rangle&nbsp:\langle p \rangle<p align="center"><font color="#00CC99" size="5" face="Arial, Helvetica, sans-serif"> 
         </font><font color="#00CC99" size="5" face="Arial, Helvetica, sans-serif"> 
         </font></p> 
         <p align="center"><strong><font size="4" face="Georgia, Times New Roman, Times, 
serif"><em><a href="selida_diaxirisis.php">Επιστροφή Στην Σελίδα
∆ιαχείρισης</a></em></font></strong></p>
```

```
</body> 
</html>
```
Και εδώ όπως και στο πρώτο κοµµάτι κώδικα που παραθέσαµε (αυτό δηλαδή της εγγραφής φοιτητή), έχουµε στην αρχή τα κοµµάτια κώδικα JavaScript τα οποία αφορούν την εµφάνιση και λειτουργία του ρολογιού της εφαρµογή µας και τον έλεγχο των πεδίων που απαιτούν αριθµητική εισαγωγή δεδοµένων. Έπειτα στο body φτιάχνουµε την φόρµα µας και δίνουµε τον προορισµό των δεδοµένων προς επεξεργασία, ο οποίος είναι µία άλλη σελίδα της οποίας τον κώδικα θα περιγράψουµε παρακάτω. Φτιάχνουµε τον πίνακα µε τα κουµπιά του ,τα στοιχίζουµε και τα διαµορφώνουµε κατάλληλα. Τέλος φτιάχνουµε τα links τα οποία βρίσκονται στο κάτω µέρος της σελίδας µας.

Κώδικας 'eggragi\_kathigiti\_insert.php'

```
\langle?php
$conn = mysql_connect("localhost","root",""); 
mysql_query("set names 'greek'", $conn); 
$db = mysql_select_db('grammateia',$conn);
```
?>

```
<!DOCTYPE html PUBLIC "-//W3C//DTD XHTML 1.0 Transitional//EN" 
"http://www.w3.org/TR/xhtml1/DTD/xhtml1-transitional.dtd"> 
       <html xmlns="http://www.w3.org/1999/xhtml"> 
       <head> 
       <meta http-equiv="Content-Type" content="text/html; charset=utf-8" /> 
       <title>Εισαγωγή Καθηγητή</title>
       </head>
```

```
<body> 
< p >\langle?
$name=$_POST['name']; 
$surname=$_POST['surname']; 
$grade=$_POST['grade']; 
$id=$_POST['id']; 
$address=$ POST['address'];
$phone=$_POST['phone']; 
$email=$_POST['email'];
```

```
if (!$conn) 
  { 
  die('Could not connect: ' . mysql_error()); 
  }
```
\$sql="INSERT INTO kathigitis (onoma,eponumo,tilefono\_oikias,bathmida,A\_D\_T,diefthinsi\_grafeiou,email) VALUES ('\$name','\$surname','\$phone','\$grade','\$id','\$address','\$email')";

```
if (!mysql_query($sql,$conn)) 
  { 
 die('Error: ' . mysql_error());
 } 
echo "records added"; 
mysql_close($conn) 
\sim</p>
<p><a href="selida_diaxirisis.php">Επιστροφή Στην Σελίδα ∆ιαχείρισης</a></p> 
\langle p \rangle a href="eggrafi_kathigiti.php">Επιστροφή Στην Προηγούμενη Σελίδα\langle a \rangle (a>\langle p \rangle
```
</center> </body> </html>

Σε αυτό το κοµµάτι κώδικα αρχικά πάλι στο πρώτο κοµµάτι της php συνδεόµαστε µε την βάση δεδοµένων µας και καθορίζουµε την κωδικοποίηση των χαρακτήρων. Μετά ακολουθεί το καθορισµένο κοµµάτι το οποίο αναφέρεται σε αναγνώριση της σελίδας µας από τον browser και το οποίο καθορίζεται από τον οργανισµό W3C.Έπειτα αποθηκεύουµε σε τοπικές µεταβλητές τα δεδοµένα τα οποία πήραµε µε την µέθοδο post από την φόρµα του προηγούµενου κώδικα. Μετά εκτελούµε ένα έλεγχο για την σύνδεση µε την βάση δεδοµένων µας και αν είναι αποτυχηµένος τότε εµφανίζει σφάλµα στην οθόνη µας. Μετά µε ένα απλό ερώτηµα sql εισάγουµε τα δεδοµένα µας και τα αποθηκεύουµε στον πίνακα που θέλουµε και στις µεταβλητές που επιθυµούµε. Κατόπιν εκτελούµε κάποιους ελέγχους και αν ισχύει η σύνδεση µε την βάση µας ,τότε εµφανίζεται και το κατάλληλο µήνυµα και εκτελείται η εγγραφή των δεδοµένων στη βάση µας. Κλείνουµε την σύνδεση µε την βάση µας και φτιάχνουµε τα links τα οποία εµφανίζονται πάνω αριστερά.

#### **Α.2.6 Σελίδα Εισαγωγής Μαθήµατος**

Κώδικας 'eisagwgi\_mathimatos.php'

<?php

\$conn=mysql\_connect("localhost","root",""); // (host, username, password) mysql\_query("set names 'greek'", \$conn); //mysql\_query("set character set 'greek'", \$conn);  $$db = myself$  select db('grammateia', \$conn); ?>

```
<head> 
<META HTTP-EQUIV="Content-Type" content="text/html; charset=iso-8859-7"> 
\langletitle>ΕΙΣΑΓΩΓΗ ΜΑΘΗΜΑΤΟΣ\langletitle>
<!DOCTYPE HTML PUBLIC "-//W3C//DTD HTML 4.01 Transitional//EN" 
"http://www.w3.org/TR/html4/loose.dtd"> 
</head><br/>>body><html xmlns="http://www.w3.org/1999/xhtml">
<div align="center"><body> 
<div align="left">
```

```
\langlescript type ="text/javascript" >
function startTime() 
{var today =new Date();
var h=today.getHours();
var m=today.getMinutes();
```

```
var s=today.getSeconds();
m=checkTime(m); 
s=checkTime(s); 
document.getElementById('txt').innerHTML=h+":"+m+":"+s; 
t=setTimeout('startTime()',500); 
} 
function checkTime(i) 
{if (i<10){i="0"+i;
} return i; 
} </script> 
<script type="text/javascript"> 
function isNumber(obj) 
{ 
if(document.getElementById('err')) 
{
```

```
obj.parentNode.removeChild(document.getElementById('err')); 
} 
setTimeout(function(){ 
if(isNaN(obj.value)) 
{ 
obj.select(); 
var p=document.createElement('p'); 
p.style.color="red"; 
p.style.fontStyle='italic'; 
p.style.margin="0px"; 
p.style.padding="0px"; 
p.id='err'; 
p.appendChild(document.createTextNode('Input must be numeric')); 
obj.parentNode.appendChild(p); 
}
```

```
},1); 
}
```

```
function CheckRequiredFields() { 
var errormessage = new String();
if(WithoutContent(document.mathima.name.value)) 
        { errormessage += "\n\nΣυµπληρώστε το πεδίο του Μαθήµατος."; } 
if(WithoutContent(document.mathima.semester.value))
       { errormessage += "\n\nΣυμπληρώστε το πεδίο του Εξαμήνου."; }
if(WithoutContent(document.mathima.type.value)) 
       \{ errormessage += "\n\nΣυμπληρώστε το πεδίο του τύπου Μαθήματος."; \}
```

```
if(errormessage.length > 0) {
         alert('NOTE:' + errormessage); 
         return false; 
         }
```

```
return true; 
        } 
        function WithoutContent(ss) { 
        if(ss.length > 0) { return false; }
        return true; 
        } 
        </script> 
          </head> 
          <body onload="startTime()"> 
        \langlediv>\langlediv id ="txt">\langlediv>
        <h2 align="center"><em><font face="Georgia, Times New Roman, Times, 
serif"><strong>Σελίδα Εισαγωγής Μαθήματος </strong></font></em></h2>
        \langle p \rangle align="center"> \langle p \rangle\langle p \rangle align="center"> \langle p \rangle<p align="center"><table border="10" align="center" TD width="30%" height="100"> 
          <form method="POST" name="mathima" action="eisagwgi_mathimatos_insert.php" 
onSubmit="return CheckRequiredFields()"> 
         <tr> <th><strong><font face="Georgia, Times New Roman, Times, serif"><em>Εισαγωγή
Μαθήµατος </em></font></strong></th> 
         \angle/tr\sim <tr><td align="center"><strong><font face="Georgia, Times New Roman, Times, 
serif">ID : 
             \langleinput type="text" name="id" size="20" onblur="isNumber(this);">
          </font></strong></td></tr> 
          <tr><td align="center"><strong><font face="Georgia, Times New Roman, Times, 
serif">Τίτλος <em> :</em>
              <input type="text" name="name" size="20"> 
         \langlefont>\langlestrong>\langletd>\langletr>\langletr>
             <td align="center"><strong><font face="Georgia, Times New Roman, Times, 
serif">Ώρες :<em>
              <input type="text" name="hours" size="20" onblur="isNumber(this);"> 
            </em></font></strong></td>
           \langle tr>tr> <td align="center"><strong><font face="Georgia, Times New Roman, Times, 
serif">Εξάµηνο :<em> 
              <input type="text" name="semester" size="20"> 
            </em></font></strong></td>
           \langle tr \rangle \langle tr \rangle <td align="center"><strong><font face="Georgia, Times New Roman, Times, 
serif">Τύπος :<em> 
              <input type="text" name="type" size="20"> 
            </em></font></strong></td>
           \langle tr \rangle \langle tr \rangle <td align="center"><strong><font face="Georgia, Times New Roman, Times, 
serif">∆.Μ. : 
                 <em> 
                 <input type="text" name="units" size="20" onblur="isNumber(this);">
```

```
</em></font></strong></td>
           \langle tr> <tr><td align="center"><strong><font face="Georgia, Times New Roman, Times, serif"> 
           \langleinput type="submit" value="Εισαγωγή" name="B62">
           \langleinput type="reset" value="Εκκαθάριση" name="B72">
            </font></strong></td> 
          \langle/tr></form> 
          </table>&nbsp;</p>
         \langle p \rangle align="center"> \langle p \rangle\langle align="center">&nbsp:\langle/p>
         \langle p \rangle align="center"> \langle p \rangle<p align="center"><em><strong><font size="4" face="Georgia, Times New Roman, Times, 
serif"><a href="selida_diaxirisis.php">Επιστροφή Στην Σελίδα
Διαχείρισης </a></font><strong><em><em><em><th>cm></th>\langle p \rangle align="center"> \langle p \rangle</body> 
         </html>
```
Και εδώ όπως και στο πρώτο κοµµάτι κώδικα που παραθέσαµε (αυτό δηλαδή της εγγραφής φοιτητή), έχουµε στην αρχή τα κοµµάτια κώδικα JavaScript τα οποία αφορούν την εµφάνιση και λειτουργία του ρολογιού της εφαρµογή µας και τον έλεγχο των πεδίων που απαιτούν αριθµητική εισαγωγή δεδοµένων. Έπειτα στο body φτιάχνουµε την φόρµα µας µε τα πεδία και δίνουµε τον προορισµό των δεδοµένων προς επεξεργασία, ο οποίος είναι µία άλλη σελίδα της οποίας τον κώδικα θα περιγράψουµε παρακάτω. Φτιάχνουµε τον πίνακα µε τα κουµπιά του ,τα στοιχίζουµε και τα διαµορφώνουµε κατάλληλα. Στα πεδία που χρειάζεται αριθµητική εισαγωγή δεδοµένων καλούµε την συνάρτηση της JavaScript για να εκτελέσει τον έλεγχο. Στα κουµπιά τα οποία είναι για την υποβολή και την εκκαθάριση δίνουμε τον τύπο του κάθε κουμπιού ,δηλαδή την ενέργεια που θα εκτελέσει. Τέλος φτιάχνουµε τα links τα οποία βρίσκονται στο κάτω µέρος της σελίδας µας και φυσικά ορίζουµε και τον τύπο γραµµατοσειράς.

Κώδικας 'eisagwgi\_mathimatos\_insert.php'

 $\langle$ ?php  $\text{Sconn} = \text{mvsal connect("localhost".} "root".$ mysql\_query("set names 'greek'", \$conn);  $$db = my\$  select db('grammateia', \$conn);

```
?>
```
<!DOCTYPE html PUBLIC "-//W3C//DTD XHTML 1.0 Transitional//EN" "http://www.w3.org/TR/xhtml1/DTD/xhtml1-transitional.dtd"> <html xmlns="http://www.w3.org/1999/xhtml"> <head> <meta http-equiv="Content-Type" content="text/html; charset=utf-8" />

```
<title>Εισαγωγή Μαθήματος</title>
</head> 
<body> 
< p >\langle$id=$_POST['id']; 
$name=$_POST['name']; 
$hours=$_POST['hours']; 
$semester=$_POST['semester']; 
$type=$_POST['type']; 
$units=$_POST['units']; 
if (!$conn) 
 { 
 die('Could not connect: ' . mysql error());
```

```
 }
```
\$sql="INSERT INTO mathima (onoma,kodikos\_m,examino,D\_M,typos\_mathimatos,wres) VALUES ('\$name','\$id','\$semester','\$units','\$type','\$hours')";

```
if (!mysql_query($sql,$conn)) 
 { 
 die('Error: '. mysql_error());
  } 
echo "records added"; 
mysql_close($conn) 
?> 
</p>
<p><a href="selida_diaxirisis.php">Επιστροφή Στην Σελίδα ∆ιαχείρισης</a></p> 
\langle p \rangle a href="eisagwgi_mathimatos.php">Επιστροφή Στην Προηγούμενη Σελίδα\langle q \rangleα>\langle p \rangle\overline{\langle}center></body> 
</html>
```
Το πρώτο κοµµάτι κώδικα το οποίο περικλείεται από τα tags της php είναι για την σύνδεση της σελίδας µας µε ην βάση δεδοµένων µας. ∆ίνουµε δηλαδή το όνοµα του server µας και το όνοµα της βάσης µας και θέτουµε την κωδικοποίηση των χαρακτήρων στα ελληνικά. Έπειτα υπάρχει ένα κοµµάτι το οποίο το προσθέτει µόνο του το πρόγραµµα Dreamweaver το οποίο είναι για την αναγνώριση του εγγράφου από τους browsers και ελέγχεται αν πληροί όλα τα standards που έχουν τεθεί. Στο κοµµάτι head δίνουµε την κωδικοποίηση και τον τίτλο που θα φέρει στην καρτέλα του browser η σελίδα µας.

Στο κοµµάτι του body το οποίο µας ενδιαφέρει περισσότερο καθώς εκεί τοποθετούµε το κοµµάτι του κώδικα µας το οποίο κάνει τις κυριότερες εργασίες στην σελίδα µας, αρχικά τοποθετούµε σε κάποιες µεταβλητές τα δεδοµένα τα οποία έγγραψε ο χρήστης στην φόρµα υποβολής στοιχείων. Μετά εκτελούµε έναν έλεγχο για την σύνδεση µε την βάση µας και αν βρεθεί εντάξει τότε προχωράµε, αλλιώς µας εµφανίζει µήνυµα λάθους σύνδεσης και πρέπει να ελέγξουµε των κώδικα για τυχών λάθη.

Παρακάτω µε ένα sql ερώτηµα βάζουµε τα δεδοµένα που έχουµε αποθηκεύσει στις παραπάνω µεταβλητές, στην βάση µας.. Με ένα έλεγχο πάλι αν υπάρχει λάθος στο κώδικα µας εµφανίζει σφάλµα και δεν γίνεται εισαγωγή στοιχείων ,αλλιώς εµφανίζεται ένα µήνυµα ότι οι εγγραφές είναι επιτυχείς. Κλείνουμε την σύνδεση την οποία ανοίξαμε στην αρχή του κώδικα με την βάση µας και αφού κλείσουµε και τα tags της php δηµιουργούµε τα γνωστά µας Links τα οποία είτε µας πηγαίνουν στην αρχική σελίδα είτε µια σελίδα πίσω στην εκάστοτε φόρµα υποβολής στοιχείων.

# **Α.2.7 Σελίδα ∆ιαγραφής Φοιτητή**

Κώδικας 'diagrafi\_foititi.php'

<?php

\$conn=mysql\_connect("localhost","root",""); // (host, username, password) mysql\_query("set names 'greek'", \$conn); //mysql\_query("set character set 'greek'", \$conn);  $$db = mvsal$  select db('grammateia', \$conn);

?>

```
<head> 
<META HTTP-EQUIV="Content-Type" content="text/html; charset=iso-8859-7"> 
<title>∆ΙΑΓΡΑΦΗ ΦΟΙΤΗΤΗ</title> 
</head> 
<!DOCTYPE HTML PUBLIC "-//W3C//DTD HTML 4.01 Transitional//EN" 
"http://www.w3.org/TR/html4/loose.dtd"> 
<html> 
<body></head><html xmlns="http://www.w3.org/1999/xhtml"> 
<div align="center"><body> 
<div align="left">
```

```
\langlescript type ="text/javascript" >
function startTime() 
{var today =new Date(); 
var h=today.getHours(); 
var m=today.getMinutes(); 
var s=today.getSeconds(); 
m=checkTime(m); 
s=checkTime(s); 
document.getElementById('txt').innerHTML=h+":"+m+":"+s; 
t=setTimeout('startTime()',500); 
} 
function checkTime(i) 
\{if (i < 10)\}\{i = "0" + i;} return i; 
} </script>
```

```
<script type="text/javascript"> 
function isNumber(obj) 
{ 
if(document.getElementById('err')) 
{ 
obj.parentNode.removeChild(document.getElementById('err')); 
} 
setTimeout(function(){ 
if(isNaN(obj.value)) 
{ 
obj.select(); 
var p=document.createElement('p'); 
p.style.color="red"; 
p.style.fontStyle='italic'; 
p.style.margin="0px"; 
p.style.padding="0px"; 
p.id='err'; 
p.appendChild(document.createTextNode('Input must be numeric')); 
obj.parentNode.appendChild(p); 
} 
},1); 
} 
function CheckRequiredFields() { 
var errormessage = new String();
if(WithoutContent(document.dfoititis.name.value)) 
         { errormessage += "\n\nΣυµπληρώστε το πεδίο του Ονόµατος."; } 
if(WithoutContent(document.dfoititis.surname.value)) 
         { errormessage += "\n\nΣυµπληρώστε το πεδίο του Επιθέτου."; } 
if(WithoutContent(document.dfoititis.am.value)) 
         { errormessage += "\n\nΣυµπληρώστε το πεδίο του ΑΜ."; } 
if(errormessage.length > 0) {
         alert('NOTE:' + errormessage); 
         return false; 
         } 
return true; 
} 
function WithoutContent(ss) { 
if(ss.length > 0) { return false; }
return true; 
} 
</script> 
  </head> 
  <body onload="startTime()">
```

```
</div> 
        \langlediv id ="txt">\langlediv>
        <div align="center"> 
          <h2 align="center"><em><font face="Georgia, Times New Roman, Times, 
serif"><strong>Σελίδα Διαγραφής Φοιτητή</strong></font></em></h2>
         \langle p \text{ align}="center"> \langle p \rangle\langle p \text{ align}="center"> \langle p \rangle\langlediv><p align="center"><table border="10" align="center" TD width="30%" height="100"> 
          <form method="POST" name="dfoititis" action="diagrafi_foititi_insert.php" 
onSubmit="return CheckRequiredFields()" > 
         <tr> <th><strong><font face="Georgia, Times New Roman, Times, serif"><em><font 
face="Georgia, Times New Roman, Times, serif"><strong>∆ιαγραφή
Φοιτητή</strong></font></em></font></strong></th> 
         \langle tr \rangle <tr><td align="left"><strong><font face="Georgia, Times New Roman, Times, 
serif">Όνοµα : 
              <input type="text" name="name" size="20"> 
          </font></strong></td> 
         \langle/tr> <tr><td align="left"><strong><font face="Georgia, Times New Roman, Times, 
serif">Επίθετο : 
              <input type="text" name="surname" size="20"> 
          </font></strong></td> 
         \langle tr \rangle \langle tr \rangle <td align="left"><strong><font face="Georgia, Times New Roman, Times, serif">Α.Μ. 
                \langleinput type="text" name="am" size="20" onblur="isNumber(this);">
             </font></strong></td> 
           \langle tr> <tr><td align="center"><strong><font face="Georgia, Times New Roman, Times, serif"> 
            <input type="submit" value="∆ιαγραφή" name="B62"> 
            <input type="reset" value="Εκκαθάριση" name="B72"> 
            </font></strong></td> 
         \langle/tr></form> 
          </table> 
        </p>
        \langle p \rangle \& nbsp; \langle p \rangle\langle p \rangle \& nbsp; \langle p \rangle<p align="center"><strong><em><font size="4" face="Georgia, Times New Roman, Times, 
serif"><a href="selida_diaxirisis.php">Επιστροφή Στην Σελίδα
∆ιαχείρισης</a></font></em></strong></p> 
        <strong><em><font size="4" face="Georgia, Times New Roman, Times, serif"> 
        \langle/center\rangle</font></em></strong>
```

```
</body></html>
```
Και εδώ όπως και στο πρώτο κοµµάτι κώδικα που παραθέσαµε (αυτό δηλαδή της εγγραφής φοιτητή), έχουµε στην αρχή τα κοµµάτια κώδικα JavaScript τα οποία αφορούν την εµφάνιση και λειτουργία του ρολογιού της εφαρµογή µας και τον έλεγχο των πεδίων που απαιτούν αριθµητική εισαγωγή δεδοµένων. Έπειτα στο body φτιάχνουµε την φόρµα µας µε τα πεδία και δίνουµε τον προορισµό των δεδοµένων προς επεξεργασία, ο οποίος είναι µία άλλη σελίδα της οποίας τον κώδικα θα περιγράψουµε παρακάτω. Φτιάχνουµε τον πίνακα µε τα κουµπιά του ,τα στοιχίζουµε και τα διαµορφώνουµε κατάλληλα. Στα πεδία που χρειάζεται αριθµητική εισαγωγή δεδοµένων καλούµε την συνάρτηση της JavaScript για να εκτελέσει τον έλεγχο. Στα κουµπιά τα οποία είναι για την υποβολή και την εκκαθάριση δίνουµε τον τύπο του κάθε κουµπιού ,δηλαδή την ενέργεια που θα εκτελέσει. Τέλος φτιάχνουµε τα links τα οποία βρίσκονται στο κάτω µέρος της σελίδας µας και φυσικά ορίζουµε και τον τύπο γραµµατοσειράς.

Κώδικας 'diagrafi\_foititi\_insert.php'

```
<!DOCTYPE html PUBLIC "-//W3C//DTD XHTML 1.0 Transitional//EN" 
"http://www.w3.org/TR/xhtml1/DTD/xhtml1-transitional.dtd"> 
       <html xmlns="http://www.w3.org/1999/xhtml"> 
       <head> 
       <meta http-equiv="Content-Type" content="text/html; charset=utf-8" /> 
       <title>∆ιαγραφή Φοιτητή</title> 
       </head>
```
 $\langle$ ?

error\_reporting(E\_ALL  $<$  ~E\_NOTICE); \$name=\$\_POST['name']; \$surname=\$\_POST['surname']; \$am=\$\_POST['am'];

\$conn=mysql\_connect("localhost","root",""); mysql\_query("SET NAMES 'utf8'", \$conn); mysql\_query("set character set 'greek'", \$conn); mysql\_select\_db("grammateia",\$conn);

\$qer=mysql\_query("select A\_M,onoma,eponumo FROM foititis where A\_M=\$am and onoma=\$name and eponumo=\$surname");

```
if($am=="" \parallel $surname==""){
echo "Εισάγετε όλα τα στοιχεία"; 
return false; 
} 
else{
```
\$query =mysql\_query("delete from foititis where A\_M='\$am' and eponumo='\$surname'

");

echo "Η ∆ιαγραφή Ολοκληρώθηκε";

}

 $\gamma$ 

<p><a href="selida\_diaxirisis.php">Επιστροφή Στην Σελίδα ∆ιαχείρισης</a></p> <p><a href="diagrafi-foititi.php">Επιστροφή Στην Προηγούµενη Σελίδα</a></p> </center>

 $<$ hody $>$ </body> </html>

Το πρώτο κοµµάτι κώδικα το οποίο περικλείεται από τα tags της php είναι για την σύνδεση της σελίδας µας µε ην βάση δεδοµένων µας. ∆ίνουµε δηλαδή το όνοµα του server µας και το όνοµα της βάσης µας και θέτουµε την κωδικοποίηση των χαρακτήρων στα ελληνικά. Έπειτα υπάρχει ένα κοµµάτι το οποίο το προσθέτει µόνο του το πρόγραµµα Dreamweaver το οποίο είναι για την αναγνώριση του εγγράφου από τους browsers και ελέγχεται αν πληροί όλα τα standards που έχουν τεθεί. Στο κοµµάτι head δίνουµε την κωδικοποίηση και τον τίτλο που θα φέρει στην καρτέλα του browser η σελίδα µας. Στο κοµµάτι του body το οποίο µας ενδιαφέρει περισσότερο καθώς εκεί τοποθετούµε το κοµµάτι του κώδικα µας το οποίο κάνει τις κυριότερες εργασίες στην σελίδα µας, αρχικά τοποθετούµε σε κάποιες µεταβλητές τα δεδοµένα τα οποία έγγραψε ο χρήστης στην φόρµα υποβολής στοιχείων.

Μετά εκτελούµε έναν έλεγχο για την σύνδεση µε την βάση µας και αν βρεθεί εντάξει τότε προχωράµε, αλλιώς µας εµφανίζει µήνυµα λάθους σύνδεσης και πρέπει να ελέγξουµε των κώδικα για τυχών λάθη. Παρακάτω µε µία if ελέγχουµε αν είναι και τα δύο πεδία, αυτά του ΑΜ και του επωνύµου κενά και αν είναι τότε δεν προχωρά η διαγραφή αλλιώς µε ένα sql ερώτηµα (delete) διαγράφουµε τα δεδοµένα που έχουµε αποθηκεύσει στην βάση µας αφού πρώτα τα έχουµε επιλέξει πιο πάνω µε ην εντολή select. Με ένα έλεγχο πάλι αν υπάρχει λάθος στο κώδικα µας εµφανίζει σφάλµα και δεν γίνεται εισαγωγή στοιχείων ,αλλιώς εµφανίζεται ένα µήνυµα ότι οι εγγραφές είναι επιτυχείς. Κλείνουμε την σύνδεση την οποία ανοίξαμε στην αρχή του κώδικα με την βάση μας και αφού κλείσουµε και τα tags της php δηµιουργούµε τα γνωστά µας Links τα οποία είτε µας πηγαίνουν στην αρχική σελίδα είτε µια σελίδα πίσω στην εκάστοτε φόρµα υποβολής στοιχείων.

#### **Α.2.8 Σελίδα ∆ιαγραφής Καθηγητή**

Κώδικας 'diagrafi\_kathigiti.php'

```
<head> 
<META HTTP-EQUIV="Content-Type" content="text/html; charset=iso-8859-7"> 
<title>ΔΙΑΓΡΑΦΗ ΚΑΘΗΓΗΤΗ</title>
</head> 
<br/>body></head><html xmlns="http://www.w3.org/1999/xhtml">
<div align="center"><body> 
<div align="left"> 
  \langlescript type ="text/javascript" >
```

```
function startTime()
        {var today =new Date(); 
        var h=today.getHours(); 
        var m=today.getMinutes(); 
        var s=today.getSeconds(); 
        m=checkTime(m); 
        s=checkTime(s); 
        document.getElementById('txt').innerHTML=h+":"+m+":"+s; 
        t=setTimeout('startTime()',500); 
        } 
        function checkTime(i) 
        {if (i<10)}
        {i="0"+i;
        } return i; 
        } 
        function CheckRequiredFields() { 
        var errormessage = new String();
        if(WithoutContent(document.dkathigitis.name.value))
                  { errormessage += "\n\nΣυµπληρώστε το πεδίο του Ονόµατος."; } 
        if(WithoutContent(document.dkathigitis.surname.value)) 
                  { errormessage += "\n\nΣυµπληρώστε το πεδίο του Επιθέτου."; } 
        if(WithoutContent(document.dkathigitis.id.value)) 
                  { errormessage += "\n\nΣυµπληρώστε το πεδίο του ΑΜ."; } 
        if(errormessage.length > 0) {
                  alert('NOTE:' + errormessage); 
                  return false; 
                  } 
        return true; 
        } 
        function WithoutContent(ss) { 
        if(ss.length > 0) { return false; }
        return true; 
        } 
        </script> 
           </head> 
           <body onload="startTime()"> 
        \langlediv>\langlediv id ="txt">\langlediv>
        <h2 align="center"><strong><em><font face="Georgia, Times New Roman, Times, 
serif">Σελίδα Διαγραφής Καθηγητή</font></em></strong></h2>
        \langle p \rangle align="center"> \langle p \rangle\langle p \rangle align="center"> \langle p \rangle\langle p \text{ align} = \text{center} \rightarrow \& \text{nbsp}; \langle p \rangle<table border="10" align="center" TD width="30%" height="100">
```

```
 <form method="POST" name="dkathigitis" action="diagrafi_kathigiti_insert.php" 
onSubmit="return CheckRequiredFields()"> 
           <tr> <th><font face="Georgia, Times New Roman, Times, serif"><strong><em>∆ιαγραφή
Καθηγητή</em></strong></font></th> 
            \langle tr \rangle<tr> <td align="left"><font face="Georgia, Times New Roman, Times, 
serif"><strong>Όνοµα : 
                     <input type="text" name="name" size="20"> 
              </strong></font></td> 
            \langle/tr><tr> <td align="left"><font face="Georgia, Times New Roman, Times, 
serif"><strong>Επίθετο:
                     <input type="text" name="surname" size="20"> 
              </strong></font></td> 
            \langle tr \rangle\lttr\sim <td align="left"><font face="Georgia, Times New Roman, Times, 
serif"><strong>Α.Δ.Τ.:
                  <input type="text" name="id" size="20">
              </strong></font></td> 
            \langle/tr><tr> <td align="center"><font face="Georgia, Times New Roman, Times, 
serif"><strong><em>
               <input type="submit" value="∆ιαγραφή" name="B62"> 
               <input type="reset" value="Εκκαθάριση" name="B72"> 
              </em></strong></font></td> 
            \langle tr \rangle </form> 
         </table> 
         \langle p \text{ align} = \text{center} \rightarrow \& \text{nbsp}; \langle p \rangle\langle p \rangle align="center"> \langle p \rangle\langle p \rangle \& nbsp; \langle p \rangle\langle p \rangle&nbsp:\langle p \rangle\langle p \rangle \& nbsp; \langle p \rangle\langle p \text{ align}="center"> \langle p \rangle<p align="center"><em><strong><font size="4" face="Georgia, Times New Roman, Times, 
serif"><a href="selida_diaxirisis.php">Επιστροφή Στην Σελίδα
Διαχείρισης </a></font><strong><em><em><em>pp</em>
```

```
\langlediv align="center">\langlediv>\langlebody>\langlehtml>
```
Eδώ όπως και στο πρώτο κοµµάτι κώδικα που παραθέσαµε (αυτό δηλαδή της εγγραφής φοιτητή), έχουµε στην αρχή τα κοµµάτια κώδικα JavaScript τα οποία αφορούν την εµφάνιση και λειτουργία του ρολογιού της εφαρµογή µας και τον έλεγχο των πεδίων που απαιτούν αριθµητική εισαγωγή δεδοµένων. Έπειτα στο body φτιάχνουµε την φόρµα µας µε τα πεδία και δίνουµε τον προορισµό των δεδοµένων προς επεξεργασία, ο οποίος είναι µία άλλη σελίδα της οποίας τον κώδικα θα περιγράψουµε παρακάτω. Φτιάχνουµε τον πίνακα µε τα κουµπιά του ,τα στοιχίζουµε και τα διαµορφώνουµε κατάλληλα. Στα πεδία που χρειάζεται αριθµητική εισαγωγή δεδοµένων καλούµε την συνάρτηση της JavaScript για να εκτελέσει τον έλεγχο. Στα κουµπιά τα οποία είναι για την υποβολή και την εκκαθάριση δίνουµε τον τύπο του κάθε κουµπιού ,δηλαδή την ενέργεια που θα εκτελέσει. Τέλος φτιάχνουµε τα links τα οποία βρίσκονται στο κάτω µέρος της σελίδας µας και φυσικά ορίζουµε και τον τύπο γραµµατοσειράς.

Κώδικας 'diagrafi\_kathigiti\_insert.php'

```
<!DOCTYPE html PUBLIC "-//W3C//DTD XHTML 1.0 Transitional//EN" 
"http://www.w3.org/TR/xhtml1/DTD/xhtml1-transitional.dtd"> 
       <html xmlns="http://www.w3.org/1999/xhtml"> 
       <head> 
       <meta http-equiv="Content-Type" content="text/html; charset=utf-8" /> 
       <title>∆ιαγραφή Καθηγητή</title> 
       </head>
```
 $\langle$ ?

error\_reporting(E\_ALL & ~E\_NOTICE); \$name=\$\_POST['name']; \$id=\$\_POST['id']; \$surname=\$\_POST['surname'];

\$conn=mysql\_connect("localhost","root",""); mysql\_query("set names 'utf8"', \$conn); mysql\_query("set character set 'greek'", \$conn); mysql\_select\_db("grammateia",\$conn);

\$qer=mysql\_query("SELECT A\_D\_T,onoma,eponumo FROM kathigitis WHERE A\_D\_T=\$id and onoma=\$name and eponumo=\$surname ");

```
if($surname=="" || $id=="" ){ 
echo "Εισάγετε όλα τα στοιχεία"; 
return false; 
} 
else{
```
\$query =mysql\_query("DELETE from kathigitis where onoma='\$name' and eponumo='\$surname' ");

echo "Η ∆ιαγραφή Ολοκληρώθηκε";

}

 $\gamma$ 

<p><a href="selida\_diaxirisis.php">Επιστροφή Στην Σελίδα ∆ιαχείρισης</a></p>  $\langle p \rangle$  a href="diagrafi\_kathigiti.php">Επιστροφή Στην Προηγούμενη Σελίδα $\langle a \rangle$  (p> </center>

<body> </body>  $\langle$ /html $\rangle$ 

Το πρώτο κοµµάτι κώδικα το οποίο περικλείεται από τα tags της php είναι για την σύνδεση της σελίδας µας µε ην βάση δεδοµένων µας. ∆ίνουµε δηλαδή το όνοµα του server µας και το όνοµα της βάσης µας και θέτουµε την κωδικοποίηση των χαρακτήρων στα ελληνικά. Έπειτα υπάρχει ένα κοµµάτι το οποίο το προσθέτει µόνο του το πρόγραµµα Dreamweaver το οποίο είναι για την αναγνώριση του εγγράφου από τους browsers και ελέγχεται αν πληροί όλα τα standards που έχουν τεθεί. Στο κοµµάτι head δίνουµε την κωδικοποίηση και τον τίτλο που θα φέρει στην καρτέλα του browser η σελίδα µας. Στο κοµµάτι του body το οποίο µας ενδιαφέρει περισσότερο καθώς εκεί τοποθετούµε το κοµµάτι του κώδικα µας το οποίο κάνει τις κυριότερες εργασίες στην σελίδα µας, αρχικά τοποθετούµε σε κάποιες µεταβλητές τα δεδοµένα τα οποία έγγραψε ο χρήστης στην φόρµα υποβολής στοιχείων. Μετά εκτελούµε έναν έλεγχο για την σύνδεση µε την βάση µας και αν βρεθεί εντάξει τότε προχωράµε, αλλιώς µας εµφανίζει µήνυµα λάθους σύνδεσης και πρέπει να ελέγξουµε των κώδικα για τυχών λάθη. Παρακάτω µε µία if ελέγχουµε αν είναι και τα δύο πεδία, αυτά του Α.∆.Τ και του επωνύµου κενά και αν είναι τότε δεν προχωρά η διαγραφή αλλιώς µε ένα sql ερώτηµα (delete) διαγράφουμε τα δεδομένα που έχουμε αποθηκεύσει στην βάση μας αφού πρώτα τα έχουμε επιλέξει πιο πάνω µε ην εντολή select. Με ένα έλεγχο πάλι αν υπάρχει λάθος στο κώδικα µας εµφανίζει σφάλµα και δεν γίνεται εισαγωγή στοιχείων ,αλλιώς εµφανίζεται ένα µήνυµα ότι οι εγγραφές είναι επιτυχείς. Κλείνουμε την σύνδεση την οποία ανοίξαμε στην αρχή του κώδικα με την βάση µας και αφού κλείσουµε και τα tags της php δηµιουργούµε τα γνωστά µας Links τα οποία είτε µας πηγαίνουν στην αρχική σελίδα είτε µια σελίδα πίσω στην εκάστοτε φόρµα υποβολής στοιχείων.

#### **Α.2.9 Σελίδα ∆ιαγραφής Μαθήµατος**

Κώδικας 'diagrafi\_mathimatos.php'

<head>

<META HTTP-EQUIV="Content-Type" content="text/html; charset=iso-8859-7"> <title>ΔΙΑΓΡΑΦΗ ΜΑΘΗΜΑΤΟΣ</title> </head> <!DOCTYPE HTML PUBLIC "-//W3C//DTD HTML 4.01 Transitional//EN" "http://www.w3.org/TR/html4/loose.dtd">

<html>

<html>

```
<head> 
<META HTTP-EQUIV="Content-Type" content="text/html; charset= iso-8859-7"> 
<title>AeaanaoS IaeSiaoio</title> 
<meta name="GENERATOR" content="Arachnophilia 4.0">
<meta name="FORMATTER" content="Arachnophilia 4.0">
</head> 
<body></head><html xmlns="http://www.w3.org/1999/xhtml"> 
<div align="center"><body> 
<div align="left"> 
  \langlescript type ="text/javascript" >
function startTime() 
{var today =new Date(); 
var h=today.getHours();
var m=today.getMinutes(); 
var s=today.getSeconds(); 
m=checkTime(m); 
s=checkTime(s); 
document.getElementById('txt').innerHTML=h+":"+m+":"+s; 
t=setTimeout('startTime()',500); 
} 
function checkTime(i) 
{if (i<10)}
{i="0"+i:
} return i; 
} 
function CheckRequiredFields() { 
var errormessage = new String();
if(WithoutContent(document.dmathima.name.value)) 
       { errormessage += "\n\nΣυμπληρώστε το πεδίο του Ονόματος Μαθήματος."; }
if(WithoutContent(document.dmathima.id.value)) 
       { errormessage += "\n\nΣυμπληρώστε το πεδίο του Κωδικού Μαθήματος."; }
if(errormessage.length > 0) {
        alert('NOTE:' + errormessage); 
        return false; 
        } 
return true; 
} 
function WithoutContent(ss) {
```
if(ss.length  $> 0$ ) { return false; }

return true;

}

```
</script> 
           </head> 
           <body onload="startTime()"> 
        </div> 
        \langlediv id ="txt">\langlediv>
        <h2 align="center"><em><font face="Georgia, Times New Roman, Times, 
serif"><strong>Σελίδα Διαγραφής Μαθήματος </strong></font></em></h2>
        \langle \text{p} \rangle align="center">&nbsp:\langle \text{p} \rangle\langle p \rangle align="center"> \langle p \rangle\langle p \rangle align="center"> \langle p \rangle<p align="center"><table border="10" align="center" TD width="30%" height="100"> 
           <form method="POST" name="dmathima" action="diagrafi_mathimatos_insert.php" 
onSubmit="return CheckRequiredFields()"> 
          <tr> <th><strong><font face="Georgia, Times New Roman, Times, serif"><em>∆ιαγραφή
Μαθήµατος </em></font></strong></th> 
          \langle/tr> <tr><td align="left"><strong><font face="Georgia, Times New Roman, Times, serif">ID 
Μαθήµατος: 
               <input type="text" name="id" size="20"> 
          \langlefont>\langlestrong>\langletd>\langletr>
           <tr><td align="left"><strong><font face="Georgia, Times New Roman, Times, 
serif">Τίτλος Μaθήματος<em> :</em>
               <input type="text" name="name" size="20"> 
          </font></strong></td></tr>
           <tr><td align="center"><strong><font face="Georgia, Times New Roman, Times, serif"> 
            <input type="submit" value="∆ιαγραφή" name="B62"> 
            <input type="reset" value="Εκκαθάριση" name="B72"> 
            </font></strong></td> 
          \langle tr>
        </form> 
           </table> 
        </p>
        \langle p \rangle \& nbsp; \langle p \rangle\langle p \rangle \& nbsp; \langle p \rangle\langle p \rangle \& nbsp; \langle p \rangle< p > \& nbsp; < \neg p >\langle p \rangle&nbsp:\langle p \rangle<p align="center"><font color="#00CC99" size="5" face="Arial, Helvetica, sans-serif"> 
        </font><font color="#00CC99" size="5" face="Arial, Helvetica, sans-serif"> 
        </font></p> 
        <p align="center"><strong><font size="4" face="Georgia, Times New Roman, Times, 
serif"><em><a href="selida_diaxirisis.php">Επιστροφή Στην Σελίδα
∆ιαχείρισης</a></em></font></strong></p>
```
</body>

</html>

Στην συνέχεια όπως και στο πρώτο κοµµάτι κώδικα που παραθέσαµε (αυτό δηλαδή της εγγραφής φοιτητή), έχουµε στην αρχή τα κοµµάτια κώδικα JavaScript τα οποία αφορούν την εµφάνιση και λειτουργία του ρολογιού της εφαρµογή µας και τον έλεγχο των πεδίων που απαιτούν αριθµητική εισαγωγή δεδοµένων. Έπειτα στο body φτιάχνουµε την φόρµα µας µε τα πεδία και δίνουµε τον προορισµό των δεδοµένων προς επεξεργασία, ο οποίος είναι µία άλλη σελίδα της οποίας τον κώδικα θα περιγράψουµε παρακάτω. Φτιάχνουµε τον πίνακα µε τα κουµπιά του ,τα στοιχίζουµε και τα διαµορφώνουµε κατάλληλα. Στα πεδία που χρειάζεται αριθµητική εισαγωγή δεδοµένων καλούµε την συνάρτηση της JavaScript για να εκτελέσει τον έλεγχο. Στα κουµπιά τα οποία είναι για την υποβολή και την εκκαθάριση δίνουµε τον τύπο του κάθε κουµπιού ,δηλαδή την ενέργεια που θα εκτελέσει. Τέλος φτιάχνουµε τα links τα οποία βρίσκονται στο κάτω µέρος της σελίδας µας και φυσικά ορίζουµε και τον τύπο γραµµατοσειράς.

Κώδικας 'diagrafi\_mathimatos\_insert.php'

```
<!DOCTYPE html PUBLIC "-//W3C//DTD XHTML 1.0 Transitional//EN" 
"http://www.w3.org/TR/xhtml1/DTD/xhtml1-transitional.dtd"> 
       <html xmlns="http://www.w3.org/1999/xhtml"> 
       <head> 
       <meta http-equiv="Content-Type" content="text/html; charset=utf-8" /> 
       <title>∆ιαγραφή Μαθήµατοσ</title> 
       </head>
```
 $\langle$ ?

error reporting(E\_ALL  $<$  ~E\_NOTICE); \$name=\$\_POST['name']; \$id=\$\_POST['id'];

\$conn=mysql\_connect("localhost","root",""); mysql\_query("set names 'utf8"', \$conn); mysql\_query("set character set 'utf8'", \$conn); mysql\_select\_db("grammateia",\$conn);

\$qer=mysql\_query("select kodikos\_m,onoma FROM mathima where kodikos\_m=\$id and name=\$name ");

```
if($id=="" || $name=="" ){ 
echo "Εισάγετε όλα τα στοιχεία"; 
return false; 
} 
else{
```
\$query =mysql\_query("delete from mathima where kodikos\_m='\$id' and onoma='\$name'

");

echo "Η ∆ιαγραφή Ολοκληρώθηκε";

}

 $\gamma$ 

<p><a href="selida\_diaxirisis.php">Επιστροφή Στην Σελίδα ∆ιαχείρισης</a></p> <p><a href="diagrafi\_mathimatos.php">Επιστροφή Στην Προηγούµενη Σελίδα</a></p> </center>

<body>

</body>

</html>

Το πρώτο κοµµάτι κώδικα το οποίο περικλείεται από τα tags της php είναι για την σύνδεση της σελίδας µας µε ην βάση δεδοµένων µας. ∆ίνουµε δηλαδή το όνοµα του server µας και το όνοµα της βάσης µας και θέτουµε την κωδικοποίηση των χαρακτήρων στα ελληνικά. Έπειτα υπάρχει ένα κοµµάτι το οποίο το προσθέτει µόνο του το πρόγραµµα Dreamweaver το οποίο είναι για την αναγνώριση του εγγράφου από τους browsers και ελέγχεται αν πληροί όλα τα standards που έχουν τεθεί. Στο κοµµάτι head δίνουµε την κωδικοποίηση και τον τίτλο που θα φέρει στην καρτέλα του browser η σελίδα µας. Στο κοµµάτι του body το οποίο µας ενδιαφέρει περισσότερο καθώς εκεί τοποθετούµε το κοµµάτι του κώδικα µας το οποίο κάνει τις κυριότερες εργασίες στην σελίδα µας, αρχικά τοποθετούµε σε κάποιες µεταβλητές τα δεδοµένα τα οποία έγγραψε ο χρήστης στην φόρµα υποβολής στοιχείων. Μετά εκτελούµε έναν έλεγχο για την σύνδεση µε την βάση µας και αν βρεθεί εντάξει τότε προχωράµε, αλλιώς µας εµφανίζει µήνυµα λάθους σύνδεσης και πρέπει να ελέγξουµε των κώδικα για τυχών λάθη.

Παρακάτω µε µία if ελέγχουµε αν είναι και τα δύο πεδία, αυτά του Α.∆.Τ και του ονόµατος κενά και αν είναι τότε δεν προχωρά η διαγραφή αλλιώς µε ένα sql ερώτηµα (delete) διαγράφουµε τα δεδοµένα που έχουµε αποθηκεύσει στην βάση µας αφού πρώτα τα έχουµε επιλέξει πιο πάνω µε ην εντολή select. Με ένα έλεγχο πάλι αν υπάρχει λάθος στο κώδικα µας εµφανίζει σφάλµα και δεν γίνεται εισαγωγή στοιχείων ,αλλιώς εµφανίζεται ένα µήνυµα ότι οι εγγραφές είναι επιτυχείς. Κλείνουµε την σύνδεση την οποία ανοίξαµε στην αρχή του κώδικα µε την βάση µας και αφού κλείσουµε και τα tags της php δηµιουργούµε τα γνωστά µας Links τα οποία είτε µας πηγαίνουν στην αρχική σελίδα είτε µια σελίδα πίσω στην εκάστοτε φόρµα υποβολής στοιχείων.

# **Α.2.10 Σελίδα Εµφάνισης Προγράµµατος Σπουδών**

Κώδικας 'programma\_spoudon.php'

<!DOCTYPE html PUBLIC "-//W3C//DTD XHTML 1.0 Transitional//EN" "http://www.w3.org/TR/xhtml1/DTD/xhtml1-transitional.dtd"> <html xmlns="http://www.w3.org/1999/xhtml">

 $<$ html $>$ <head>

```
<title>Μαθήματα</title>
        <meta http-equiv="Content-Type" content="text/html"; charset="UTF-8"/> 
        </head> 
        <body>\langle?php
                  function showerror( ){ 
            die("Error " . mysql_errno( ) . " : " . mysql_error( ));
           } 
         \frac{1}{2} Show the wines in an HTML \lt table > function displayCourses($result,$examino){ 
             echo "<h1 align=center> Εξάµηνο $examino </h1>\n"; 
            // Start a table, with column headers 
             echo "\n<table border='10' cellspacing='2' cellpadding='0' height='80' width='600' 
align=center bgcolor='#f1f1f1' 
                           font face='verdana, arial, helvetica' size='2'>\n<tr>\n".
                "\n\t<th>Κωδικός</th>" . 
               "\n\t<th>\veeOvo\mu\alpha</th>".
                "\n\t<th>Εξάµηνο</th>" . 
                "\n\t<th>∆ιδακτικές Μονάδες</th>" . 
                            "\n\t<th>Τύπος</th>" . 
                           "\n\t<th>\Omegaρες</th>".
               "\n<\langletr>";
            // Until there are no rows in the result set, 
            // fetch a row into the $row array and ... 
            while (\text{from} = \textcircled{e} mysql_fetch_row(\text{S}result)){
               // ... start a TABLE row ... 
              echo "\n<tr>";
              // ... and print out each of the attributes
               // in that row as a separate TD (Table Data). 
               foreach($row as $data) 
                 echo "\n\t<td align=center> $data </td>"; 
              // Finish the row 
              echo "\n</tr>";
             } 
            // Then, finish the table 
            echo "\n</table>\n";
           } 
                  // Connect to the MySQL server 
                 if \left( !($connection = @ mysql_connect("127.0.0.1", "root", "")))
                           die("Cannot connect"); 
                  if (!(mysql_select_db("grammateia", $connection)))
                   showerror( ); 
                   mysql_query("SET CHARACTER SET 'utf8'",$connection);
```

```
 mysql_query("SET NAMES 'utf8'",$connection);
```

```
$arr = array("A", "B", "T", "Δ", "E", "\Sigma T", "Z"); foreach ($arr as $examino) { 
                 $query = "SELECT * FROM mathima where examino='$examino'"; 
                 // Run the query on the connection 
                if (!($result = @mysql_query ($query, $connection)))showerror(\cdot):
                 // Display the results 
                 displayCourses($result,$examino); 
         } 
         // Close the connection 
         if (!(mysql_close($connection))) 
                  showerror( ); 
?>
```

```
<p align="center" > <em><strong><p><a href="selida_diaxirisis.php">Επιστροφή Στην
Σελίδα Διαγείρισης </a> \langlea> \langleb> \langlestrong> \langleem>\langlep>
         </body> 
         \langle/html>
```
Στο κοµµάτι του κώδικα του προγράµµατος σπουδών έχουµε αρχικά το ίδιο κοµµάτι όπως σε κάθε σελίδα το οποίο αναφέρεται στα standards του οργανισµού W3C. Έπειτα στο κοµµάτι head δίνουµε το όνοµα της καρτέλας που εµφανίζεται στον browser.Στο body έχουµε τον κύριο κώδικα που εκτελεί όλες τις διεργασίες στην σελίδα µας .∆ηµιουργούµε µία συνάρτηση την οποία χρησιµοποιούµε για την εµφάνιση τυχόν λάθους στον κώδικα κατά την εκτέλεση του. Μετά έχουµε άλλη συνάρτηση η οποία µας εµφανίζει τα εξάµηνα και τα στοιχίζει στην µέση της σελίδας. Κατόπιν με την echo δημιουργούμε και εμφανίζουμε τα στοιχεία και τον πίνακα που βλέπουμε όταν πατάμε το κουµπί του προγράµµατος σπουδών. Με µία while εµφανίζουµε τους πίνακες τους οποίους βλέπουµε στην οθόνη µας.

Έπειτα κάνουμε την σύνδεση με την βάση μας και χρησιμοποιούμε και την συνάρτηση ελέγχου λαθών που φτιάξαµε αρχικά, έτσι ώστε να ελέγχουµε αν η σύνδεση είναι εντάξει κάθε φορά που εκτελούνται οι εντολές. Θέτουµε την κωδικοποίηση των χαρακτήρων ούτως ώστε να εµφανίζονται στα ελληνικά τα περιεχόµενα των πινάκων. Με µία foreach παίρνουµε κάθε φορά τα δεδοµένα από την βάση µας και τα εµφανίζουµε στους πίνακες µας βάσει του εξαµήνου του οποίου κάθε φορά δηλώνουμε στην εγγραφή μαθήματος. Επιπλέον κάθε φορά που βάζουμε ή διαγράφουμε ένα µάθηµα από τα κουµπιά εισαγωγής και διαγραφής µαθήµατος, τότε αυτόµατα το εκάστοτε μάθημα εμφανίζεται στο πρόγραμμα σπουδών. Τέλος κλείνουμε την σύνδεση με την βάση μας και έξω από την php δηµιουργούµε τα σχετικά links. Επίσης πάνω από κάθε κοµµάτι κώδικα µε τα // τα οποία εισάγουν σχόλια στην php γράφουµε στα αγγλικά µε δύο λέξεις τι κάνει το κάθε κοµµάτι κώδικα.

#### **Α.2.11 Σελίδα Αλλαγής Κωδικού Εισόδου**

Κώδικας 'change\_password.php'

```
<?php 
session_start();
mysql_connect("localhost", "root", "")or die("cannot connect"); 
mysql_select_db("dblogin")
?> 
<!doctype html public "-//w3c//dtd html 3.2//en"> 
<META HTTP-EQUIV="Content-Type" content="text/html; charset=windows-1253"> 
\langlehtml><style type="text/css"> 
\lt!!--
.vic { 
         font-family: Georgia, Times New Roman, Times, serif; 
} 
--> 
</style> 
<head> 
<title>Αλλαγή Password</title> 
<meta name="GENERATOR" content="Arachnophilia 4.0">
<meta name="FORMATTER" content="Arachnophilia 4.0">
</head> 
<body> 
<h2 align="center">Σελίδα αλλαγής κωδικού πρόσβασης</h2> 
p>br>
 <br>>
kh><br>>
kh>
 \langle// check the login details of the user and stop execution if not logged in 
//require "check.php";
```
echo "<form action='change-passwordck.php' method=post><input type=hidden name=todo value=change-password>

```
<table border='10' cellspacing='0' cellpadding='0' align=center> 
         <tr bgcolor='#f1f1f1' > <td colspan='2' align='center'><font face='verdana, arial, helvetica' 
size='2' align='center'> <b>Αλλαγή κωδικού πρόσβασης</b></font></td></tr>
```
 $\langle$ tr bgcolor='#ffffff'  $>$   $\langle$ td  $>$  $\langle$ font face='verdana, arial, helvetica' size='2' align='center' $>$ Παλαιός κωδικός

</font></td> <td align='center'><font face='verdana, arial, helvetica' size='2' >

<input type ='password' class='bginput' name='pass' ></font></td></tr>

<tr bgcolor='#ffffff' > <td ><font face='verdana, arial, helvetica' size='2' align='center'> &nbsp:Νέος κωδικός

</font></td> <td align='center'><font face='verdana, arial, helvetica' size='2' >  $\langle$ input type ='password' class='bginput' name='password'  $\langle$  /font $\rangle$  $\langle$ td $\rangle$ 

 $\langle$ tr bgcolor='#f1f1f1'  $>$   $\langle$ td  $>$  font face='verdana, arial, helvetica' size='2' align='center' $>$ Επιβεβαίωση κωδικού

</font></td> <td align='center'><font face='verdana, arial, helvetica' size='2' >  $\langle$ input type ='password' class='bginput' name='password2' > $\langle$ font> $\langle$ td> $\langle$ tr>

<tr bgcolor='#ffffff' > <td colspan=2 align=center><input type=submit value='Αλλαγή κωδικού'><input type=reset value=Επαναφορά></font></td></tr>

";

echo "</table>":

//require "bottom.php";

?>

```
</p>
\langle p \rangle \& nbsp; \langle p \rangle\langle p \rangle \& nbsp; \langle p \rangle\langle p \rangle \& nbsp; \langle p \rangle\langle p \rangle \& nbsp; \langle p \rangle\langle p \rangle \& nbsp; \langle p \rangle
```
 $\langle p \rangle \& nbsp; \langle p \rangle$ <p align="center" class="vic"> <em><strong><a href="selida\_diaxirisis.php">Επιστροφή Στην Σελίδα ∆ιαχείρισης</a></strong></em></p>

</body>

</html>

Στο πρώτο κοµµάτι αυτού του κώδικα, το οποίο περικλείεται από τα tags της php εκτελούµε την σύνδεση µε την βάση δεδοµένων µας όπως και στις προηγούµενες σελίδες που εξηγήσαµε προηγουµένως. Μετά την σύνδεση µας µε την βάση δεδοµένων, δίνουµε τον τίτλο της σελίδας µας στον browser και µετά κλείνουµε το κοµµάτι head. Μετά στο body µε την χρήση της php φτιάχνουµε µία φόρµα στην οποία βάζουµε τα πεδία µε το όνοµα που θέλουµε και την οποία υποβάλλουµε µέσω του κώδικα παρακάτω.

Κώδικας 'change\_passwordck.php'

 $\langle$ ?php mysql\_connect("localhost", "root", "")or die("cannot connect"); mysql\_select\_db("dblogin")  $\gamma$ 

<META HTTP-EQUIV="Content-Type" content="text/html; charset=windows-1253">
<!doctype html public "-//w3c//dtd html 3.2//en">

<html>

<head> <title>Αλλαγή Password</title>

</head>

<body>  $\langle$ ? // check the login details of the user and stop execution if not logged in //require "check.php"; //////////Collect the form data ////////////////////

\$pass=\$\_POST['pass']; \$todo=\$\_POST['todo']; \$password=\$\_POST['password']; \$password2=\$\_POST['password2']; /////////////////////////

if(isset(\$todo) and \$todo=="change-password"){ \$password=mysql\_real\_escape\_string(\$password);

```
//Setting flags for checking 
\text{Sstatus} = "OK";$msg="";
```
\$res=mysql\_query("SELECT password FROM user where username='admin'"); \$newarray=mysql\_fetch\_array(\$res);

```
if( $pass != $newarray['password'] ){ 
         $msg=$msg."The old password in not correct<BR>"; 
         $status="NOTOK"; 
}
```

```
if ( strlen(\text{spassword}) < 3 or strlen(\text{spassword}) > 8 ){
$msg=$msg."Password must be more than 3 char length and maximum 8 char length<BR>"; 
$status= "NOTOK";}
```

```
if (\text{spassword} \ll \text{spassword2}){
$msg=$msg."Both passwords are not matching<BR>"; 
$status= "NOTOK";}
```
if(\$status<>"OK"){ echo "<font face='Verdana' size='2' color=red>\$msg</font><br/><br/>center><input type='button' value='Retry' onClick='history.go(-1)'></center>";

}else{ // if all validations are passed.

if(mysql\_query("update user set password='" . (\$\_POST['password']) . "' ")){

echo "<font face='Verdana' size='2' ><center>Thanks <br> Your password changed successfully. Please keep changing your password for better security</font></center>";

}else{echo "<font face='Verdana' size='2' color=red><center>Sorry <br> Failed to change password Contact Site Admin</font></center>";

```
} 
} 
} 
//require "bottom.php";
```
?>

<p align="center" class="vic"> <em><strong><a href="selida\_diaxirisis.php">Επιστροφή Στην Σελίδα Διαγείρισης</a>> /strong></em></p>

</body>

</html>

Στο πρώτο κοµµάτι αυτού του κώδικα, το οποίο περικλείεται από τα tags της php εκτελούµε την σύνδεση µε την βάση δεδοµένων µας όπως και στις προηγούµενες σελίδες που εξηγήσαµε προηγουµένως. Μετά την σύνδεση µας µε την βάση δεδοµένων, δίνουµε τον τίτλο της σελίδας µας στον browser και µετά κλείνουµε το κοµµάτι head. Στο body αρχικά αποθηκεύουµε σε κάποιες µεταβλητές το παλαιό password και το καινούργιο µε την επιβεβαίωση του που πρέπει να είναι ίδιο µε το προηγούµενο. Επίσης αποθηκεύουµε σε µία µεταβλητή το όνοµα της φόρµας και µετά µε µία if ελέγχουµε αν ισχύει αυτή η φόρµα αυτή ,δηλαδή τα στοιχεία της είναι ορθά. Έπειτα µε ένα sql ερώτηµα ελέγχουµε αν υπάρχουν κάποιοι ειδικοί χαρακτήρες στον κωδικό που δίνουµε και να τους αποφύγουµε. Μετά αποθηκεύουµε σε µία µεταβλητή µε το ίδιο όνοµα απαλλαγµένη από τους ειδικούς χαρακτήρες. Θέτουμε κάποιες σημαίες τις οποίες αργότερα θα χρησιμοποιήσουμε για τους ελέγχους. Επιλέγουμε το παλιό password από την βάση δεδομένων μας και το συγκρίνουμε με αυτό που βάζει ο χρήστης στη σελίδα. Αν δεν είναι σωστό εµφανίζεται σε άλλη σελίδα µήνυµα ότι είναι λάθος και πρέπει να ξαναπροσπαθήσουμε. Αυτός είναι ο πρώτος και κυριότερος έλεγχος πριν πάμε παρακάτω. Μετά ελέγχουµε το µήκος των εισαγόµενων νέων κωδικών το οποίο πρέπει να είναι µεγαλύτερο από 3 χαρακτήρες και µικρότερο από 8. Πάλι ελέγχουµε βάση της σηµαίας και αναλόγως τι τιµή της δίνουµε εκτελείται και η ανάλογη πράξη. Παρακάτω ελέγχουµε αν είναι ίδια και τα δύο passwords που έχει βάλει ο χρήστης. Τέλος τοποθετούµε ένα κουµπί το οποίο µας πηγαίνει πάντα πίσω στην φόρµα αλλαγής κωδικού κάθε φόρα που δεν περνάµε κάποιο από τους παραπάνω ελέγχους. Αν είναι όλα εντάξει τότε εµφανίζεται σχετικό µήνυµα και εκτελείται η αλλαγή του κωδικού στην βάση δεδοµένων. Μετά τα tags της php βάζουµε ένα Link το οποίο µας πηγαίνει στην αρχική σελίδα.

## **Α.2.12 Σελίδα ∆ήλωσης Μαθηµάτων**

Κώδικας 'dilosi\_m.php'

```
<!DOCTYPE html PUBLIC "-//W3C//DTD XHTML 1.0 Transitional//EN" 
"http://www.w3.org/TR/xhtml1/DTD/xhtml1-transitional.dtd"> 
       <html xmlns="http://www.w3.org/1999/xhtml">
```
<html> <head> <title>Μαθήµατα</title>

<meta http-equiv="Content-Type" content="text/html"; charset="UTF-8"/>

</head>

```
<body><div align="center"><body> 
<div align="left"> 
\langlescript type ="text/javascript" >
function startTime() 
{var today =new Date(); 
var h=today.getHours();
var m=today.getMinutes(); 
var s=today.getSeconds(); 
m=checkTime(m); 
s=checkTime(s); 
document.getElementById('txt').innerHTML=h+":"+m+":"+s; 
t=setTimeout('startTime()',500); 
} 
function checkTime(i) 
{if (i<10)}
{i="0"+i;
} return i; 
} </script> 
<script type="text/javascript"> 
function isNumber(obj) 
{ 
if(document.getElementById('err')) 
{ 
obj.parentNode.removeChild(document.getElementById('err')); 
} 
setTimeout(function(){ 
if(isNaN(obj.value)) 
{ 
obj.select(); 
var p=document.createElement('p'); 
p.style.color="red";
```

```
p.style.fontStyle='italic'; 
       p.style.margin="0px"; 
       p.style.padding="0px"; 
       p.id='err'; 
       p.appendChild(document.createTextNode('Input must be numeric')); 
       obj.parentNode.appendChild(p); 
        } 
        },1); 
        } 
        function CheckRequiredFields() { 
        var errormessage = new String();
       if(WithoutContent(document.dilosi.fname.value)) 
               { errormessage += "\n\nΣυμπληρώστε το πεδίο του Ονόματος."; }
       if(WithoutContent(document.dilosi.lname.value)) 
                { errormessage += "\n\nΣυµπληρώστε το πεδίο του Επιθέτου."; } 
        if(WithoutContent(document.dilosi.f_name.value)) 
               \{ errormessage += "\n\nΣυμπληρώστε το πεδίο του Ονόματος Πατρός."; }
       if(WithoutContent(document.dilosi.am.value)) 
                 { errormessage += "\n\nΣυµπληρώστε το πεδίο του ΑΜ."; } 
        if(errormessage.length > 0) {
                alert('NOTE:' + errormessage); 
                return false; 
                } 
       return true; 
        } 
       function WithoutContent(ss) { 
       if(ss.length > 0) { return false; }
       return true; 
        } 
       </script> 
        <body onload="startTime()"> 
        <div align="center"> 
          <h2 align="center" class="style1"><font face="Georgia, Times New Roman, Times, 
serif"><em><strong>Δήλωση Μαθημάτων</strong></em></font></h2>
          <p align="center" class="style1"> 
          <div align="center"> 
          <form method="POST" name="dilosi" action="insert_dilosi.php" onsubmit="return 
CheckRequiredFields()"> 
           <table width="91%" height="116" border="10" align="center" TD> 
            <tr> <td align="center"><p><strong><font face="Georgia, Times New Roman, Times, 
serif">Όνομα :
                <input type="text" name="fname" size="20"> 
                </font><em><font face="Georgia, Times New Roman, Times, serif">Επίθετο :
```

```
 <input name='lname' type ='text' class='bginput' > 
                  \langle \text{strong}\rangle \langle \text{em}\rangleΟνομα πατρός :\langle \text{input name} \rangle name 'type ='text' class='bginput' >
                  </em></strong></font></em></strong><strong><em><strong><em><font
face="Georgia, Times New Roman, Times, serif"> Α.Μ.: 
                   </font><strong><em><font face="Georgia, Times New Roman, Times, serif"> 
                   <input name='am' type ='text' class='bginput' > 
                   </font></em></strong><font face="Georgia, Times New Roman, Times, serif"> 
</font></em></strong></em><font face="Georgia, Times New Roman, Times, serif"> 
               </font></strong></p>></td>
              \langle tr \rangle </table> 
           </p>
          \langlediv> <?php 
          function insert(){ 
          } 
        //connect to batabase or show the error 
         function showerror( ){ 
            die("Error " . mysql_errno( ) . " : " . mysql_error( ));
           } 
                 if \left( \frac{1}{27.0.01} \right) = @ mysql_connect("127.0.0.1", "root", "")))
                           die("Cannot connect"); 
                 if (!(mysql_select_db("grammateia", $connection)))
                  showerror();
                   // mysql_query("SET CHARACTER SET 'utf8'",$connection); 
             mysql_query("SET NAMES 'utf8'",$connection); 
                  $query = "select onoma from mathima"; 
                  echo "<div class='courses'> "; 
                  echo "<h1> Μαθήματα </h1>";
            // Start a table, with column headers 
                  $i = 0:
                  \text{Sarr} = \text{array}();
                  for(\$i = 0; \$i < 5; \$i++){
                                   if (!($result = @mysql_query ($query, $connection)))showerror(\cdot):
                                    echo "</br><strong>∆ιάλεξε Μάθηµα</strong> 
                                    <select name='lesson$i'>"; 
                                   echo "<option value=" selected='selected'>--Διάλεξε Μάθημα--
</option>"; 
                                    // Until there are no rows in the result set, 
                                    // fetch a row into the $row array and ... 
                                   while (\text{grow} = \textcircled{e} mysql_fetch_row($result)){
                                            // ... and print out each of the attributes 
                                            // in that row as a separate TD (Table Data). 
                                            foreach($row as $data){ 
                                             echo "<option>$data </option>";
```

```
// $arr[$i] = lesson.options[lesson.selectedIndex];
 } 
        } 
       echo "</select>\n\n":
       echo "<br/>>hr><br/>>br>":
         }//end for 
       \frac{1}{2} insert():
        echo "</div>"; 
  ?> 
  <input type="submit" value="∆ήλωση" name="B62" > 
        <input type="reset" value="Εκκαθάριση" name="B72"> 
   </form>
```

```
 <p align="center"><strong><em><strong><font size="4" face="Georgia, Times New 
Roman, Times, serif"><a href="selida_diaxirisis.php">Επιστροφή Στην Σελίδα
Διαγείρισης </a> / font > \lt/strong > \lt/em > \lt/strong > \lt/p >
        </div></body>
        </html>
```
Αρχικά στο κοµµάτι head δίνουµε τον τίτλο της καρτέλας µας και έπειτα στο body φτιάχνουµε αρχικά την φόρµα την οποία και θα υποβάλουµε µέσω του επόµενου κώδικα που θα αναλύσουµε παρακάτω. Αφού δώσουµε τα ονόµατα που θέλουµε και στοιχίσουµε τα πεδία που εισάγουµε τα στοιχεία του φοιτητή προχωρούµε στην δηµιουργία µίας συνάρτησης η οποία θα χρησιµοποιηθεί για τον έλεγχο µε την σύνδεση µε την βάση δεδοµένων µας. Αν αποτύχει τότε µας πετάει σχετικό µήνυµα και σταµατά την σύνδεση. Θέτουµε την κωδικοποίηση των χαρακτήρων στα ελληνικά και έπειτα µε ένα ερώτηµα sql παίρνουµε το όνοµα από το πρώτο µάθηµα που είναι αποθηκευµένο και στο τοποθετούµε σε µία µεταβλητή. Έπειτα αφού φτιάξουµε την επικεφαλίδα µας µε µία for loop και µε ερωτήµατα sql µέσα στην for δηµιουργούµε τις drop down lists και κάθε φορά παίρνουμε το επόμενο μάθημα το οποίο είναι αποθηκευμένο στον πίνακα μάθημα και το βάζουμε µέσα στις λίστες µέχρι να τελειώσουν. Τέλος φτιάχνουµε τα κουµπιά της υποβολής και της εκκαθάρισης και τέλος τα γνωστά µας links.

Κώδικας 'insert\_dilosi.php'

```
<!DOCTYPE html PUBLIC "-//W3C//DTD XHTML 1.0 Transitional//EN" 
"http://www.w3.org/TR/xhtml1/DTD/xhtml1-transitional.dtd"> 
       <html xmlns="http://www.w3.org/1999/xhtml"> 
       <head> 
       <meta http-equiv="Content-Type" content="text/html; charset=utf-8" /> 
       <title>∆ήλωση Μαθηµάτων</title> 
       </head> 
       <?php 
                function showerror( ){ 
           die("Error " . mysql errno( ) . " : " . mysql error( ));
          } 
       // Connect to the MySQL server 
                if \left( \frac{1}{27.0.01} \right) = @ mysql_connect("127.0.0.1", "root","")))
                        die("Cannot connect");
```

```
 if (!(mysql_select_db("grammateia", $connection)))
               showerror( ); 
              mysql_query("SET CHARACTER SET 'utf8"',$connection);
           mysql_query("SET NAMES 'utf8'",$connection); 
       // am tou foithth 
       \text{\$am} = \text{\$POST[}'\text{am}';$mathima0 = $ POST['lesson0'];
       $mathi = $ POST['less on 1']:
       $mathima2 = $_POST['lesson2'];
       $mathima3 = $POST['lesson3'];
       $mathima4 = $_POST['lesson4'];
       /* 
       for(\$i = 0; \$i < 5; \$i++){
               // make $mathima0, etc 
              $temp = "$"."mathima".$i; echo $temp; 
              echo "<br/>show":
               $temp = mysql_query("SELECT examino FROM mathima WHERE 
onoma='$temp'",$connection); 
                      echo $temp[0]; 
                      //// 
              $temp2= mysql_fetch_row($temp);
               echo $temp2[0]; 
              echo "<br/>show":
               // kwdikos tou mathimatos 
               $code = mysql_query ("SELECT KODIKOS_M FROM mathima WHERE 
ONOMA='$temp'",$connection); 
               $kode = mysql_fetch_row($code); 
               echo $kode[0]; 
              echo "<br/>shown:
       $query0 = "INSERT INTO PAIRNEI
VALUES('$am','','$temp','$temp2[0]','$kode[0]') "; 
              if (!($result = @ mysql_query ($query0, $connection)))
                             showerror();
       break; 
       } 
       */ 
       // examino tou mathimatos 
       $examino0 = mysql_query("SELECT examino FROM mathima WHERE 
onoma='$mathima0'",$connection); 
       if (mysql_num_rows(\$examin 0) != 0)$semester0= mysql_fetch_row($examino0);
       $examino1 = mysql_query("SELECT examino FROM mathima WHERE 
onoma='$mathima1'",$connection); 
       if (mysql_num_rows($examino1) != 0)
```
\$semester1= mysql\_fetch\_row(\$examino1);

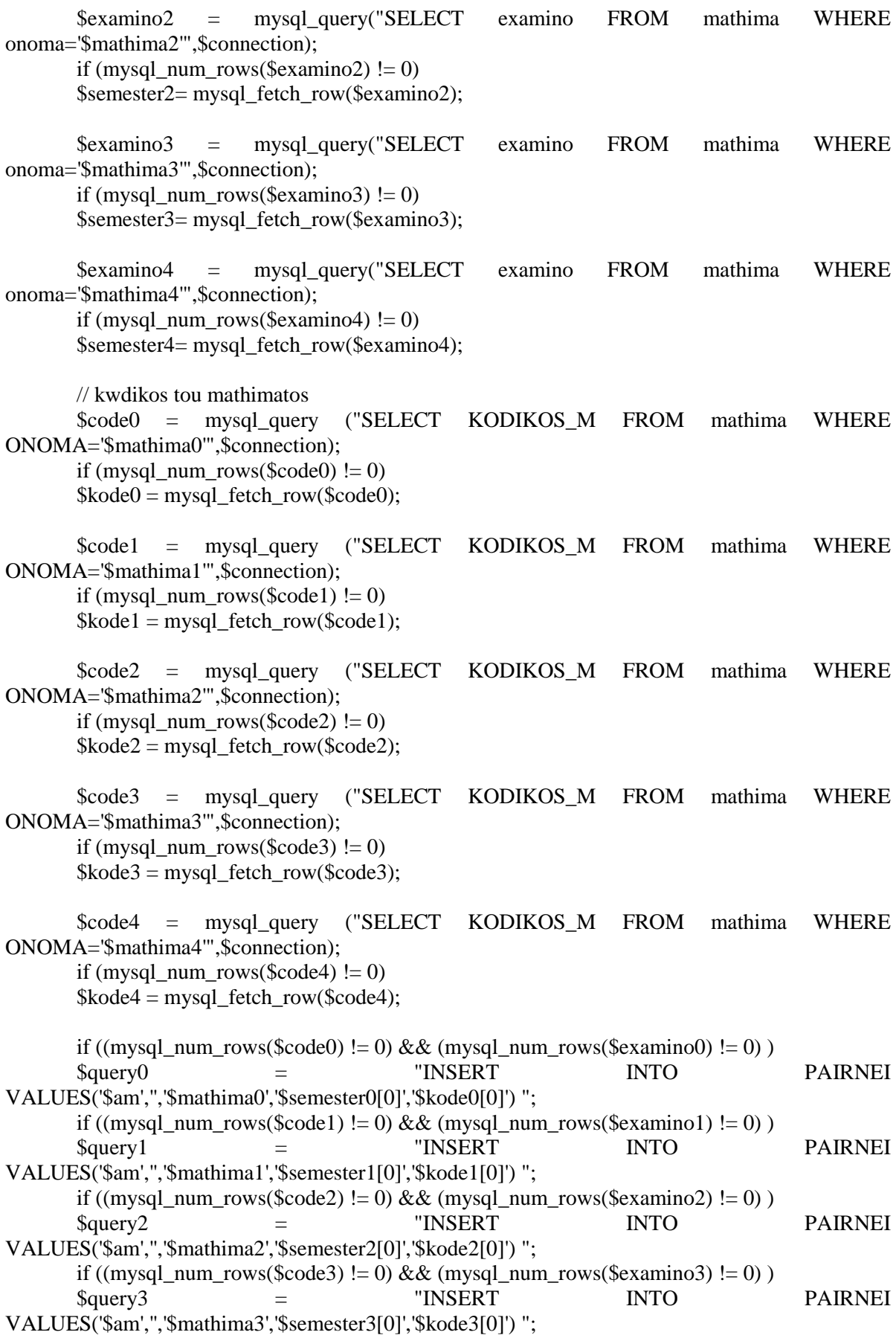

if ((mysql\_num\_rows(\$code4) != 0) && (mysql\_num\_rows(\$examino4) != 0) ) \$query4 = "INSERT INTO PAIRNEI VALUES('\$am','','\$mathima4','\$semester4[0]','\$kode4[0]') ";

// Run the query on the connection

 if (!(\$result = @ mysql\_query (\$query0, \$connection))) ;//showerror( ); if  $(|$  (\$result = @ mysql\_query (\$query1, \$connection))) ;// showerror( ); if  $\left($  !(\$result = @ mysql\_query (\$query2, \$connection))) ;// showerror( ); if (!( $$result = @mysgl$ query ($query3, $connection)))$  $\frac{1}{2}$  showerror( $\frac{1}{2}$ ); if  $(|$  (\$result = @ mysql\_query (\$query4, \$connection))) ;// showerror( );

?>

<div>

<p align="center"><strong><em><strong><font size="4" face="Georgia, Times New Roman, Times, serif" $>< a$  href="selida\_diaxirisis.php" $>$ Επιστροφή Στην Σελίδα  $\Delta$ ιαχείρισης</a></font></strong></em></strong></p>></div>

 $<$ body $>$ </body>  $\langle$ /html $\rangle$ 

Και εδώ αρχικά δηµιουργούµε τον τίτλο της καρτέλας µας και έπειτα φτιάχνουµε µία συνάρτηση για τον έλεγχο της σύνδεσής µε την βάση δεδοµένων µας και µετά εκτελούµε την σύνδεση µε την βάση µας και χρησιµοποιούµε και την προηγούµενη συνάρτηση για τον έλεγχο της σύνδεσης. Μετά αποθηκεύουµε σε µεταβλητές το ΑΜ του φοιτητή και τα µαθήµατα που δηλώνει ο χρήστης. Κατόπιν µε sql ερωτήµατα παίρνουµε από την βάση δεδοµένων µας βάσει των µαθηµάτων και των εξαµήνων που αποθηκεύσαµε στις προηγούµενες µεταβλητές τοποθετούµε τα εξάµηνα των µαθηµάτων σε κάποιες µεταβλητές. Το ίδιο κάνουµε και για τον κωδικό των µαθηµάτων και µετά µε κάποια insert into sql ερωτήµατα τοποθετούµε στον πίνακα παίρνει τα µαθήµατα που δηλώνουµε κάθε φορά. Μετά εκτελούµε κάποιους ελέγχους για την εισαγωγή των δεδοµένων µας στον πίνακα και τέλος φτιάχνουµε τα links µας.

## **Α.2.13 Σελίδα Εµφάνισης και εκτύπωσης αναλυτικής βαθµολογίας φοιτητή**

Κώδικας '' analitiki\_bathmologia.php''

<head> <META HTTP-EQUIV="Content-Type" content="text/html; charset=iso-8859-7"> <title>ΕΚΤΥΠΩΣΗ ΑΝΑΛΥΤΙΚΗΣ</title> </head> <!DOCTYPE HTML PUBLIC "-//W3C//DTD HTML 4.01 Transitional//EN"

"http://www.w3.org/TR/html4/loose.dtd"> <html>

<html>

```
<head> 
<META HTTP-EQUIV="Content-Type" content="text/html; charset= iso-8859-7"> 
<title>Καρτέλλα Αναλυτικής Κατάστασης</title>
<meta name="GENERATOR" content="Arachnophilia 4.0">
<meta name="FORMATTER" content="Arachnophilia 4.0">
</head> 
<body></head><html xmlns="http://www.w3.org/1999/xhtml"> 
<div align="center"><body> 
<div align="left"> 
  \langlescript type ="text/javascript" >
function startTime()
{var today =new Date(); 
var h=today.getHours();
var m=today.getMinutes(); 
var s=today.getSeconds();
m=checkTime(m); 
s=checkTime(s); 
document.getElementById('txt').innerHTML=h+":"+m+":"+s; 
t=setTimeout('startTime()',500); 
} 
function checkTime(i) 
\{if (i < 10)\}{i="0"+i;
} return i; 
} 
function CheckRequiredFields() { 
var errormessage = new String();
if(WithoutContent(document.analitiki.name.value)) 
        { errormessage += "\n\nΣυμπληρώστε το πεδίο του Ονόματος."; }
if(WithoutContent(document.analitiki.surname.value)) 
         { errormessage += "\n\nΣυµπληρώστε το πεδίο του Επιθέτου."; } 
if(WithoutContent(document.analitiki.am.value)) 
         { errormessage += "\n\nΣυµπληρώστε το πεδίο του ΑΜ."; } 
if(errormessage.length > 0) {
         alert('NOTE:' + errormessage); 
        return false; 
 } 
return true; 
} 
function WithoutContent(ss) { 
if(ss.length > 0) { return false; }
```

```
return true; 
} 
</script> 
  </head> 
  <body onload="startTime()"> 
\langlediv>\langlediv id ="txt">\langlediv>
<h2 align="center"><em><font face="Georgia, Times New Roman, Times, serif"><strong>Σελίδα
Εκτύπωσης Αναλυτικής Βαθµολογίας </strong> 
</font></em></h2> 
\langle p \text{ align}="center"> \langle p \rangle\langle p \text{ align}="center"> \langle p \rangle\langle p \text{ align} = \text{`center'} > \& n \text{ _} \langle \rangle<p align="center"><table border="10" align="center" TD width="30%" height="100"> 
  <form method="POST" name="analitiki" action="print.php" onSubmit="return 
CheckRequiredFields()"> 
 <tr> <tr><td align="center"><strong><font face="Georgia, Times New Roman, Times, serif">Όνοµα : 
      <input type="text" name="name" size="20"> 
 </font></strong></td></tr>
  <tr><td align="center"><strong><font face="Georgia, Times New Roman, Times, serif">Επώνυµο : 
      <input type="text" name="surname" size="20"> 
  </font></strong></td></tr> 
  <tr><td align="center"><strong><font face="Georgia, Times New Roman, Times, serif">Α.Μ
:\langle em \rangle:\langle em \rangle <input type="text" name="am" size="20"> 
  </font></strong></td></tr> 
  <tr><td align="center"><strong><font face="Georgia, Times New Roman, Times, serif"> 
   <input type="submit" value="Προβολή" name="B62"> 
   <input type="reset" value="Εκκαθάριση" name="B72"> 
  </font></strong></td>
 \langle tr></form> 
  </table> 
</p>
\langle p \rangle \& nbsp; \langle p \rangle\langle p \rangle \& nbsp; \langle p \rangle\langle p\rangle&nbsp:\langle p\rangle\langle p \rangle \& nbsp; \langle p \rangle\langle p\rangle \& nbsp; \langle p\rangle<p align="center"><font color="#00CC99" size="5" face="Arial, Helvetica, sans-serif"> 
</font><font color="#00CC99" size="5" face="Arial, Helvetica, sans-serif"> 
\langlefont\langle p \rangle<p align="center"><strong><font size="4" face="Georgia, Times New Roman, Times, serif"><em><a 
href="selida_diaxirisis.php">Επιστροφή Στην Σελίδα Διαχείρισης</a></em></font></strong></p>
```
</body>

</html>

Αρχικά στο κοµµάτι head δίνουµε τον τίτλο της καρτέλας µας και έπειτα στο body φτιάχνουµε αρχικά την φόρµα την οποία και θα υποβάλουµε µέσω του επόµενου κώδικα που θα αναλύσουµε παρακάτω. Αφού δώσουµε τα ονόµατα που θέλουµε και στοιχίσουµε τα πεδία που εισάγουµε τα στοιχεία του φοιτητή προχωρούµε στην δηµιουργία µίας συνάρτησης η οποία θα χρησιµοποιηθεί για τον έλεγχο µε την σύνδεση µε την βάση δεδοµένων µας. Αν αποτύχει τότε µας πετάει σχετικό µήνυµα και σταµατά την σύνδεση. Θέτουµε την κωδικοποίηση των χαρακτήρων στα ελληνικά Πιο πάνω έχουμε μία συνάρτηση φτιαγμένη με την JavaScript η οποία μας δημιουργεί και εµφανίζει το ψηφιακό ρολόι που βλέπουµε στο πάνω µέρος της σελίδας µας και γενικότερα σε όλες τις σελίδες. Τέλος φτιάχνουµε τα κουµπιά της υποβολής και της εκκαθάρισης και τα γνωστά µας links.

Κώδικας ''print.php''

```
<!DOCTYPE html PUBLIC "-//W3C//DTD XHTML 1.0 Transitional//EN" 
"http://www.w3.org/TR/xhtml1/DTD/xhtml1-transitional.dtd"> 
<html xmlns="http://www.w3.org/1999/xhtml"> 
<head> 
<meta http-equiv="Content-Type" content="text/html; charset=utf-8" /> 
<title>Εκτύπωση Αναλυτικής </title> 
</head> 
<body> 
\langle?php
//connect to batabase or show the error 
function showerror( ){ 
   die("Error " . mysql_errno( ) . " : " . mysql_error( ));
   }
```

```
if \left( !($connection = @ mysql_connect("127.0.0.1","root","")))
                  die("Cannot connect");
```

```
if (!(mysql_select_db("grammateia", $connection)))
showerror(\cdot):
```

```
mysql_query("SET CHARACTER SET 'utf8"',$connection);
 mysql_query("SET NAMES 'utf8'",$connection);
```
\$name=\$\_POST['name']; \$surname=\$\_POST['surname']; \$am=\$\_POST['am'];

```
$result=mysql_query("SELECT * FROM pairnei WHERE AM='$am'",$connection);// or 
die(mysql_error());
```

```
if (mysql_num_rows($result) == 0) {
   echo "∆εν έχουν καταχωρηθεί βαθµολογίες για αυτόν τον φοιτητή"; 
   exit; 
}
```

```
//$kodikos0= mysql_fetch_array($kodikos); 
Print "<table border cellpadding=3>"; 
Print "<tr>
<th>Κωδικός Μαθήµατος</th> 
<th>Βαθµός Μαθήµατος</th> 
<th>Όνοµα Μαθήµατος</th> 
<th>Εξάµηνο</th> 
\langle tr \rangle":
while (\$row = mysq [etch_assoc(\$result)) {
   Print "<tr>";
        Print "<td>".$row["CODE"]. "</td>";
  Print "<td>". $row["GRADE"]. "</td>";
  Print "<td>". $row["ONOMA"]. "</td>";
         Print "<td>". $row["EXAMINO"]. "</td></tr> ";
} 
Print "</table>";
//$kodikos0= mysql_fetch_row($kodikos); 
//Print "kodikos=".$kodikos0['code']; 
/* 
Print "<table border cellpadding=3>"; 
while(\deltakodikos0 = \frac{m}{s}l_fetch_array(\deltakodikos))
 { 
Print "<tr>":
Print "<th>AM:</th><td>".$kodikos0['am'] . "</td>";
// Print "<th>Pet:</th> <td>".$kodikos0['pet'] . " </td></tr>"; 
 } */ 
//if (!(mysql_close($connection))) 
          // showerror( ); 
?> 
\langle p \text{ align} = \text{`center'} > \& n \text{ _p} \rangle\langle p \text{ align}="center"> \langle p \rangle\langle p \text{ align}="center"> \langle p \rangle
```
 $\langle \sigma \rangle$  < a href="selida\_diaxirisis.php">Επιστροφή Στην Σελίδα Διαχείρισης </a>  $p$  <a href="analitiki\_bathmologia.php">Επιστροφή Στην Προηγούμενη Σελίδα </a> </p>

</body> </html>

Και εδώ αρχικά δηµιουργούµε τον τίτλο της καρτέλας µας και έπειτα φτιάχνουµε µία συνάρτηση για τον έλεγχο της σύνδεσής µε την βάση δεδοµένων µας και µετά εκτελούµε την σύνδεση µε την βάση µας και χρησιµοποιούµε και την προηγούµενη συνάρτηση για τον έλεγχο της σύνδεσης. Μετά αποθηκεύουµε σε µεταβλητές το ΑΜ του φοιτητή ,το όνοµα και το επώνυµο του. Κατόπιν µε sql ερώτηµα παίρνουµε από την βάση δεδοµένων µας το ΑΜ του φοιτητή που έχουµε βάλει στην φόρµα της σελίδας. Μετά µε µία if ελέγχουµε αν είναι το ΑΜ καταχωρηµένο στην βάση μας ,αλλιώς εμφανίζουμε το κατάλληλο μήνυμα στον χρήστη. Έπειτα δημιουργούμε τον πίνακα που εµφανίζεται στην σελίδα µετά που πατάµε την υποβολή και όπου εκεί θα βάλουµε τα στοιχεία των µαθηµάτων που θέλουµε να εκτυπώσουµε. Με µία while παίρνουµε και εµφανίζουµε τα αποτελέσµατα στον πίνακα. Μετά εκτελούµε κάποιους ελέγχους για την εισαγωγή των δεδοµένων µας στον πίνακα και τέλος φτιάχνουµε τα links µας.

## **Βιβλιογραφία**

[1] PHP 5 Power Programming By Andi Gutmans, Stig Bakken, Derick Rethans, Published Oct 27, 2004 by Prentice Hall. Part of the Bruce Perens' Open Source Series series. [2] PHP and MySQL Web Development (4th Edition) [Paperback] Luke Welling (Author), Laura Thomson (Author) [3] http://www.php.net/

[4] http://www.w3schools.com/php/default.asp

[5] http://en.wikipedia.org

[6] http://www.phpbuilder.com/welcomead/

[7] http://www.tizag.com/phpT/

[8] www.goole.com

[9] http://dev.mysql.com/tech-resources/articles/mysql\_intro.html

[10] http://www.mysqltutorial.org/

[11] http://www.adobe.com/

[12] http://www.easyphp.org/